# $3/94$ Juni/Juli Fachmagazin für angewandte Elektronik 7,80 DM

PLZ.DRI

PLZ.DRW

# **Programmieren** ohne Vorkenntnisse Senerieren Compilieren Starten

**DataBoss für Windows** Programm-Generator für relationale Datenbanken

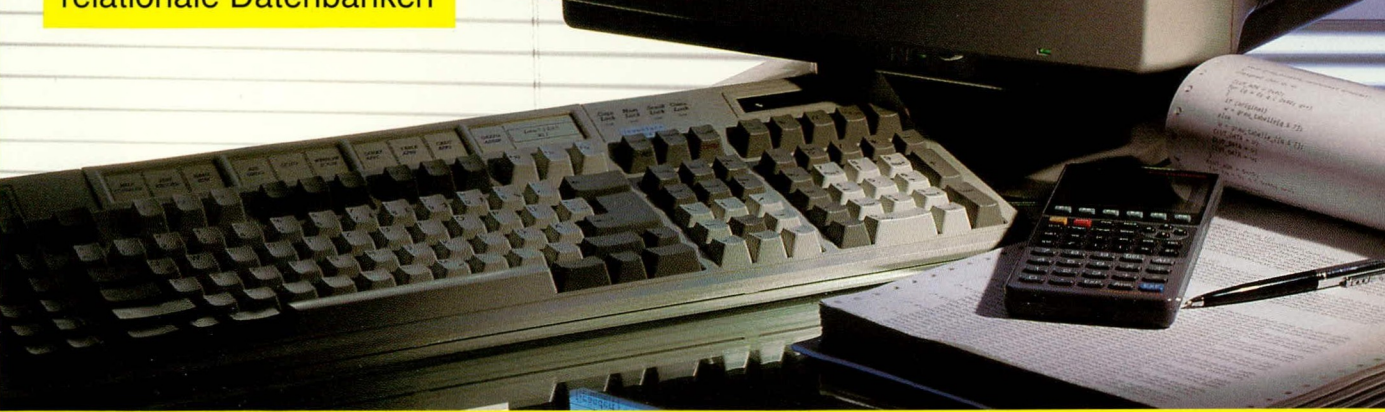

# **PC-Technik**

- 8-Bit-Hex-Anzeige
- 8-Bit-I/O-Schnittstelle
- 2fach-Seriell-Schnittstellenkarte
- **Auswerte Software zur ELV-Wetterstation**

1-Kanal-IR-Fernschaltsystem ODigitales RLC-Meßgerät

**CODE.DBN** 

Fenste

Lister

国

肩

E 国

同

aktualisieren

Mit Platinenfolien

- Video-Enhancer C Automatischer Videoverteiler
- Farb-Bildmuster-Generator Prozessor-Lötstation Audio-Umschalter • HF-Verstärkungstester
- Elektronik-Grundlagen: Von der Schaltung zur Platine Mikrocontroller • EMV • NF-Spectrum-Analyser mit DSP **Mini-Schaltungen:** 
	- Sprachverfremder Verkehrsampel für Modellbau Tiefkühltruhen-Ausfallalarm • Sinus-Rechteck-Generator Gong-Schaltung • Transistor-Mikrofonverstärker

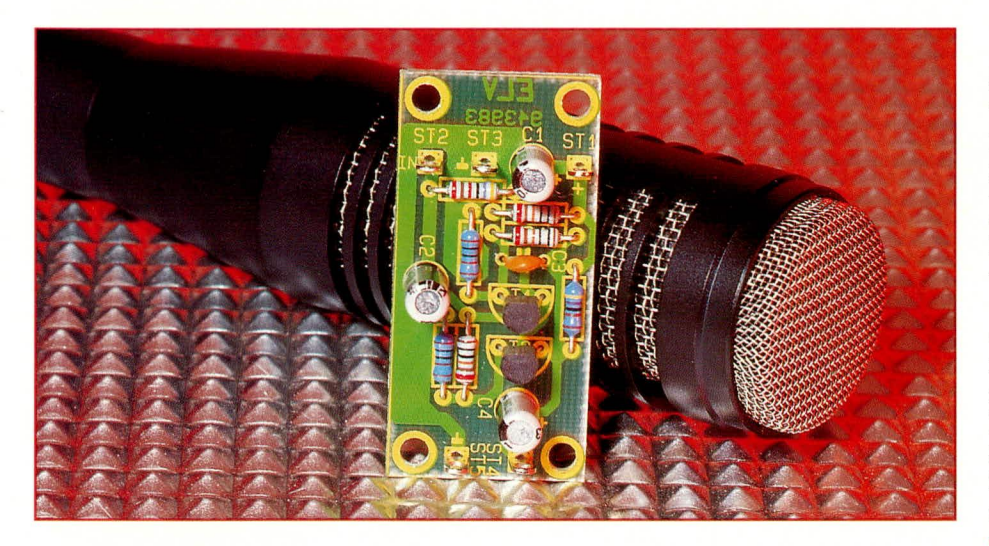

# **Transistor-**Mikrofonverstärker

Empfindlicher Verstärker für dynamische Mikrofone mit nur 2 Transistoren.

# **Allgemeines**

Dynamische Mikrofone geben im Vergleich zu Elektret-Kondensator-Mikrofonen nur vergleichsweise geringe NF-Signalpegel aus. Diese liegen bei "normaler" Besprechung im Bereich zwischen 0,2 mV bis 2 mV. Um in die Größenordnung des Norm-Pegels für Verstärker-Eingänge zu kommen, ist daher mindestens eine 100fache Verstärkung erforderlich.

#### **Technische Daten:**

Eingangsspannung: . typ. 0,2 - 2 mVeff max. 20 mVeff Verstärkung: ........ ca. 40 dB  $\stackrel{\triangle}{=}$ 100fach Frequenzgang: 20 Hz - 20 kHz (-1dB) Leistungsbandbreite:..10 Hz bis 40 kHz 

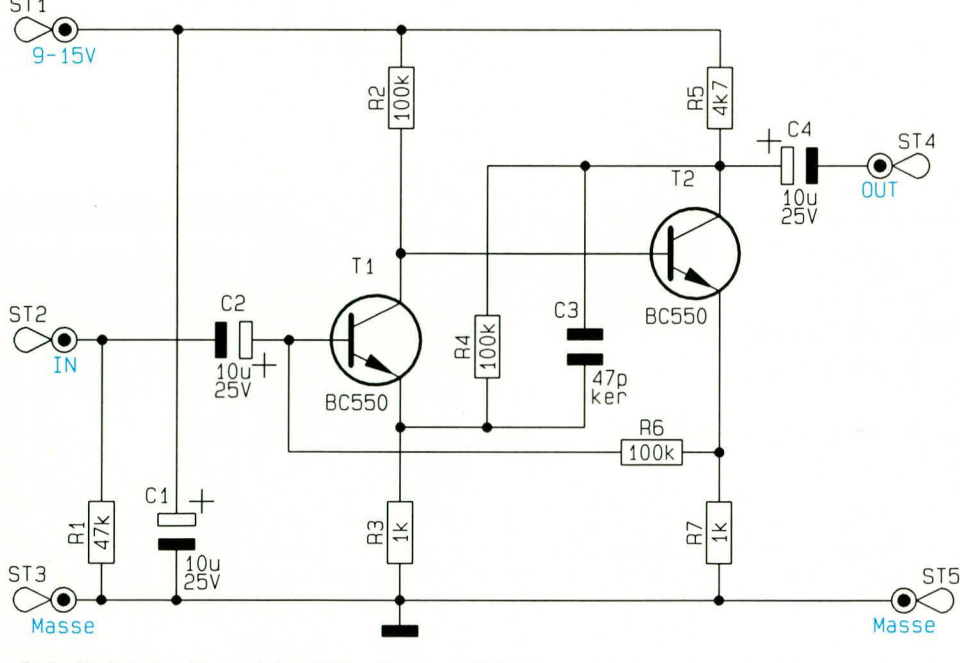

Schaltbild des Transistor-Mikrofonverstärkers

Da dynamische Mikrofone sich im allgemeinen durch eine hohe Aussteuerbarkeit auszeichnen, können jedoch bei großen Besprechungslautstärken auch erheblich über den vorstehend erwähnten 2 mV liegende Signalgrößen auftreten, was letztendlich eine große Übersteuerungsfestigkeit des angeschlossenen Mikrofon-Vorverstärkers erfordert.

Vorstehende Anforderungen gepaart mit einer hinreichend hochohmigen Eingangsimpedanz erfüllt die hier vorgestellte, einfach zu realisierende Schaltung. Bemerkenswert ist auch der außerordentlich lineare Frequenzgang, der von 20 Hz bis 20 kHz eine Linearität von besser als 1 dB erreicht.

# **Schaltung**

Das vom dynamischen Mikrofon kommende NF-Signal gelangt auf die Platinenanschlußpunkte ST 3 (Masse/Abschirmung) und ST 2 (NF-Signal/Innenader). Der Widerstand R 1 dient zur Störsignalunterdrückung bei offenen Eingängen.

An dieser Stelle soll kurz auf die Dimensionierung dieses Eingangswiderstandes eingegangen werden. Bei dynamischen Mikrofonen, die üblicherweise einen Innenwiderstand von typ. 200 $\Omega$  bis 600  $\Omega$ besitzen, findet man in den zugehörigen Vorverstärkereingängen häufig einen Abschlußwiderstand ähnlichen Wertes. Diese in der Technik weit verbreitete Widerstandsdimensionierung einer sogenannten "Leistungsanpassung" ist hier jedoch nicht nur überflüssig, sondern technisch außerordentlich ungünstig. Zum einen wird der Signalpegel auf die Hälfte seines bei hochohmiger Anpassung nutzbaren Wertes begrenzt, und zum anderen kann dadurch eine ungünstige Beeinflussung des Frequenzganges auftreten, da die Impedanz von dynamischen Mikrofonen frequenzabhängig ist. Leistungsanpassung sollte man daher nur dort betreiben, wo es technisch sinnvoll ist - nicht jedoch im vorliegenden Anwendungsfall.

Nach diesen Vorbetrachtungen kommen wir nun zur weiteren Ausführung der Vorverstärkerschaltung:

Das NF-Signal gelangt über den zur Entkopplung dienenden Elko C 2 auf die Basis des ersten Verstärkertransistors T 1. Im Emitterzweig liegt der Widerstand R 3, der in Verbindung mit R 4 die Verstärkung auf ca. 40 dB entsprechend 100fach festlegt. C 3 dient zur Schwingneigungsunterdrückung und gleichzeitig zur Festlegung der oberen Grenzfrequenz. Am Kollektor von T 1 steht in Verbindung mit R 2 das verstärkte NF-Signal an und wird direkt auf den Folgetransistor T 2 gegeben, dessen Emitter-Widerstand hier 1 k $\Omega$  beträgt (wie auch bei R 3).

Am Kollektor von T 2 steht in Verbindung mit R 5 das verstärkte Signal zur Rückkopplung über R 4/C 3 zur Verfügung. Für beide Transistoren ist der Typ BC 550 ausgewählt, bei dem es sich um eine besonders rauscharme Ausführung handelt.

Über den Elko C 4 wird das ca. 100fach

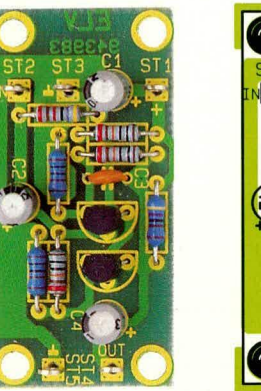

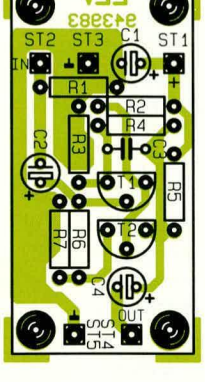

Ansicht der fertig aufgebauten Platine des Transistor-Mikrofonverstärkers mit zugehörigem Bestückungsplan

verstärkte NF-Signal gleichspannungsmä-Big entkoppelt und auf den Ausgang ST 4 geführt. Mit dem Widerstand R 6 wird der Basis von T 1 der Arbeitspunkt vorgegeben, bei gleichzeitiger Gleichspannungs-Stabilisierung. C 1 dient zur Pufferung der Betriebsspannung, die im Bereich zwischen 9 V und 15 V liegen kann.

# Stückliste: Transistor-Mikrofonverstärker

# Widerstände:

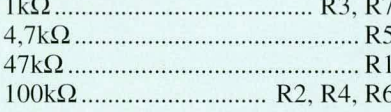

# Kondensatoren:

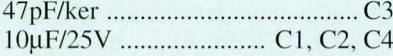

# **Halbleiter:**

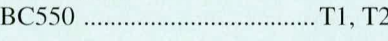

# Sonstiges:

5 Lötstifte mit Lötöse

# **Nachbau**

Der Aufbau ist recht einfach durchführbar und in weniger als einer halben Stunde bewerkstelligt. Zunächst werden die 7 Widerstände, gefolgt von dem keramischen Scheibenkondensator C 3 anhand des Bestückungsplanes auf die Platine gesetzt und verlötet. Die überstehenden Drahtenden werden hier, wie auch bei allen anderen Bauelementen, so kurz als möglich abgeschnitten, ohne dabei die Lötstellen selbst zu beschädigen. Es folgt das Einsetzen der 3 Elkos C 1, C 2 und C 4, wobei auf die richtige Polarität zu achten ist. Der Minusanschluß ist üblicherweise mit einem Minuszeichen gekennzeichnet, während einige Elko-Hersteller auch den positiven Anschluß mit einem Plus-Zeichen markieren.

Die 5 Lötstifte sind in die entsprechenden Bohrungen einzupressen und ebenfalls zu verlöten. Den Abschluß bildet das Einsetzen der beiden Transistoren, wobei auch hier auf die richtige Einbaulage zu achten ist.

Nachdem die Leiterplatte nochmals sorgfältig auf die korrekte Bauteilebestückung hin überprüft wurde, steht dem bestimmungsgemäßen Einsatz nichts mehr im ELV Wege.

# **Sinus-Rechteck-Generator**

Wie mit wenigen, preiswerten Standard-Komponenten ein Sinus-Rechteck-Generator aufgebaut werden kann, zeigt die hier vorgestellte Schaltung.

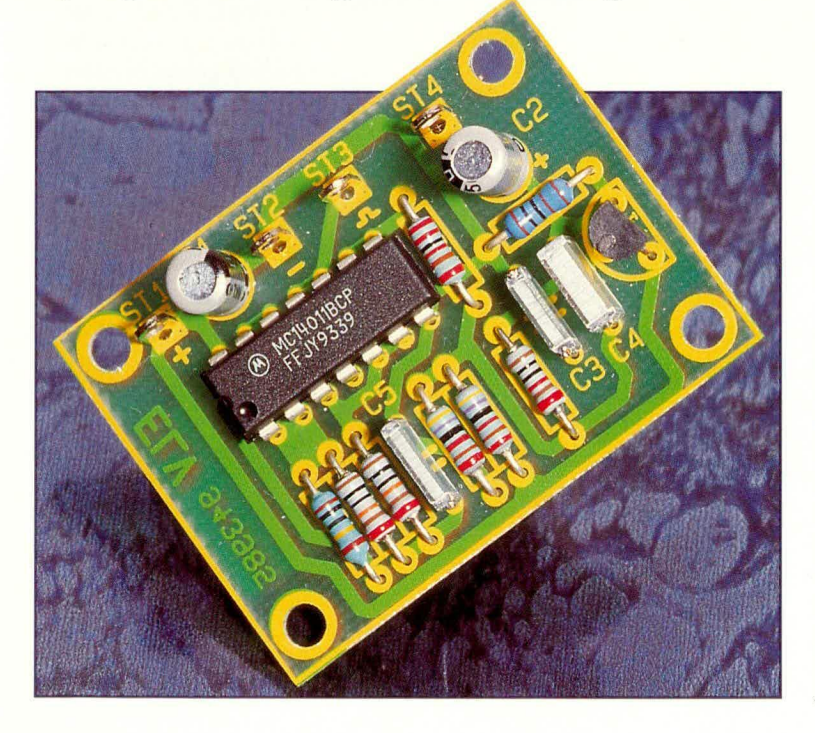

### **Allgemeines**

Sinus- und Rechteck-Generatoren können in vielfältigster Weise realisiert werden. Hier stellen wir Ihnen eine Schaltung vor, die mit einem Standard-CMOS-IC, das 4 NANDs beinhaltet, aufgebaut ist und im Oszillatorzweig zunächst ein Rechteck-Signal abgibt. Durch einen nachgeschalteten Tiefpaß mit Puffertransistor wird daraus zusätzlich ein Sinus-Signal generiert.

Da ein CMOS-NAND-Gatter im Sonder-Betriebsfall auch linear arbeiten kann und somit einen invertierenden Verstärker darstellt, wäre zumindest theoretisch damit ein Sinus-Oszillator realisierbar, indem im Rückkopplungszweig 3 RC-Phasenschieberstufen mit jeweils 60°-Phasenverschiebung eingefügt würden. Aufgrund der starken Parameter-Streuung der NAND-Gatter, speziell im Linear-Betrieb, mag es individuell angepaßte Dimensionierungen geben, mit denen dieser "Einfachst-Sinus-Oszillator" betriebsfähig ist, jedoch kann dies normalerweise nicht

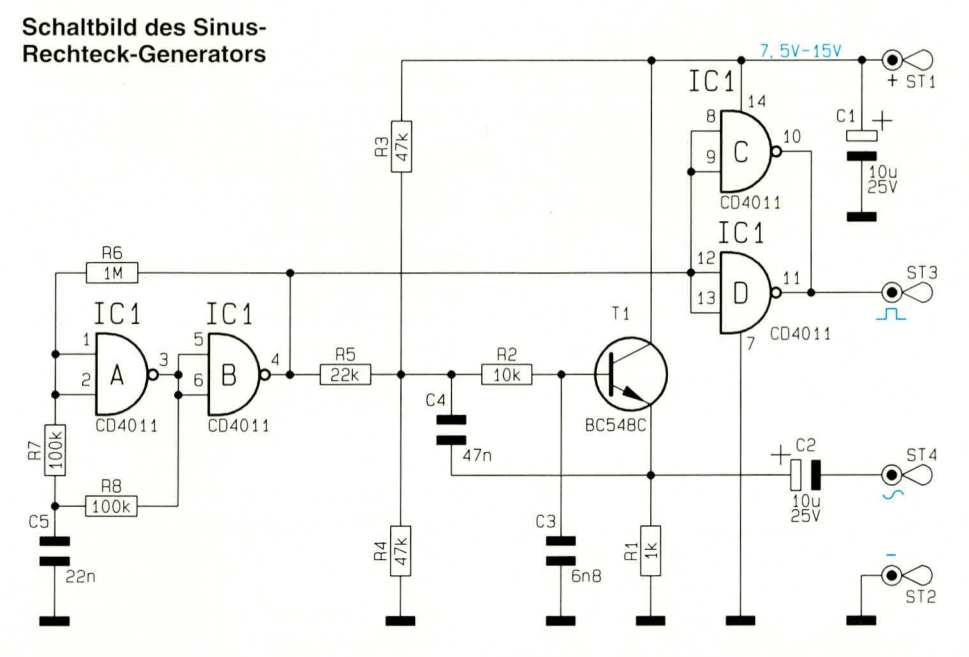

Grundlage einer zuverlässig arbeitenden Oszillatorschaltung sein.

Die Erzeugung einer Rechteck-Frequenz mit einem Schmitt-Trigger-Inverter oder wie im vorliegenden Fall mit 2 Invertern und äußerer Widerstandsbeschaltung zur Erzeugung einer Hysterese, in Verbindung mit dem frequenzbestimmenden RC-Glied, stellt eine außerordentlich zuverlässig anschwingende und betriebssichere Oszillatorschaltung dar. Der nachgeschaltete Tiefpaß filtert höherfrequente Anteile heraus, zur Erzeugung eines Sinus-Signals.

# **Schaltung**

Der Rechteck-Oszillator besteht aus IC 1 A, B in Verbindung mit den zur Hy-

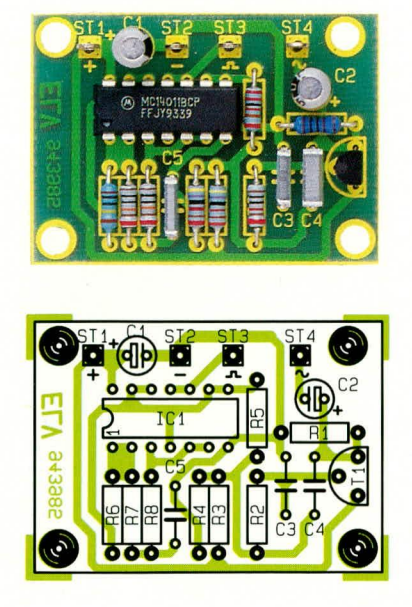

Ansicht der komplett aufgebauten Platine des Sinus-**Rechteck-Generators mit** zugehörigem Bestückungsplan stereseerzeugung dienenden Widerständen R 6 und R 7. Die beiden frequenzbestimmenden Bauelemente stellen R 8 und C 5 dar. Am Ausgang (Pin 4) des IC 1 B steht nun eine Rechteck-Frequenz von ca. 1 kHz an, die durch Verändern von R 8, C 5 in weiten Bereichen variierbar ist.

Zur Auskopplung und Pufferung dienen die beiden parallelgeschalteten Gatter IC 1 C, D, so daß am Ausgang ST 3 ein sauberes Rechteck-Signal zur Verfügung steht, dessen High- und Low-Pegel annähernd an die Versorgungsspannungsgrenzen heranreichen.

Über R 5 gelangt das Rechteck-Signal auf den Spannungsteiler R 3, R 4, der gleichzeitig zur Festlegung des Arbeitspunktes für die nachfolgende aktive Filter-

# **Stückliste: Sinus-Rechteck-Generator**

# Widerstände:

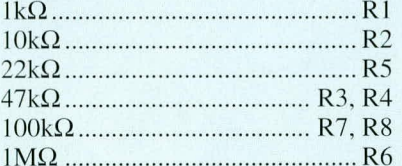

# Kondensatoren:

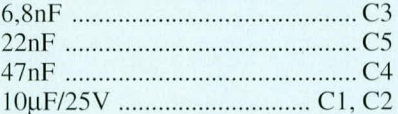

# **Halbleiter:**

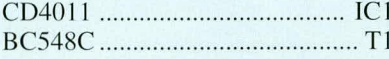

# Sonstiges:

4 Lötstifte mit Lötöse

stufe dient. Diese 3 Widerstände bilden wechselspannungsmäßig gesehen eine Parallelschaltung mit einem Wert von 11 k $\Omega$ , der den ersten Widerstand für das Filter darstellt. C 4 ist der erste Filterkondensator, dessen zweiter Anschluß am gepufferten Filterausgang liegt. Die zweite Filterstufe wird von R 2, C 3 gebildet, während T 1 das aktive Element darstellt, in diesem Fall als Impedanzwandler geschaltet mit R 1 als Emitterwiderstand. C 2 dient zur gleichspannungsmäßigen Entkopplung. An ST 4 steht nun ein recht sauberes Sinus-Signal mit der gleichen Frequenz, wie vom Rechteck-Oszillator vorgegeben, an.

Soll die Oszillatorfrequenz geändert werden, muß selbstverständlich auch die Filterdimensionierung angepaßt werden, die im vorliegenden Fall auf 1 kHz festgelegt ist.

# **Nachbau**

Für den Aufbau steht eine kleine 45 mm x 33 mm messende Leiterplatte zur Verfügung, auf der sämtliche Bauelemente Platz finden.

Wir beginnen die Bestückung mit dem Einbau der 8 Widerstände. Die Anschlußbeinchen werden abgewinkelt und anhand des Bestückungsplanes und der Stückliste soweit wie möglich durch die entsprechenden Bohrungen der Platine gesteckt und auf der Leiterbahnseite leicht abgewinkelt, damit die Bauelemente nicht wieder herausfallen. Alsdann erfolgt, wie auch bei allen weiteren Bauelementen, das Verlöten. Zum Schluß werden die überstehenden Drahtenden soweit als möglich gekürzt, ohne dabei die Lötstelle selbst anzuschneiden. Es folgt das Einsetzen der 4 Lötstifte und der 3 Folienkondensatoren C 3 bis C 5. Die beiden Elkos C 1 und C 2 sind unter Berücksichtigung der richtigen Einbaulage stehend einzulöten.

Der Transistor T 1 wird ebenfalls unter Berücksichtigung der korrekten Einbaulage eingesetzt. Zum Abschluß wird noch das IC 1 eingelötet, wobei hier die korrekte Position durch einen Punkt oder eine Einkerbung am IC-Gehäuse in der Nähe des Anschluß-Pins 1 gekennzeichnet ist.

Vor der Inbetriebnahme empfiehlt es sich, die Leiterplatte nochmals sorgfältig auf korrekte Bestückung und Verlötung der Bauelemente zu überprüfen. Alsdann kann die Betriebsspannung, die im Bereich zwischen 7,5 V und 15 V liegen darf, an die Platinenanschlußpunkte ST 2 (Masse) und ST 1 (+) angelegt werden. Die Stromaufnahme beträgt 3 mA bis 8 mA. An dem Platinenanschlußpunkt ST 3 steht nun die Rechteck-Frequenz und an ST 4 die Sinus-Frequenz von 1 kHz, jeweils bezogen auf die Schaltungsmasse (ST 2) zur Verfü-**ELV** gung.

# **EMV-gerechte Abblockung** von Festspannungsreglern

Prof. C. Dirks und Dipl.-Ing. U. Margieh

# Wie Standard-Festspannungsregler als EMV-Filter "aufgerüstet" werden können beschreibt der vorliegende Artikel. Hierdurch lassen sich Netzstörungen besonders einfach reduzieren.

Die neuen gesetzlichen Regelungen im EMV-Bereich stellen die Hersteller elektronischer Geräte vor erhebliche Anforderungen. Will man die Probleme einigermaßen kostenneutral für die Seriengeräte lösen, dürfen nicht zu viele zusätzliche Komponenten eingebaut werden.

Man kann jedoch auch bereits vorhandene Baugruppen, die eigentlich nicht zur Lösung von EMV-Problemen gedacht waren, so umrüsten, daß sie zusätzlich auch der Verbesserung der EMV des Gerätes dienen. Wenn man dies geschickt macht, lassen sich erhebliche Kosten einsparen. Man tut gut daran, bei allen Neuentwicklungen solche Maßnahmen schon vorbeugend einzubauen, denn billiger kann man EMV-Maßnahmen gar nicht vornehmen.

Am Beispiel einer "EMV-Aufrüstung' einfacher Festspannungsregler soll gezeigt werden, wie solche Maßnahmen aussehen können.

Neben der reinen Gleichstromfunktion eines solchen Reglers, nämlich der Spannungsstabilisierung, stellt er im Zusammenhang mit den zugeschalteten Abblock-Kondensatoren immer auch einen Tiefpaß dar. Dieser kann zur Unterdrückung von

Störungen vielfältiger Art genutzt werden. Man erhält so auf den betreffenden Leiterplatten eine für die Verbesserung der EMV wirksame Baugruppe, die selbst bei hohem Effekt kaum zusätzliche Kosten verursacht.

In diesem Tiefpaß stellen der Festspannungsregler den Längszweig und die Abblockkondensatoren die Querzweige dar. Damit die Dämpfung, die der Tiefpaß den Störsignalen entgegenstellt, möglichst groß wird, muß der Längszweig möglichst hochohmig und jeder Querzweig möglichst niederohmig sein. Durch die Wahl des Festspannungsreglers sind die Eigenschaften des Längszweiges vorgegeben. Deshalb soll zunächst das Verhalten solcher Regler aus der Serie 78<sup>\*\*</sup> untersucht werden.

Ein wesentlicher Gesichtspunkt, der in diesem Zusammenhang auftaucht, ist die Frage nach der Bandbreite, die der Gesamtaufbau haben soll. Eine Untersuchung gängiger Logikfamilien zeigt auf, daß die Störspektren, die diese Bauteile erzeugen, zumindest mehrere hundert MHz umfassen. Will man also mit der EMV "ganze Sache" machen und auch solche unangenehmen Effekte, wie etwa Abstrahlung von VHF-Störungen aus Zuleitungen, un-

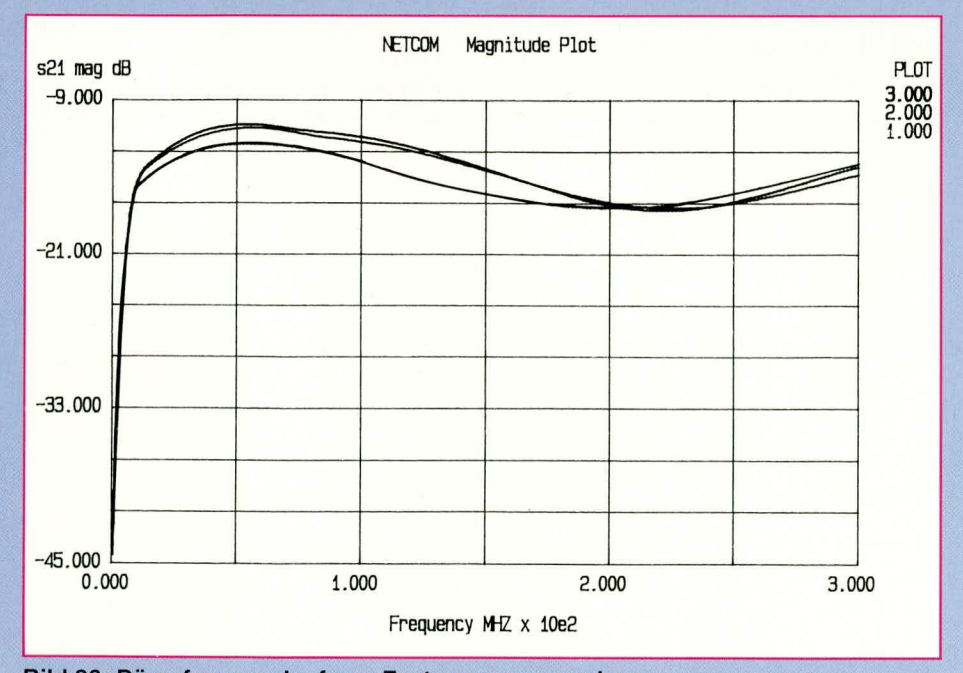

Bild 26: Dämpfungsverlauf von Festspannungsreglern der Serie 78\*\* im Bereich bis 300 MHz

terbinden, dann müssen die betreffenden Filter ebenfalls eine Bandbreite von mehreren 100 MHz haben.

Abbildung 26 zeigt den Dämpfungsverlauf von Festspannungsreglern der Serie 78\*\* im Bereich bis 300 MHz. Die Messung wurde mit 50  $\Omega$  Quellenimpedanz und 50  $\Omega$  Lastimpedanz ohne Entkopplungskondensatoren auf einem HP8753C Network-Analyzer mit HP85046 S-Parameter-Test-Set vorgenommen. Die dargestellten drei Kurven gehören zu den Reglern 7805, 7812 und 7815. Innerhalb der Serie gibt es keine signifikanten Unterschiede. Man findet im wesentlichen die gleichen Verläufe. Wirklich hohe Dämpfungen liegen leider nur für sehr niedrige Frequenzen vor. Von etwa 10 MHz bis 300 MHz liegen die Werte nur noch bei ungefähr 10 bis 15 dB, was auf keinen Fall ausreicht.

Man kann den Dämpfungsverlauf durch Einfügen von Abblockkondensatoren wesentlich verbessern. Bild 27 zeigt einen solchen Fall: Hier wurden im Eingang und im Ausgang eines 7805 jeweils ein Kondensator von 47 nF und 47 µF gegen Masse geschaltet, wie dies heute weit verbreitet in zumindest ähnlicher Weise geschieht.

Bei niedrigen Frequenzen zeigt sich ein erheblicher Effekt: Bis 75 MHz werden immerhin Dämpfungen von besser als 50 dB eingehalten. Ab 120 MHz sind es allerdings nur noch 30 dB, so daß keine wirklich breitbandige Filterung erreicht wurde. Die Ursache für diesen Dämpfungsverlauf liegt in der Serienresonanz der 47 nF-Kondensatoren. Man erkennt sie als ausgeprägtes Dämpfungsmaximum (-95 dB) bei ca. 8 MHz. Oberhalb dieser Frequenz sind die Kondensatoren induktiv, und so geht mit wachsender Frequenz die Dämpfung bald verloren.

Da der Längszweig unseres "EMV-Filters" mit dem 7805 gegeben ist, können nur die Querzweige aufgerüstet werden. Hierbei ist die Zielsetzung, daß die Querzweige über den gesamten Frequenzbereich niederohmig bleiben. Dies kann durch Parallelschaltung von Kondensatoren unterschiedlicher Kapazitäten erreicht werden. Man muß sie als Serienresonanzkreise auffassen, in denen sowohl ein Verlustwider-

#### Bild 27: Dämpfungsverlauf eines Festspannungsreglers mit Standard-Abblockkondensatoren

stand als auch eine parasitäre Induktivität zu berücksichtigen sind.

Abbildung 28 zeigt den Verlauf des Betrages der Impedanz von zwei verschiedenen Kondensatoren. Links im Bild sieht man den Verlauf eines keramischen Kondensators mit 100 nF und rechts den eines 1 nF-Kondensators.

Beginnend bei niedrigen Frequenzen fallen die Kurven zunächst ab. In diesen Abschnitten sind die Kondensatoren kapazitiv. Das jeweilige Minimum wird in der Serienresonanz erreicht. Sie liegt für den 100 nF-Kondensator bei etwa 7 MHz. Der 1 nF-Kondensator erreicht sie bei etwa 70 MHz. In diesen Punkten sind die Kondensatoren rein ohmsch. Bei Frequenzen oberhalb der Serienresonanzen steigen die Kurven monoton an: Die Kondensatoren sind induktiv geworden.

Wenn man zwei Kondensatoren parallel schaltet, wird ein Punkt in den Impedanzverläufen besonders kritisch: Es ist der Schnittpunkt der beiden Kurven in Bild 28. An dieser Stelle (50 MHz) haben die Impedanzen der beiden Kondensatoren den gleichen Betrag. Der größere Kondensator liegt aber bereits oberhalb seiner Serienresonanz und ist somit induktiv. Der kleinere Kondensator ist noch kapazitiv. Daher erreicht die Parallelschaltung der beiden an dieser Stelle eine Parallelresonanz.

Den Impedanzverlauf dieser Parallelschaltung beider Kondensatoren zeigt Bild 29. Man erkennt deutlich die Resonanzüberhöhung bei 50 MHz. In der Umgebung dieser Frequenz taugt die Parallelschaltung der beiden Kondensatoren natürlich nicht als Abblockung; sie ist zu hochohmig. Hier liegt nun in der Tat das Problem,

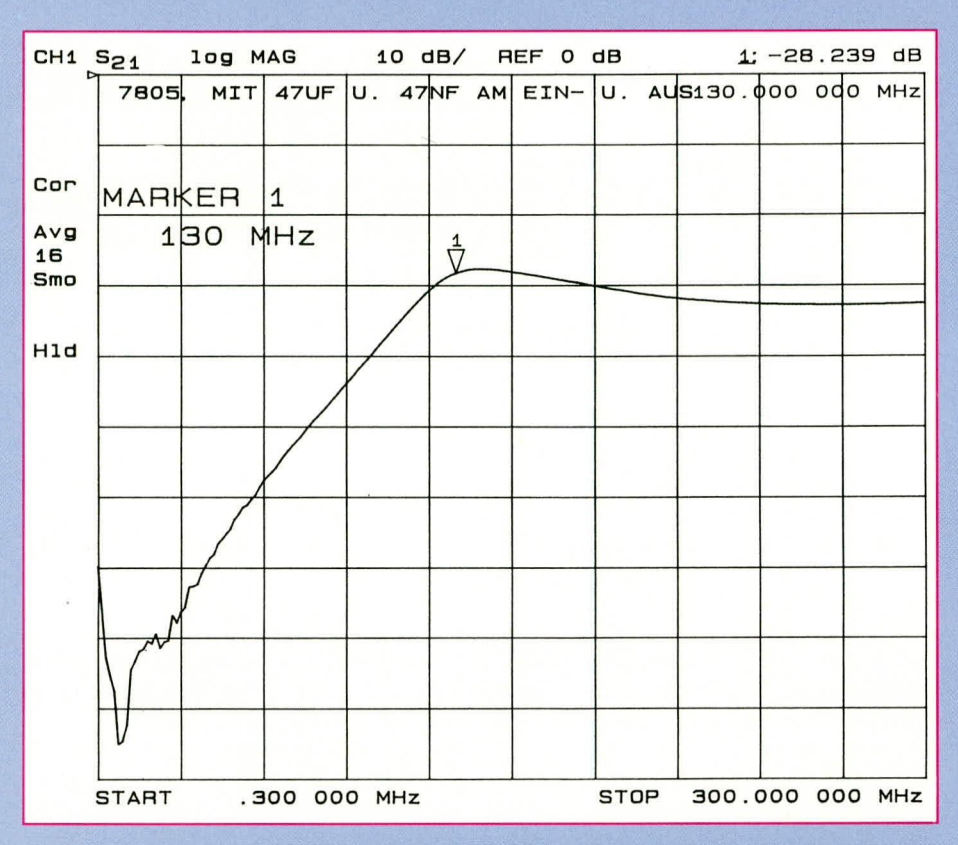

das beim Zusammenschalten verschiedener Kondensatoren immer wieder zum Versagen von Entkopplungen geführt hat. Die Parallelresonanzen solcher Aufbauten führen zu Lücken im Frequenzbereich, in denen die Entkopplung wirkungslos wird.

Die Vorgehensweise zur Unterdrückung solcher Parallelresonanzen ist ausführlich in Lit. 1 und Lit. 2 beschrieben. Die korrekte Berechnung solcher Kondensatorgruppen, die frei von schädlichen Resonanzüberhöhungen des Impedanzverlaufes sind, erfolgt zweckmäßig mit dem Programm SILENT. Das Abschätzen der erforderlichen Kapazitätswerte ist nicht möglich, da Fehler hierbei im Quadrat in die Resonanzüberhöhung eingehen (siehe auch hierzu Lit. 1 und 2).

Man kann solche Kondensatorgruppen auch mit dem Programm SUPERCOM-PACT berechnen. Hierbei muß man aber meist mehrere interaktive Optimierungen durchführen, was nur sinnvoll erscheint, wenn der Benutzer bereits in das Programm eingearbeitet ist.

Für den Ausbau des 7805 zum Breitband-EMV-Filter soll eine mit SILENT errechnete Kondensatorgruppe verwendet werden. Sie entkoppelt einen Leiterbahnflecken von 5 x 5 mm auf einer 1,5 mm dicken Epoxyd-Glasfaser-Platine bis 300 MHz. Sie besteht aus fünf SMD-Kondensatoren mit den Werten: 220 pF, 470 pF, 1,2 nF, 15 nF und  $1,5 \mu$ F. Im Eingang und im Ausgang des 7805 wird je eine Kondensatorgruppe angeschlossen. Die Konstruk-

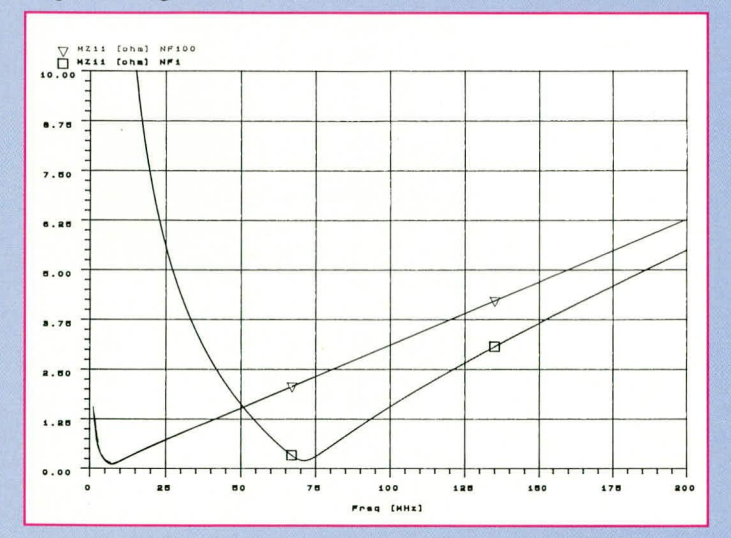

Bild 28: Impedanzverlauf eines 1 nF- und eines 100 nF-Keramik-Kondensators

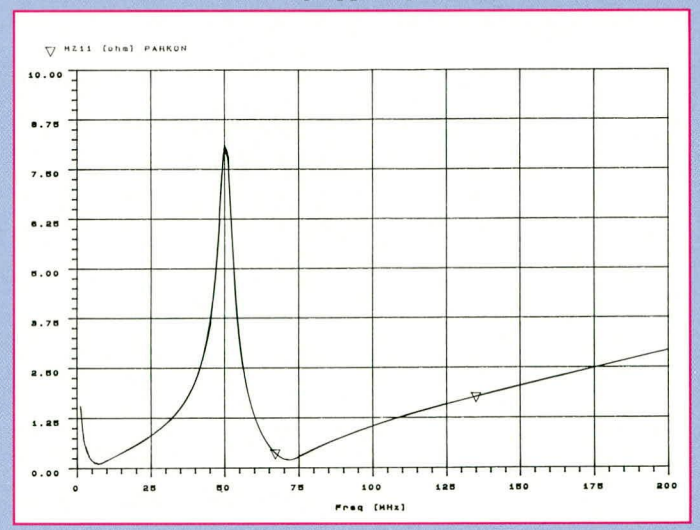

Bild 29: Impedanzverlauf der Parallelschaltung eines 1 nF- und eines 100 nF-Keramik-Kondensators

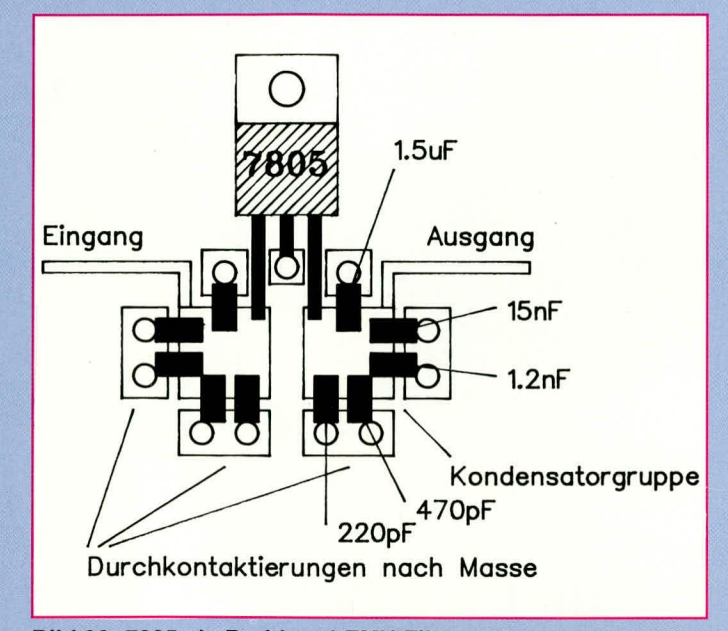

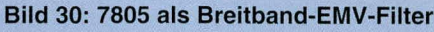

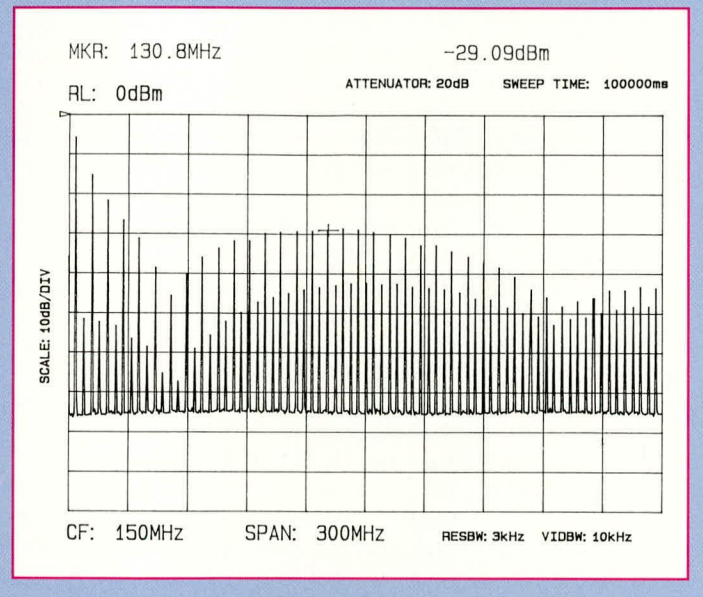

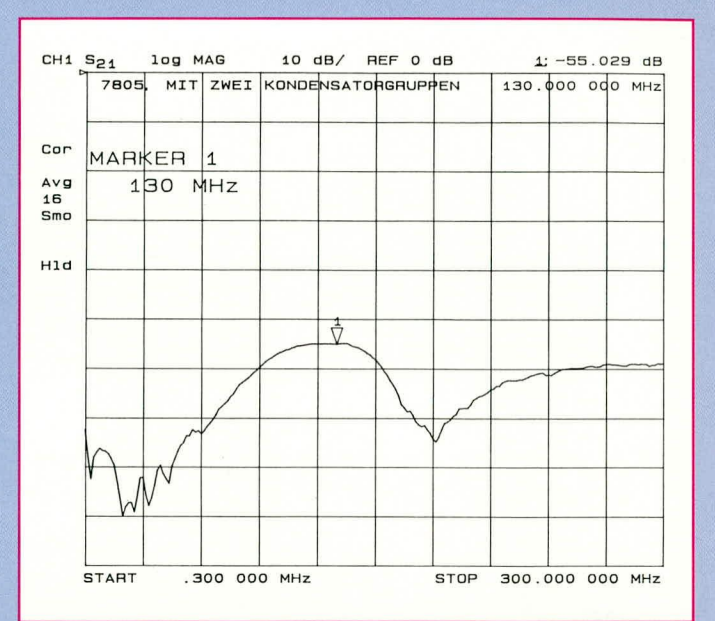

Bild 31: Dämpfungsverlauf des 7805-EMV-Filters

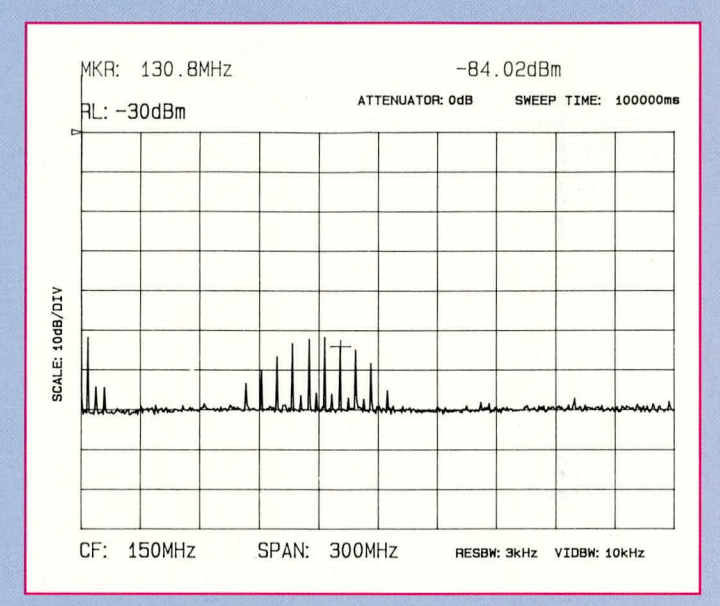

#### Bild 32: Breitbandiges Störspektrum am Eingang des Spannungsreglers

tion auf der Leiterplatte zeigt Bild 30. Zu beachten ist, daß sich zumindest unter der gesamten Konstruktion eine Massefläche befindet.

Der Dämpfungsverlauf für diese Konstruktion ist bis 300 MHz in Bild 31 dargestellt. Die geringste Dämpfung liegt bei 130 MHz mit immerhin noch 55 dB vor. Im übrigen Bereich werden etwa 60 dB erreicht oder übertroffen. Von 300 kHz bis 60 MHz liegt die Dämpfung durchweg besser als 70 dB. Dies alles sind Werte, die sonst nur von relativ teuren EMV-Filtern erreicht werden. Man erhält sie bei dieser Konstruktion mit lediglich ein paar korrekt ausgesuchten Kondensatoren.

Zum Schluß soll die Wirkung des EMV-Filters mit dem 7805 anhand der Unterdrückung eines breitbandigen Störspektrums gezeigt werden. Das Spektrum ist in Abbildung 32 gezeigt. Es ist wesentlich breitbandiger als 300 MHz. Hierdurch wird erreicht, daß die Unterschiede in den Amplituden der einzelnen Spektrallinien bis 300 MHz nicht allzu groß sind.

Abbildung 33 zeigt im Vergleich das Spektrum, aber im Ausgang des 7805-EMV-Filters. Man beachte, daß diese Darstellung die Referenzlinie (obere Grenze des Diagramms) um 30 dB niedriger angesetzt hat als die Darstellung des Originalspektrums. Der Marker sitzt jeweils auf der Frequenz 130,8 MHz, also in dem Bereich, wo die Dämpfung des EMV-Filters am niedrigsten ist. Im Originalspektrum ist der Pegel der betrachteten Linie bei -29 dBm, am Filterausgang nur noch bei -84 dBm. Die Differenz ist 55 dB, genau der Wert, den die Messung der Dämpfung ebenfalls ergeben hätte.

Bild 33: Spektrum am Ausgang des zum Breitband-Filter aufgerüsteten 7805-Spannungsreglers

Die vorstehenden Ausführungen belegen in eindrucksvoller Weise, wie mit wenigen, zusätzlichen, platzsparenden und vor allem preisgünstigen Komponenten wirksame Maßnahmen zur EMV durch-ELV führbar sind.

### Literatur:

- 1) Dirks, C., Margieh, U.: Breitbandige Entkopplung von
- 1) Drks, C., Margien, U.: Bretbandige Entkopplung von<br>
Versorgungspamnungen auf Leiterplatten<br>
Elektronik, 20/92 S. 94 ff.<br>
2) Dirks, C., Margieh, U.: Breitbandige Entkopplung von<br>
Versorgungsspamnungsflächen auf Leiterpla
- 
- 4) Cooperstein, B.: EMC-Design Techniques for Printed
- **Circuit Boards**
- $5)$
- Cricum Doards<br>
RF-Design, Jun. 91, S. 53ff<br>
Durcansky: EMV-gerechtes Gerätedesign<br>
Franzis Verlag München 1991<br>
Seminar: "EMV-gerechter Entwurf der Entkopplung von<br>
Versorgungsspannungen auf Leiterplatten"<br>
Rohde & Schwarz  $6)$
- 4129-3051 7) Dirks, C.: HF-Kondensatoren auf dem CAD-Prüfstand Elektronik 8/1989

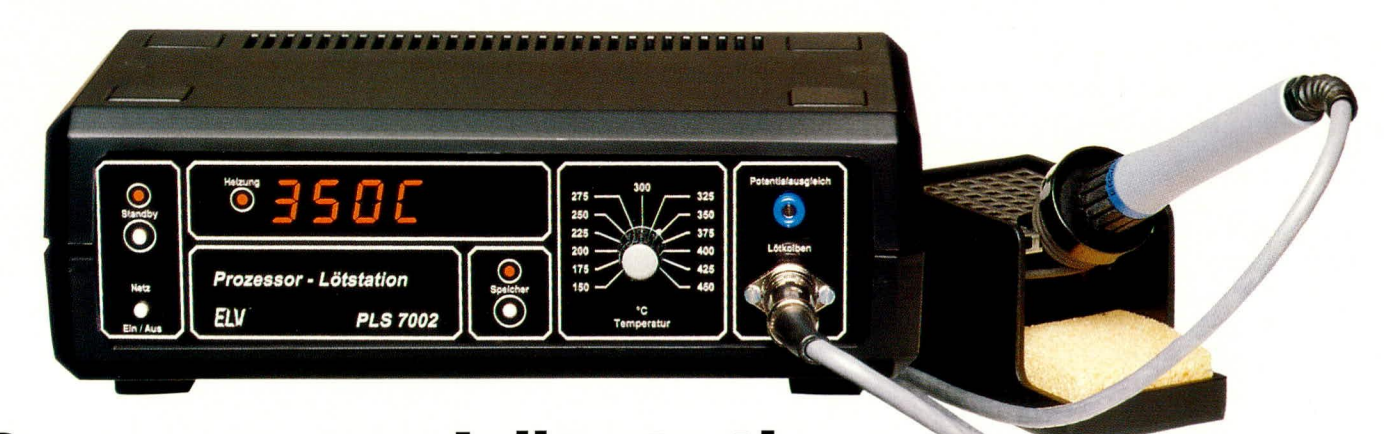

# **Prozessor-Lötstation PLS 7002 Teil 1**

Mikroprozessorgesteuerte Digital-Lötstation in professioneller Ausführung für optimale Lötergebnisse.

# **Allgemeines**

Diese neue, von ELV entwickelte mikroprozessorgesteuerte Elektronik-Lötstation zeichnet sich durch ausgereifte und zuverlässige Technik, hohen Bedienungskomfort und einfache Handhabung aus.

Durch Einsatz eines Mikrocontrollers, der wesentliche Komponenten auf kleinstem Raum vereint, ist es möglich, viele nützliche und sinnvolle Funktionen mit vergleichsweise geringem Schaltungsaufwand zu realisieren.

In Verbindung mit dem neuen 80 W-ERSA-Lötkolben 820CD mit integriertem Thermoelement und dem großzügig dimensionierten 90 VA-Netztransformator ist es möglich, je nach gewählter Lötspitze sowohl kleine SMD-Bauelemente einzulöten als auch großflächige leistungszehrende Lötungen an Weißblechgehäusen usw. vorzunehmen.

# **Bedienung und Funktion**

Die Handhabung der ELV-Prozessor-Lötstation PLS 7002 ist denkbar einfach. Der zentrale Mikroprozessor für die komplexe Ablaufsteuerung leistet seine Arbeit vom Benutzer unbemerkt im Hintergrund und trägt entscheidend zur Bedienungsfreundlichkeit bei.

#### Einschalten

Durch Betätigen des links auf der Frontplatte angeordneten Netzschalters wird die PLS 7002 eingeschaltet. Eine erneute Betätigung schaltet das Gerät wieder aus.

Unmittelbar nach dem Einschalten der

Lötstation wird zunächst der Segmenttest durchgeführt. Hierbei werden alle Segmente und LEDs für 2 sek. angesteuert, um Ausfälle der Anzeige zu erkennen.

Wurde während des Einschaltens keine Taste gedrückt, folgt im Anschluß an den Segmenttest die Anzeige der eingestellten Soll-Temperatur. Zur Kennzeichnung dieses Anzeigemodus leuchtet zusätzlich der Dezimalpunkt des rechten Digits, auf dem die Einheit der Temperaturanzeige (C/F) erscheint.

3 sek. später gibt das Display die Ist-Temperatur des Lötkolbens aus, und der Dezimalpunkt verlischt.

Erfolgt keine weitere Bedienung, zeigt das Display nun fortlaufend die Ist-Temperatur an. Unterhalb von 35°C erscheint keine Temperaturangabe, sondern der Text "AUS", um zu verdeutlichen, daß der Lötkolben ohne die Gefahr einer Verbrennung auch an der Lötspitze berührbar ist.

Nach dem Einschalten in der ersten Phase des Aufheizens wird der Lötkolben zunächst im Phasenanschnittbetrieb und nach Überschreiten der Temperatur von 100°C im Vollwellenbetrieb angesteuert. Da der verwendete ERSA-Lötkolben 820CD bei niedrigen Temperaturen einen sehr geringen Heizwiderstand aufweist, trägt die Phasenanschnittsteuerung in der ersten Aufheizphase zu einem besonders schonenden Betrieb bei.

Links neben dem Digital-Display ist die mit "Heizung" gekennzeichnete LED angeordnet, zur optischen Kontrolle des Heizvorganges.

Nach Erreichen der eingestellten Soll-Temperatur sorgt die präzise mikroprozessorgesteuerte Regelung für die Einhaltung dieser Temperatur mit einer Genauigkeit von wenigen Grad.

Da der Lötkolben bezüglich seiner Regeleigenschaften aber recht träge ist, sinkt die Temperatur beim Lötvorgang naturgemäß erst einmal um einige Grad ab. Hier zeigt sich dann eindrucksvoll der Vorteil der optimierten digitalen Regelung, indem die erhöhte Energieanforderung automatisch vom Prozessor bei der Regelung berücksichtigt wird. Die eingestellte Soll-Temperatur wird somit schnell wieder erreicht und gehalten.

#### Temperatureinstellung

Um die Soll-Temperatur zu verändern, ist nur am Einstellregler zu drehen. Auf der Anzeige erscheint dann automatisch der Soll-Wert, gekennzeichnet durch Aufleuchten des Dezimalpunktes in der rechten Stelle. Die Temperatur kann im Bereich von 150°C bis 450°C vorgewählt werden. 3 sek. nach Loslassen des Einstellreglers wechselt das Display wieder zur Ist-Wert-Anzeige.

# **Stand-by-Funktion**

Bei längeren Lötpausen ist es günstig, den Lötkolben auf einer niedrigeren Temperatur zu halten, um insbesondere die Lötspitze zu schonen.

Hierzu besitzt die PLS 7002 die Standby-Funktion. Zur Temperaturabsenkung wird einfach die Stand-by-Taste betätigt, und der Mikroprozessor sorgt gradgenau für die Absenkung auf die voreingestellte Stand-by-Temperatur. Signalisiert wird dies durch Aufleuchten der zugehörigen LED und Blinken des Displays.

Um den Stand-by-Betrieb zu beenden, genügt ein weiterer Druck auf die entsprechende Taste oder eine Veränderung der Soll-Temperatur mit Hilfe des Einstellreglers. Die LED verlischt, das Display hört auf zu blinken, und die Soll-Temperatur wird binnen kürzester Zeit wieder angefahren.

### Programmierung

Wird die Speicher-Taste rechts unterhalb des Digital-Displays betätigt, gelangt man in den Programmier-Modus der PLS 7002. Jeweils durch einen Druck auf die Speichertaste stehen nacheinander 3 verschiedene Programmiermöglichkeiten zur Verfügung:

- 1. Programmierung der Stand-by-Temperaturen
- 2. Zeitspanne bis zur automatischen Standby-Umschal-
- tung

3. Zeitspanne bis zum automatischen Power- $Off.$ 

Nachfolgend

kommen wir nun zur Erläuterung der Programmierung im einzelnen.

# 1. Programmierung der Stand-by-Temperaturen

Durch die erste Betätigung der Speicher-Taste wird der erste Programmier-Modus aufgerufen und auf dem Display erscheint die momentan programmierte Stand-by-Temperatur.

Mit Hilfe des Einstellreglers ist nun die gewünschte neue Stand-by-Temperatur einstellbar. Durch Betätigen der Speicher-Taste wird dieser neue Wert im EEPROM gespeichert.

# 2. Automatische Stand-by-Zeit

Mit der vorstehend beschriebenen zweiten Betätigung der Speicher-Taste wird neben der Abspeicherung der neuen Standby-Temperatur gleichzeitig der zweite Programmiermodus aufgerufen. Hier kann eine Zeitspanne programmiert werden, nach welcher die PLS 7002 automatisch in den Stand-by-Betrieb übergeht. Diese Funktion ist besonders nützlich, wenn häufig längere Lötpausen auftreten und nur zwischendurch einige kurze Lötungen auszuführen sind. So kann z. B. die Zeitspanne bis zum Stand-by-Betrieb auf 5 min. programmiert werden. Zur Beendigung des Stand-by-Betriebes genügt ein Druck auf die Stand-by-Taste, und die Station erreicht in kurzer Zeit wieder ihre Arbeitstemperatur (Soll-Temperatur). Wiederum nach Ablauf der programmierten Zeitspanne schaltet die Station erneut in den Standby-Modus.

Mit Hilfe des Einstellreglers kann die Zeitspanne bis zum automatischen Umschalten auf die Stand-by-Temperatur im Bereich zwischen einer Minute bis 9 h 59 min. eingestellt werden. Das Display zeigt dabei auf seinem linken Digit ein großes "U" zur Verdeutlichung, daß es sich bei den 3 rechten Ziffern um die Stand-by-Zeit handelt. Die beiden ganz rechten Ziffern

zeigen die Zeit in Minuten und die Ziffer links daneben die Zeit in Stunden an. Eine Eingabe von 0.00 schaltet diese Funktion a<sub>b</sub>

Im Anschluß an die Zeiteingabe wird durch Betätigen der Speicher-Taste der programmierte Wert im EEPROM abgelegt.

# 3. Automatische Power-Off-Zeit

Mit der vorstehend beschriebenen dritten Betätigung der Speicher-Taste wird gleichzeitig der dritte Programmiermodus

Prozessor-Lötstation PLS 7002: Löten mit Komfort

aufgerufen. In dieser Funktion ist die Betriebszeit der Station bis zur automatischen Abschaltung des Lötkolbens programmierbar, und zwar gerechnet vom Einschaltzeitpunkt an.

Zur Eingabe der Auto-Power-Off-Zeit dient auch hier der Einstellregler in gleicher Weise wie bei der Vorgabe der automatischen Stand-by-Umschaltung. Zur Kennzeichnung für die Einstellung der Auto-Power-Off-Zeit erscheint in der linken Stelle des Displays ein großes "P".

Während des "normalen" Betriebes der PLS 7002 wird nach Erreichen der Auto-Power-Off-Zeit diese Funktion durch Ausund Wiedereinschalten beendet.

Nach einer vierten und damit letzten Betätigung der Speicher-Taste ist auch diese Programmierung beendet und der normale Betrieb wieder aktiviert.

# **Umschaltung Grad Celsius Grad Fahrenheit**

Die Prozessor-Lötstation PLS 7002 ist in der Lage, die Temperatur sowohl in Grad Celsius als auch in Grad Fahrenheit anzuzeigen. Um von der einen Anzeigeart in die andere zu gelangen, muß beim Einschalten des Gerätes die Speicher-Taste festgehalten werden, bis der Segmenttest beendet ist. Eine Wiederholung dieses Vorgangs schaltet in die zuvor gewählte Anzeigeart zurück.

#### Lern-Modus

In dieser Betriebsart übernimmt die Station die Stand-by- und Auto-Power-Off-Funktionen in der Art einer Teach-in-Programmierung.

Um in diesen Lern-Modus zu gelangen, wird beim Einschalten der Station die Stand-by-Taste festgehalten, bis der Segmenttest beendet ist. Zur Kennzeichnung des aktivierten Lern-Modus erscheint auf der Anzeige "LErn" für 3 sek.

Innerhalb dieser 3 sek. unterbricht eine weitere Betätigung der Stand-by-Taste den Lern-Modus, und eine evtl. zuvor gelernte Sequenz wird aus dem Speicher gelöscht. Zur Kennzeichnung des Löschvorgangs erscheint auf dem Display "EndE".

Ist der Lern-Modus aktiviert, so merkt sich die Station während des Betriebes alle Stand-by-Zeiten bis zum Ausschalten des Gerätes. Während dieses Lernvorganges laufen die Dezimalpunkte von links nach rechts über die Anzeige.

Künftig nimmt die Station die Absenkphasen automatisch vor (z. B. während der

> Frühstücks- und Mittagspause), um zum programmierten Ausschaltzeitpunkt den Lötkolben zu desak-

tivieren. Der Transformator mit der Elektronik bleibt dabei eingeschaltet. Zur Kenntlichmachung leuchtet in diesem "Replay-Modus" der linke Dezimalpunkt ständig auf.

# Anschluß des Lötkolbens

Als Lötkolben wird der hochwertige 80 Watt-Industrie-Lötkolben der Firma ERSA des Typs 820CD mit integriertem Thermoelement und Ersadur-Dauerlötspitze eingesetzt. Standardmäßig ist die Lötspitze "meißelförmig-universal" (Best.Nr.: 8190) aufgesetzt. Für die meisten gängigen Lötarbeiten ist diese Spitze optimal geeignet, während feinere Lötarbeiten, vor allem von SMD-Bauelementen, mit einer Lötspitze "spezial-bleistiftspitz" (Best.Nr.: 8192) ausgeführt werden sollten.

Der Anschluß erfolgt über eine DIN-Steckverbindung rechts auf der Frontplatte.

#### Potentialausgleich

Damit die Spitze des Lötkolbens das gleiche Potential aufweist wie die Schaltung, an der gerade gelötet wird, besteht die Möglichkeit eines Potentialausgleichs. Hierzu wird die rechts auf der Frontplatte der PLS 7002 angeordnete Potential-Ausgleichsbuchse über eine Meßleitung mit der Schaltungsmasse des stromlosen Gerätes verbunden, an dem zu löten ist. Besonders bei empfindlichen CMOS-Bausteinen bietet sich diese Vorgehensweise an.

# **Schaltung**

Das Herz der Lötstation ist der Mikrocontroller IC 100 des Typs 87C51. Dieser Prozessor besitzt ein internes ROM, in dem sich das gesamte Ablauf- und Steuerprogramm der PLS 7002 befindet (Abbildung 1). Außerdem besitzt er ein internes RAM von 128 Byte, so daß neben den externen Komponenten des Oszillators (C 101, C 102, Q 100) keine zusätzlichen

Komponenten für den Prozessorteil erforderlich sind.

Um den kommenden neuen Gesetzen der Störund Betriebssicherheit zu genügen, wurde dem Prozessor ein Watchdog zugeteilt, der bei einem Absturz des Prozessors (z. B. durch Hochspannungspitzen auf dem Leitungsnetz oder bei extremer HF-Einstrahlung) den Prozessor definiert wieder startet.

Die Funktion des Watchdog basiert auf einem flankengesteuerten Mono-Flop, das bei jeder negativen Flanke des Anzeigen-Multiplex-Signals den Elko eines Oszillators auflädt, wodurch keine Schwingungen auftreten können.

Das Mono-Flop besteht aus den Schmitt-Trigger-Invertern IC 103 A, B, dem Kondensator C110 und den Widerständen R 115, R 116. Der Inverter IC 103 A bildet dabei nur einen Puffer zum Steuersignal. Wechselt der Ausgang des Gatters IC 103 A von 0 V nach +5 V, so fließt die Ladung des Kondensators über R 115 und die interne Schutzdiode des IC 103 ab. Der Widerstand R 115 begrenzt dabei den Strom auf max. 0,5 mA, was für die Schutzdiode unbedenklich ist. Der Ausgang des Inverters IC 103 B ändert sich dabei nicht.

Wechselt der Ausgang des Inverters IC 103 A von +5 V nach 0 V, so wird der Eingang des Inverters IC 103 B solange nach "low" gezogen, bis der Kondensator C110 über R116 wieder geladen ist. Am Ausgang des Inverters entsteht somit ein High-Impuls von ca. 2,2 ms Länge, der über die Diode D 104 und R 118 den Elko C 111 auflädt der Oszillator IC 103 C, R 117, R 118, C 111 schwingt nicht.

Stellt der Prozessor, bedingt durch einen Absturz, seine reguläre Tätigkeitein, entfallen auch vorstehend beschriebene Impulse, und der Oszillator beginnt mit

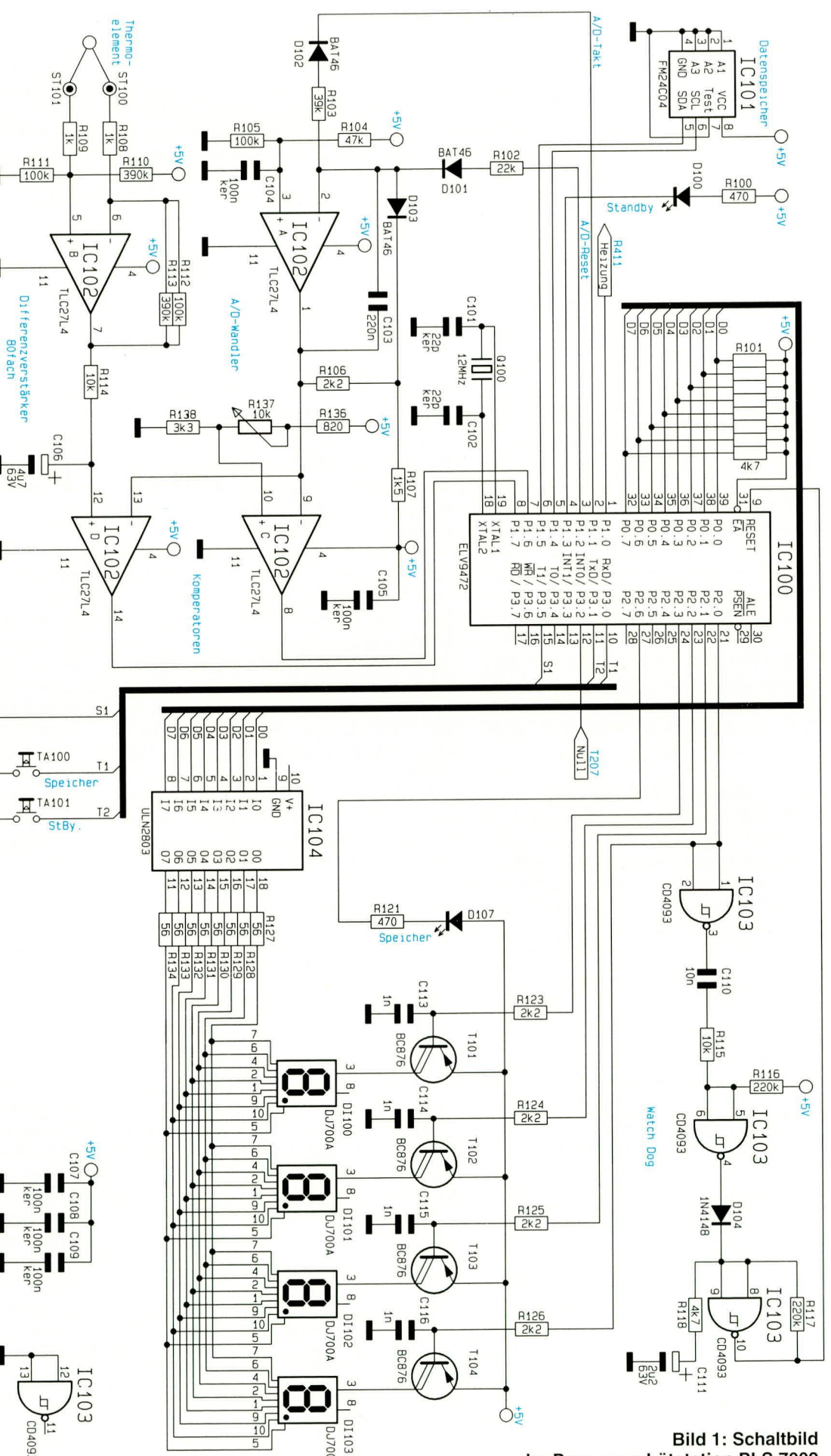

der Prozessor-Lötstation PLS 7002

einer Frequenz von ca. 10 Hz zu schwingen. Hierdurch wird ein Hardware-Reset am Prozessor ausgelöst.

Kommen wir als nächstes zur Beschreibung der Datenspeicherung im ausgeschalteten Zustand.

Für die netzausfallsichere Speicherung z. B. der Einstell- und Kalibrierdaten steht ein ferroelektrisches EEPROM (IC 101) zur Verfügung. Die Übertragung der Daten erfolgt über den I<sup>2</sup>C-Bus, dessen Protokoll vom Prozessor IC 100 über seine Portleitungen P1.4 und P1.5 erzeugt wird.

Der Vorteil eines ferroelektrischen EEPROMs gegenüber den Standard-Versionen liegt hauptsächlich in der extrem kurzen Schreibzykluszeit von nur 0,5 µs im Gegensatz zu 10 ms bei herkömmlichen EEPROMS. Ein weiterer gravierender Vorteil der ferroelektrischen Typen liegt in der garantierten Anzahl von 100 Millionen Schreibzyklen im Gegensatz zu 10.000 bei den Standardversionen.

Wenden wir uns nun dem Digital-Display und der Ansteuerung zu. Die Verwaltung der Anzeige erfolgt im Multiplex-Verfahren mit einem Duty Cycle von 1/4. Über die Digittreiber, bestehend aus R 123 bis R 126, C 113 bis C 116 sowie T 101 bis T 104, werden die 4 Digits über die Port-Leitungen P2.0 bis P2.3 periodisch nacheinander aktiviert und die zugehörige Segment-Kombination an Port P0 ausgegeben.

Da P0 keine internen Pull-up-Widerstände besitzt, ist das externe 8fach-Widerstands-Array R 101 eingesetzt. Die Segment-Kombination, die an P0 anliegt, gelangt auf den Leistungstreiber IC 104, der über die Vorwiderstände R 127 bis R 134 die Segmente treibt. Die Kondensatoren C 113 bis C 116 an Digittreibern verschleifen die Flanken der Anzeige zur Minimierung der Störausstrahlung.

Über die Portleitungen P3.0 (T 1), P3.1 (T 2) und P3.5 (S 1) werden die beiden Tasten TA 100 (Speicher) und TA 101 (Stand-by) abgefragt.

Die Messung der Lötkolben-Spitzentemperatur sowie die Stellung des Einstellreglers wird mit Hilfe eines AD-Wandlers, der im Ein-Rampen-Verfahren arbeitet, abgefragt.

Die zur Wandlung benötigte Rampe erzeugt der Prozessor mit Hilfe des Integrierers IC 102 A und Zusatzbeschaltung. Um den Integrierer auf einen definierten Anfangswert zu setzen, wird die AD-Reset-Leitung P1.2 auf "high" gesetzt, und es fließt ein Strom über R 102, D 101, C 103. Hierdurch wird der Ausgang des Operationsverstärkers IC 102 A in Richtung 0 V gefahren.

Sobald die Ausgangsspannung einen Pegel erreicht hat, wodurch am Spannungsteiler R 106, R 107 und somit auch an der Katode von D 103 eine Spannung kleiner als 3,4 V anliegt, fließt dieser Strom nicht mehr über C 103, sondern über D 103, und der Ausgang des IC 102 A ändert sich nicht mehr. Der AD-Wandler ist für die nächste Messung bereit.

Der Prozessor erzeugt jetzt Low-Impulse mit einer Länge von 6 µs auf der AD-Taktleitung P1.1. Daraufhin erhöht der Ausgang des IC 102 A seinen Pegel mit jedem Taktimpuls um den gleichen Betrag. Die Größe der Ausgangsspannungserhöhung berechnet sich nach folgender Formel:

#### **Bild 2: Netzteil und** Lötkolbenansteuerung

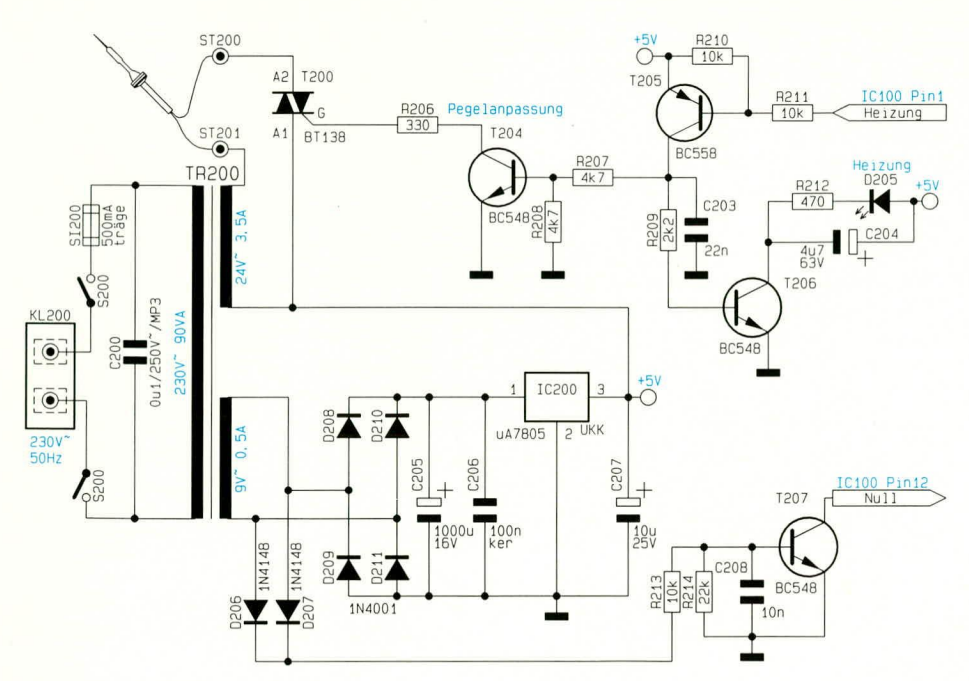

 $\Delta U = \frac{(U_{ref} - U_d) \cdot t}{R103 \cdot C103,}$ 

wobei Uref die Spannung am positiven Eingang des IC 102 A und Ud die Spannung über D 102 ist. Daraus ergibt sich eine Spannungserhöhung pro Schritt um:

$$
\frac{(3.4 \text{V} - 0.2 \text{V}) \cdot 6 \mu \text{s}}{39 \text{k}\Omega \cdot 220 \text{nF}} = 2.24 \text{ mV}.
$$

Durch Zählung der Impulse ist der Prozessor jederzeit über den Ausgangspegel des Rampengenerators informiert.

Dieses Ausgangssignal wird auf die beiden Komparatoren IC 102 C, D geführt, deren Ausgänge Low-Potential annehmen, sobald die Rampe den Pegel der zu messenden Spannungen überschritten hat. Über seine Portleitungen P1.6 und P1.7 gelangt diese Information zum Prozessor, woraufhin dieser aus dem Zählerstand des Impulszählers die Potistellung und die Temperatur des Lötkolbens errechnet.

Da die Spannung, die das Thermoelement des Lötkolbens liefert, sehr gering ist  $(55 \mu V/K)$ , ist das Meßsignal mit Hilfe des Differenzverstärkers IC 102 B sowie R 108 bis R 113 um das 80fache zu verstärken bei gleichzeitiger Potentialverschiebung um 1 V. Das verstärkte Signal (4,4 mV/K) wird anschließend über einen Tiefpaß (R 114, C 106) zur Störunterdrückung auf den nachfolgenden Komparator gegeben.

Kommen wir als nächstes zur Stromversorgung der Schaltung (Abbildung 2).

Die gesamte Elektronik wird aus einer 9 V-Wechselspannung gespeist. Diese wird von einer Zusatzwicklung des Leistungs-Netztransformators bereitgestellt, von den Dioden D 208 bis D 211 gleichgerichtet, von C 205 gesiebt und von IC 200 stabilisiert.

Um in der Aufheizphase des Lötkolbens eine Phasenanschnittsteuerung durchführen zu können, benötigt der zentrale Mikroprozessor die genaue Kenntnis der Nulldurchgänge der Wechselspannung. Hierzu dient der Schaltungsteil, bestehend aus den Dioden D 206, D 207 sowie R 213, R 214, C 208 und T 207. Damit werden die Nulldurchgänge der Spannung detektiert und dem Prozessor zur Synchronisation seiner softwaremäßigen PLL zugeführt.

Angesteuert wird der Lötkolben über einen Triac T 200 des Typs BT 138, der seine Zündimpulse über die Pegelanpassung R 206 bis R 208, R 210, R 211, C 203, T 204 und T 205 direkt vom Prozessor erhält. Um auch eine optische Anzeige des Heizvorganges zu erreichen, wird mit R 209, R 212, C 204 und T 206 die LED D 205 angesteuert.

Damit ist die Schaltungsbeschreibung abgeschlossen, und wir wenden uns im zweiten und abschließenden Teil dieses Artikels dem Nachbau und der Inbetrieb-ELV nahme zu.

**Praktische Schaltungstechnik** 

TEXAS<br>INSTRUMENTS

**TMS320C2x** 

1993 NF-**Spectrum-Analyser** mit DSP

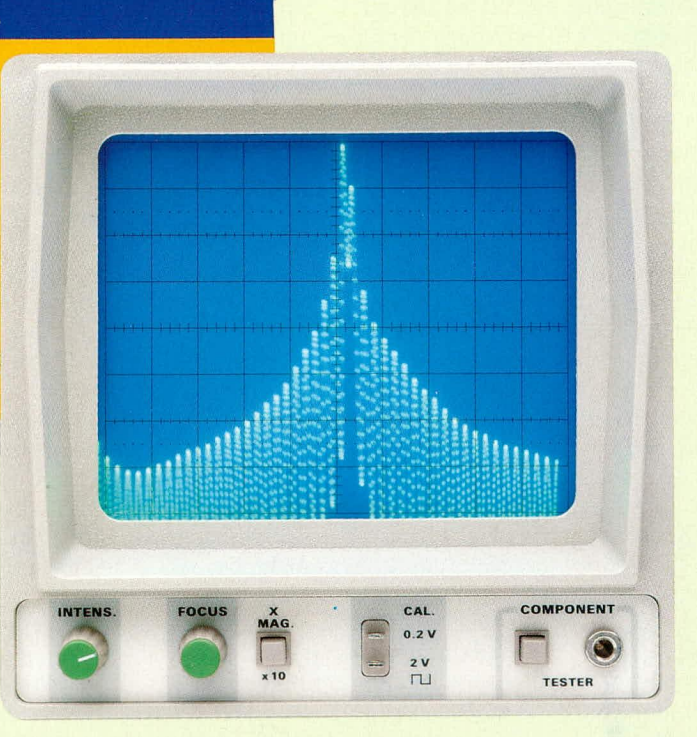

Digitale Signalprozessoren (DSP) bieten interessante und vielfältige Möglichkeiten. Die grundsätzliche Funktionsweise sowie die Applikation eines NF-Spectrum-Analysers beschreibt der vorliegende Artikel.

# **Allgemeines**

In immer mehr Anwendungsgebieten, die vor wenigen Jahren noch ausschließlich der analogen Schaltungstechnik vorbehalten waren, hält die Digitaltechnik Einzug.

Während in vielen Geräten des täglichen Gebrauchs wie z. B. im Konsumerbereich, Standard-Mikrocontroller ausschließlich die Bedien-, Anzeige- und Speicherfunktionen übernehmen, erfolgt die eigentliche Signalverarbeitung in traditioneller Technik.

Analoge Schaltungen zur Verarbeitung von Signalen sind natürlich auch mit einer ganzen Reihe von Problemen behaftet. Hier können hohe Genauigkeiten oft nur mit einem sehr hohen Schaltungsaufwand erkauft werden. Problematisch ist meistens auch das Platinenlayout, besonders bei hochfrequenten Signalen und kleinen Signalpegeln sowie Toleranzen der verwendeten Bauelemente, die häufig nur mit einem aufwendigen und komplizierten Abgleich kompensiert werden können. Hinzu kommen Alterungs-, Temperatur- und Driftprobleme.

**User's Guide** 

Abgesehen von einigen Aufgaben in der Meßtechnik sind herkömmliche Mikrocontroller nicht in der Lage Signalverarbeitungsaufgaben zu übernehmen, da die Verarbeitungsgeschwindigkeit für die meisten Anwendungen bei weitem nicht ausreicht. Auch wenn die Theorie der digitalen Signalverarbeitung nicht neu ist, so fehlte es in der Vergangenheit in erster Linie an kostengünstig einsetzbaren Hardwarelösungen.

Durch die Entwicklung und wirtschaftliche Herstellung von hochintegrierten Bausteinen, den sogenannten VLSI (Very Large Scale Integration) - Schaltkreisen wurde der digitale Signalprozessor (DSP) erst möglich.

Heute werden bereits in vielen signalverarbeitenden Systemen DSPs eingesetzt, wobei ständig steigende Verarbeitungsgeschwindigkeiten, enorm hohe Integrationsdichten (bis zu 4 Millionen Transistorfunktionen auf einem Chip) und ständig fallende Preise die treibenden Kräfte für einen breiten Anwenderkreis sind.

Für die nächsten Jahre bis zur Jahrtausendwende werden am Weltmarkt enorme Wachstumsraten von bis 30 % pro Jahr für diese interessante Hochtechnologie erwartet.

Das Einsatzgebiet von DSPs ist nahezu unbegrenzt und umfaßt vor allem die Bereiche Meßtechnik, Audiosignal- und Sprachverarbeitung, Regelungstechnik, Telekommunikation, Computer- und Videotechnik.

Darüber hinaus können mit DSPs Anwendungen realisiert werden, die in herkömmlicher Technik undenkbar wären. Vom sprechenden Kinderspielzeug über Steuerungen im Kfz-Bereich bis hin zur Video-Signalverarbeitung in Multi-Media-Anwendungen, alles ist mit entsprechenden DSPs in verschiedenen Preis- und Leistungsklassen heute möglich.

Einer der Marktführer im Bereich digitaler Signalprozessoren ist Texas Instruments mit der TMS320-Familie. Die Palette der TMS320 DSPs umfaßt über 20 unterschiedliche Prozessortypen, angefangen beim TMS320C10 über den in unserer Spectrum-Analyser-Applikation eingesetz-

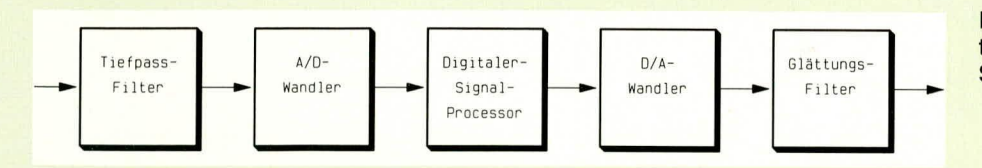

**Bild 1: Das Blockschaltbild zeigt die** typische Beschaltung eines digitalen **Signal-Prozessors** 

> **Bild 2: Schaltbild** des DSP-Starterkits

ten, mit 40 MHz getakteten, TMS320C26 mit einer Verarbeitungsgeschwindigkeit von 20 Millionen Befehlen in der Sekunden (20 MIPS) bis hin zum superschnellen, mehrere hundert Dollar teuren TMS320C80 für Multi-Media-Videoanwendungen mit sage und schreibe 2 Giga-Operationen in der Sekunde (2 GOPS). Dieser Baustein basiert auf einer 0,5 µm-CMOS-Technologie und beinhaltet 4 Millionen Transistorfunktionen auf einem Chip. Untergebracht in einem 305 poligen Pin-Grit-Keramik-Gehäuse beträgt die Leistungsaufnahme des Bausteins bei 50 MHz-Taktfrequenz nur ca. 7,5 W.

# **Digitale Signalverarbeitung**

Doch wenn wir nun zum eigentlichen Begriff "digitale Signalverarbeitung" zurückkehren, so bedeutet dies im Grunde genommen nichts anderes als die Manipulation der Amplitude eines Ausgangssignals, das Herausfiltern unerwünschter Komponenten aus einem Eingangssignal oder das Herausholen von bestimmten Informationen aus einem Eingangs-Signalgemisch mit digitalen Verfahren, d. h. in erster Linie durch Addition und Multiplikation.

Eine wichtige Anforderung an ein digitales Signalverarbeitungssystem ist die Verarbeitung der zum Teil rechenintensiven Algorithmen in Echtzeit. In einem Echtzeitsystem müssen die Eingangssignale mit derselben Geschwindigkeit verarbeitet werden wie sie entstehen.

Die Echtzeitverarbeitung stellt bei Audio- und besonders bei Video-Applikationen enorme Anforderungen an die Rechengeschwindigkeit des DSPs.

# **Blockschaltbild eines DSP-Systems**

Die minimale typische externe Beschaltung eines DSP-Systems ist im Blockschaltbild (Abbildung 1) zu sehen.

Um nun ein analoges Eingangssignal mit einem DSP verarbeiten zu können, muß zuerst eine Analog-Digital-Wandlung vorgenommen werden. Dazu erfolgt mit Hilfe eines entsprechenden AD-Wandlers die Abtastung eines kontinuierlichen Eingangssignals in regelmäßigen Zeitabständen. Die aus der Abtastung des Signals gewonnenen Zahlenwerte können dann im digitalen System in unserem Fall direkt im DSP verarbeitet werden.

Um jedoch ein kontinuierliches analoges Signal problemlos in ein Digitalsignal

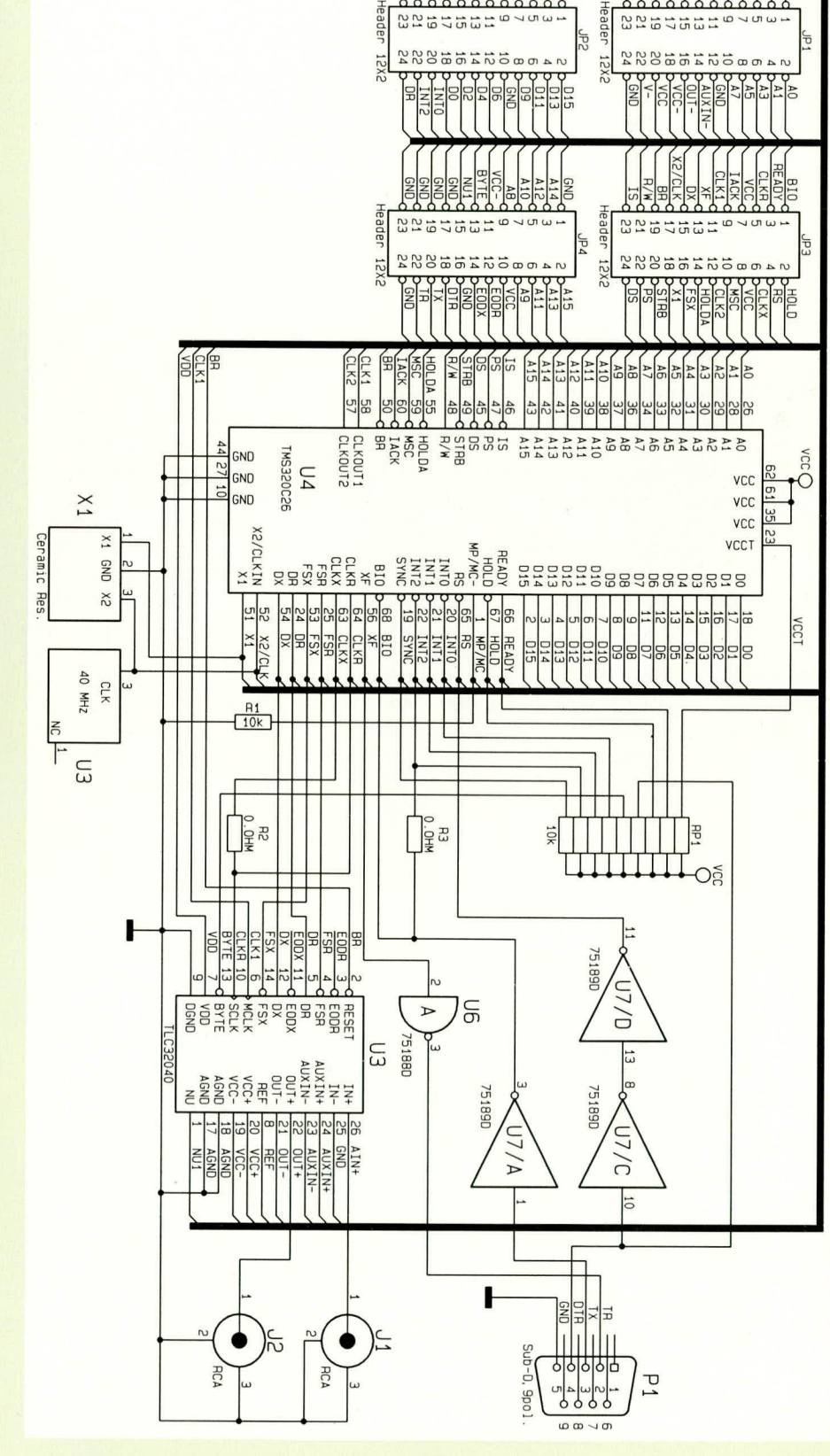

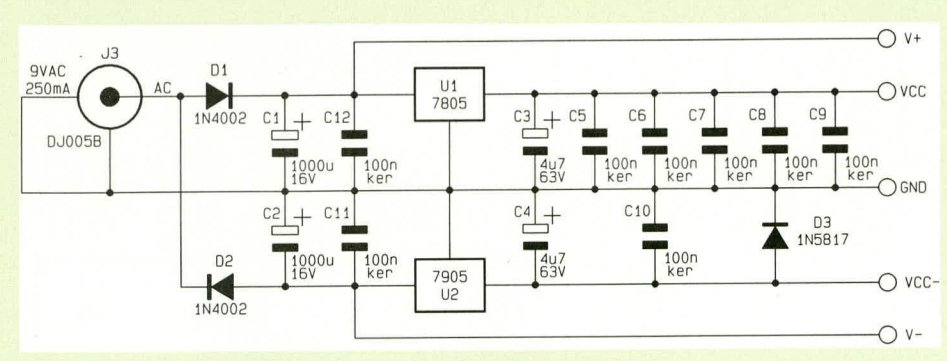

# Bild 3 zeigt die Netzteilschaltung der DSP-Demoplatine

umwandeln zu können, sind einige wichtige Faktoren unbedingt zu beachten.

Zunächst ist der maximale Signalhub des Eingangssignals auf den maximal spezifizierten Eingangsspannungswert des AD-Wandlers zu begrenzen, da es sonst zum Überlauf des Wandlers kommt. Dann muß unbedingt das Abtasttheorem eingehalten werden, das besagt, daß die Abtastrate mindestens doppelt so hoch sein muß wie die höchste Frequenz des Eingangssignals.

Wird das Abtasttheorem nicht eingehalten, so kommt es zum sogenannten Aliasing-Effekt, d. h. neue, durch die Abtastung hinzukommende Spektralanteile überlagern das Originalsignal und können später nicht wieder getrennt werden.

Durch das Vorschalten eines Anti-Aliasing-Filters (Tiefpaß entsprechender Ordnung) wird normalerweise das Eingangssignal bandbegrenzt.

Des weiteren ist das sogenannte Quantisierungsrauschen zu berücksichtigen, denn ein n-Bit-AD-Wandler kann natürlich nur 2<sup>n</sup> verschiedene Digital-Werte am Ausgang liefern. Der Sprung zwischen 2 Werten erzeugt dann das sogenannte Quantisierungsrauschen.

Am Ausgang des DSPs steht nach der Verarbeitung das manipulierte Ausgangssignal in Form eines digitalen Zahlenwertes zur Verfügung. Mit Hilfe eines DA-

Wandlers wird das Digitalsignal des DSPs wieder in ein Analogsignal umgesetzt, wobei ein nachgeschaltetes Glättungsfilter (Tiefpaß) am Ausgang hochfrequente Signalanteile und somit Abstufungen in der Wellenform des Ausgangssignals eliminiert

Wie bereits gesagt, ist aber das alles entscheidende Kriterium bei den digitalen Signalprozessoren die Echtzeitverarbeitung, d. h. die komplette Signalverarbeitung erfolgt innerhalb der Zeit zwischen 2 Abtastwerten.

Das Besondere bei den DSPs gegenüber herkömmlichen Mikrocontrollern ist, daß sie nahezu ihren gesamten Befehlssatz in einem Taktzyklus ausführen können, wobei besonders wichtig eine möglichst schnelle Multiplikation ist. Eine erhebliche Geschwindigkeitssteigerung wird daher durch einen auf den Baustein integrierten Parallel-Hardware-Multiplizierer erreicht, während bei den meisten Standard-Mikroprozessoren die Multiplikation aus einer Abfolge von Additionen besteht und somit entsprechend viele Befehlszyklen notwendig sind. DSPs können sogar eine komplette Multiplikation und Akkumulation in einem einzigen Befehlszyklus ausführen.

Ein weiterer wesentlicher Vorteil bei den DSPs liegt in der Parallelverarbeitung, wobei durch eine getrennte Programmund Datenbusstruktur der Zugriff auf die

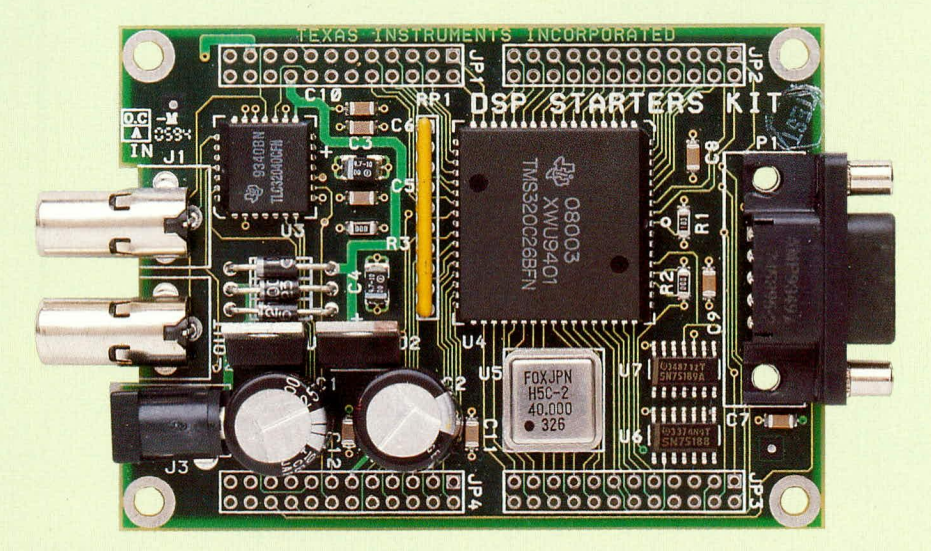

Hardware des DSP-Entwicklungspaketes mit dem TMS320C26-Prozessor

Befehle und Daten gleichzeitig erfolgen kann. Bei herkömmlichen Mikroprozessoren hingegen erfolgt der Zugriff sequentiell, was sich natürlich entsprechend negativ auf die Verarbeitungsgeschwindigkeit auswirkt.

Eine bei den DSPs angewandte spezielle Pipeline-Technik erlaubt die Ausführung simultaner Operationen und stellt sicher, daß bei jedem Taktzyklus ein Befehl beendet wird.

Des weiteren arbeiten digitale Signal-Prozessoren gegenüber Standard-Mikrocontrollern mit einem reduzierten Befehlssatz, d. h. es handelt sich um eine RISC (Reduced Instruction Set Computing) -Architektur.

Die Anwendungsgebiete der DSPs reichen vom digitalen Verstärker, dessen Signale völlig verlustfrei über weite Entfernungen übertragen werden können, über Audio-Nachbearbeitungsgeräte wie Echo, Hall und Dolby Surround, Sprachver- und entschlüsselung, Sprachsynthese, Maschinen und Robotersteuerung bis hin zu abhörsicheren Telefonen oder der Bildverarbeitung.

Durch die Programmierbarkeit können im Gegensatz zu analogen Schaltungskonzepten mit ein und derselben Hardware völlig verschiedene Anwendungen realisiert bzw. Aufgaben gelöst werden.

#### **DSP-Entwicklungspaket**

Um einen DSP programmieren zu können, ist ein entsprechendes Entwicklungspaket erforderlich. Entwicklungsumgebungen bzw. Entwicklerpakete für DSPs waren bisher recht teuer und für den Einsteiger bzw. den Privatmann kaum erschwinglich.

Texas Instruments bietet nun für seine TMS320-Familie einen komplett ausgestatteten, recht preiswerten DSP-Starterkit an, der kaum noch Wünsche offenläßt.

Das Starterkit (DSK) besteht aus einer kleinen Platine, die mit dem Baustein TMS 320C26 und allen weiteren zum Betrieb notwendigen Baugruppen ausgestattet ist. Angeschlossen wird die Leiterplatte über eine 9 polige Sub-D-Buchse an die serielle Schnittstelle eines IBM-kompatiblen PCs. Zur Spannungsversorgung dient eine separate 9 V-Wechselspannung mit mindestens 250 mA-Strombelastbarkeit.

Neben dem bereits erwähnten DSP des Typs TMS320C26 ist die Leiterplatte mit einer seriellen RS232-Schnittstelle und den zugehörigen Treiberbausteinen, einem 40 MHz-Quarz-Oszillator, der Spannungsstabilisierung sowie einem Interface-Baustein des Typs TLC32040 ausgestattet.

Der Interface-Baustein beinhaltet in erster Linie je einen AD- und DA-Wandler mit 14 Bit-Amplitudenauflösung. Durch einen auf dem Chip vorhandenen Bandpaßfilter am Eingang des AD-Wandlers

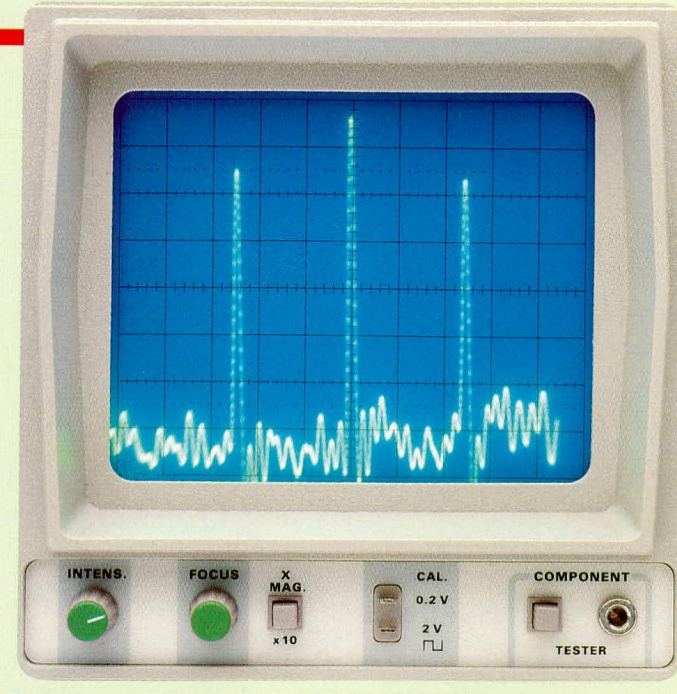

COMPONENT ∩ **TESTER** 

Frequenzspectrum eines 10 kHz-Sinus-Signals

**Frequenzspectrum eines Rechteck-Signals** 

zur Verfügung.

werden Aliasing-Probleme vermieden, und am Ausgang des DA-Umsetzers sorgt ein Tiefpaß für die Glättung der Ausgangskurvenform.

Die Programmierung der Grenzfrequenz der geschalteten Kapazitätsfilter erfolgt automatisch über die Abtastrate.

# **Schaltbild des DSP-Systems**

Das Schaltbild des DSP-Starterkit ist in Abbildung 2 zu sehen, während Abbildung 3 die zugehörige Netzteilschaltung zeigt.

Die zum Entwicklungspaket gehörende Software besteht aus einem Assembler und einem Debugger. Als Beispielprogramm wird die Software eines kompletten NF-Spectrum-Analysers für den Frequenzbereich von 0 bis 20 kHz mitgeliefert.

Da auch der Quelltext und die Beschreibung des Programms auf den beiden zum Lieferumfang gehörenden Disketten vorhanden ist, kann mit dem Programm experimentiert werden, und es sind beliebige Veränderungen möglich.

Wenn man bedenkt, was normalerweise ein NF-Spectrum-Analyser kostet, so ist schon allein diese Anwendung des Demoboards sehr interessant. In dieser grundlegenden Entwicklungsumgebung können somit nicht nur die verschiedensten Applikationen im Bereich der Audio- und Sprachverarbeitung sowie in der Meßtechnik verwirklicht werden, sondern es steht gleich

# **Debugger-Software** des DSP-Starterkits

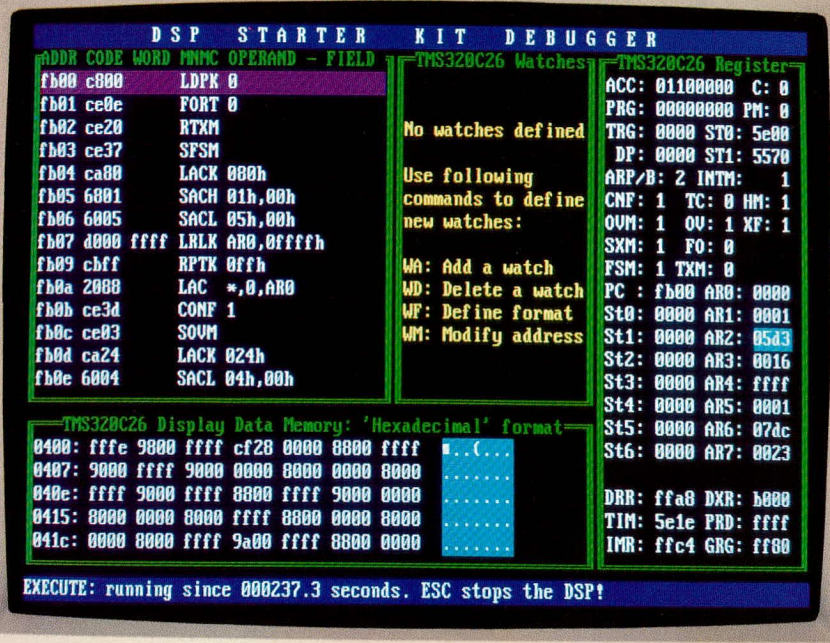

Ein umfangreiches Datenbuch, das sämtliche Hard- und Softwareeigenschaften der

ein einsatzfähiges interessantes Meßgerät

TMS23C2x-Signalprozessoren beschreibt, sowie ein Handbuch, welches die zum Starterkit gehörende Assembler und Debugger-Software beschreibt, runden den Lieferumfang ab.

### NF-Spectrum-Analyser

Das Anwenderprogramm zur Realisierung eines NF-Spectrum-Analysers, in Verbindung mit der in diesem Artikel vorgestellten Hardware, ist in ausführlicher Form in dem zugehörigen Handbuch abgedruckt, so daß wir uns an dieser Stelle nur kurz mit den wenigen Schritten der Inbetriebnahme befassen wollen.

Zuerst wird ein 9 V-Wechselspannungsnetzteil angeschlossen und die serielle Schnittstelle des Demo-Boards mit der RS232-Schnittstelle des PCs verbunden. Danach erfolgt die Verbindung des analogen Cinch-Ausgangs des Starterkits mit dem Y-Eingang eines Oszilloskops und die Zuführung der NF-Signalspannung von maximal ±3 V an der Cinch-Eingangsbuchse J 1.

Durch Eingabe von <DSKD> wird die Debugger-Software gestartet, und auf dem Bildschirm erscheint die grafische Oberfläche des Programms. Nach Eingabe von <LD> erscheint ein Fenster, in dem das zu ladende Programmfile abgefragt wird.

Für die Software des Spectrum-Analysers wird nun <DSK\_SPEC> eingegeben, worauf dann automatisch über die serielle Schnittstelle das Programm in den Speicher des DSP geladen wird.

Nach dem Laden wird mit der Enter-Taste zum Hauptmenü zurückgekehrt und durch Eingabe von <XR> der Spectrum-**ELV** Analyser gestartet.

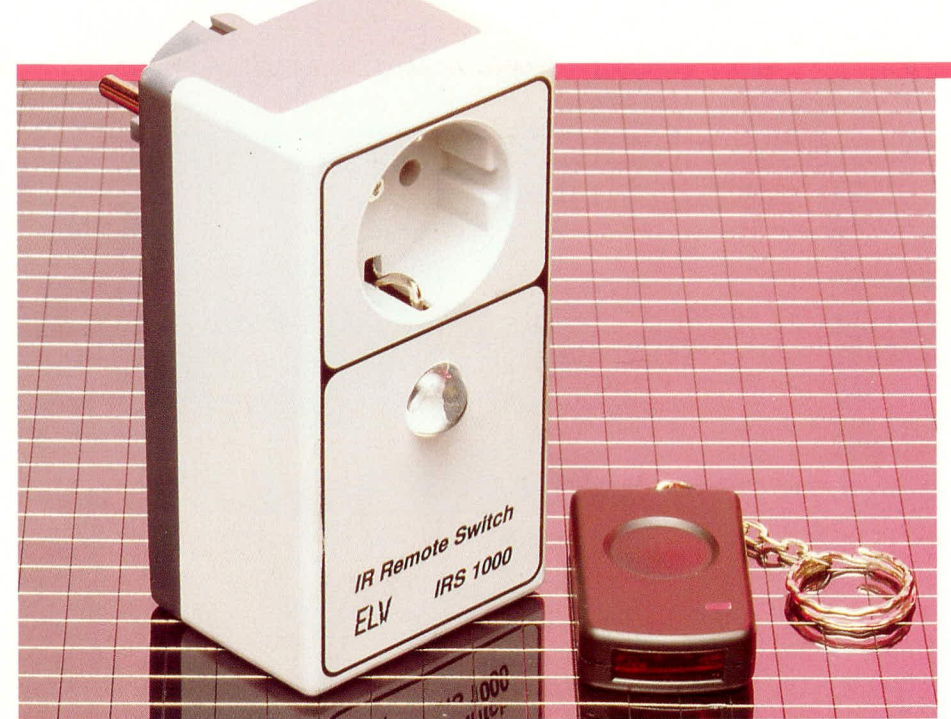

# 1-Kanal-Sicherheits-**IR-Fernschaltsystem IRS 1000**

Ein Miniatur-Infrarot-Handsender im Schlüsselanhänger-Format dient zur Ansteuerung eines Leistungsschalters, der in einem Stecker-Steckdosengehäuse untergebracht ist.

# **Allgemeines**

Eine hohe Reichweite (bis zu 30 m) sowie die extrem hohe Übertragungssicherheit (59.047 Kombinationsmöglichkeiten) zeichnen dieses IR-Remote-Switch-System IRS 1000 aus.

Beim Miniatur-Sender handelt es sich um den gleichen Geber wie beim Infrarot-Sicherheitsschloß (ELV 5/93). So kann z. B. mit demselben Sender sowohl das betreffende Sicherheitsschloß als auch das hier vorgestellte Schaltsystem gesteuert werden - eine hinreichende räumliche Trennung vorausgesetzt.

Der Empfangsteil des IRS 1000 befindet sich zusammen mit dem eigentlichen Leistungsschalter in einem Stecker-Steckdosengehäuse, das einfach zwischen 230 V-Netz und dem zu steuernden Verbraucher (z. B. Stehlampe) eingefügt wird. Aufgrund der hohen Schaltleistung können nahezu beliebige Verbraucher bis zu 1200 VA im Haus ein- und ausgeschaltet wer $den$ 

Natürlich können Sie mit ein und demselben Sender auch mehrere Schaltempfänger steuern. Befinden Sie sich im Wohnzimmer, schalten Sie damit z. B. die Beleuchtung neben Ihrem Fernsehgerät und beim Aufenthalt im Schlafzimmer die Nachttischlampen ein und wieder aus.

Durch den Einsatz einer speziellen Sammellinse ergibt sich neben der hohen Reichweite auch die gute Empfindlichkeit bei seitlich einfallendem Infrarotlicht.

Ein weiteres interessantes Einsatzgebiet ist das sichere Ein- und Ausschalten von Verbrauchern, die sich in einem geschlossenen Raum befinden, durch eine Fensterscheibe.

Ein komplexer Code, der von Unbefugten kaum "geknackt" werden kann sowie die hohe Anzahl der unterschiedlichen Codierungsmöglichkeiten  $(3^{10}-2) = 59.047$ unterschiedliche Kombinationen) bieten hierbei einen optimalen Schutz gegen Mißbrauch und unerlaubte Nutzung.

Zusätzlich wird der Eingang des Empfängers nach jedem dritten Codedurchlauf für ca. 0,5 sek. gesperrt, so daß eine Manipulation nahezu unmöglich ist.

Besonders praktisch ist auch, daß die Schaltung des Senders inkl. Batterie in einem 65 x 35 mm Miniaturgehäuse untergebracht ist und somit bequem am Schlüsselbund zu tragen ist.

# **Haustechnik**

Die Schaltung des Empfängers findet in einem Stecker-Steckdosengehäuse Platz und wird einfach zwischen die 230 V-Netzsteckdose und den Verbraucher geschaltet.

Um auch von der Seite einfallendes Infrarotlicht sicher zu verarbeiten, wurde eine spezielle Sammellinse eingesetzt. Selbst wenn der "Sichtkontakt" zwischen Sender und Empfänger nur indirekt durch eine Reflexion von der Zimmerdecke oder von der Wand hergestellt werden kann, arbeitet das System im allgemeinen noch einwandfrei.

# Schaltung des Empfängers

Die mit geringem Aufwand realisierte Schaltung des Empfängers ist in Abbildung 1 zu sehen.

Interessant ist in diesem Zusammenhang, daß der gleiche integrierte Schaltkreis mit unterschiedlicher externer Beschaltung sowohl für den Empfänger als auch für den Sender eingesetzt wird. Hierbei handelt es sich um den Encoder/Decoder-Baustein TEA 5500 von Philips, der speziell für Sicherheitssysteme konzipiert wurde.

Das vom Sender emittierte Infrarotlicht gelangt zunächst über die Sammellinse auf die im IR-Empfänger-Baustein des Typs SFH505 integrierte IR-Empfängerdiode. Ein ebenfalls im Chip integrierter empfindlicher, geregelter Vorverstärker mit interner Metallabschirmung nimmt eine entsprechende Signalverstärkung vor. Nach interner Codeaufbereitung steht das 24 Bit lange Datentelegramm am Open-Kollektor-Ausgang mit integriertem 50 k $\Omega$ -Pullup-Widerstand (Pin 3) an.

Das serielle Datenwort wird über R 2 auf die Basis des zur Signal-Invertierung dienenden Transistors T 1 gekoppelt. Über den Spannungsteiler R 3, R 4 wird das Signal dem Dateneingang des Decoders (Pin 15) invertiert zugeführt.

Im Decoder erfolgt eine Überprüfung des 24 Bit langen Datenwortes auf Korrektheit. Der zugeführte Code wird mit den Einstellungen an E 1 bis E 10 verglichen, und nur wenn beide Codes übereinstimmen ("high", "low", "∞"), wechseln die Open-Kollektor-Ausgänge des Bausteins (Pin 3, 4) für ca. 0,5 sek. auf Low-Pegel.

Dieser Low-Impuls wird dem Clock-Eingang des D-Flip-Flops IC 3 A zugeführt, dessen Ausgang dann mit der steigenden Flanke des Signals und somit bei jeder Fernbedienungsbetätigung den logischen Zustand wechselt.

Damit beim Anlegen der Betriebsspannung (Anschluß an die Netzsteckdose) kein unerwünschtes Schalten des Relais erfolgt, wird mit C 8 und R 6 ein Einschalt-Reset-Signal (Zeitkonstante ca. 1 sek.) erzeugt.

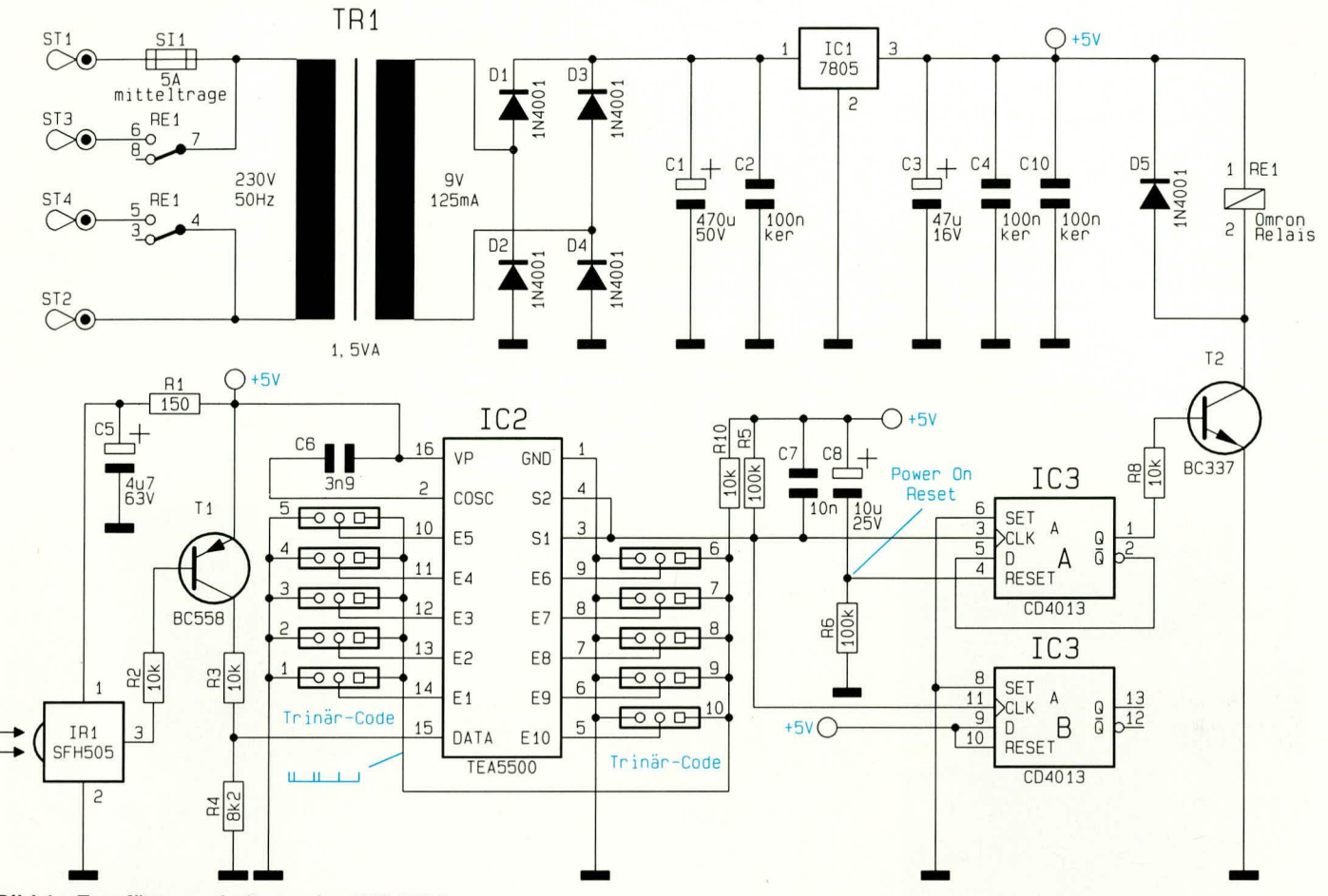

Bild 1: Empfängerschaltung des IRS 1000

Das Leistungsrelais wird über den Treibertransistor T 2 eingeschaltet, wobei die beim Ausschalten entstehende Gegeninduktionsspannung mit D 5 begrenzt wird.

Zum Betrieb benötigt die Schaltung eine stabile 5 V-Spannung, die von der im oberen Bereich des Schaltbildes dargestellten Netzteilschaltung bereitgestellt wird.

Die an der Sekundärwicklung des Netz-

trafos anliegende Wechselspannung wird mit D 1 bis D 4 gleichgerichtet und anschließend dem Pufferelko C 1 und dem Festspannungsregler IC 1 an Pin 1 zugeführt. Am Ausgang des Spannungsreglers steht dann die stabilisierte Spannung zur Versorgung der Schaltung bereit. Die Kondensatoren C 2 bis C 4 und C 10 dienen zur Schwingneigungs- und Störunterdrückung.

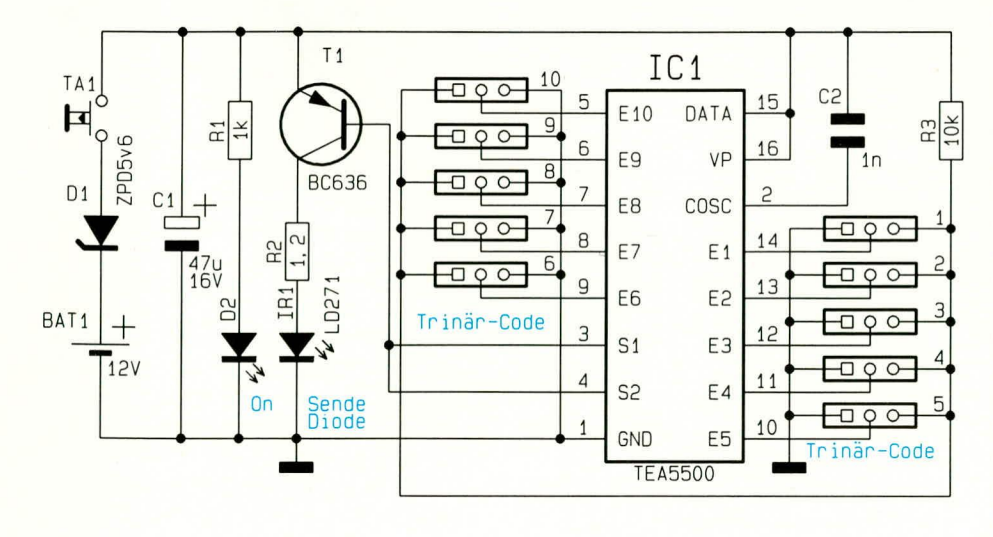

# Bild 1: Senderschaltung des IRS 1000

ELVjournal 3/94

### **Schaltung des Senders**

Als nächstes wollen wir die mit dem gleichen Baustein realisierte Schaltung des in Abbildung 2 zu sehenden Senders erläutern. Auch beim Einsatz des TDA 5500 als Sender benötigt der Baustein nur einen Kondensator (C2) als externe Beschaltung.

Der Ausgangscode des Senders wird über die 10 Trinäreingänge E 1 bis E 10 programmiert. Hierbei werden vom Encoder die logischen Eingangszustände ("low". "high" oder "offen") abgefragt, so daß 3<sup>10</sup>-2 entsprechend 59.047 unterschiedliche Kombinationsmöglichkeiten codierbar sind. R 3 fungiert hierbei lediglich als Schutzwiderstand und verhindert bei einem Kurzschluß einer Codierbrücke die Zerstörung der Z-Diode D 1 sowie eine sehr schnelle Entladung der Batterie.

Das am Ausgang des Codierbausteins (Pin 3, 4) verschlüsselt anstehende 24-Bit-Impulstelegramm wird dem PNP-Treibertransistor T 1 an der Basis zugeführt. Die Infrarot-Sendediode liegt zusammen mit dem Strombegrenzungswiderstand R 2 im Kollektorkreis dieses Transistors, und die Kontroll-LED D 2 wird über R 1 mit Spannung versorgt.

Da der Baustein TEA5500 mit einer Versorgungsspannung von 3 V bis 6,5 V

# **Haustechnik**

arbeiten kann, wurde in Reihe zur 12 V-Batterie eine 5,6 V Z-Diode gelegt.

Die gesamte Schaltung wird erst über den Taster T 1 mit Spannung versorgt, so daß im Ruhezustand nicht der geringste Strom fließt.

# Codeeinstellung

Die Codeeinstellung erfolgt an den Eingangspins E 1 bis E 10 mit Lötzinnbrücken auf der Leiterplatte, wobei die Zustände "high", "low" und "offen" ausgewertet werden.

Als Besonderheit ist hierbei zu beachten, daß die Codeeingänge E 1 bis E 10 zwischen Sender und Empfänger nicht direkt korrespondieren. So korrespondiert

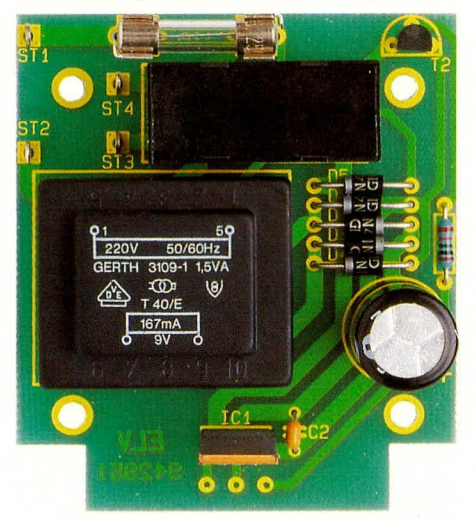

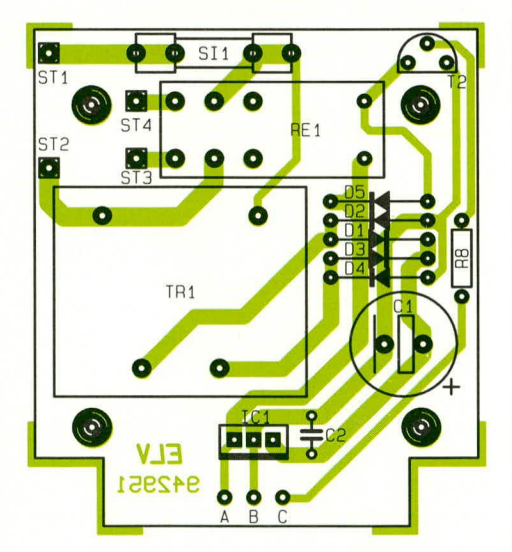

#### Ansicht der fertig aufgebauten Relaisplatine des Empfängers mit zugehörigem Bestückungsplan

E 1 des Empfängers mit E 10 des Senders und umgekehrt. Des weiteren müssen die Eingänge, die beim Sender ein Low-Signal führen, beim Empfänger offen sein und umgekehrt, während das High-Signal sowohl für Sender und Empfänger gilt. An einem nachfolgenden Beispiel soll die Codeeinstellung verdeutlicht werden.

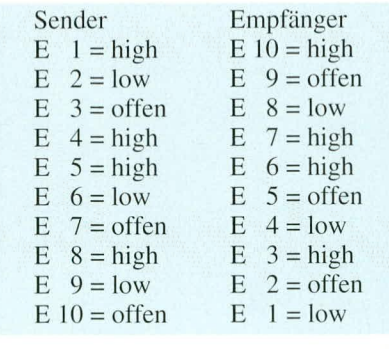

# Nachbau des Empfängers

Der Nachbau des IRS 1000 ist einfach und aufgrund der wenigen Bauelemente

# Stückliste: 1 Kanal-Sicherheits-IR-Fernschaltsystem IRS1000 - Empfänger

# Widerstände:

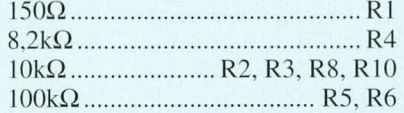

# Kondensatoren:

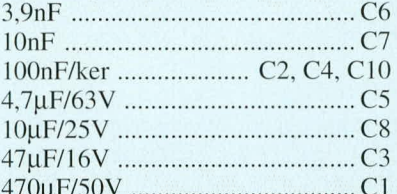

# Halbleiter:

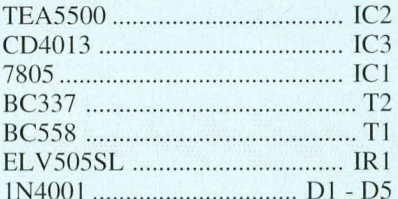

# Sonstiges:

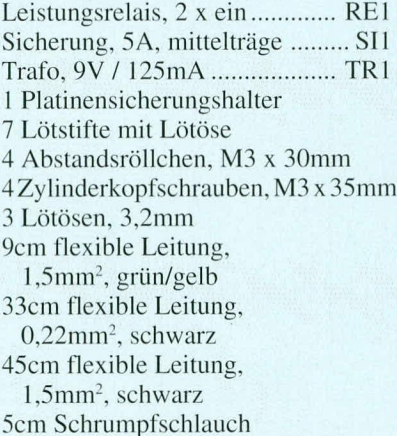

1 Stecker-Steckdosen-Gehäuse, bedruckt und gebohrt

sind die Platinen schnell bestückt. Da kein Abgleich erforderlich ist, werden zum Nachbau auch keine Meßgeräte benötigt. 2 Leiterplatten mit den Abmessungen 65,5  $x$  57,5 mm und 59  $x$  55,5 mm dienen zur Aufnahme der Elektronik des Empfängers.

Die Bestückung der beiden Leiterplatten erfolgt parallel. Zuerst sind 2 Drahtbrücken und die 8 Widerstände entsprechend dem Bestückungsplan einzusetzen. Die Anschlußbeinchen der Bauelemente werden durch die entsprechenden Bohrungen der Leiterplatte gesteckt, an der Lötseite leicht angewinkelt und nach dem Umdrehen der Platine in einem Arbeitsgang verlötet. Die überstehenden Drahtenden sind danach so kurz wie möglich abzuschneiden. Als nächstes werden die beiden

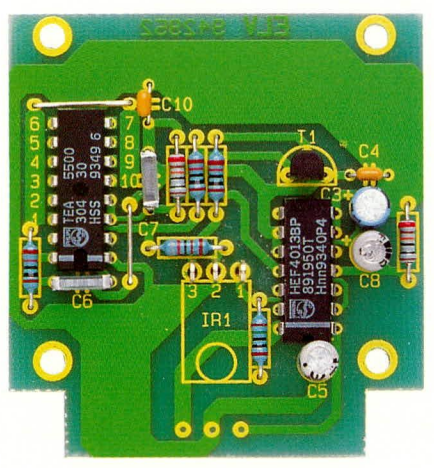

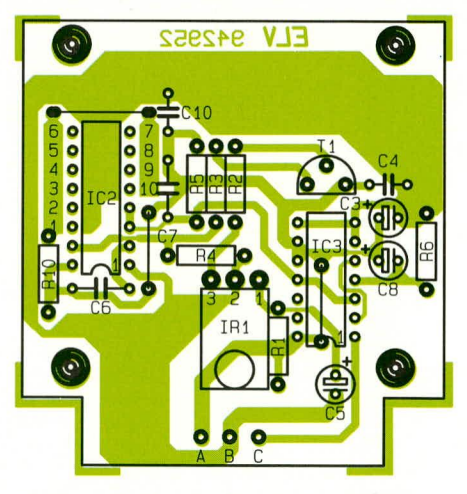

#### Fertig aufgebaute Auswerteplatine des Empfängers mit zugehörigem Bestückungsplan

Folienkondensatoren C 6, C 7 und die Keramikkondensatoren C 2, C 4 und C 10 eingelötet.

Danach erfolgt das Einsetzen der Elektrolytkondensatoren, wobei unbedingt auf die richtige Polarität zu achten ist.

Bei den beiden nachfolgend einzusetzenden integrierten Schaltkreisen ist darauf zu achten, daß die Gehäusekerbe des ICs mit dem Symbol im Bestückungsdruck

übereinstimmt. Auch ein kurzzeitiges Verpolen überstehen diese empfindlichen Bauelemente in der Regel nicht. Nach dem Einlöten der beiden Transistoren folgen die 4 Gleichrichterdioden.

Der Festspannungsregler IC 1 wird stehend eingelötet und die Anschlußpins des Trafos und des Leistungsrelais sind mit ausreichend Lötzinn festzusetzen.

Zur Aufnahme des Infrarot-Vorverstärkers und zum Anschluß der Netzspannung führenden Leitungen werden Lötstifte mit Ösen in die untere Platine gepreßt. Danach werden die Lötösen an der Printseite sorgfältig mit ausreichend Lötzinn festgelötet.

Nach dem Einlöten der beiden Hälften des Platinensicherungshalters, in den gleich die zugehörige Feinsicherung eingedrückt wird, erfolgt die Verbindung der beiden Leiterplatten über 3 einadrige, isolierte Leitungen mit einer Länge von 50 mm.

Die Anschlußbeinchen des IR-Empfängerbausteins mit Speziallinse werden auf 4 mm Länge gekürzt und je mit einer 100 mm langen einadrigen, isolierten Leitung versehen. Danach werden die 3 Lötanschlüsse je mit 1,5 cm Schrumpfschlauch isoliert und gegen versehentliches Lösen gesichert.

Die auf 5 mm von der Isolation befreiten Kabelenden des Senders sind so durch die zugehörigen Lötösen der Dachplatine zu fädeln, daß ein versehentliches Lösen auszuschließen ist. Im Anschluß hieran erfolgt eine sorgfältige Verlötung.

Danach werden die Lötösen ST 1 bis ST 4 je mit einer 90 mm langen einadrigen, isolierten Leitung (Mindest-Querschnitt  $0,75$  mm<sup>2</sup>) versehen.

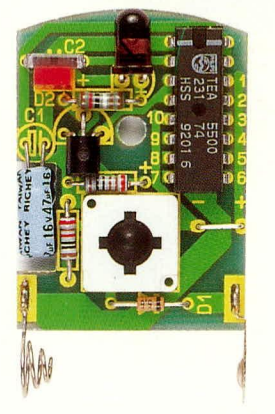

Ansicht der fertig aufgebauten Platine des Senders

Die Leitungsenden sind an beiden Seiten auf 5 mm Länge abzuisolieren und ebenfalls so durch die Lötösen zu fädeln, daß sich auch diese nicht lösen können. Im Anschluß folgt auch hier die Verlötung.

Nun sind die von ST 1 und ST 2 kommenden, auf 5 mm Länge abisolierten Leitungsenden mit einer 3,5 mm Lötöse zu versehen, während die beiden übrigen Leitungen verzinnt werden.

Die so weit vorbereitete Konstruktion wird in die Gehäuseunterhalbschale des dafür vorgesehenen Stecker-Steckdosengehäuses eingebaut. Durch die 4 Befestigungsbohrungen der oberen Platine werden nun von oben 4 Schrauben M 4 x 35 mm gesteckt und auf der Lötseite jeweils mit einem 30 mm langen Abstandsröllchen bestückt. Die Schraubenenden werden dann durch die Bohrungen der Trafoplatine geführt und festgezogen.

Die Lötösen am Ende der von ST 1 und ST 2 kommenden Netzleitungen sind über die Gewindezapfen des Netzsteckers zu führen und jeweils mit einer M 3-Mutter festzusetzen.

Die beiden verbleibenden von ST 3 und ST 4 kommenden Leitungen werden im Anschluß hieran mit den entsprechenden Anschlußklemmen der im Gehäuseoberteil integrierten Netzsteckdose verbunden. Besonders wichtig ist die Verbindung des Netz-Schutzleiteranschlusses der Steckdose mit dem Schutzleiteranschluß des Netzsteckers über eine 120 mm lange grün-gelbe Leitung (Mindest-Querschnitt  $0.75$  mm<sup>2</sup>).

Nachdem die Sammellinse des IR-Empfängerbausteins sorgfältig mit Kunststoffoder Sekundenkleber in die dafür vorgesehene Bohrung der Gehäuseoberhalbschale eingeklebt wurde, wird vor der ersten Inbetriebnahme das Gehäuse verschraubt.

# Achtung:

Beim IRS 1000 handelt es sich um ein netzbetriebenes Gerät, so daß innerhalb des Gerätes die 230 V-Netzwechselspannung frei zugänglich ist. Die Schaltung muß daher unbedingt in einem dafür vor-

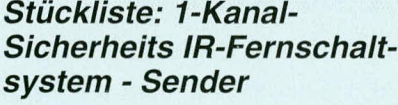

# Widerstände:

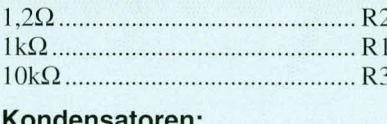

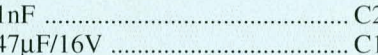

# **Halbleiter:**

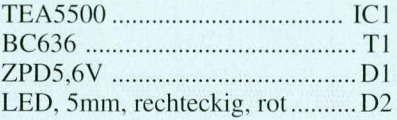

# **Sonstiges:**

- Miniatur-Drucktaster ................. TA1 12V - Miniatur-Batterie ........ BAT1
- 1 Batteriefederkontakt
- 1 Batteriekontaktplättchen
- 1 Miniatur-Gehäuse, komplett
- 

2cm Silberdraht

gesehenen berührungssicheren Kunststoffgehäuse untergebracht werden, bevor die Netzspannung angeschlossen wird. Eine Inbetriebnahme der Schaltung mit geöffnetem Gehäuse ist grundsätzlich nicht zulässig.

Beim Aufbau und bei der Inbetriebnahme des Gerätes sind die entsprechenden Sicherheits- und VDE-Vorschriften sorgfältig zu beachten!

# **Nachbau des Senders**

Die Platine hat eine Größe von ca. 42 x 31 mm und wird anhand der Stückliste und des Bestückungsaufdruckes auf der Leiterplatte bestückt. Während die Drahtbrücke, die 3 Widerstände, die Z-Diode und der Kondensator C 2 wie üblich bestückt werden, erfolgt das Einlöten des Kondensators C 1 in liegender Position, wobei zusätzlich noch eine Aussparung in der Platine vorhanden ist.

Die Rechteck-Kontroll-LED ist stehend einzulöten. Die Anschlußbeinchen der 5 mm-Sendediode sind direkt hinter dem Gehäuseaustritt rechtwinklig abzubiegen und entsprechend dem Symbol einzulöten. Hier ist die abgeflachte Seite des Diodengehäuses der Anode zugeordnet.

Der Transistor ist, wie auch auf dem Platinenfoto zu sehen, liegend einzusetzen.

Beim Einlöten des Miniaturtasters ist eine zu große Hitzeeinwirkung zu vermeiden, da hierdurch das Kunststoffgehäuse des Schalters Schaden nehmen kann.

Danach erfolgt das Einsetzen der beiden Batteriekontakte in die entsprechenden

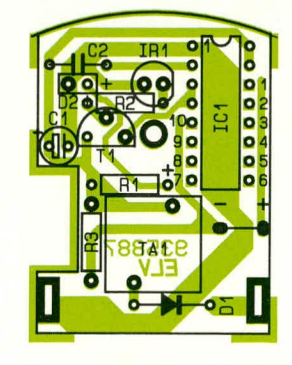

#### Bestückungsplan des Senders

Platinenaussparungen und das Festlöten.

Im letzten Arbeitsschritt wird die Platine in das Gehäuseunterteil gesetzt, die Batterie eingelegt (Polarität beachten) und das Gehäuseoberteil mit der beiliegenden Schraube festgesetzt.

Nach dem Einstellen des gewünschten Codes über die entsprechenden Lötbrükken ist das IR-Fernschaltsystem einsatzbe-**ELV** reit.

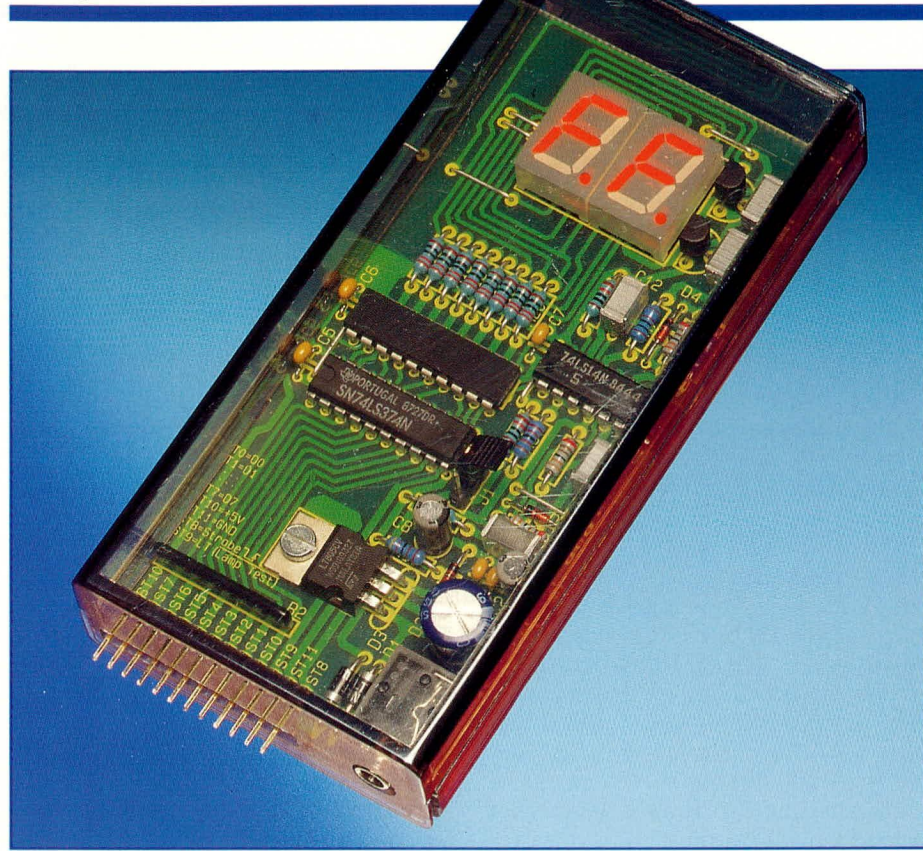

# 8-Bit-Hexadezimal-Anzeige

Die Ausgabe einer beliebigen 8-Bit-Zahl auf zwei 7-Segment-Anzeigen in hexadezimaler Form (0 bis 9, A bis F) ermöglicht die hier vorgestellte Schaltung.

Zwischenspeicher vorgesehen, der über eine Strobe-Steuerleitung die aktuell am Datenbus anliegenden Daten übernehmen kann. Hierdurch ist es beispielsweise möglich, gezielt Daten aus einem Datenstrom herauszufiltern. Damit läßt sich über einen zusätzlichen IO-Adreßdecoder für den PC der Datenfluß über bestimmte IO-Adressen überwachen.

# **Blockschaltbild**

Abbildung 1 zeigt das Blockschaltbild der 8-Bit-Hexadezimal-Anzeige. Das 8-Bit-Datenwort wird zunächst in einem Latch zwischengespeichert. Die Datenübernahme erfolgt entweder kontinuierlich durch den eingebauten Oszillator oder über die extern zur Verfügung stehende Steuerleitung, um beispielsweise die Daten direkt aus einem 8-Bit-Datenbus herauszufiltern.

Über den Oszillator werden wechselseitig die oberen und unteren 4 Bit (Nibble) dem nachgeschalteten 4-Bit zu 7-Segment-Decoder zugeführt. Synchron dazu wird jeweils eine der beiden 7-Segment-Anzeigen aktiv, um die richtige Zuordnung des Anzeigewertes sicherzustellen.

# Schaltung

Abbildung 2 zeigt das Netzteil der 8-Bit-Hexadezimal-Anzeige. Über die 3,5 mm-Klinkenbuchse BU 1 und die Verpolungsschutzdiode D 1 kann eine Gleichspannung von 8 bis 10 V aus einem herkömmlichen Steckernetzteil angelegt werden. Diese Spannung wird über den Spannungsregler IC 4 vom Typ 7805 mit Hilfe der

# **Allgemeines**

Viele Digitalschaltungen und auch die meisten Mikroprozessorsysteme arbeiten auf der Basis von 8, 16, 32 oder 64 Bit. Beispielsweise ist der Datenbus der Parallelschnittstelle des PCs 8 Bit breit. Die hier vorgestellte 8-Bit-Hexadezimal-Anzeige ermöglicht das schnelle Erfassen der anliegenden Bit-Kombination über eine zweistellige Hexadezimal-Anzeige, wobei jedes der beiden Digits einen Anzeigenumfang von 0 bis 9 und A bis F hat.

Tabelle 1 zeigt die Zuordnung der unterschiedlichen Zahlensysteme sowie die Darstellung der Ziffern und Buchstaben auf einer 7-Segment-Anzeige. Die Ziffern werden in gewohnter Weise dargestellt, während die Buchstaben in zum Teil kleiner Schreibweise angegeben und zusätzlich mit einem Punkt gekennzeichnet sind.

Eingangsseitig ist in der Schaltung ein

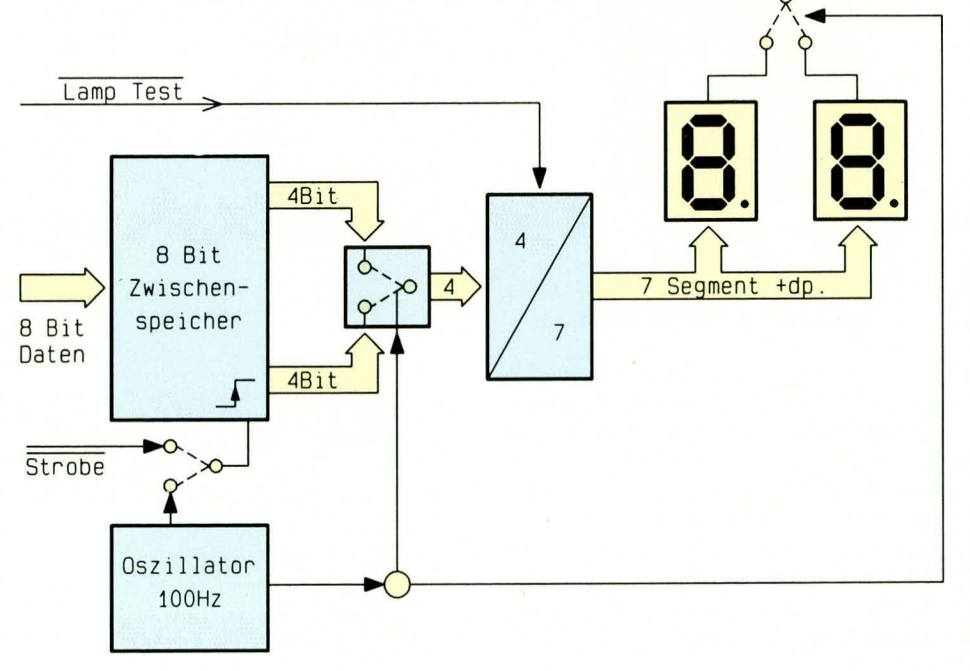

Bild 1: Blockschaltbild der 8-Bit-Hexadezimal-Anzeige

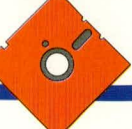

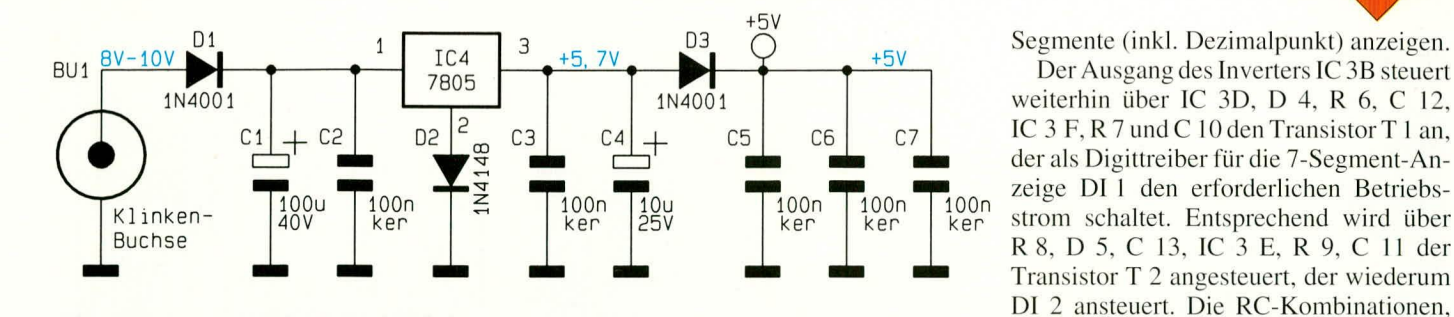

Bild 2: Netzteil der 8-Bit-Hexadezimal-Anzeige

Tabelle 1: Gegenüberstellung der Zahlensysteme und deren Darstellung auf einer 7-Segment-Anzeige

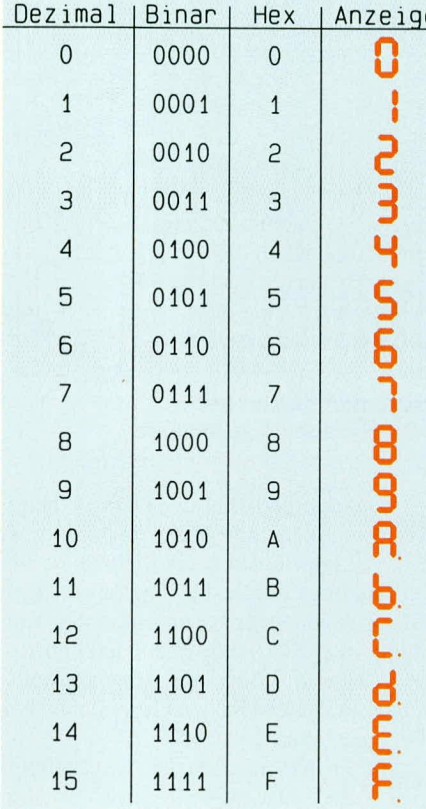

Diode D 2 auf ca. 5,7 V geregelt. Nach Abfall von 0,7 V über die Diode D 3 steht an deren Katode die 5 V-Betriebsspannung für die Schaltung zur Verfügung, die aber auch direkt der Schaltung über die Platinenanschlußpunkte zugeführt werden kann. Für diesen Fall ist D 3 vorgesehen, um den Spannungsregler vor einer Rückspannung zu schützen.

Abbildung 3 zeigt das Hauptschaltbild der 8-Bit-Hexadezimal-Anzeige. Die über ST 0 bis ST 7 zugeführten 8 Datenbits werden zunächst in dem Zwischenspeicher IC 1 vom Typ 74LS374 zwischengespeichert. Je nach Jumperstellung von J 1, der die Kontakte 1 und 2 oder 2 und 3 verbindet, erfolgt die Datenübernahme mit der ansteigenden Flanke an der Strobe-Leitung ST 8 oder kontinuierlich, gesteuert über den aus R 10, C 8, R 3, IC 3A und B bestehenden Oszillator. Dieser schwingt

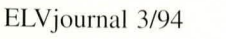

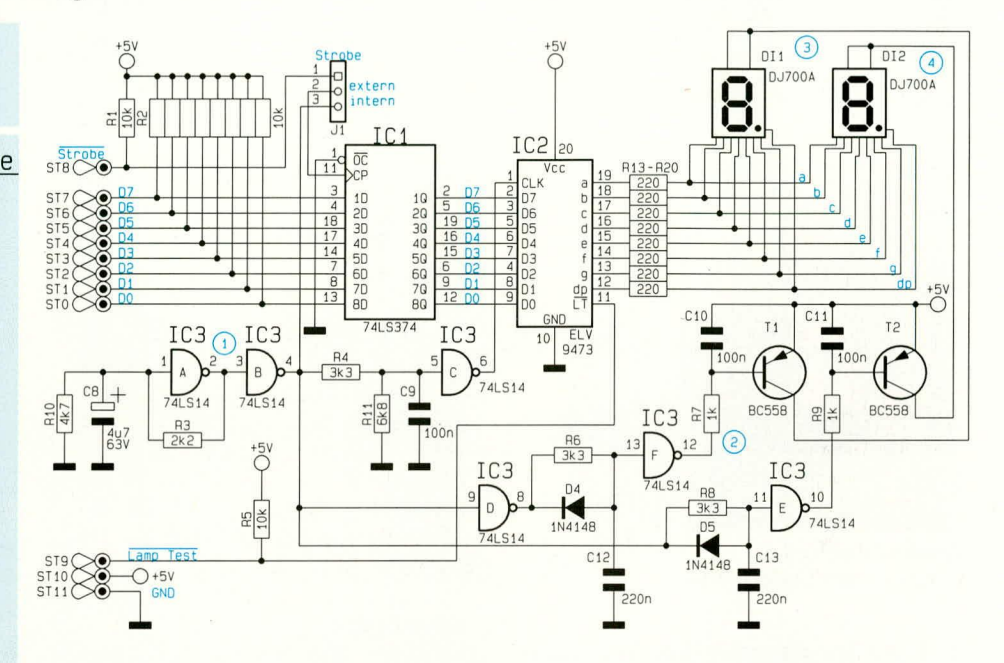

mit einer Frequenz von ca. 100 Hz. Da hier LS-TTL-Bausteine Verwendung finden, ist zur Anpassung des Puls-Pausenverhältnisses der Widerstand R 10 eingesetzt.

Das Oszillator-Ausgangssignal wird über die RC-Kombination R 4, R 11 und C 9 und den Inverter IC 3C dem Multiplexer IC 2 zugeführt. Dieser GAL-Baustein vom Typ ELV 7473 decodiert je nach Polarität an Pin 1 die oberen oder unteren 4 Bit des an Pin 2 bis Pin 9 anliegenden Datenwortes und setzt das ausgewählte Nibble in den zugehörigen 7-Segment-Code um.

Über den Anschlußpin 11  $(\overline{LT}, \overline{Lamp})$ Test) lassen sich für Testzwecke alle 8

#### **Bild 3: Hauptschaltbild der** 8-Bit-Hexadezimal-Anzeige

verzögern das Umschaltsignal.

Die Kondensatoren C 10 und C 11 verschleifen die Anstiegs- bzw. Abfallflanken, um die Störstrahlung der Schaltung möglichst gering zu halten.

bestehend aus R  $6, C12$  bzw. R  $8$  und C 13,

Abbildung 4 zeigt die Timings der 8-Bit-Hexadezimal-Anzeige. Kurz nach dem Polaritätswechsel am Testpunkt 1 (Oszillator) wird das gerade aktive Digit abgeschaltet. Darauf folgt die Umschaltung am CLK-Eingang des IC 2, woraufhin sich

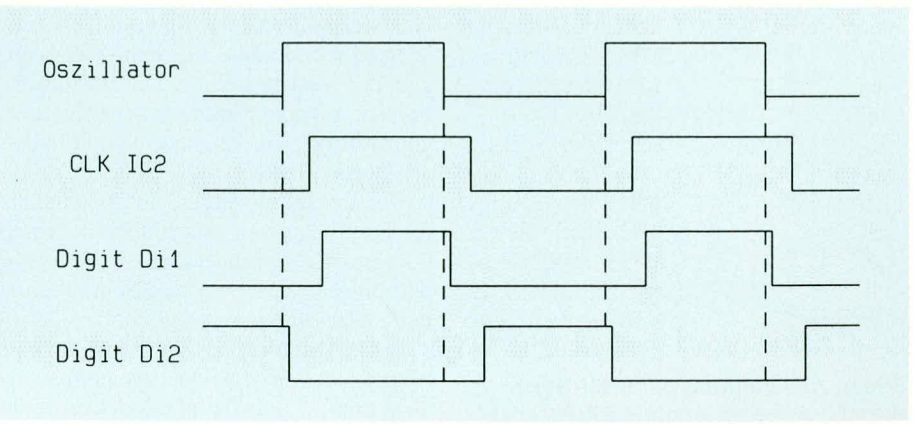

Bild 4: Timings der 8-Bit-Hexadezimal-Anzeige

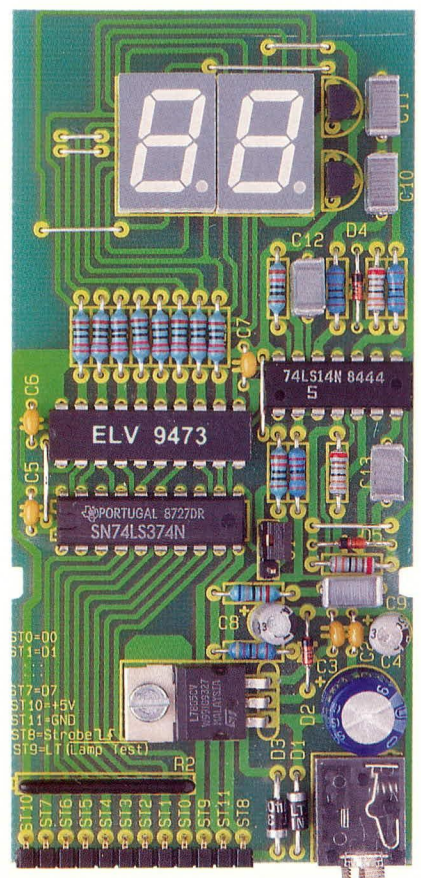

Ansicht der fertig aufgebauten Leiterplatte

auch die Ausgänge des Decoders gemäß des neu anzuzeigenden Nibbles ändern. Da zu diesem Zeitpunkt beide 7-Segment-Treiber desaktiviert sind, findet keine große Stromflußänderung in diesem Schaltungsteil statt, womit eine Störausstrahlung wirksam verhindert wird. Nach einer kurzen Verzögerungszeit schaltet der zweite Digittreiber durch.

Zusätzlich wird durch diese Schaltungstechnik ein Übersprechen der beiden Digits durch die Multiplexansteuerung ausgeschlossen.

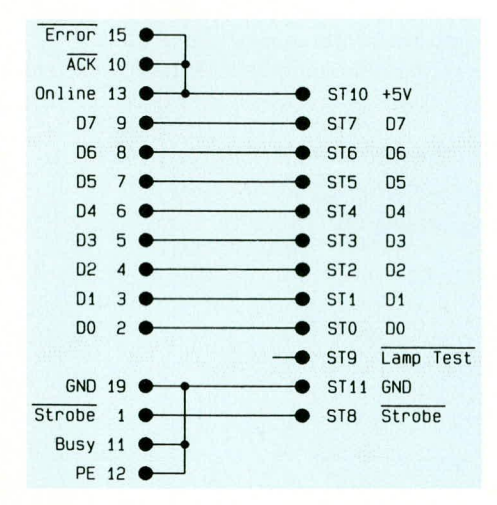

Bild 5: Anschaltung der 8-Bit-Hexadezimal-Anzeige an die 8-Bit-Parallel-**Schnittstelle des PCs** 

# Stückliste: 8-Bit-Hexadezimal-Anzeige

## Widerstände:

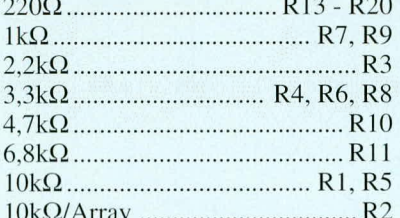

#### Kondensatoren:

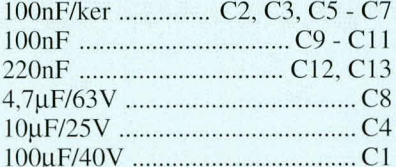

### **Halbleiter:**

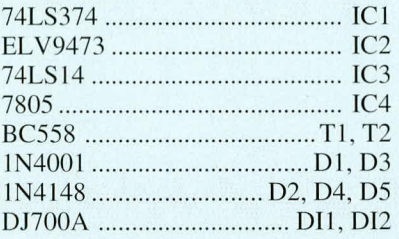

# Sonstiges:

- Klinkenbuchse, mono ............... BU1 1 Zylinderkopfschraube, M3 x 5mm
- 1 Mutter, M3
- 1 Jumper
- 
- 1 Stiftleiste, 1 x 3polig
- 1 Stiftleiste, abgewinkelt, 1 x 12polig
- 25 cm Silberdraht
- 1 Profilgehäuse, bronze

Abbildung 5 zeigt beispielhaft den Anschluß der 8-Bit-Hexadezimal-Anzeige an die Parallel-Schnittstelle des PCs.

# Nachbau und Inbetriebnahme

Die gesamte Schaltung der ELV-8-Bit-Hexadezimal-Anzeige findet auf einer einseitigen Leiterplatte mit den Abmessungen 113 x 54 mm Platz. Die Bestückung beginnt mit dem Einsetzen der Drahtbrükken, gefolgt von den niedrigen und höheren Bauelementen.

Vor dem Einsetzen des 7805-Spannungsreglers sind dessen Anschlußbeinchen um 90° abzuwinkeln und nach dem Verschrauben mit einer M3 x 5 mm-Schraube und passender Mutter zu verlöten.

Nach Abschluß der Aufbauarbeiten erfolgt die Inbetriebnahme, wozu zunächst über den 3,5 mm-Klinkensteckverbinder die Betriebsspannung angelegt wird. Die

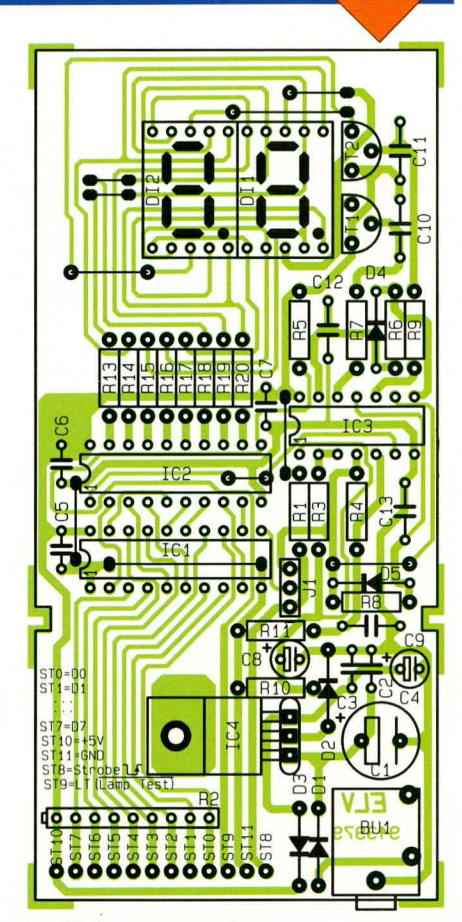

Bestückungsplan der 8-Bit-Hexadezimal-Anzeige

Stromaufnahme sollte ca. 110 mA betragen. Zu den folgenden Tests ist der Jumper JP 1 auf interne Datenübernahme zu setzen. Bedingt durch die eingangsseitigen Pull-up-Widerstände werden an den Eingängen von IC 1 High-Pegel detektiert.

Die beiden 7-Segment-Anzeigen müssen demnach jeweils den Großbuchstaben "F." anzeigen.

Durch Kurzschließen der Anschlußpins ST 9 und ST 11 wird der Lampentest aktiviert, woraufhin alle 8 Segmente der beiden Digits aufleuchten.

Anschließend sollten jeweils die 16 logischen Kombinationsmöglichkeiten an den Platinenanschlußpunkten ST0 bis ST3 bzw. ST 4 bis ST 7 angelegt und die richtige Anzeige überprüft werden.

Für den Zwischenspeichertest ist der Jumper JP 1 auf externe Datenübernahme einzustellen. Werden nun an den Platinenanschlußpunkten ST 0 bis ST 7 die Pegel geändert, so darf sich die Anzeige nicht mehr verändern. Durch ein kurzzeitiges Überbrücken der Platinenanschlußpunkte ST 8 und ST 11 werden die am Datenbus gerade anliegenden Daten übernommen und entsprechend auf dem Display angezeigt.

Nach Abschluß der Inbetriebnahmearbeiten wird die Schaltung in das Profilgehäuse eingesetzt und ihrer Bestimmung **ELV** übergeben.

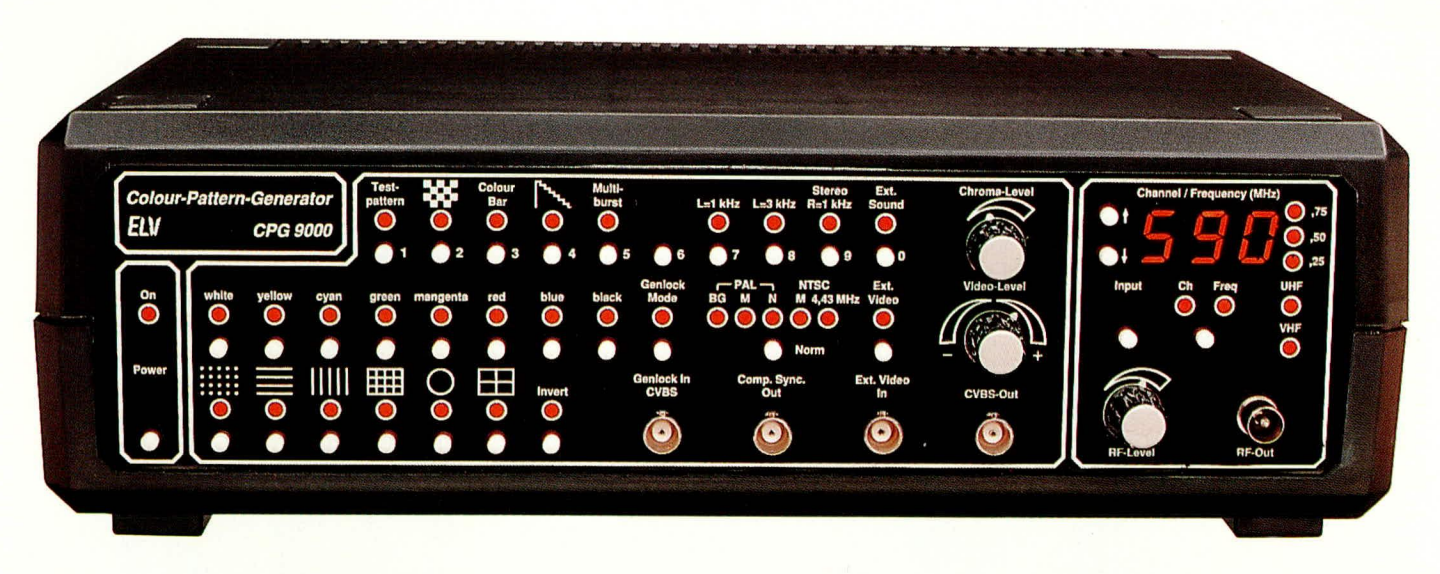

# **Farb-Bildmuster-Generator CPG 9000** Teil 4

Nachbau, Inbetriebnahme und Abgleich dieses innovativen High-Tech-Gerätes stellen wir Ihnen im abschließenden Teil dieses Artikels vor.

# **Nachbau**

In den vorangegangenen 3 Teilen haben wir die nach neuester Technologie entwikkelte Schaltung des ELV-CPG 9000 ausführlich dargestellt.

Der hier vorliegende vierte Teil beschreibt den Nachbau, wobei wir hauptsächlich auf die Inbetriebnahme und den Abgleich dieses komplexen Gerätes eingehen werden. Trotz der Komplexität der Schaltung ist der Nachbau dank doppelseitig durchkontaktierter Leiterplatten relativ schnell möglich.

Die Schaltung des CPG 9000 findet Platz auf einer großformatigen Basisplatine, einer Frontplatine, die hauptsächlich zur Aufnahme der Bedien- und Anzeigenelemente dient, sowie einer kleinen Filterplatine, die auch bei den Bausätzen bereits als fertig abgeglichenes Modul mitgeliefert wird.

Bei der großen Basisplatine ist die Bauteilseite aus Abschirmgründen und um eine möglichst niederohmige Masseführung innerhalb des Gerätes zu gewährleisten, größtenteils als Massefläche ausgelegt.

Ferner wurde die Gesamtmasse noch in eine Digital- und Analogmasse aufgeteilt, so daß durch schnelle digitale Flanken hervorgerufene Störungen sich im empfindlichen Analogteil nicht auswirken können.

Ein ganz besonderes Augenmerk wurde auch auf die elektromagnetische Verträglichkeit des Gerätes gelegt. Sämtliche digitalen Komponenten des CPG 9000, die für eine Störstrahlungsaussendung verantwortlich sein können bzw. auf Störstrahlung von außen empfindlich reagieren, wurden daher in ein von allen Seiten geschlossenes Metallabschirmgehäuse gelegt.

Angesichts der immensen Anzahl einzelner Bauelemente und der SMD-Technologie im HF-Modulator versteht sich der Hinweis eigentlich von selbst, daß zum Nachbau etwas Erfahrung im Aufbau komplexer elektronischer Geräte erforderlich ist.

Besonders beim Bestücken ist höchste Aufmerksamkeit geboten, da bereits ein einziges falsch bestücktes Bauteil die Funktion der gesamten Schaltung in Frage stellen kann und unter Umständen, selbst bei Profis eine stundenlange Fehlersuche nach sich ziehen kann.

Aufgrund der Komplexität des Gerätes werden wir im Rahmen der Nachbaubeschreibung nicht mehr auf jedes einzelne Bauelement eingehen, sondern vielmehr die Besonderheiten, die zu beachten sind, ausführlich erläutern.

Bevor mit dem Aufbau der Leiterplatten begonnen wird, ist es empfehlenswert, die Nachbaubeschreibung einmal komplett durchzulesen.

#### **Basisplatine**

Wir beginnen die Bestückungsarbeiten mit dem Aufbau der Basisplatine, wo zuerst im Bereich des HF-Modulators die SMD-Bauteile an der Lötseite mit einer feinen SMD-Lötspitze aufgebracht werden.

Ganz besondere Bedeutung kommt den Abschirmmaßnahmen innerhalb des CPG 9000 zu. Während die Abschirmungen im Bereich des HF-Modulators entscheidenden Einfluß auf die Funktion des Gerätes haben, wurde eine Abschirmung im Bereich des schnellen digitalen Schaltungsteils aus Gründen der elektromagnetischen Verträglichkeit vorgenommen.

Bevor wir nun mit der Bestückung der Bauelemente beginnen, ist es sinnvoll, zuerst die vorgefertigten Gehäuserahmen des Metallabschirmgehäuses aufzulöten, wobei es wichtig ist, daß die Rahmen wirklich auf der gesamten Länge verlötet werden. Würde man hingegen zuerst die Bauelemente bestücken, so wären die Lötstellen nur noch schwer zugänglich.

Von den vorgefertigten Gehäuserahmen wird der höhere auf der Bestückungsseite der doppelseitig durchkontaktierten Leiterplatte und der niedrigere auf der Lötseite entlang der durchkontaktierten Linien sorgfältig angelötet.

Im Bereich des HF-Modulators wird vor

Ansicht der<br>fertig auf-<br>gebauten<br>Basisplatine<br>(Original-<br>größe: 340<br>x 198 mm)

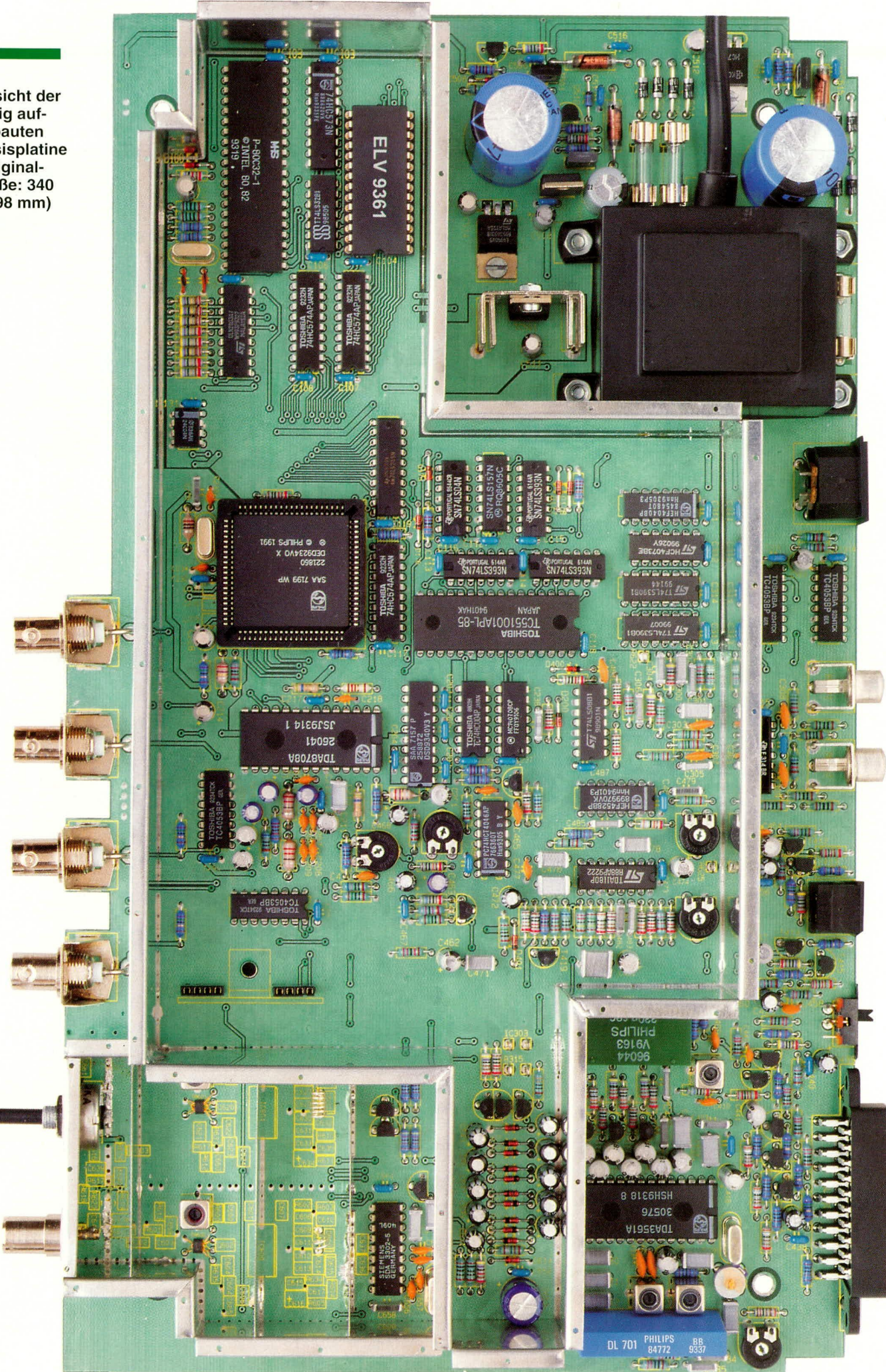

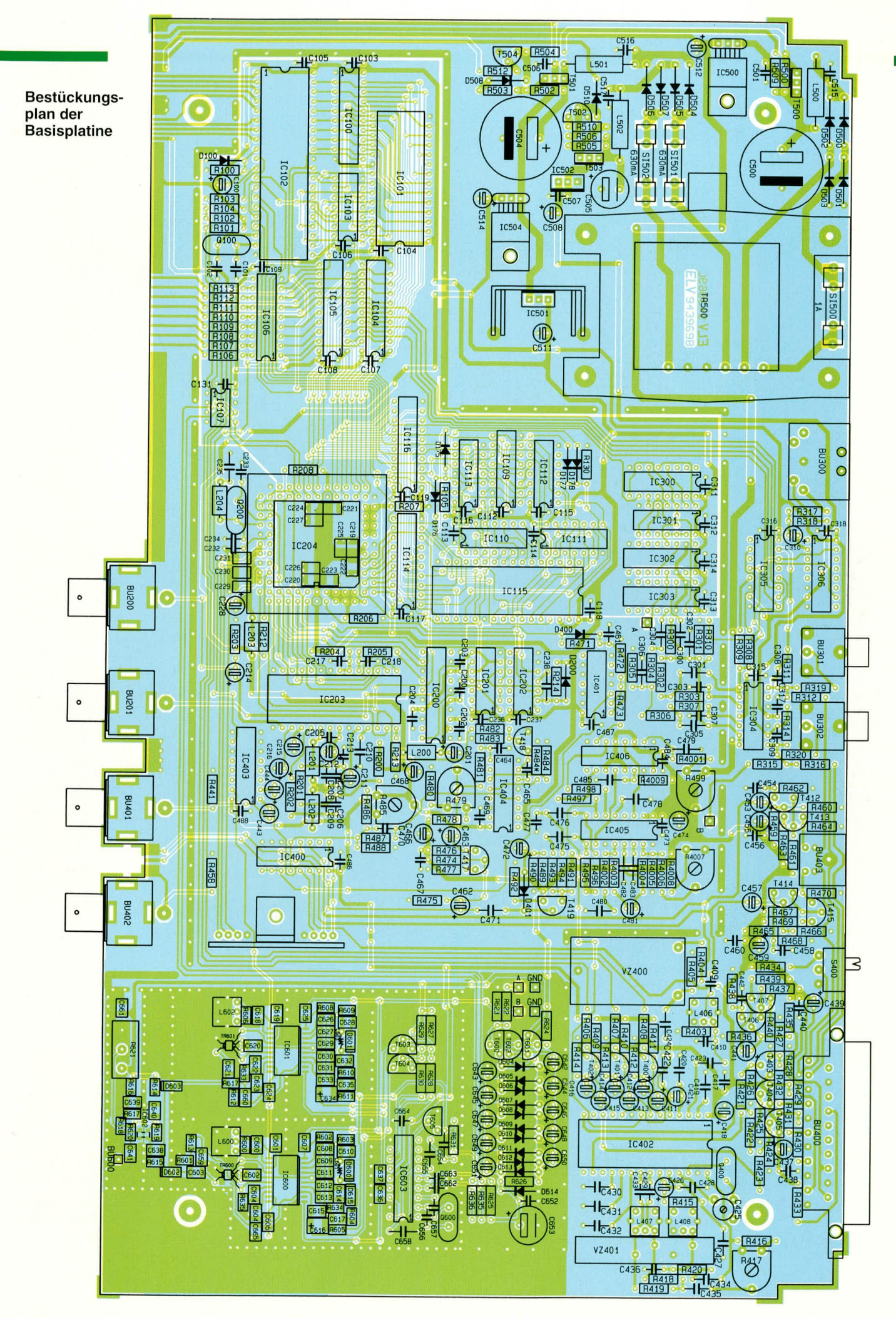

**Stückliste: CPG9000**

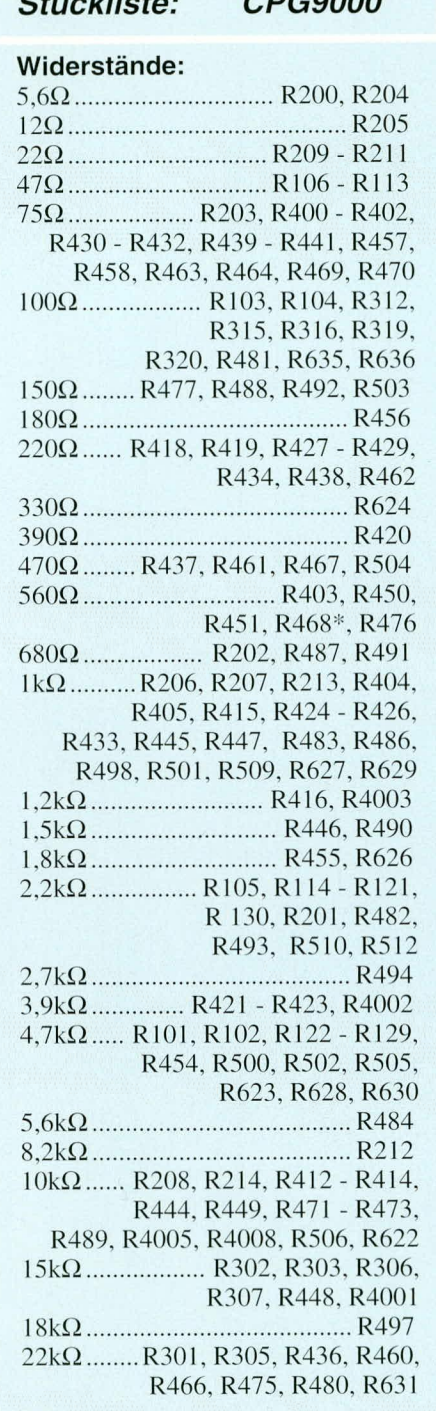

dem Anlöten des Gehäuserahmens das Poti zur Einstellung der HF-Ausgangsamplitude (R 621) montiert, wie auch der HF-Antennenausgang. Letzterer unter Zugabe von ausreichend Lötzinn.

Beim Anlöten der Blechrahmen ist unbedingt darauf zu achten, daß keine Kurzschlüsse zwischen Leiterbahnen, die aus dem Gehäuse herausführen, und den Weißblechteilen entstehen. Sicherheitshalber sollten daher sämtliche aus dem Gehäuse herausführenden Leitungen mit einem Ohmmeter auf Kurzschluß überprüft werden.

Nach dem Verlöten der Gehäuserahmen mit der Leiterplatte erfolgt das "wasser-

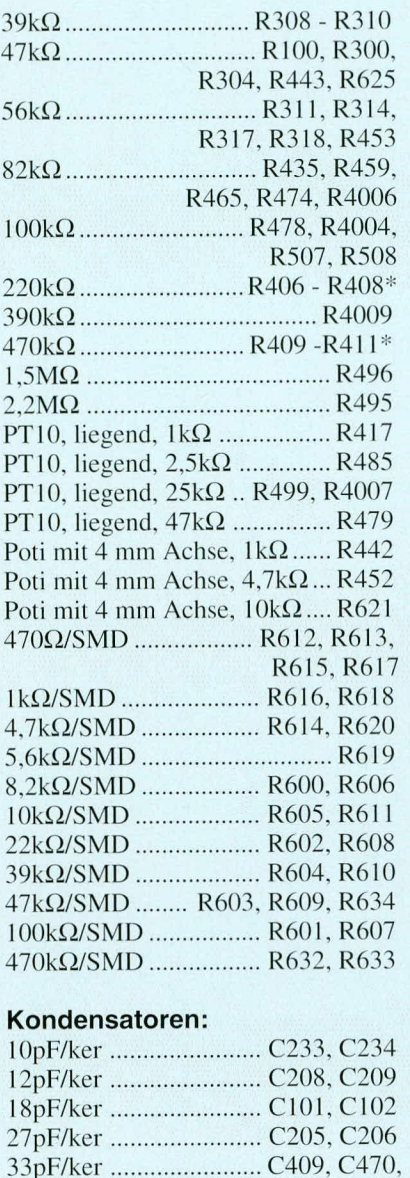

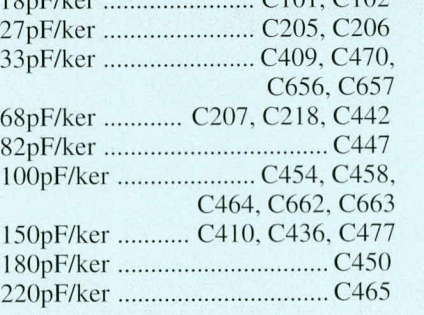

dichte" Verlöten der freien Schnittkanten unter Zugahe von ausreichend Lötzinn.

Besondere Abschirmmaßnahmen sind zusätzlich innerhalb des HF-Modulators erforderlich. Hier besteht u. a. die Forderung nach einer Schirmdämpfung von 50 dB zwischen den OstillatoransehluBpunkten (Pin 2 bis Pin 7) und dem HF-Ausgang (Pin 15 his Pin 17).

Von der Platinenunterseite sind daher noch 4 weitere Ahschirmstreifen aus Weil. blech einzulöten, wobei ein Abschirmstreifen zwischen den beiden Beinchenreihen direkt über die HF-Modulator-ICs (IC 600, IC 601) einzulöten ist.

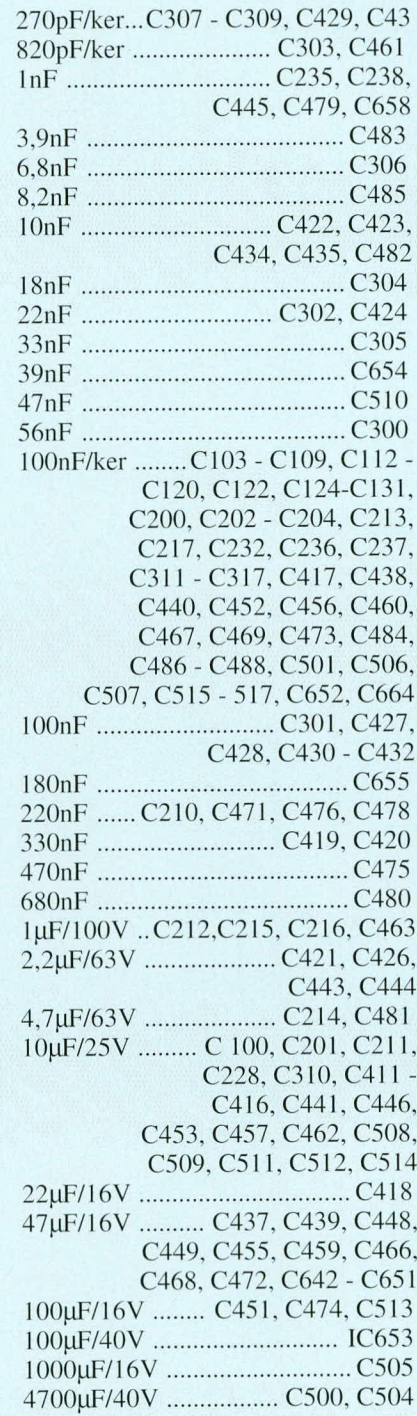

Von der Platinenoberseite sind, wie auf dem Foto zu sehen ist, 3 zusätzliche Abschirmstreifen erforderlich. Die Abschirmstreifen sind für die einwandfreie Funktion des HF-Modulators und des PIN-Dioden-Abschwächers von ausschlaggebender Bedeutung.

Nach dem Bestücken der SMD-Bauelemente und dem Auflöten der Metallrahmen des Abschirmgehäuses folgen die niedrigsten bedrahteten passiven Bauteile, die laut Stückliste, Bestückungsplan und Bestückungsaufdruck auf die Leiterplatte zu setzen sind. Es folgen die höheren passiven Bauteile wie Elkos. Spulen usw.

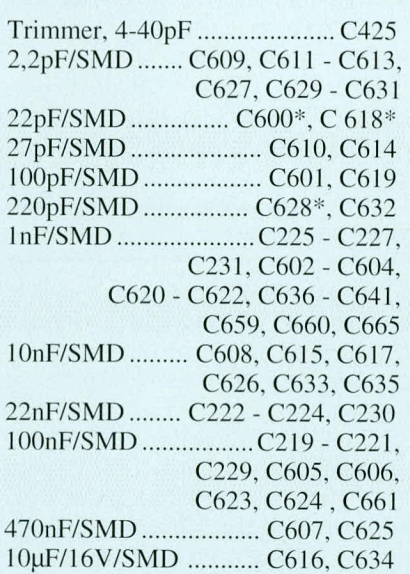

# **Halbleiter:**

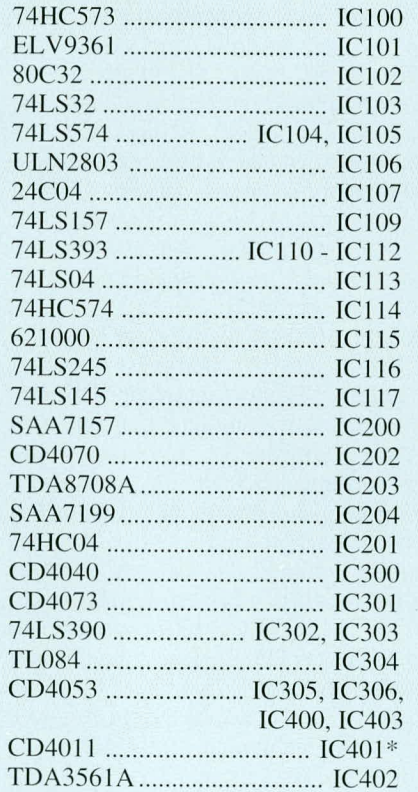

Zur Aufnahme des Programmspeichers (IC 101) und des digitalen Encoders (IC 204) werden entsprechende IC-Sockel eingelötet, während alle übrigen integrierten Schaltkreise ohne Sockel direkt in die entsprechenden Bohrungen der Leiterplatte zu setzen sind.

Zur Aufnahme der Filterbaugruppe folgen 2 einreihige 4polige Buchsenleisten, die ebenfalls mit ausreichend Lötzinn festzulöten sind. Die front- und rückseitigen Ausgangsbuchsen sind in Printtechnik ausgeführt und werden direkt in die Basisplatine eingelötet.

Nach dem Einbau der 3 Platinensiche-

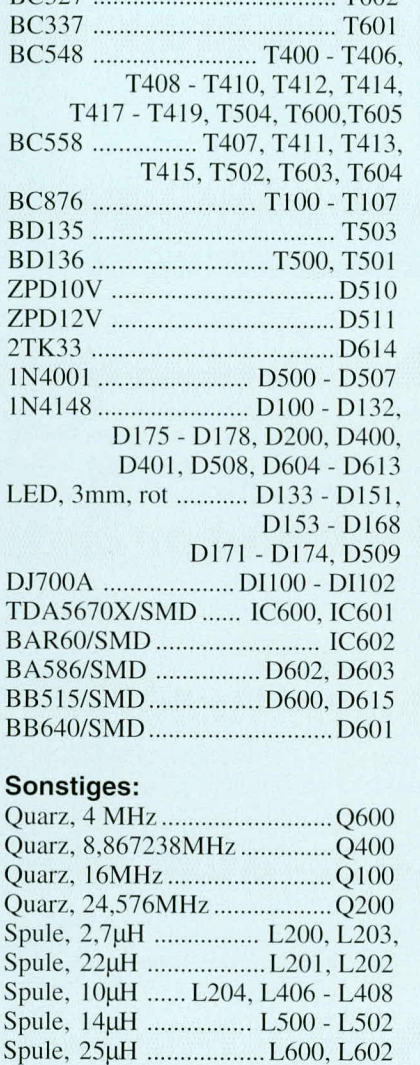

 $T602$ 

 $RC327$ 

rungshalter, in die anschließend gleich die Sicherungen einzudrücken sind, kommen wir zu den Festspannungsreglern.

Verzögerung, 330ns ............. VZ400

Verzögerung, DL701 ......... VZ401\*

Schiebeschalter, 1 x um .......... S400

Der 12 V-Regler IC 500 sowie der zur Versorgung des analogen Schaltungsteils mit 5 V dienende Spannungsregler IC 504 werden jeweils liegend mit einer Schraube M3 x 6 mm und zugehöriger Mutter auf die Leiterplatte geschraubt. Da die Kupfermasseflächen unterhalb der beiden Spannungsregler gleichzeitig zur Wärmeabfuhr dienen, werden vorher die Kontaktflächen dünn mit Wärmeleitpaste eingestrichen. Erst nach dem Verschrauben erfolgt das Anlöten der Anschlußbeinchen.

Einbau-BNC-Buchsen ..........BU200, BU201, BU401, BU402 S-VHS-Buchse ..................... BU403 DIN-Buchse, 5polig ............. BU300 Cinch-Buchse ......... BU301, BU302 Antennen-Stecker .................. BU600 Trafo: 13 V/1 A 2 x 8 V/0,4 A .................. TR500 Print-Taster, weiß........ TA100 - TA131, TA500 Sicherung, 630mA, träge ....... SI501, SI502 Sicherung, 1A, träge............... SI500 3 Platinensicherungshalter (2 Hälften) 1 PLCC-Fassung, 84polig 1 IC-Sockel, 28polig 5 Zylinderkopfschrauben, M3 x 6mm 5 Muttern, M3 4 Zylinderkopfschrauben, M4 x 6mm 4 Zylinderkopfschrauben, M4 x 90mm 4 Muttern, M 4 85 Knippingschrauben, 2,2 x 4,5 mm 3 Lötstifte, 1,3 mm 6 Lötstifte mit Lötöse 15 cm Silberdraht 25 cm einadrig abgeschirmte Leitung 1 Aluwinkel 2 Buchsenleisten, 4polig 1 abgeglichene Filtergruppe 1 Kühlkörper, SK216 1 Abschirmgehäuse, komplett 2 Doppellochkerne 20 cm Kupferlackdraht, Ø 0,25mm<sup>2</sup> 3 Spannzangen-Drehknöpfe, 14mm 3 Pfeilscheiben, 14mm 3 Deckel, 14mm 3 Knopfreduzierstücke 1 Gehäuse, 9000er-Serie 1 Frontplatte, bedruckt und gebohrt 1 Rückplatte, bedruckt und gebohrt 4 Abdeckmodule 4 Gehäusefüße 4 Gummifüße 4 Distanzröllchen M4 x 60mm 4 Distanzröllchen M4 x 5mm 4 Distanzröllchen M4 x 15mm \*gegenüber Schaltbild geändert

Der 5 V-Spannungsregler zur Versorgung der digitalen Schaltungskomponenten wird ebenfalls an der Rückseite dünn mit Wärmeleitpaste eingestrichen und mit einer Schraube M3 x 6 mm und zugehöriger M3-Mutter an einen speziellen U-Kühlkörper in stehender Ausführung geschraubt. Die so vorbereitete Konstruktion wird dann in den dafür vorgesehenen Platz der Leiterplatte gelötet.

Die Belastung des -5 V-Spannungsreglers (IC 502) ist nur gering, so daß keine Maßnahmen zur Wärmeabfuhr erforderlich sind. Der Regler wird daher ohne Kühlkörper stehend eingebaut.

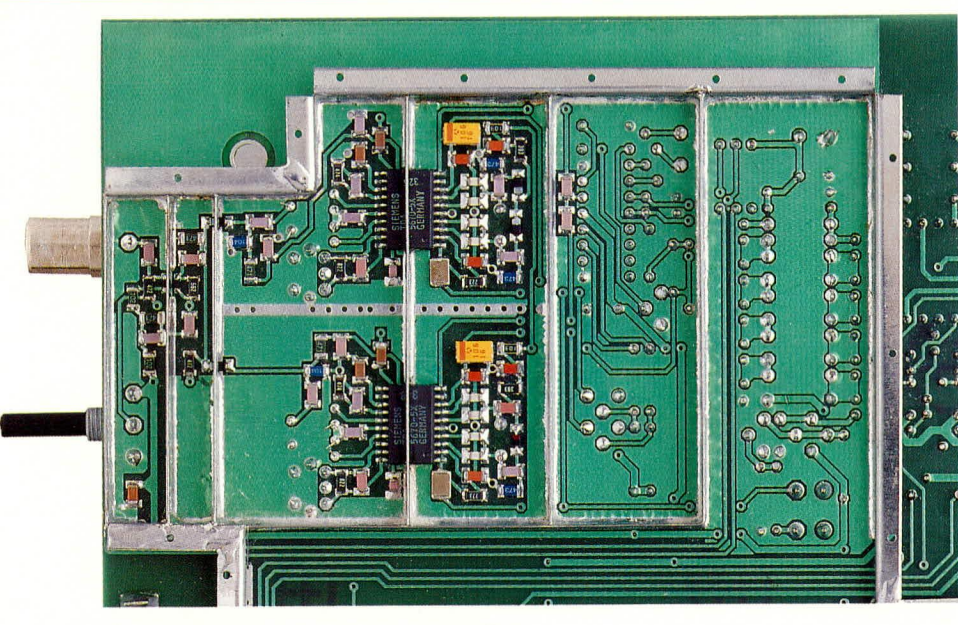

Ansicht der mit SMD-Bauelemente bestückten Leiterplatte im Bereich des HF-Modulators

Beim Einlöten der Transistoren ist auf möglichst kurze Anschlußbeinchen zu achten, und der rückseitige Schiebeschalter ist, wie auf dem Foto ersichtlich, mit Hilfe von 3 Lötstiften zu montieren.

Der Netztransformator wird mittels 4 von unten eingesteckten Schrauben M4 x 6 mm sowie entsprechenden Muttern auf der Basisplatine befestigt. Erst dann erfolgt unter Zugabe von ausreichend Lötzinn das Verlöten der Anschlußschwerter.

Kommen wir als nächstes zu den beiden Breitband-Symmetrieübertragern im Bereich des HF-Modulators. Die Doppellochkerne der Symmetrieübertrager werden jeweils gemäß Abbildung 9 mit Kupferlackdraht von 0,25 mm<sup>2</sup> gewickelt. An den Drahtenden wird der Lack vorsichtig entfernt, um anschließend die Enden zu verzinnen. Danach werden die Übertrager auf der Bestückungsseite der Leiterplatte an die vorgesehene Stelle gesetzt und festgelötet.

Besonders wichtig ist auch die Herstellung der beiden Oszillatorspulen L 601, L 603 des HF-Modulators. Die Spule L 603 wird aus einem 80 mm langen Silberdrahtabschnitt hergestellt, wobei 6 Windungen mit ca. 2 - 3 mm Durchmesser entstehen müssen. L 601 erhält nur 2 Windungen mit ebenfalls ca. 2 - 3 mm Durchmesser, die aus einem Silberdrahtabschnitt von 30 mm Länge herzustellen sind.

Nachdem alle passiven und aktiven Bauelemente der Basisplatine eingelötet wurden, kommen wir zur kleinen Filterplatine, die auch bei den Bausätzen schon fertig abgeglichen geliefert wird. Dieses Modul wird in die dafür vorgesehene Buchsenleiste gesteckt und mit einem Befestigungswinkel mit der Basisplatine verschraubt.

Zuletzt werden auf der Platinenoberseite noch 2 einadrig abgeschirmte Leitungen von 110 mm bzw. 130 mm Länge eingesetzt. Dabei werden die Anschlußpunkte A mit A und B mit B verbunden, wobei die Abschirmungen der Leitungen nur einseitig in der Nähe des HF-Modulators an den zugehörigen Anschlußpunkten angelötet werden.

### **Frontplatine**

Die Bestückung der doppelseitig durchkontaktierten Frontplatine ist recht einfach und wird ebenfalls anhand des zugehörigen Bestückungsplanes und der Stückliste vorgenommen.

Hier ist an Besonderheiten lediglich zu beachten, daß sämtliche Elkos liegend einzulöten sind und die 40 Leuchtdioden einen Abstand von ca. 3 mm, gemessen vom Beinchenaustritt des Bauelements, bis zur Platinenoberfläche benötigen.

Die Transistoren sind so tief einzulöten, daß die Oberseiten der Transistorgehäuse etwa mit den Oberseiten der Tastergehäuse abschließen.

Des weiteren ist zu beachten, daß die Anschlußschwerter der Potis vor dem Bestücken im rechten Winkel abzuwinkeln sind. Danach werden die Potis von der Lötseite durch die entsprechenden Bohrungen der Leiterplatte geführt und mit den zugehörigen Muttern festgesetzt. Erst nach dem Festschrauben erfolgt das Anlöten der Anschlußschwerter.

Nach der Bestückung der Bauelemente werden zur Stabilisierung an beide Seiten der Frontplatine Dreiecke aus Leiterplattenmaterial gelötet, die gleichzeitig für eine rechtwinklige Ausrichtung der Front- und Basisplatine zueinander sorgen und die außerdem die Montagehöhe der Frontplatte festlegen. Beim Anlöten der Stabilisierungsdreiecke ist unbedingt darauf zu achten, daß jeweils die obere Kante der Dreiecke exakt mit den Lötflächen abschließt.

Anschließend wird die Frontplatine vor

die Basisplatine gesetzt, exakt ausgerichtet und zuerst im Bereich der beiden Befestigungsdreiecke verlötet.

Danach werden dann sämtliche Leiterbahnpaare der Front- und Basisplatine unter Zugabe von ausreichend Lötzinn festgesetzt.

# Inbetriebnahme

Nach einer gründlichen Überprüfung der Leiterplatten hinsichtlich Lötzinnspritzer und Bestückungsfehler wird die Anschlußleitung des Trafos mit der Netzspannung verbunden.

Unmittelbar nach dem Einschalten durch TA 500, signalisiert durch D 509, prüft man die Versorgungsspannung des CPG 9000. Dazu wird der Minusanschluß des Spannungsmeßgerätes mit der Schaltungsmasse (z. B. Abschirmgehäuse) verbunden und mit der Plusklemme nacheinander die stabilisierte Versorgungsspannung jeweils an Pin 3 der Spannungsregler IC 500, IC 501, IC 502 und IC 504 überprüft.

Treten Abweichungen über 5 % auf (insbesondere nach unten), ist das Gerät vom Netz zu trennen und auf Bestückungsfehler, Lötzinnbrücken usw. zu kontrollieren. Sind diese ersten Tests zur Zufriedenheit ausgefallen, werden die Betriebsspannungen an allen integrierten Schaltkreisen des CPG 9000 überprüft.

Nach dem Einschalten des Gerätes durch TA 500 führt der Bedienprozessor zunächst einen einige Sekunden dauernden Display-Test durch, d. h. sämtliche Leuchtdioden und alle Segmente der 3stelligen 7-Segment-Anzeige leuchten gleichzeitig auf. Bei erfolgreich verlaufendem Displaytest kann auch schon eine wichtige Aussage über die Funktion des Gerätes getroffen werden, da, um den Test erfolgreich durchführen zu können, der Mikrocontroller mit entsprechender Peripherie bereits einwandfrei arbeiten muß.

Läuft der automatische Displaytest nach dem Einschalten nicht einwandfrei ab, empfiehlt es sich, die Fehlersuche im Bereich des Prozessors (IC 102) des Programmspeichers und der Displayansteuerung zu beginnen. Besonders wichtig ist im Fehlerfall auch die Kontrolle des Datenbusses im Hinblick auf Kurzschlüsse.

Sind alle Überprüfungen soweit zur Zufriedenheit ausgefallen, können wir ein Fernsehgerät mit FBAS-Eingang an den CPG 9000 anschließen, um alle Testbildfunktionen zu prüfen - mit Ausnahme der Multi-Burst-Komponente, die einen Abgleich benötigt.

# Abgleich

Durch den Einsatz von hochintegrierten digitalen Bausteinen zur Testbildgenerie-

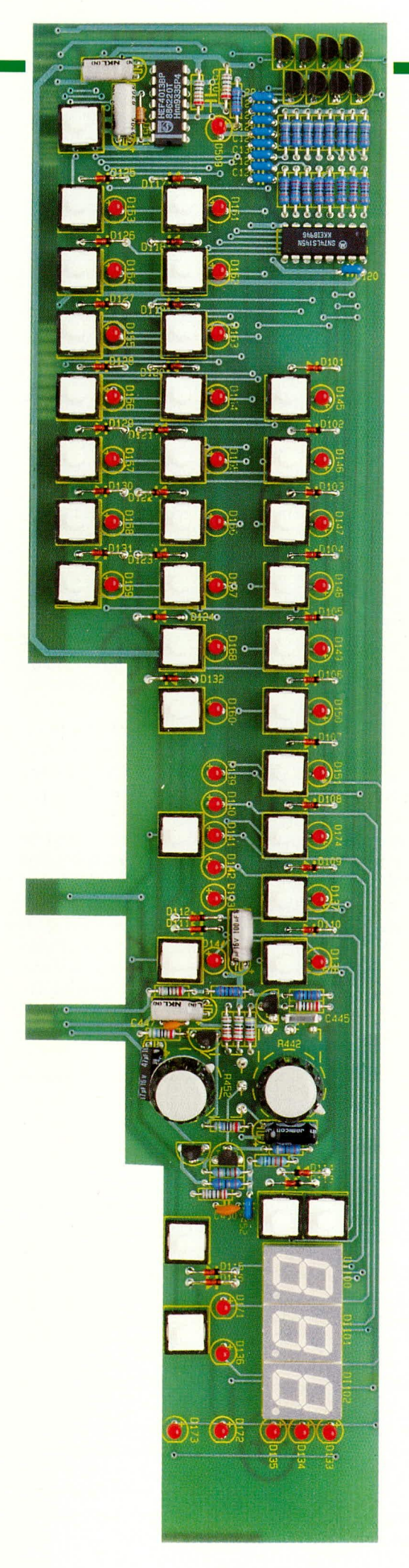

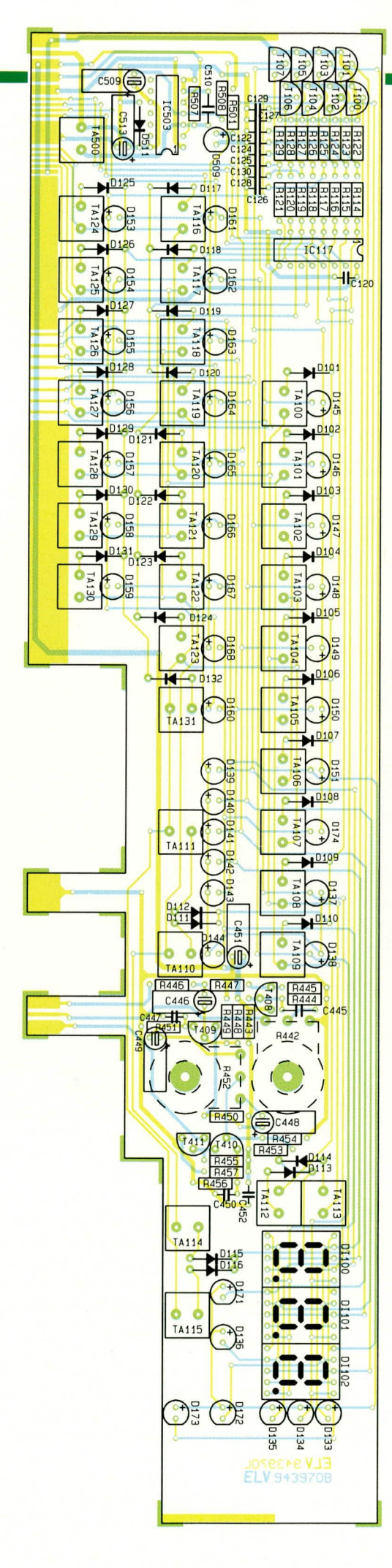

Ansicht der<br>fertig aufgehauten<br>Frontplatine<br>mit zugehörigem<br>Bestückungsplan (Originalgröße:<br>339 x 80 mm)

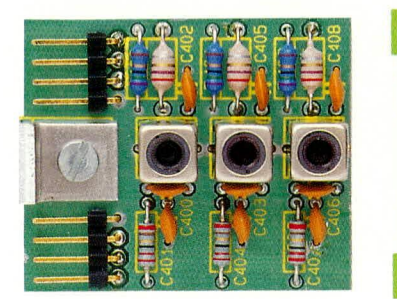

rung und Bildaufbereitung ist nur ein Minimum an Abgleichpunkten im CPG 9000 erforderlich. Sämtliche Testbilder werden softwaremäßig generiert, benötigen keinen Abgleich und besitzen daher eine hervorragende Langzeitstabilität.

Abgleichpunkte sind nur noch im Bereich des PAL-Decoders zur Erzeugung des RGB-Ausgangs-Signales, im Bereich des Multi-Burst-Testbildes und natürlich im HF-Modulator zu finden.

Wir beginnen die Abgleicharbeiten mit der Einstellung der Zeilenfrequenz des IC 405, d. h. an Pin 3 des Bausteins wird mit R 4007 ein zum Eingang des Videosignal synchroner ca. 22 us langer Impuls eingestellt. Die Zeilenrückschlagimpulsbreite wird mit R 499 korrigiert, wobei am Ausgang des Mono-Flops IC 406 eine Impulsbreite von 12 µs einzustellen ist.

Es folgt der Abgleich der Spule L 406 in einer Form, daß an Pin 3 des PAL-Decoders IC 402 die maximale Chroma-Amplitude ansteht.

Für den weiteren Abgleich muß an der Scart-Buchse BU 400 ein RGB-Signal ausgekoppelt werden, d. h. ein extern angeschlossenes RGB-taugliches Fernsehgerät wird mit Hilfe des Schalters S 400 in den RGB-Modus versetzt.

Die erste Einstellung im Bereich des PAL-Decoders betrifft den auf doppelter Farbfrequenz schwingenden, in IC 402 integrierten Referenzträgeroszillator. Mit einem Kunststoffabgleichstift wird der C-Trimmer C 425 langsam soweit verstimmt, bis am RGB-Ausgang ein Farbbild erscheint. Der C-Trimmer wird anschließend ungefähr in der Mitte des Farbbereichs belassen.

Nun kommen wir zum eigentlichen Abgleich des mit IC 402 aufgebauten PAL-Decoders. Horizontale Streifenstrukturen (PAL-Jalousieeffekte) in den einzelnen Farbbalken des CPG 9000 werden durch Einstellen der Amplitude mit R 417 und L 407 sowie der Phase der verzögerten PAL-Zeile mit L 408 eliminiert. Da hier eine gegenseitige Beeinflussung der Abgleichpunkte auftritt, ist diese Abgleichprozedur wechselseitig solange zu wiederholen, bis die optimale Bildqualität erreicht ist.

Die letzten beiden hardwaremäßigen Abgleichpunkte des CPG 9000 betreffen das mit Hilfe einer VCO-Schaltung (IC 404) generierte und zur Frequenzgangmessung dienende Multi-Burst-Testbild.

Platinenfoto und Bestückungsplan der fertig abgeglichenen gelieferten Filtereinheit

Zuerst wird mit Hilfe des Trimmers R 485 der Gleichspannungsoffset des Multi-Burst-Signals so eingestellt, daß die Unterkanten der Multi-Burst-Frequenzpakete exakt mit dem Schwarzpegel des Videosignals übereinstimmen.

Danach erfolgt mit R 479 die Einstellung des Frequenz-Offsets. Dazu wird R 481 ausgelötet, an Pin 9 des IC 404 eine variable Gleichspannung angelegt und mit Hilfe eines Frequenzzählers oder eines Oszilloskops die Oszillatorausgangsfrequenz gemessen. Nun wird die variable Gleichspannung an Pin 9 so weit verändert, bis am Ausgang des IC 404 eine Frequenz von 1 MHz anliegt und der Spannungswert an Pin 9 des VCOs notiert. R 481 wird wieder eingelötet und mit R 479 der Gleichspannungs-Offset, der nun an Pin 9 des VCOs anliegenden Grautreppe so eingestellt, daß das untere Plateau der Treppe in der Amplitude exakt mit dem zuvor notierten Spannungswert übereinstimmt.

Der Abgleich des Farbträgeroszillators des CPG 9000 kann in 256 Schritten softwaremäßig erfolgen, wobei ein Einstellbereich von ±450ppm zur Verfügung steht.

Die Helligkeit, die Farbsättigung und die Kontrasteinstellung für den RGB-Ausgang sind softwaremäßig veränderbar.

Durch gleichzeitiges Betätigen der Input- und CH/FRQ-Taste für ca. 2 sek. schaltet das CPG 9000 in den Abgleich-Modus.

In der ersten Stelle der 3stelligen 7-Segment-Anzeige erscheint nun ein "H" für Helligkeit, gefolgt von einer 2stelligen Ziffer für die Intensitätsstufe, die mit Hilfe der up/down-Tasten verändert werden kann. Durch eine kurze Betätigung der Taste Input gelangen wir in den nächsten Menüpunkt, wo für die Kontrasteinstellung ein "C" in der ersten Stelle des 3stelligen 7-Segment-Displays erscheint.

Im dritten Menüpunkt erfolgt dann die Einstellung der Farbintensität (in der ersten Stelle des Displays wird ein "F" angezeigt) für den RGB-Ausgang und im vierten Menüpunkt zeigt eine 3stellige Ziffer zwischen 0 und 255 die Stufe des Farbträgeroszillator-Feinabgleich an. Durch eine weitere Betätigung der Taste Input kann der Abgleichmodus wieder verlassen werden.

Der Abgleich der HF-Modulatorbaugruppe erfordert etwas Erfahrung im Umgang mit hochfrequenten Signalen. Aufgrund des ausgereiften Platinenlayouts ist aber auch hier der Abgleichaufwand gering.

Wir beginnen mit dem Oszillatorabgleich des VHF-Modulators (IC 601). Mit Hilfe eines Kunststoff-Abgleichstiftes wird die aus 6 Windungen bestehende Spule L 603 so verändert, daß am Kollektor des Transistors T 605 beim niedrigsten VHF-Kanal (Sonderkanal 5, 133,5 MHz) eine Spannung von ca. 0,5 V ansteht und beim höchsten Kanal im UHF-Bereich (Sonderkanal 20, 294,25 MHz) noch nicht die maximal mögliche Abstimmspannung von 33 V erreicht wird (25 bis 32 V). Danach wird in den UHF-Bereich umgeschaltet und die Spule L 601 so verändert, daß die Abstimmspannung am Kollektor von T 605 beim untersten UHF-Kanal (Kanal 21, 471,25 MHz) noch ca. 0,5 V beträgt, während beim obersten UHF-Kanal (Kanal 69, 855,25 MHz) die Spannung noch unter 33 V bleiben muß (25 bis 32 V).

Neben der Form der Luftspulen spielt auch die Länge des Silberdrahtes eine entscheidende Rolle.

Nun werden die Abschirmdeckel des HF-Modulators aufgesetzt und sorgfältig mit den zugehörigen Blechschrauben hfdicht verschraubt.

Die Einstellung der Ton-ZF-Kreise erfolgt durch Bohrungen im Abschirmdekkel des HF-Modulators. Durch Verdrehen des Spulenkerns von L 602 im VHF-Bereich bzw. L 600 im UHF-Bereich mit einem Kunststoff-Abgleichstift erfolgt die Einstellung auf sauberen unverzerrten Ton (ein Fehlabgleich führt auch zu Bild- und Farbstörungen).

Damit ist der Abgleich des CPG 9000 beendet. Nach einem ausführlichen Funktionstest werden die Abschirmdeckel aufgesetzt und mit den zugehörigen Blechschrauben hf-dicht verschraubt.

# Gehäuseeinbau

Zur Endmontage werden in die Montageöffnungen der Gehäuseunterhalbschale Schrauben M4 x 90 mm gesetzt und auf der Innenseite je mit einer 1,5 mm dicken Futterscheibe, gefolgt von einem 5 mm-Distanzröllchen bestückt. Anschließend wird das komplette Chassis des CPG 9000 mit Front- und Rückplatte vorsichtig bis zum sicheren Einrasten in die Gehäusenuten der Gehäuseunterhalbschale abgesenkt.

Auf die oberhalb der Platine hervorstehenden Schrauben folgt nun je ein 75 mm langes Distanzröllchen.

Nach dem Aufsetzen und Verschrauben der Gehäuseoberhalbschale folgt die Montage der Abdeck- und Fußmodule. Das Aufsetzen und Festschrauben der beiden frontseitigen Spannzangendrehknöpfe schließt die Montagearbeiten ab. Dem Einsatz dieses innovativen ELV-High-Tech-Gerätes **ELV** steht nun nichts mehr entgegen.

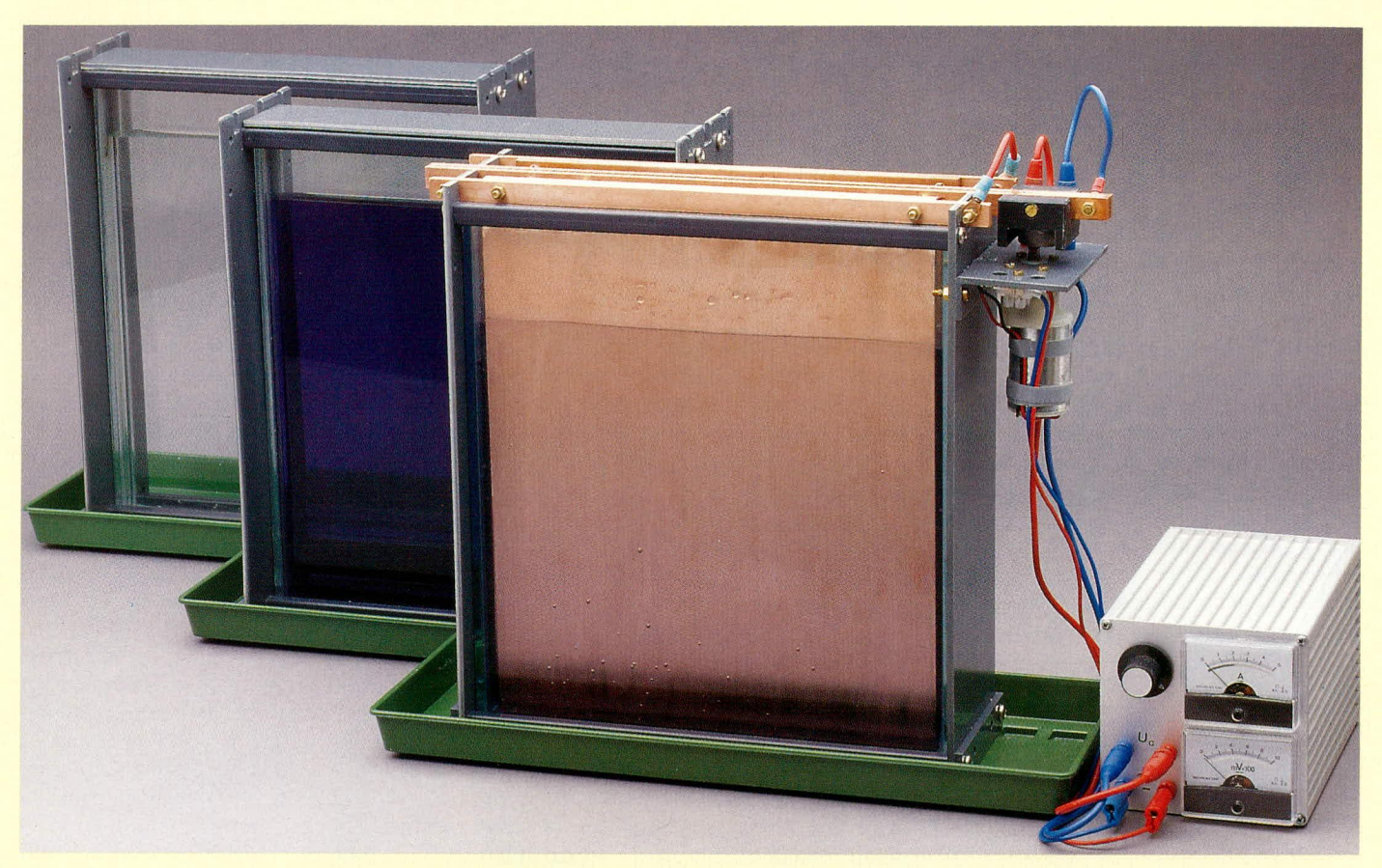

# **Von der Schaltung ZUr Leiterplatte Teil 7**

Ein Verfahren zur Durchkontaktierung von doppelseitigen Leiterplatten, das verhältnismäßig einfach und preiswert durchführbar ist, beschreibt der vorliegende Artikel.

# **Allgemeines**

Die Herstellung von doppelseitigen Leiterplatten war bislang eine sehr kostenintensive und aufwendige Angelegenheit, insbesondere auch, wenn es sich um kleine Stückzahlen oder gar nur um Einzelplatinen für Prototypen handelt. Selbst für mittelständische Betriebe ist die Anschaffung dieser speziellen Technik nur in wenigen Fällen rentabel, zumal auch die Betriebsund die Entsorgungskosten für die erforderlichen Chemikalien beträchtlich sind.

Um dennoch auch bei kleinem Bedarf zu durchkontaktierten Leiterplatten kommen zu können, bieten zahlreiche industrielle Leiterplattenhersteller entsprechende Dienste an. Der Preis einer Platine kann dann je nach Ausführung und unter Berücksichtigung diverser Zuschläge einen Betrag von DM 1.000,- und darüber erreichen. Für den privaten Elektroniker, der für seine Entwicklung einmal eine durchkontaktierte Leiterplatte benötigt, ist dieser Weg kaum praktikabel und selbst der Etat von betrieblichen Entwicklungsabteilungen kann dadurch sehr strapaziert werden.

Eine Lösung für dieses Problem bietet die Firma Isert mit ihrem neuen Durchkontaktierungsverfahren an. Bei einem Systempreis von nur rund DM 1000,- ist dieses Verfahren selbst für viele Privatanwender geeignet.

Speziell entwickelt für die Durchkontaktierung zur Herstellung von Prototypen und Musterplatinen ist das Verfahren vergleichsweise einfach in der Handhabung, und es werden nur geringe Chemikalienmengen benötigt.

Besonders hervorzuheben ist die kurze Verfahrenszeit von nur rund 1,5 h für die Fertigung einer Leiterplatte mit der üblichen Kupferauflage von 35 um.

Zur Herstellung von durchkontaktierten Leiterplatten mit der Isert-Durchkontaktierungs-Anlage werden folgende Materialien, Chemikalien und Geräte benötigt: Materialien:

- Umkehrfilm
- Doppelseitiges, fotopositiv-beschichtetes Basismaterial mit 5 µm Kupferauflage
- transparente Spezialfolie
- Chemikalien:
- **Entwickler A und B für Umkehrfilm**
- **Fixierung für Umkehrfilm**
- Natriumhydroxid (Entwickler u. Stripper)
- Natriumpersulfat (Atzmittel)
- **Reinigungsbad**
- **Aktivierungsbad**
- Galvanisierbad
- Geräte:
- Belichtungsgerät
- Entwicklerschale
- Ätzgerät Reinigungsbehälter
- **Aktivierungsbehälter**
- **Galvanisierbehälter**
- **Galvanik-Gleichrichter**
- 
- Für die eigentliche Herstellung der

Durchkontaktierung werden nur die fettgedruckten Positionen benötigt, während die übrigen grundsätzlich für die Herstellung von Leiterplatten Einsatz finden (siehe hierzu die Artikel "Von der Schaltung zur Leiterplatte" Teil 3 und 4 aus ELV 5/93 und 6/93).

Für die Belichtung des Basismaterials wird ein Film mit dem Negativ-Bild des Layouts benötigt, d. h. dort, wo sich später die Leiterbahnen befinden sollen, muß der Film lichtdurchlässig sein. Einige Layoutprogramme sind in der Lage, in Verbindung mit Laserdruckern und entsprechenden Folien direkt eine Negativ-Filmvorlage zu erstellen. Eine auf diese Weise erstellte Vorlage kann selbstverständlich direkt zum Belichten des Basismaterials dienen, wobei dann die Materialien und Chemikalien für die Herstellung des Negativ-Films nicht benötigt werden. In der Regel wird jedoch nur das bekannte Positiv-Film-Layout zur Verfügung stehen, daher beziehen wir die Erstellung des Negativ-Films mit in die nachfolgende Beschreibung der einzelnen Arbeitsschritte ein.

### **Prinzipielle Funktionsweise**

Bevor wir zur detaillierten Beschreibung der einzelnen Arbeitsschritte kommen, soll zunächst das Fertigungsverfahren im Prinzip beschrieben werden.

Ein mit 5 um beschichtetes Basismaterial wird zunächst beidseitig mit dem Negativ-Bild des Layouts belichtet, entwickelt und danach gebohrt. Diese Leiterplatte durchläuft anschließend ein spezielles Reinigungsbad und danach ein Aktivierungsbad.

Im Anschluß an diese vorbereiteten Maßnahmen wird die Platine in ein Galvanisierbad gegeben, wo nun die Leiterbahnen und die vom Fotolack unbedeckten Kupferflächen weiter aufgalvanisiert werden. Dort, wo sich später Leiterbahnen befinden, wird die vorhandene Kupferschicht bis auf die gewünschte Kupferstärke (üblicherweise 35 µm) aufgebaut. Bei diesem Prozeß werden auch die Innenwände der Bohrungen mit Kupfer überzogen.

Nachdem nun der Fotolack vollständig entfernt ist, folgt der letzte Arbeitsschritt. Hierzu wird die gesamte Leiterplatte in ein Atzbad gegeben, und zwar so lange, bis die unverstärkten, also nicht aufgalvanisierten, Kupferpartien freigeätzt sind. Letztendlich bedeutet dies eine Gesamtabätzung von 5 µm Kupfer, da die ursprünglich von dem Fotolack geschützten Flächen eine Stärke von nach wie vor 5 µm aufweisen, während die eigentlichen Leiterbahnzüge auf 40 µm verstärkt wurden. Da von der gesamten Kupferfläche 5 µm abgeätzt werden, reduziert sich die Stärke der Leiterbahnen nun auf die Standarddicke von 35 µm.

Festzuhalten bleibt, daß aufgrund der wenigen Arbeitsschritte das Verfahren recht übersichtlich und einfach in der Handhabung ist.

# **Detaillierte Verfahrens**beschreibung

Nachdem wir im vorangegangenen Abschnitt die prinzipielle Funktionsweise dieses interessanten Durchkontaktierungsverfahrens betrachtet haben, wenden wir uns nun den einzelnen Arbeitsschritten im Detail zu.

### 1. Herstellung des Negativ-Layouts

Für die Herstellung einer Negativ-Layoutvorlage von einem üblichen vorhandenen Positiv-Leiterbahnbild steht ein spezieller Umkehrfilm zur Verfügung.

Der DIN-A4-Umkehrfilm ist UV-empfindlich. Es empfiehlt sich daher, bei gedämpftem Tageslicht zu arbeiten. Eine Dunkelkammer ist nicht erforderlich.

Zuerst wird der Umkehrfilm auf die gewünschte Größe zugeschnitten und anschließend mit der Positiv-Vorlage in das Belichtungsgerät eingelegt. Um eine optimale Randschärfe zu erzielen, ist es notwendig, die Schichtseite des Films auf die Vorlage zu legen.

Durch Abkratzen der Fotoschicht am Rand des Films ist die Schichtseite leicht zu bestimmen.

Liegen Layoutvorlage und Umkehrfilm korrekt übereinander, wird die Belichtung gestartet. Die Belichtungszeit beträgt ca. 10 sek. Nach dem Belichten wird der Umkehrfilm unverzüglich in das zuvor angesetzte Entwicklerbad gegeben. Dieses Bad und auch das anschließend benötigte Fixierbad wird gemäß den Angaben des Herstellers angesetzt, wobei die Handhabung einfach ist.

Die Verweilzeit im Entwicklerbad beträgt ca. 1 min., wobei die Entwicklerschale leicht hin- und herzubewegen ist. Sind die Leiterbahnen milchig-weiß und die übrigen Flächen tiefschwarz hervorgetreten, ist der Entwicklungsvorgang abgeschlossen.

Der Umkehrfilm wird nun aus dem Entwicklerbad genommen und in das ebenfalls schon vorher angesetzte Fixierbad eingelegt. Die zunächst noch milchig-weißen Leiterbahnzüge werden im Fixierbad nun langsam vollständig transparent, womit der Vorgang des Fixierens abgeschlossen ist. Aus dem Fixierbad entnommen, wird die Vorlage unter fließendem Wasser abgespült und anschließend getrocknet.

Auf diese Weise wird sowohl eine Negativ-Filmvorlage vom Leiterbahnbild der Bestückungsseite als auch von der Leiterbahnseite angefertigt.

# 2. Negativ-Layoutbild auf Leiterplatte bringen

Die beiden Negativ-Filmvorlagen (Leiterbahnbild von der Platinenober- und unterseite) sind nun gemäß Abbildung 23 mittels doppelseitigem Klebeband und einem Basismaterial-Streifen von 200 mm x 10 mm x 1,5 mm am unteren Rand dekkungsgleich übereinander zu kleben. Alsdann wird das Basismaterial in die so vorbereitete Filmtasche eingelegt und diese am oberen Ende soweit gekürzt, daß vom Basismaterial ein ca. 20 mm breiter Streifen sichtbar ist (Abbildung 24).

Nach dem Belichten wird hier später die Fotoschicht entsprechend abentwickelt. Die so entstehende freie Kupferfläche dient später als Kontaktfläche für die Galvanisierschiene.

Im nächsten Arbeitsschritt wird die Schutzfolie beidseitig vom Basismaterial abgezogen und die Leiterplatte wiederum in die Layouttasche gemäß Abbildung 24 eingelegt. Anschließend sind nun beide Seiten der Leiterplatte zu belichten und zu entwickeln.

Die Vorgehensweise ist identisch mit den üblichen und bekannten Verfahren für die Herstellung von Leiterplatten in Fototechnik. Im "ELVjournal" 5/93 auf den Seiten 65-69 ist dies detailliert beschrieben.

# 3. Leiterplatte bohren

Nachdem das Leiterbahnbild wie beschrieben auf das Basismaterial aufgebracht wurde, muß die Leiterplatte nun zunächst durch Anätzen gereinigt werden. Hierzu ist die Platine für ca. 15 sek. in das Ätzbad zu geben. Dieses Bad sollte eine Temperatur von ca. 45°C und eine Konzentration von 250 g Natriumpersulfat pro 1 Liter Wasser aufweisen. Natürlich kann der Ätzvorgang auch mit Ammoniumpersulfat, Eisen-III-Chlorid oder Salzsäure erfolgen. Die Ätzzeit muß hier entsprechend der Ätzgeschwindigkeit des verwendeten Ätzmittels angepaßt werden.

Beim Ätzen und auch beim nachfolgenden Arbeitsschritt ist besonders darauf zu achten, daß auf der Fotoschicht keine Kratzer entstehen. Kratzer im Fotolack führen bei diesem Verfahren zu Kurzschlüssen zwischen den Leiterbahnen und nicht zu Leiterbahnunterbrechungen, wie sonst üblich.

Nach dem Anätzen ist die Leiterplatte sofort unter fließendem Wasser abzuspülen und anschließend zu trocknen.

Zum Trocknen der Leiterplatte eignen sich besonders weiche Papier-Küchentücher. Alternativ kann die Trocknung auch mit einem Fön oder, wenn vorhanden, mit

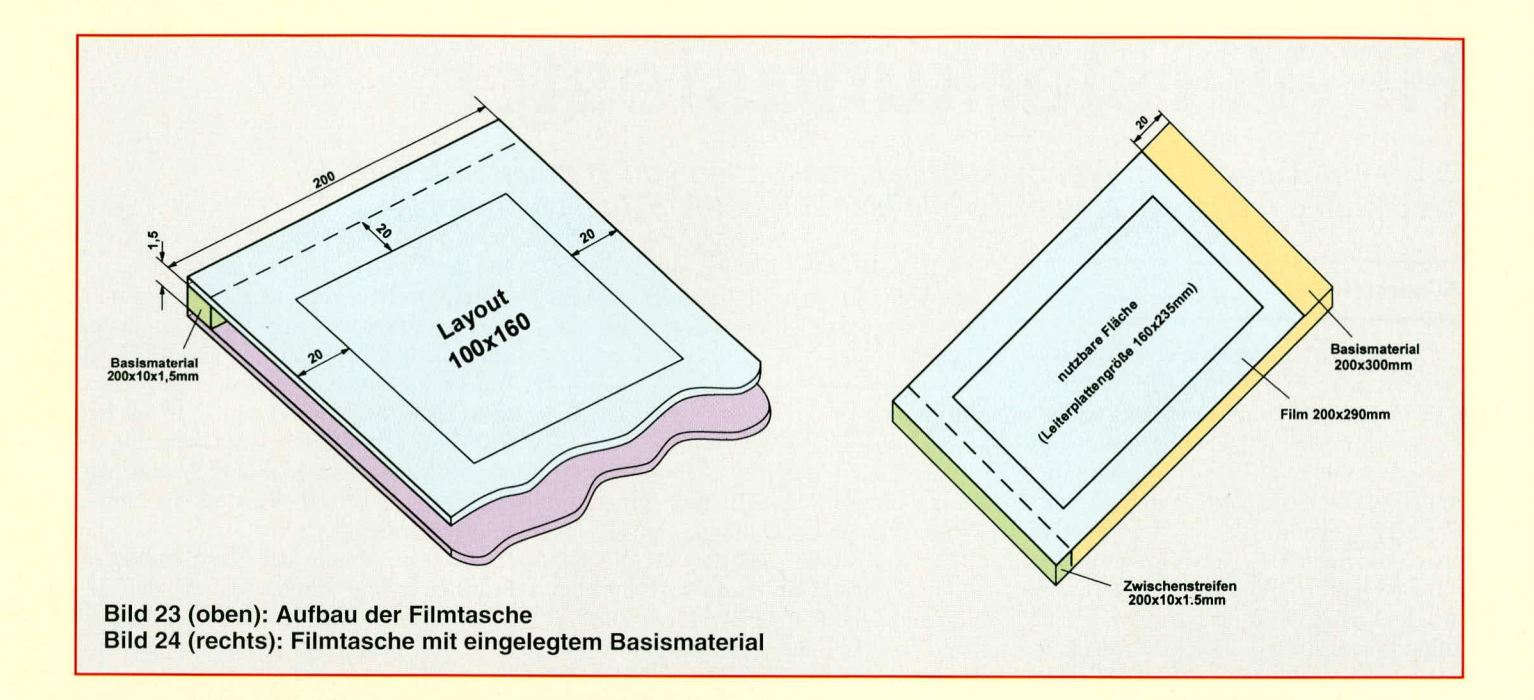

trockener, ölfreier Druckluft erfolgen.

Nun wird die Leiterplatte auf beiden Seiten mit der transparenten Schutzfolie abgeklebt. Hierbei ist darauf zu achten, daß die Folie faltenfrei und ohne größere Lufteinschlüsse aufgebracht wird. Der erhältliche Folienabroller erleichtert das vorschriftsmäßige Aufbringen der Spezialfolie erheblich.

Die Schutzfolie stellt einen wirksamen Schutz für die Leiterplatte gegen Beschädigung während der nachfolgenden Arbeitsschritte dar.

Kommen wir nun zum eigentlichen Bohren der Platine. Das Einbringen der Bohrungen erfolgt am besten mit einem geeigneten Ständerbohrgerät. Für die Qualität der Durchkontaktierungen ist die Beschaffenheit der Bohrung von entscheidender Bedeutung. Die richtige Drehzahl und die Verwendung von Vollhartmetall-Spiralbohrern ist hier unerläßlich. Nähere Informationen zum Bohren von Leiterplatten finden Sie im "ELVjournal" 1/94 auf den Seiten 29-31.

Beim Bohren wird die Schutzfolie beidseitig durchbohrt, und es muß darauf geachtet werden, daß die Bohrlöcher völlig frei sind.

# 4. Vorbereitung für die Galvanisierung

Zunächst wird die Leiterplatte mit der aufgeklebten und durchbohrten Schutzfolie in das zuvor angesetzte Reinigungsbad eingehängt.

Die Verweilzeit beträgt hier ca. 5 bis 10 min. Um eine bessere Durchspülung der Bohrlöcher zu erreichen, sollte die Platine ab und zu etwas bewegt werden.

Im Anschluß an das Reinigungsbad ist die Leiterplatte unter fließendem Wasser

gut zu spülen, um dadurch die Chemikalienreste zu entfernen. Auf gar keinen Fall dürfen an der Leiterplatte haftende Reste des Reinigungsbades in das nachfolgende Aktivierungsbad gelangen, da dieses hierdurch sofort unbrauchbar würde.

Nach dem Trocknen der Platine (Papier-Küchentücher, Fön oder ölfreie Druckluft) wird diese in das Aktivierungsbad eingehängt. Die Temperatur des Bades muß zwischen 20°C und 30°C liegen. Auch hier beträgt die Verweilzeit ca. 5 bis 10 min. Zur besseren Durchspülung empfiehlt es sich, die Leiterplatte im Bad etwas zu bewegen.

Nach 5 bis 10 Minuten ist die Platine dem Bad zu entnehmen und gut abtropfen zu lassen, um sie anschließend gründlich unter fließendem Wasser abzuspülen.

Nun wird die Schutzfolie entfernt und die Leiterplatte abschließend nochmals gut gespült und getrocknet.

# 5. Aufgalvanisieren des Kupfers

Die vorbereitete Leiterplatte ist nun in die Galvanisierschiene einzuspannen und in das Galvanisierbad einzuhängen. Nachdem die elektrische Verbindung zwischen Galvanisierschiene und Motorgehäuse hergestellt ist (4 mm-Bananenstecker der Galvanisierschiene in die Bananenbuchse des Motorgehäuses einstecken), ist sofort der Galvanisiergleichrichter einzuschalten und eine Galvanisierspannung von 500 mV einzustellen. Der erforderliche Galvanisierstrom stellt sich automatisch ein. Er darf maximal 5 A betragen.

Um die übliche Leiterbahnstärke von ca. 35 µm zu erreichen, muß die Leiterplatte ca. 1 h im Galvanisierbad verbleiben, d. h. pro Stunde werden rund 35 µm aufgalvanisiert.

Nachdem die Leiterplatte dem Bad entnommen wurde, muß sie gut abtropfen, um anschließend wiederum gründlich unter fließendem Wasser gespült zu werden. Die Leiterplatte ist nun fertig durchkontaktiert.

**Achtung:** 

Beim Wechsel zwischen den einzelnen Bädern muß die Leiterplatte sorgfältig unter fließendem Wasser gespült und anschlie-Bend getrocknet werden, damit es nicht zu einer Vermischung der einzelnen Bäder kommt. Die Verunreinigung eines Bades selbst in geringsten Mengen kann zu irreparabler Schädigung dieses Bades führen.

Im abschließenden Arbeitsschritt wird mit einer 4%igen Natronlauge (40 g Natriumhydroxid auf 1 1 Wasser) der Fotolack der Leiterplatte entfernt und die Leiterplatte in das Ätzbad gegeben.

Es wird nun gleichmäßig von der gesamten Leiterplatte eine ca. 5 um starke Kupferschicht abgeätzt, und zwar so weit, bis die Flächen zwischen den Leiterbahnen vollständig vom Kupfer befreit sind. In diesem Zusammenhang ist auf einen gleichmäßigen Atzvorgang zu achten.

Beim abschließenden Spülvorgang kann die Leiterplatte mit feiner Stahlwolle abgerieben werden, um verbliebene Bohrgrate zu entfernen.

Die fertiggestellte, doppelseitig durchkontaktierte Leiterplatte kann nun in gewohnter Weise weiterbehandelt werden.

Obwohl sich das Isert-Durchkontaktierungsverfahren noch in der Enderprobung befindet, konnte sich ELV bereits von der Funktionalität dieses Systems überzeugen. Nach Abschluß der exakten Abstimmung der einzelnen Chemikalien ist die Isert-Durchkontaktierungsanlage voraussichtlich im Herbst dieses Jahres verfügbar und wird rechtzeitig bei ELV angeboten.

# HF-Verstärkungstester

Zur Beurteilung der HF-Verstärkungseigenschaften von Transistoren dient in Verbindung mit einem Multimeter die hier vorgestellte Zusatzschaltung

# **Allgemeines**

Der Verstärkungsfaktor von Transistoren ist neben zahlreichen anderen Parametern in ganz erheblichem Maße von der Frequenz abhängig. Dabei ist es nicht immer ganz einfach, die HF-Eigenschaften mit Hilfe von Datenblättern zu bestimmen und hier speziell, wenn es sich nicht um ausgesprochene HF-Transistoren handelt. Oft sind hier dann die Datenblätter wenig aussagekräftig. So kann z. B. ein einfacher Bipolar-Transistor des Typs BC548 durchaus noch brauchbare Ergebnisse bei Anwendungen im 100 MHz-Bereich liefern.

Zwar erlaubt die hier vorgestellte Zusatzschaltung keine direkte Ablesung des HF-Verstärkungsfaktors, jedoch ist immerhin eine qualitative Beurteilung der HF-Eigenschaften auf einen Blick möglich, insbesondere, wenn es sich um vergleichende Messungen mehrerer Transistoren untereinander handelt.

Die Bedienung des HF-Verstärkungstesters ist denkbar einfach. Für den eigentlichen Prüfvorgang ist das Gerät mit je einem Prüfsockel für NPN- und PNP-Transistoren ausgestattet.

Nachdem der Prüfling in den entsprechenden Stecksockel eingesetzt ist, wird der HF-Verstärkungstester eingeschaltet und der Arbeitspunkt so eingestellt, daß vom angeschlossenen Multimeter die maximale Spannung angezeigt wird. Der Arbeitspunkt ist nun so eingestellt, daß der Prüfling die maximale HF-Verstärkung erreicht.

Die vom Multimeter angezeigte Meßspannung ist ein Maß für die HF-Verstärkung des Prüflings. Je höher die Spannung ist, desto besser sind seine HF-Verstärkungseigenschaften.

Auf diese Weise können nun verschiedene Transistoren bezüglich ihrer HF-Verstärkungseigenschaften miteinander verglichen werden.

# **Schaltung**

Abbildung 1 zeigt die Schaltung des HF-Verstärkungstesters. Mit dem Transistor T 1 und Zusatzbeschaltung ist ein HF-Oszillator aufgebaut, der das für die HF-Verstärkungsbestimmung erforderliche hochfrequente Testsignal erzeugt. Die Frequenz des Oszillators und damit die Testfrequenz wird durch den Parallelschwingkreis, gebildet mit  $L 1$  und  $C 3$ , festgelegt. Mit der gewählten Dimensionierung von 56 pF für den Kondensator sowie 9 Windungen auf einem 3 mm-Dorn, bei einer Spulenlänge von 10 mm für die Induktivität L 1, liegt die Frequenz des Oszillators bei ca. 50 MHz.

Durch den Basisspannungsteiler R 1, R 3 wird der Arbeitspunkt des Transistors T 1 festgelegt. Um einen direkten Kurzschluß der Basisspannung nach Masse durch die Spule L 1 zu vermeiden, ist der Schwingkreis über den Kondensator C 5 an die Basis des Transistors angekoppelt.

Die für eine Oszillatorschaltung erforderliche Mitkopplung wird über den kapazitiven Spannungsteiler C 6, C 7 erreicht.

Das am Kollektor von T 1 anliegende Testsignal gelangt über den Widerstand R 6 und den Kondensator C 8 auf die Basisanschlüsse der beiden Prüfsockel. C 8 dient wiederum der gleichspannungsmä-Bigen Entkopplung, wodurch nun über den Trimmer R 7 in Verbindung mit R 8 ein in weiten Grenzen einstellbarer Arbeitspunkt für den Prüfling einstellbar ist.

C 15 sorgt in diesem Zusammenhang für definierte HF-Verhältnisse, unabhängig von der Stellung des Trimmers R 7.

Beide Prüfsockel sind zur Arbeitspunktstabilisierung an ihren Emitteranschlüssen mit einem Widerstand versehen. Durch den jeweils parallelliegenden Kondensator (C 9 für den NPN- und C 10 für den PNP-Sockel) wird die Gegenkopplung für das 50 MHz-Testsignal aufgehoben, womit die maximale HF-Verstärkung für den Prüfling erreicht wird.

Die Bestimmung der Verstärkung am Prüfling erfolgt durch Messung der HF-Signalspannung am jeweiligen Kollektoranschluß. Durch die Kondensatoren C 4 bzw. C 11 wird das HF-Signal ausgekoppelt und dem Spitzenwertgleichrichter, aufgebaut mit der Germanium-Diode D 1 vom Typ AA118 und dem Kondensator C 14, zugeführt.

Durch den Einsatz einer Germanium-Spitzendiode können selbst kleinste HF-Signalspannungen gemessen und zur Anzeige gebracht werden.

An den Lötstützpunkten ST 3 und ST 4 wird das Anzeigeinstrument, üblicherweise ein vorhandenes Multimeter (200 mV-Bereich), angeschlossen. Je höher die hier anliegende Gleichspannung ist, desto höher ist auch die HF-Signalspannung am jeweiligen Kollektoranschluß und um so besser sind die HF-Verstärkungseigenschaften des Prüflings.

Die Spannungsversorgung der Schaltung erfolgt aus einer 9 V-Blockbatterie. Über den Schalter S 1 wird das Gerät aktiviert. Sowohl der Oszillator (Schaltung um T 1) als auch der Prüfling werden direkt mit der von der 9 V-Blockbatterie bereitgestellten Spannung betrieben.

Mit den Kondensatoren C 1, C 2 und C 12, C 13 in Verbindung mit dem Längswiderstand R 5 ist eine Pufferung und Entkopplung der Versorgungsspannung

![](_page_34_Figure_23.jpeg)

![](_page_35_Figure_0.jpeg)

zwischen Oszillatorstufe und Prüfling realisiert.

# **Nachbau**

Für den Aufbau der Schaltung steht eine kleine 51 mm x 51 mm messende, doppelseitig ausgeführte Leiterplatte zur Verfügung, wobei die Oberseite als Massefläche ausgeführt ist.

Anhand des Bestückungsplanes und der Stückliste wird die Bestückung der Platine

![](_page_35_Picture_5.jpeg)

# Ansicht der fertig bestückten Platine

in gewohnter Weise durchgeführt. Die Spule L 1 wird aus 0,6 mm starkem Silberdraht angefertigt. Der Innendurchmesser der Spule sollte 3 mm betragen, bei einer Spulenlänge von 10 mm. Die Stecksockel für die Prüflinge sind jeweils aus 3 einzelnen Metalleinsätzen einer Präzisions-IC-Fassung anzufertigen. Mit einem kleinen Elektronik-Seitenschneider lassen sich die Metalleinsätze leicht aus dem Kunststoffträger einer IC-Fassung herausschneiden. Die insgesamt 6 Steckelemente für die Prüflinge werden nun auf der Leiterbahnseite der Platine eingelötet.

Die Lötstützpunkte ST 1 bis ST 4 sind mit entsprechenden Lötstiften und Lötösen zu bestücken. Abschließend wird der Miniatur-Kippschalter S 1, wie im Bestükkungsdruck angegeben, von der Bestükkungsseite her eingesetzt, die Sicherungsscheibe aufgelegt und mit einer Mutter

festgeschraubt. Der zur Platinenmitte weisende Anschluß des Schalters ist nun mit einem kurzen Silberdrahtabschnitt mit dem Lötstützpunkt ST 1 zu verbinden.

Die 4 Bohrungen an den Ecken der Platine werden mit 1,3 mm-Lötstiften bestückt. Diese sind von der Leiterbahnseite her einzustecken und beidseitig mit der Leiterplatte zu verlöten. Nun werden die auf der Leiterbahnseite herausragenden Lötstifte auf die durch die Mutter des Schalters vorgegebene Länge gekürzt. Nachdem die

Stückliste: HF-Verstärkungstester

# Widerstände:

![](_page_35_Picture_249.jpeg)

# Kondensatoren:

![](_page_35_Picture_250.jpeg)

# **Halbleiter:**

![](_page_35_Picture_251.jpeg)

# Sonstiges:

1 Batterieclip für 9V-Blockbatterie 25 cm Silberdraht 1 Telefonbuchse, 4mm, rot 1 Telefonbuchse, 4mm, schwarz

- 1 8poliger Präzisions-IC-Sockel
- 1 Steckachse
- 4 Lötstifte mit Lötöse
- 4 Lötstifte, 1,3 mm

schwarze Leitung des 9 V-Batterieanschlußelips mit dem Lötstützpunkt ST 2 und die rote Leitung mit dem mittleren

Anschluß des Schalters S 1 verbunden wurde, ist der Verstärkungstester soweit funktionsbereit.

Aufgrund der hohen Betriebsfrequenz, mit der hier gearbeitet wird und die dadurch verursachte HF-Störstrahlung muß die Schaltung in ein HF-dichtes Metallgehäuse eingebaut werden. Die Abbildungen 2 und 3 zeigen den Einbau der fertig be-

![](_page_35_Picture_27.jpeg)

Bestückungsplan der 51 x 51 mm messenden Leiterplatte

stückten Schaltung in ein Metallgehäuse.

Wie aus Abbildung 2 ersichtlich wird die Leiterplatte lediglich durch die zweite Befestigungsmutter des Schalters in Verbindung mit den 4 Lötstiften der Platine gehalten. In diesem Zusammenhang ist es wichtig, daß die überstehenden Drahtenden der Bauelemente entsprechend kurz sind, damit es nicht zu einem Kurzschluß mit dem Gehäuse kommt.

Abbildung 3 zeigt die genauen Abmessungen und die Position der einzelnen Bohrungen, mit denen das Gehäuse zu versehen ist.

Die 2 Telefon-Buchsen für den Anschluß des Meßgerätes sind seitlich im Metallgehäuse zu montieren. Nachdem der Gehäuseeinbau abgeschlossen ist und das Gehäuse HF-dicht verschlossen wurde, kann der HF-Verstärkungstester seiner Bestimmung zugeführt werden. **ELV**
# **Audio-Input-Selector AIS 7000**

### **Fernbedienbarer Audio-Umschalter** mit Lautstärkeeinstellung

### Teil 2

Nachbau und Inbetriebnahme des Audio-Input-Selectors AIS 7000 beschreibt der zweite und zugleich abschließende Teil dieses Artikels.

#### **Nachbau**

Dank einer doppelseitig durchkontaktierten Leiterplatte beim Basisgerät und durch die wenigen Bauelemente des Fernbedienungsgebers ist der Nachbau des AIS 7000 sehr einfach möglich. Da auch kein Abgleich des Gerätes erforderlich ist, werden zum Aufbau, evtl. abgesehen von einem Multimeter zur Überprüfung der Betriebsspannungen, keine Meßgeräte benötigt.

Zu beachten ist jedoch, daß die lebensgefährliche 230 V-Netzwechselspannung im Bereich des Netztransformators, des Relais und der Netzsteckdosen frei zugänglich sind. Die Leiterplatte muß daher unbedingt in einem dafür vorgesehenen berührungssicheren geschlossenen Kunststoffgehäuse eingebaut werden, bevor die Netzspannung angeschlossen wird.

Da es sich beim AIS 7000 um ein Gerät nach Schutzklasse II (Schutzisolation) handelt und somit kein Schutzleiter vorhanden ist, ist der Einbau in ein Metallgehäuse nicht zulässig. Ebenso darf das Gerät mit geöffnetem Kunststoffgehäuse grundsätzlich nicht in Betrieb genommen werden. Die einschlägigen VDE- und Sicherheitsvorschriften sind unbedingt zu beachten!

Wird der recht einfach durchzuführende Aufbau von einem Nicht-Fachmann durchgeführt (aufgrund der Konzeption bei der hier vorliegenden Schaltung ohne weiteres möglich), so ist vor der Inbetriebnahme eine Überprüfung und Freigabe von einem Fachmann vorzunehmen, der aufgrund seiner Ausbildung dazu befugt ist. Bei einer Weitergabe des Gerätes an Dritte ist die Bauanleitung unbedingt mit auszuhändigen.

Beim Aufbau beginnen wir mit dem Basisgerät, wobei wir uns bei der Bestückung der Leiterplatte genau an die Stückliste, den Bestückungsplan sowie den Bestükkungsaufdruck auf der Leiterplatte halten.

Nachfolgend wollen wir auf die einzelnen Punkte und Besonderheiten im Rahmen des Nachbaus eingehen.

Die 1%igen Metallfilmwiderstände und die Dioden (Polarität beachten) sind die ersten Bauelemente, die entsprechend dem Bestückungsplan eingesetzt werden. Diese wie auch die weiteren einzubauenden Komponenten sind jeweils im Anschluß an die Bestückung auf der

Leiterbahnseite zu verlöten, um danach überstehende Drahtenden so kurz als möglich abzuschneiden, ohne die Lötstelle selbst zu beschädigen.

- Es folgt der Einbau der Elektrolytkondensatoren, wobei unbedingt auf die richtige Polarität zu achten ist.
- Die Transistoren werden so tief wie möglich in die Platine eingesetzt und anschließend festgelötet.
- Bei den ICs ist auf die richtige Einbaulage zu achten, d. h. die Kerbe des Bauelements muß mit der Kerbe im Bestükkungsdruck übereinstimmen.
- Der Quarz, die beiden Festspannungsregler und der Infrarot-Empfängerbaustein werden stehend eingebaut.
- Beim Einlöten der DIP-Schalter ist eine zu große Hitzeeinwirkung zu vermeiden.
- Der Netztransformator und das Leistungsrelais werden unter Zugabe von ausreichend Lötzinn festgesetzt.
- Die Anschlußbeinchen der 16 Rechteck-LEDs sowie der 5 weiteren Leuchtdioden werden unter Beachtung der korrekten Polarität direkt hinter dem Gehäuseaustritt abgewinkelt und anschließend mit einem Abstand von 10 mm zur Platinenoberfläche eingelötet.
- Die 10 Cinch-Buchsen in Print-Ausführung und die Platinensicherungshalter sind in die entsprechenden Bohrungen der Leiterplatte einzusetzen.
- Zu guter Letzt werden die 4 Lötstifte mit Öse zum Anschluß der Netzleitungen stramm in die dafür vorgesehene Bohrung der Leiterplatte gedrückt und sorgfältig verlötet.

Nach dem Bestücken der Leiterplatte erfolgt die Verdrahtung der 4 rückseitigen Euro-Netzsteckdosen sowie der Anschluß der 230V-Netzzuleitung.

Zunächst wird die 2adrige Netzzuleitung auf 1,5 cm Länge von der äußeren Isolation befreit und eine Knickschutztülle aufgeschoben. An den Enden sind die Innenadern auf 5 mm Länge abzuisolieren und so durch die Ösen von ST 1 und ST 2 zu fädeln, daß ein versehentliches Lösen auszuschließen ist.

Nach dem sorgfältigen Verlöten der Lötösen wird die Netzzuleitung mit einer Zugentlastungsschelle und den zugehörigen M3 x 16 mm Schrauben und Muttern auf der Platine festgesetzt. Die Leitungslänge, gemessen von der Zugentlastungsschelle bis zu den Lötösen darf 1 cm bis 1,5 cm nicht überschreiten, so daß selbst dann, wenn sich die Leitung lösen würde, keine Metallteile innerhalb des Gerätes berührbar sind.

Es folgt die Montage der Euro-Netzbuchsen in der Gehäuserückwand. Diese werden von der Außenseite durch die entsprechenden Bohrungen der Rückwand gesteckt, und von innen aus wird auf jeden Anschluß der Buchsen ein Befestigungsring gesetzt. Die Ringe sind anschließend stramm bis an die Rückwand aufzupressen.

Danach erfolgt die Verdrahtung der Netzanschlüsse mit 1adrigen isolierten Leitungen, die einen Mindestquerschnitt von 0,75 mm<sup>2</sup> aufweisen müssen. Die 5 cm langen Leitungen werden an beiden Enden auf 5 mm Länge abisoliert und entsprechend Abbildung 5 durch die Ösen der Netzanschlüsse gefädelt und verlötet. Zusätzlich sind sämtliche Netzanschlüsse mit Schrumpfschlauch zu isolieren.

Die beiden verbleibenden Leitungsen-

#### Tabelle 1: Auswahl der Sub-Systemadresse (Ebene)

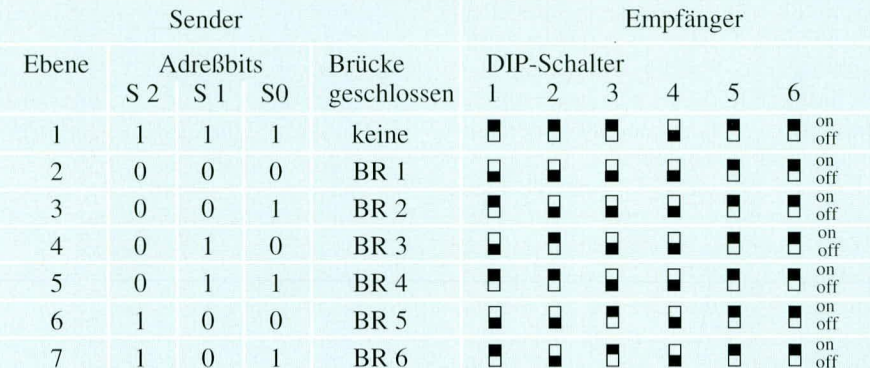

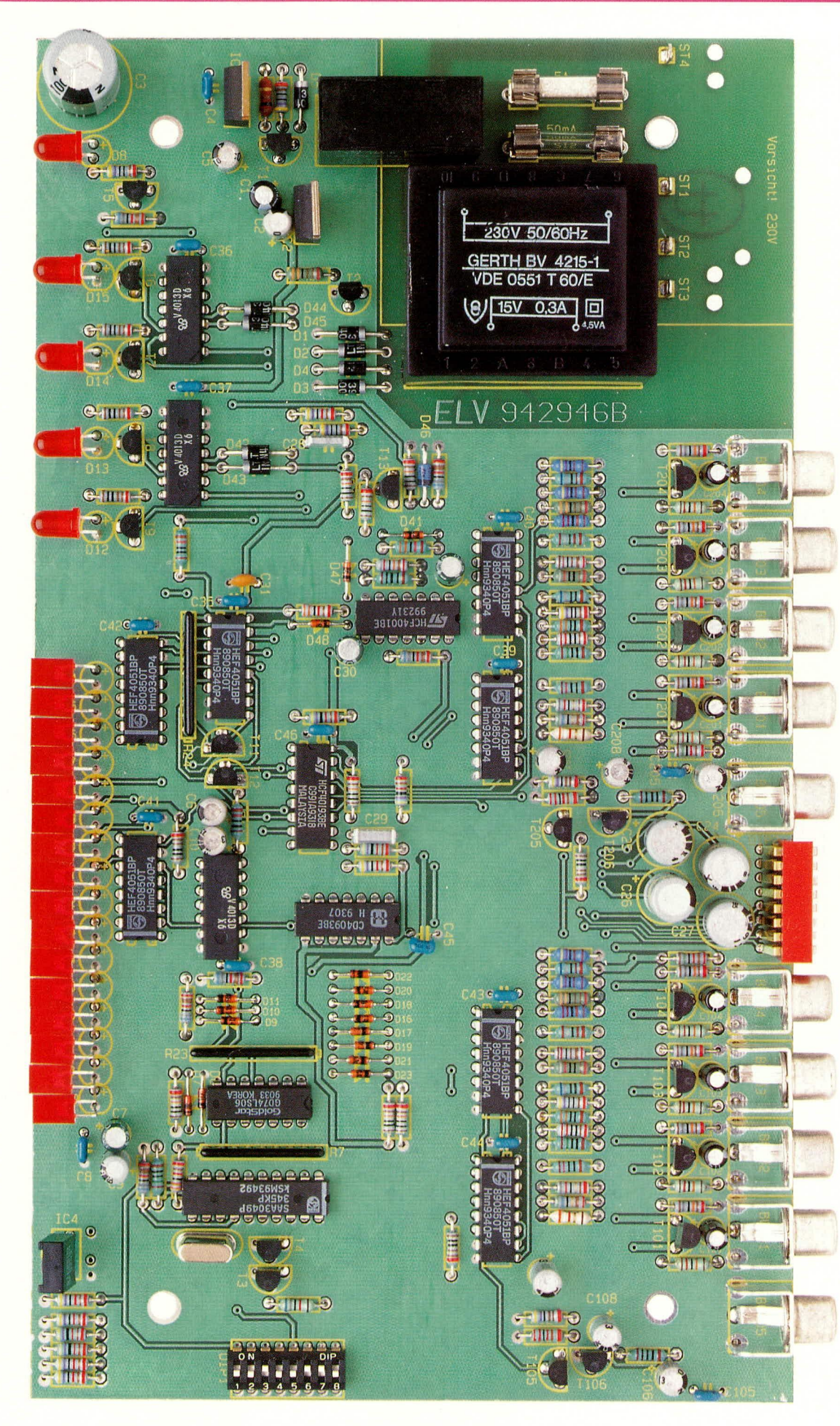

Ansicht der fertig aufgebauten Basisplatine des Audio-Input-Selectors

den werden durch die Lötösen der Platinenanschlußpunkte ST 3 und ST 4 gefädelt und verlötet. Zusätzlich werden diese Leitungen jeweils mit einem Kabelbinder so auf der Leiterplatte befestigt, daß auch beim Lösen einer der beiden Verbindungen die gelöste Leitung keine Metallteile berühren kann.

Bevor die soweit fertiggestellte Konstruktion ins Gehäuse eingebaut wird, erfolgt eine Überprüfung hinsichtlich kalter Lötstellen, Lötzinnbrükken und Bestückungsfehler. Des weiteren ist vor dem Gehäuseeinbau die Auswahl der Sub-System-Adresse entsprechend Tabelle 1 vorzunehmen.

#### Gehäuseeinbau

Zur Endmontage werden in die 4 äußeren Montagesockel des Gehäuseunterteils Schrauben M 4 x 70 mm gesteckt. Auf der Innenseite folgt dann je ein 5 mm langes Distanzröllchen. Danach wird die soweit fertiggestellte Platinenkonstruktion zusammen mit der Front- und Rückplatte bis zum sicheren Einrasten über die Befestigungsschrauben abgesenkt.

Auf die 4 aus der Leiterplatte hervorstehenden Schraubenenden ist je eine 1,5 mm dicke Futterscheibe sowie ein 55 mm langes Distanzröllchen zu setzen.

Das Gehäuseoberteil wird mit nach hinten weisenden Lüftungsschlitzen aufgesetzt und von oben je eine Mutter M 4 in die Montagesockel eingelegt. Danach werden die Montageschrauben von unten festgezogen und die Abdeck-und Fußmodule eingesetzt. Der Nachbau des Basisgerätes ist damit abgeschlossen, und wir wenden uns als nächstes dem 7-Kanal-Fernbedienungssender zu.

#### Nachbau des Fernbedienungsgebers

Da der IR-Fernbedienungsgeber nur aus einer Handvoll Bauelementen besteht, ist der Nachbau denkbar einfach. Auch hier halten wir uns genau an den Bestückungsplan und die vorliegende Stückliste.

Folgende Besonderheiten sind zu beachten:

- Der Pufferelko C 1 und der Treiber-Transistor T 1 sind liegend einzulöten.
- Der Anodenanschluß der IR-Sendediode ist durch eine abgeflachte Seite gekennzeichnet. Die Anschlußbeinchen werden 2 mm hinter dem Gehäuseaustritt abgewinkelt, und anschließend wird das Bauelement ohne Abstand zur Platinenoberseite eingelötet.
- Die 7 Taster sind mit einem Abstand von 9,5 mm, gemessen zwischen der Platinenoberseite und der Tastergehäuseoberseite, einzulöten. Es folgt das Aufpressen der 7 Tastkappen.
- Die Auswahl der gewünschten Sub-System-Adresse erfolgt mit einer Drahtbrükke entsprechend Tabelle 1.
- Zum Anlöten des Batterieclips sind 2 Lötstifte mit Öse einzulöten. Danach ist der Clip mit der roten Ader an ST 1 und mit der schwarzen Ader an ST 2 anzulöten.

Nach dem Einsetzen der 9 V-Batterie wird die Gehäuseoberhalbschale aufgesetzt und von der Gehäuseunterseite aus mit einer Knippingschraube fest verschraubt. Mit dem nun fertiggestellten Fernbedienungssender ist der AIS 7000 einsatzbereit.

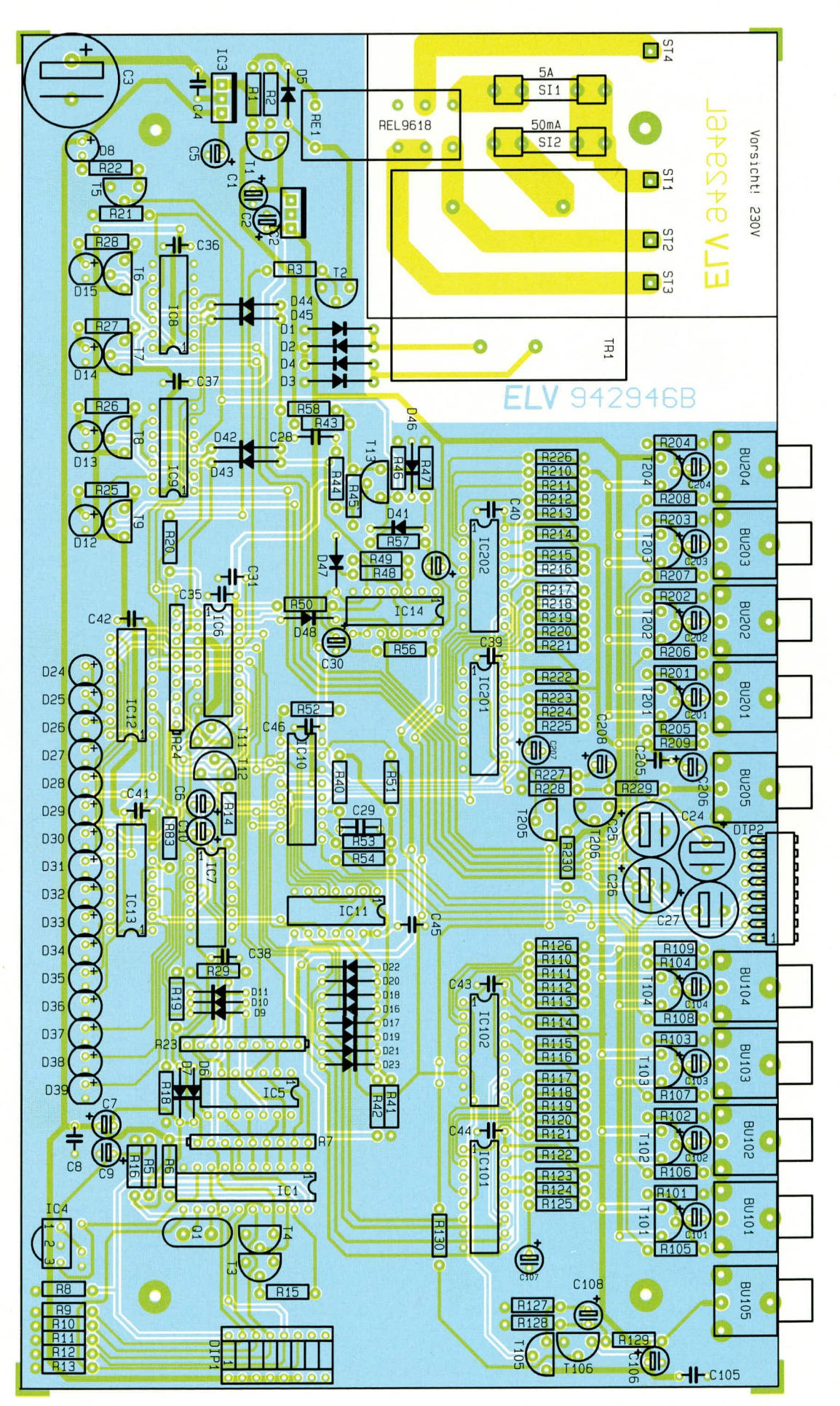

Bestückungsplan der Basisplatine des AIS 7000

#### Stückliste: Fernbedienbarer Audio-Umschalter Empfängereinheit

**;.. .**

#### **Widerstànde:**

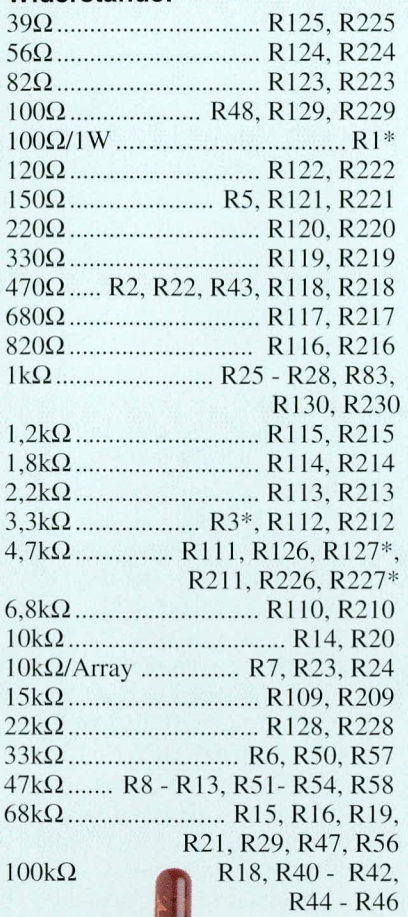

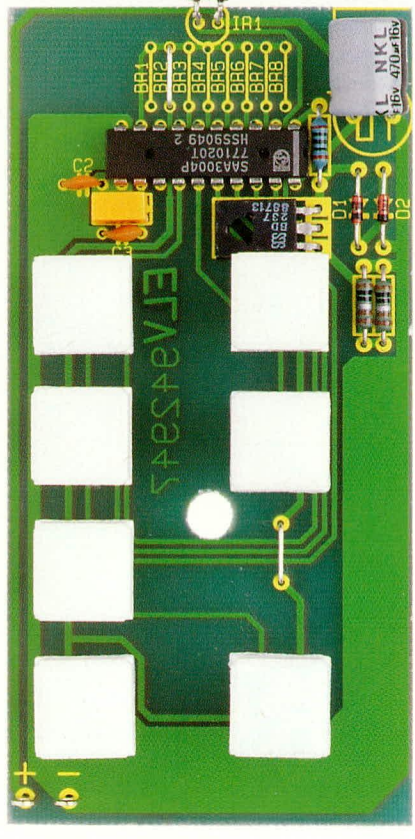

**Ansicht der fertig aufgebauten Platine des Fernbedienungsgebers**

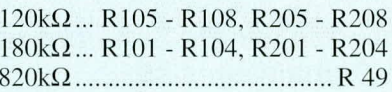

#### **Kondensatoren:**

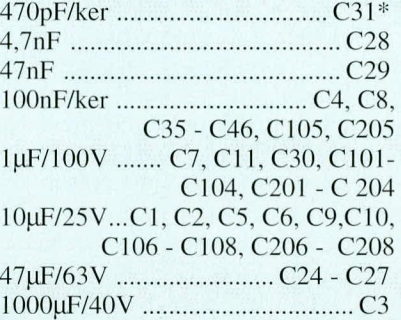

#### **Ha Ibleiter:**

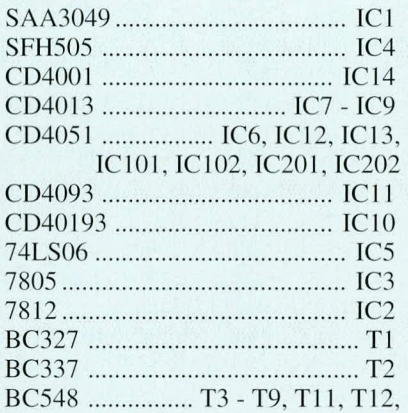

#### **Stückliste: Fernbedienbarer Audio-Umschalter Handsender**

#### **Widerstände:**

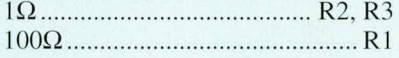

#### **Kondensatoren:**

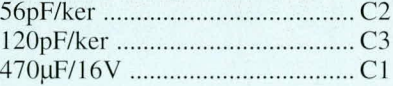

#### **Haibleiter:**

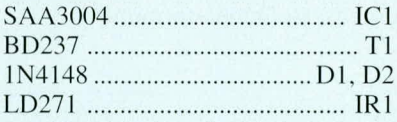

#### **Sonstiges:**

Keramikschwinger, 455kHz........Q1 7 Print-Taster, weiB

- 7 Tasterkappen, weiß ..... TA1- TA7
- 1 Batterieclip für 9V-Blockbatterie

2 Lötstifte mit Lötöse

10 cm Schaltdraht, versilbert

1 Softline-Gehäuse, bedruckt und gebohrt

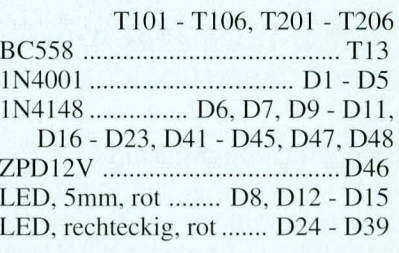

#### **Sonstiges:**

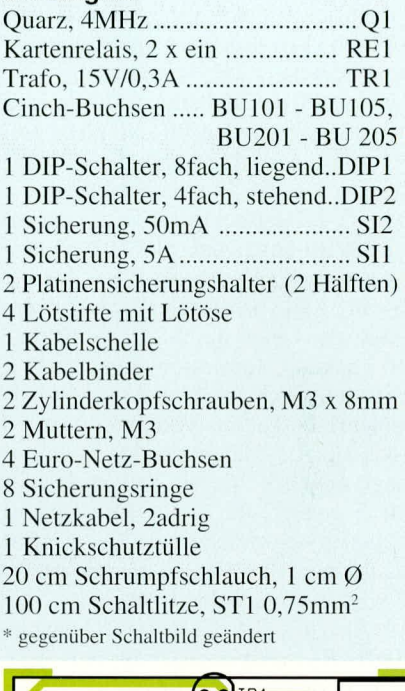

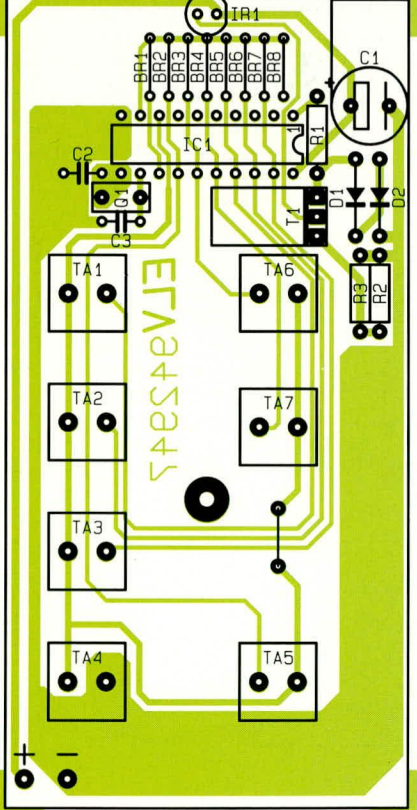

**Bestuckungsplan des** Fernbedienungsgeber

# **RLC-Meßbrücke RLC 9000 Teil 3**

Im dritten Teil dieses Artikels schließen wir die Schaltungsbeschreibung mit der Erläuterung des analogen Signalweges ab.

#### Meßsignalerzeugung (Bild 6)

Das 32 MHz-Taktsignal für den gesamten Meßzweig wird von dem integrierten Quarzoszillator Q 1 bereitgestellt. Durch Mehrfachteilung werden aus diesem Takt die 4 um jeweils 90<sup>0</sup> gegeneinander verschobenen 1 kHz-Rechtecksignale erzeugt. Dabei bildet das 1 kHz-0°-Signal die Ausgangsbasis für das Meßsignal. Die übrigen 1 kHz-Signale werden für den phasenselektiven Gleichrichter und die Ablaufsteuerung des AD-Wandlers benötigt.

Das 32 MHz-Rechteck-Signal gelangt auf den 4 Bit-Binärzähler IC 101, an dessen Ausgang Q D der durch 16 geteilte Takt von 2 MHz bereitsteht, der wiederum auf das als Teiler durch 20 geschaltete IC 102 gelangt. An dessen Ausgang O C liegt jetzt ein Rechteck-Signal von 100 kHz miteinem Puls-Pausen-Verhältnis von 2:3 an, das auf die Teilerkette IC 103 A, B gelangt, die nach 2facher Teilung jeweils durch 5 einen Takt von 4 kHz für das Schieberegister generiert. Dieser 4 kHz-Takt mit einem Puls-Pausen-Verhältnis von 2 : 3 wird nochmals durch 4 geteilt.

Am Ausgang Q A des IC 103 B liegt nun ein 1 kHz-Rechteck-Signal mit einem Puls-Pausen-Verhältnis von 1 : 1 an, das mit dem 4 kHz-Takt durch das Schieberegister IC 104 geschoben wird. An den Ausgängen Q A, Q B, Q C und Q D dieses Schieberegisters liegen somit die vier 1 kHz-Rechteck-Signale mit je 90°-Phasenverschiebung an.

#### Meßsignalformung (Bild 7)

Das 1 kHz-0°-Rechteck-Signal gelangt auf die in Abbildung 7 gezeigte Meßsignalformung. Mit Hilfe der Pegelverschiebung R 102, R 103 und den Begrenzungsdioden D 100, D 101 wird die Amplitude des Rechteck-Signals auf ±600 mV begrenzt. Im Anschluß an eine 3,3fache Verstärkung steht am Ausgang des Verstärkers IC 100 A ein Rechteck-Signal mit einer Amplitude von ±2 V zur Verfügung. Mit Hilfe des Bandpasses 4. Ordnung, aufgebaut mit IC 100 B, C und Zusatzbeschaltung, entsteht daraus ein Sinus-Signal mit einer Frequenz von 1 kHz.

Am Ausgang des Abschwächers IC 100 D liegt somit ein 1 kHz-Sinus-Signal mit einem Spitzenwert von ca. 2 V an, dem mit Hilfe des CMOS-Schalters IC 205 noch eine BIAS-Spannung von 2 V überlagert werden kann. Dies ist z. B. notwendig, wenn gepolte Bauteile zu messen sind, bei denen keine negativen Spannungen auftreten dürfen (z. B. bei Elkos).

Das Meßsignal gelangt anschließend über die Widerstände R 114, 115 und die Ausgangsbuchsen ST 5 und ST 6 zum Prüfling.

#### Meßsignalauswahl (Bild 8)

Über die Sense-Leitungen an ST 4 und ST7 oder, falls diese nicht genutzt werden, über die Koppelwiderstände R 200 und R 201 gelangt die über dem Prüfling anliegende Spannung zur Meßsignalauswahl. Hierbei wird die anliegende Spannung mit Hilfe des Kondensators C 200 gleichspannungsmäßig entkoppelt und auf den Puffer IC 200 A geführt. Das Ausgangssignal dieses Puffers gelangt einerseits auf den im Bereich von 0 bis 1/2 einstellbaren invertierenden Verstärker IC 200 B, der über C 201 die parasitären Kapazitäten kompensiert und andererseits auf den CMOS-Schalter IC 204, mit dem zwischen Strom- und Spannungsmessung gewählt werden kann.

Für die Spannungsmessung ist der aus IC 201 A, B, IC 203 sowie R 207 bis 210 aufgebaute Differenzverstärker so geschaltet, daß die Spannung an den Sense-Leitungen, also die Spannung über den Prüfling, gemessen wird. Bei der Strommessung erfolgt die Messung des Spannungsabfalls am Widerstand R 205 bzw. R 206. Diese Spannung ist proportional dem Strom durch den Prüfling.

Der I/U-Wandler IC 202 A, R 205 und R 206 ist mit dem CMOS-Schalter IC 205 in 2 Empfindlichkeitsstufen schaltbar (0 bis 2 mA oder 0 bis  $200 \mu A$ ).

Der Ausgang des I/U-Wandlers wird mit Hilfe des Kondensators C210 sowie IC 202 B äquivalent zum Spannungszweig gleichspannungsmäßig entkoppelt und über den Auswahlschalter IC 204 dem Differenzverstärker zugeführt.

Am Ausgang des Differenzverstärkers liegt eine der 3 auswählbaren Meßsignale mit einem Spitzenwert von maximal 2 V an, die den in Abbildung 9 gezeigten Meßverstärkern zugeführt werden.

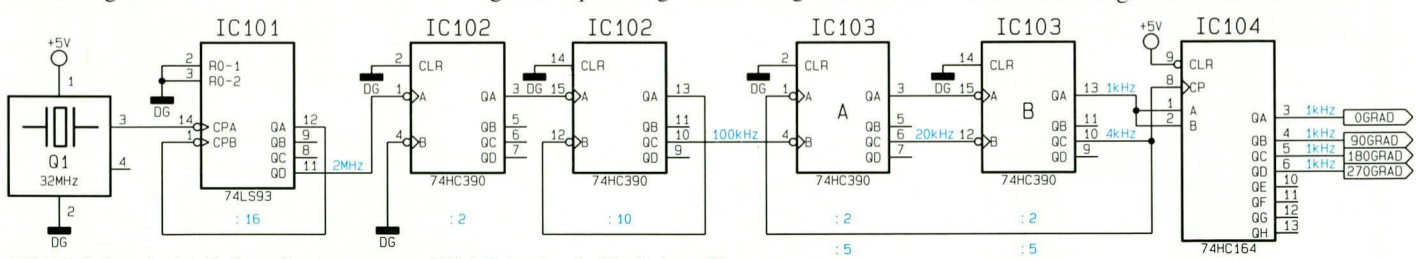

Bild 6 (oben): Meßsignalerzeugung. Bild 7 (unten): Meßsignalformung

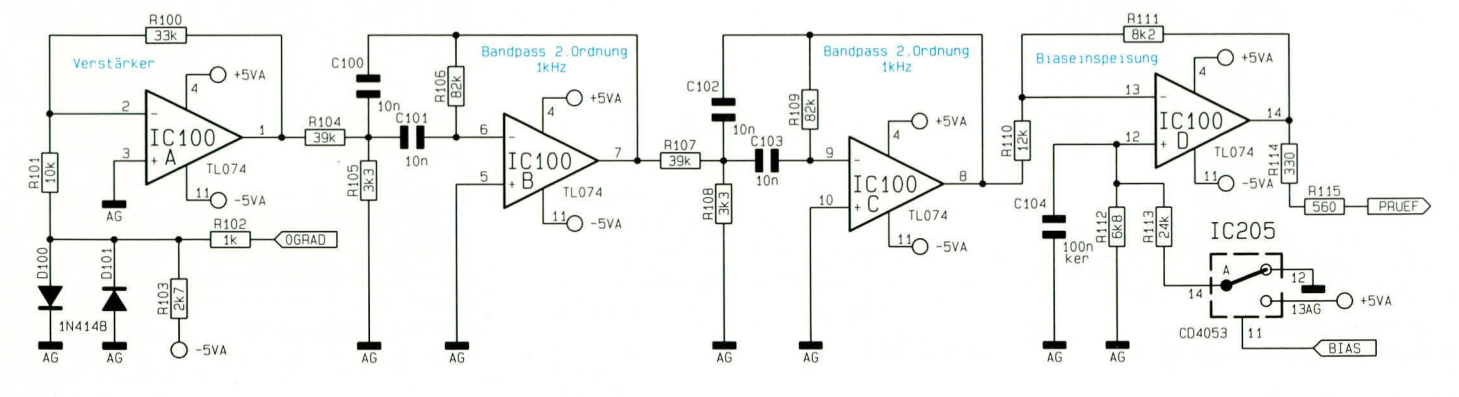

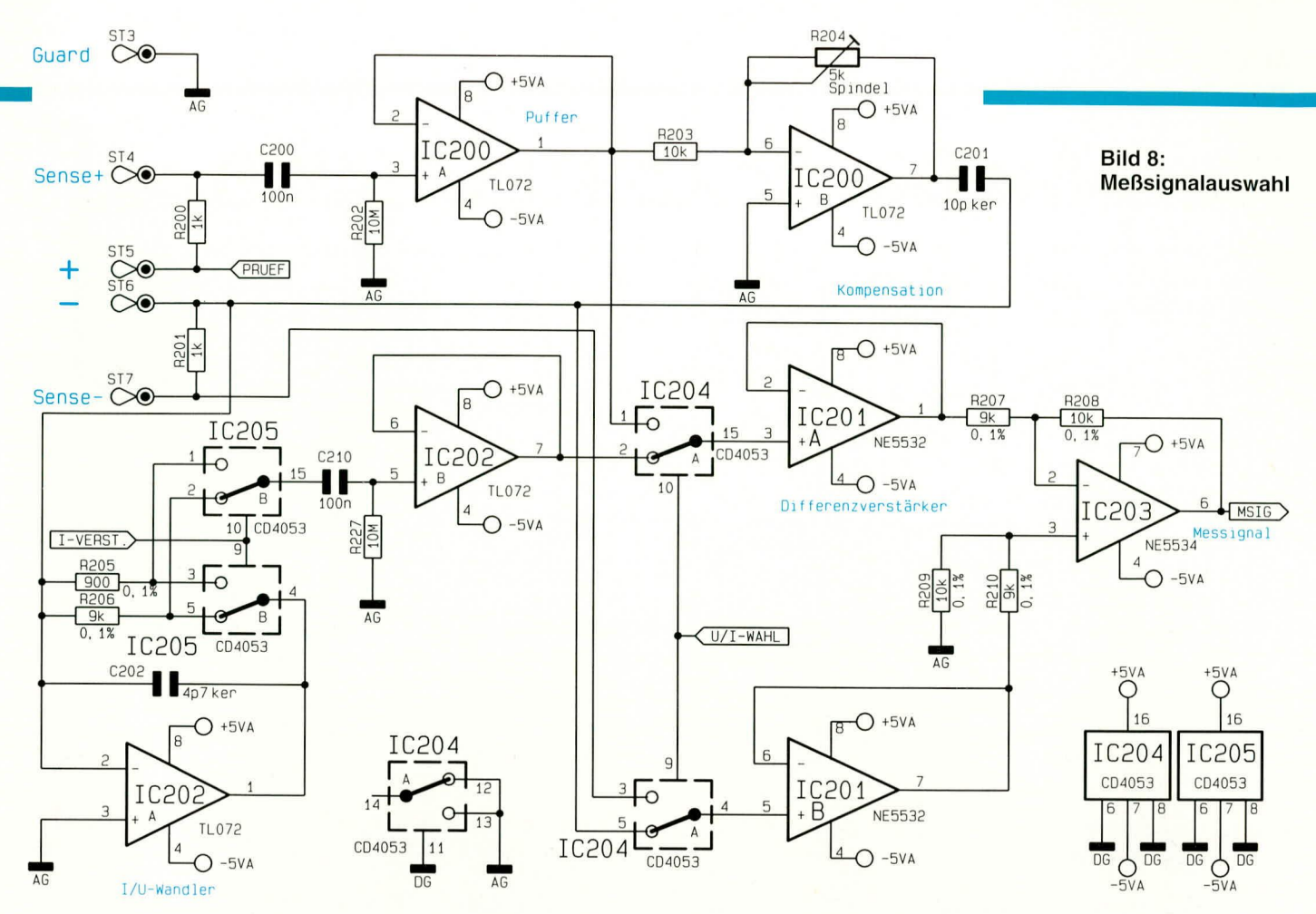

Tabelle 4 gibt Aufschluß über die Auswahlmöglichkeiten.

#### Meßverstärker (Bild 9)

Das Meßsignal gelangt auf 3 Präzisionsverstärker IC 207 A, B, C mit den Verstärkungsfaktoren 1, 10 und 100. Mit Hilfe des CMOS-Mehrfachschalters IC 208 ist somit eine Auswahl der Verstärkung 0, 1, 10 oder 100 möglich (Tabelle 5).

Die Verstärkung 0 (d. h.: der Eingang des nachfolgenden Verstärkers liegt auf Masse) ist erforderlich, um eine Referenzmessung zum Abgleich des phasenselekti-

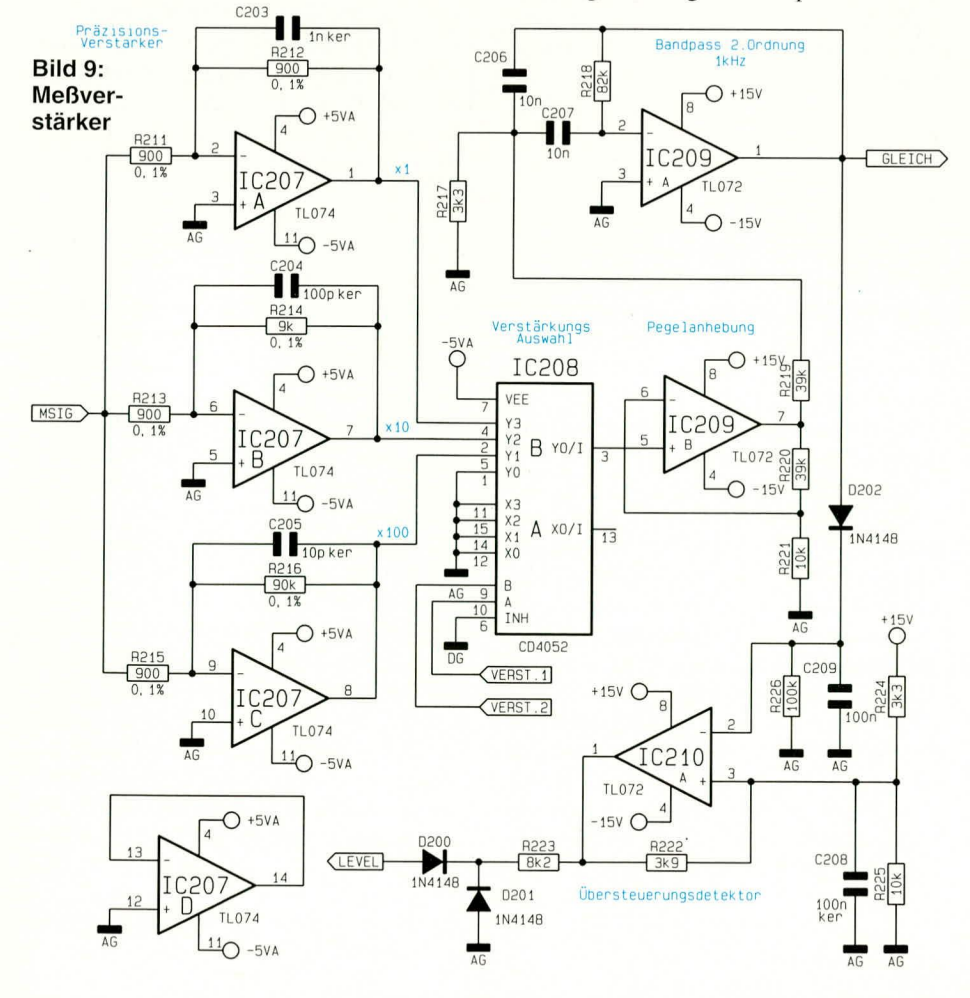

#### **Tabelle 4** Meßsignalauswahlmöglichkeiten

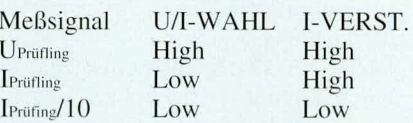

#### Tabelle 5 Verstärkungsfaktoren

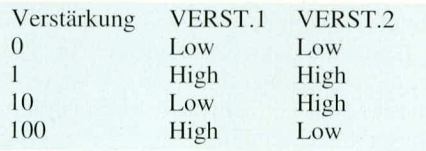

ven Gleichrichters und des AD-Wandlers durchführen zu können.

Da die CMOS-Schalter nur eine Eingangsspannung von ±5 V verarbeiten können, erfolgte auch die Versorgung des zuvor beschriebenen Teiles des Meßzweiges ausschließlich mit ±5 V, d. h. alle Amplitudenpegel in diesem Bereich liegen bei ca. ±3 V, um die Operationsverstärker und CMOS-Schalter nicht zu übersteuern. Im weiteren Verlauf der nun folgenden Schaltungsteile sind keine CMOS-Schalter mehr enthalten. Zur Erzielung eines möglichst hohen Störabstandes arbeiten die weiteren Operationsverstärker mit einer Versorgungsspannung von  $\pm 15$  V, und die maximalen Pegel sind in diesem Bereich auf  $\pm$ 12 V angehoben. Dies wird mit Hilfe des Verstärkers IC 209 B vorgenommen.

Im Anschluß an die Pegelanhebung folgt ein Bandpaß zweiter Ordnung (IC 209 A)

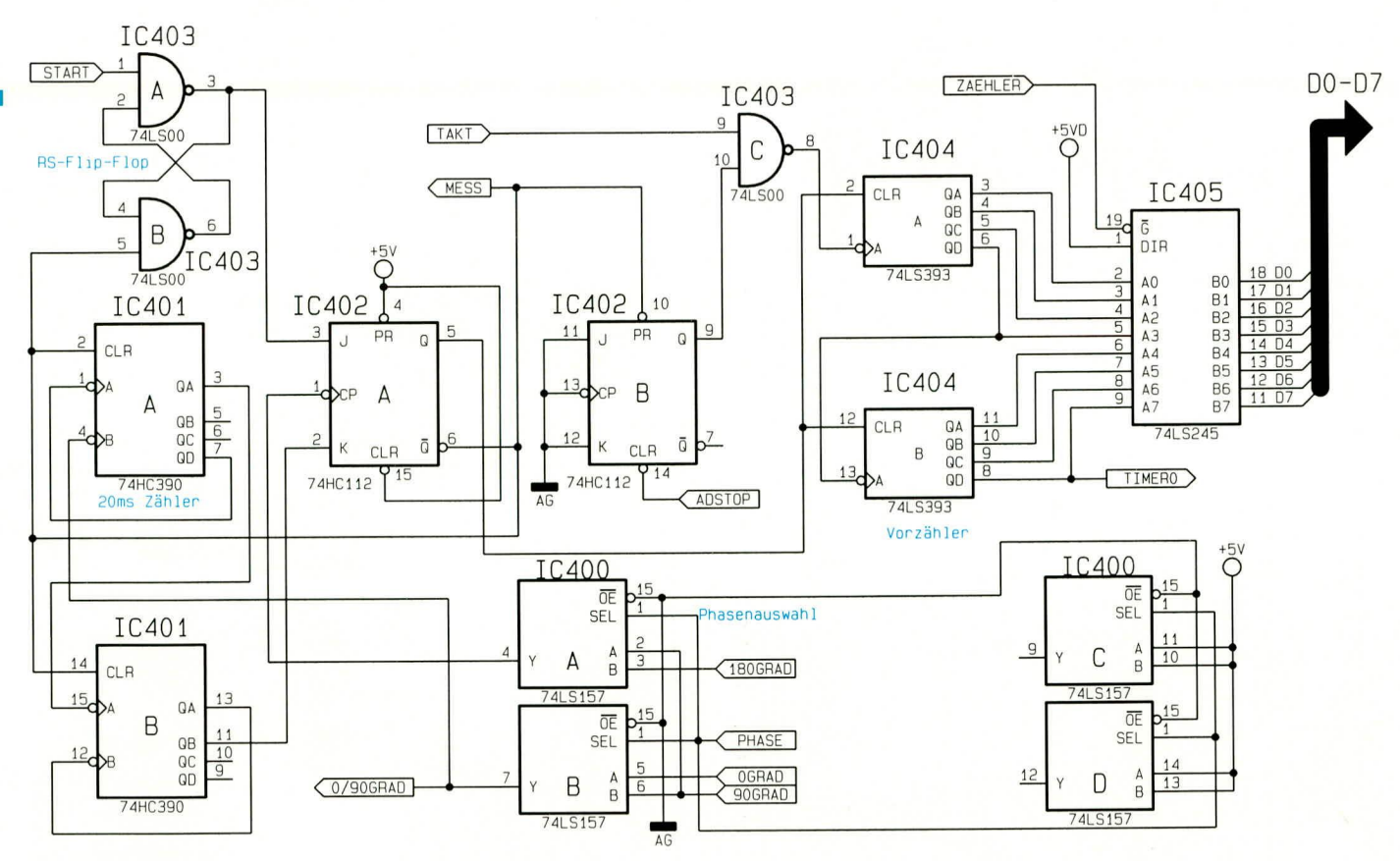

#### Bild 10: Gleichrichter- und **AD-Wandler-Steuerung**

zur Herausfilterung von Störungen auf dem Meßsignal. Das so aufbereitete Meßsignal gelangt einerseits auf den phasenselektiven Gleichrichter und andererseits auf den Übersteuerungsdetektor IC 210 A mit Zusatzbeschaltung.

Sobald der Gleichrichter ein Signal zugeführt bekommt, dessen Spitzenwert den Wert von 11,8 V überschreitet, schaltet der als Komparator arbeitende Operationsverstärker IC 210 A um, und sein Ausgang strebt in Richtung -15 V.

Durch die Begrenzerdioden D 200, 201 wird das Ausgangssignal auf 0 V begrenzt und anschließend dem Prozessor zugeführt. Dieser kann daraufhin die Verstärkung solange zurücknehmen, bis der Gleichrichter nicht mehr übersteuert wird.

#### Gleichrichter- und AD-Wandler-Steuerung (Bild 10)

Wir wenden uns nun zunächst der in Abbildung 10 dargestellten Steuerung des AD-Wandlers sowie des Gleichrichters zu.

Der im Dual-Slope-Verfahren aufgebaute AD-Wandler arbeitet in 3 Betriebszuständen. Im Reset-Mode wird der Integrator des AD-Wandlers auf der Schaltschwelle des Komparators gehalten, um die nachfolgende Messung vorzubereiten. Anschließend startet die Messung synchron zum Meßsignal, und zwar genau innerhalb einer Austastlücke des phasenselektiven Gleichrichters. Dabei wird exakt 20 ms lang das Meßsignal mit dem Integrator aufintegriert.

Nach Ablauf der 20 ms folgt die Deintegrationsphase. Hierzu wird das Meßsignal abgeschaltet und die Ladung im Integrationskondensator mit Hilfe einer konstanten Referenzspannung wieder abintegriert. Während dieser Phase erfolgt eine Zählung der Taktperioden des 32 MHz-Taktoszillators. Sobald die Schaltschwelle des Komparators erreicht ist, wird der Reset-Mode des AD-Wandlers wieder aktiviert. Der Zählerstand wird jetzt vom Prozessor übernommen und ausgewertet. Ein neuer Meßzyklus kann beginnen.

Da der Gleichrichter im Analogzweig phasenselektiv ist, muß auch die komplette Steuerung für 2 verschiedene Phasenwinkel, nämlich für 0° und für 90° konzipiert sein. Die Auswahl, welcher Phasenwinkel aktiv ist, erfolgt über die Prozessorleitung  $,$ PHASE"

Die nachfolgende Beschreibung gilt für beide Phasenfälle, wobei die Angaben für die 90°-Phasenselektion in Klammern () angegeben sind. Die Auswahl der verschiedenen 1 kHz-Signale geschieht über den Daten-Selektor IC 400 und die Prozessor-Steuerleitung "PHASE".

Miteinem Low-Startimpuls an Pin 1 des Gatters IC 403 A wird das aus IC 403 A, B aufgebaute RS-Flip-Flop gesetzt, und Pin 3 geht auf High-Pegel. Bei der nächsten negativen Flanke des 1 kHz-90° (180°) -Referenzsignals an Pin 1 des JK-Flip-Flops IC 402 A wird der Zustand der JK-Eingänge an die Ausgänge Q und  $\overline{Q}$  übernommen. Der Ausgang Q nimmt somit High- und der Ausgang Q Low-Potential an.

Mit dem Ausgang Q werden daraufhin die Zähler IC 404 A, B zurückgesetzt und mit dem Ausgang Q das RS-Flip-Flop IC 403 A, B gelöscht. Zusätzlich wird der 20 ms-Zähler IC 401 A, B freigegeben sowie das als RS-Flip-Flop geschaltete JK-

Flip-Flop IC 402 B zurückgesetzt und damit der AD-Wandler auf "Integrieren des Meßsignals" geschaltet.

Das 1 kHz-0° (90°) -Referenzsignal taktet den 20 ms-Zähler IC 400 A, B so, daß nach 20 ms (20 Takte) der Ausgang QB und damit auch der Eingang K des JK-Flip-Flops High-Potential annimmt. 250 µs (1/4 Taktperiode des 1 kHz-Signals) später wird der Zustand der J- und K-Eingänge durch die negative Flanke des 1 kHz-Signals an den Ausgang übernommen. Q nimmt Low-Potential an, d. h. der Zähler IC 404 ist zählbereit, und  $\overline{Q}$  nimmt High-Potential an, wodurch der 20 ms-Zähler zurückgesetzt und der AD-Wandler auf "Abintegrieren mit Referenz" geschaltet wird.

Während der Zeit, in welcher der AD-Wandler abintegriert, gelangen die 32 MHz-Taktimpulse über das Zählertor IC 403 C zum 8 Bit-Zähler IC 404 und takten diesen bei jedem Impuls um 1 weiter. Bei einem Überlauf des Zählers (QD von IC 404B wechselt von "high" nach "low") wird der interne Zähler des Prozessors um 1 weitergeschaltet. Da die Taktfrequenz für die internen Zähler des Prozessors zu hoch ist, kommt eine 8 Bit-Vorteilung zum Einsatz.

Hat der AD-Wandler seine Abintegrierphase beendet (ADSTOP geht auf "low"), wird das RS-FlipFlop IC 402 B gesetzt und das Zählertor IC 403 C geschlossen. Der Zählvorgang ist damit abgeschlossen, und der Prozessor kann über eine externe Adresse den Zählerstand des Vorzählers IC 404 über den Bustreiber IC 405 abfragen.

Im folgenden Teil dieses Artikels kommen wir zur Beschreibung des AD-Wandlers und des praktischen Aufbaus des RLC **ELV** 9000.

**Hobby und Freizeit** 

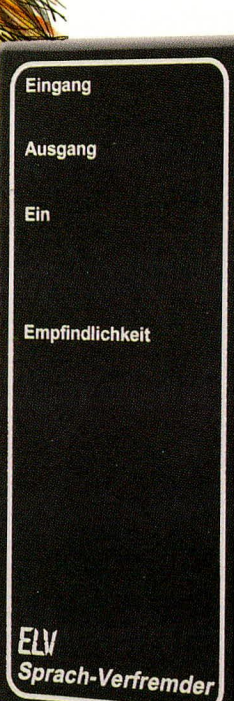

Sprechen wie **Donald Duck** 

# **Sprach-Verfremder**

Sprechen Sie wie der bekannte Einwohner Entenhausens! Als Partygag und für Hörspiele bestens geeignet nimmt dieser Sprach-Verfremder eine deutliche Erhöhung des Sprach-Frequenzbereiches vor.

#### **Allgemeines**

Möchten Sie die Gäste auf Ihrer Party verblüffen, oder soll Ihre Stimme einmal nicht erkannt werden? Mit Hilfe der hier vorgestellten Schaltung kein Problem. Der ELV-Sprach-Verfremder nimmt eine Verdoppelung des Sprach-Spektrums vor. Der Effekt ist in der Tat erstaunlich: Ihre Stimme klingt nach Durchlaufen der Schaltung der berühmten Comic-Figur Donald Duck zum Verwechseln ähnlich.

Der Anschluß des Gerätes ist denkbar einfach. Der Sprach-Verfremder wird einfach in den Signalweg einer Mikrofonanlage geschaltet, oder aber es kann direkt ein preisgünstiges Elektret-Kondensator-Mikrofon am Eingang angeschlossen werden, wobei der Ausgang des Sprach-Verfremders dann direkt einen Norm-NF-Eingang eines Verstärkers speist. Die für das Elektret-Kondensator-Mikrofon erforderliche Betriebsspannung stellt die Schaltung ebenfalls zur Verfügung. Eine optimale Einstellung der Empfindlichkeit und Anpassung an die jeweilige Verstärkeranlage erfolgt mit Hilfe eines Trimm-Potis. Zur Versorgung der in einem ELV-Softline-Gehäuse untergebrachten Schaltung dient eine 9 V-Blockbatterie.

#### **Funktionsprinzip**

Die prinzipielle Funktionsweise dieses Sprach-Verfremders zur Erhöhung der im Sprach-Spektrum enthaltenen Frequenzanteile ist vergleichsweise einfach und schnell erklärt:

Das Sprach-Spektrum für eine ordentliche Verständlichkeit reicht von ca. 300 Hz bis 3 kHz. Eine Erhöhung der oberen Grenzfrequenz auf 4 kHz oder sogar 5 kHz steigert die Qualität beträchtlich, so daß wir in der vorliegenden Schaltung einen Frequenzbereich von unter 300 Hz bis ca. 5 kHz gewählt haben.

Mit Hilfe von aktiven Bandfiltern wird

dieser Frequenzbereich in 6 Teilspektren zerlegt. Die Mittenfrequenzen dieser Bandfilterstufen sind so gewählt, daß sich eine logarithmisch gleichmäßige Aufteilung über einen Bereich von 300 Hz bis hin zu 4,6 kHz ergibt.

Ein aktiver Vollwellengleichrichter richtet das Ausgangs-Signal einer jeden Filterstufe gleich. Die Fourier-Transformation des Ausgangs-Signals eines Vollwellengleichrichters ergibt, daß darin die gradzahligen Oberschwingungen der Grundfrequenz mit einem nennenswerten Signalanteil vorhanden sind. Die Frequenz 2 · fo besitzt eine Amplitude von

 $\frac{4}{3 \cdot \pi} \cdot U_E$ .

Durch Nachschalten von Bandfiltern, deren Mittenfrequenzen genau bei 2 • fo liegen, wird somit die doppelte Frequenz des Eingangssignals herausgefiltert. Ein Summierverstärker faßt die in der Frequenz verdoppelten Ausgangssignale zusammen, so daß am Ausgang der Schaltung das frequenzverdoppelte Sprach-Spektrum zur Verfügung steht.

Aufgrund der recht feinen Aufteilung in 6 Teilspektren ergibt sich eine wirklich gute Sprachverständlichkeit. Bemerkenswert ist dabei, daß der Zeitablauf nicht gestaucht wurde, wie dies z. B. bei einem Tonbandgerät der Fall wäre, das mit doppelter Geschwindigkeit liefe. Vielmehr wird tatsächlich die "Tonlage" des Sprachsignals erhöht.

#### **Schaltung**

Über die 3,5 mm-Stereo-Klinkenbuchse gelangt die vom Vorverstärker oder vom Elektret-Kondensator-Mikrofon kommende NF-Spannung auf den Eingang der Schaltung. Der rechte Belegungspin stellt dabei die Betriebsspannung für das Elektret-Kondensator-Mikrofon zur Verfügung, die mit R 46 und C 21 erzeugt wird. Soll hingegen die Schaltung in einen bestehen-

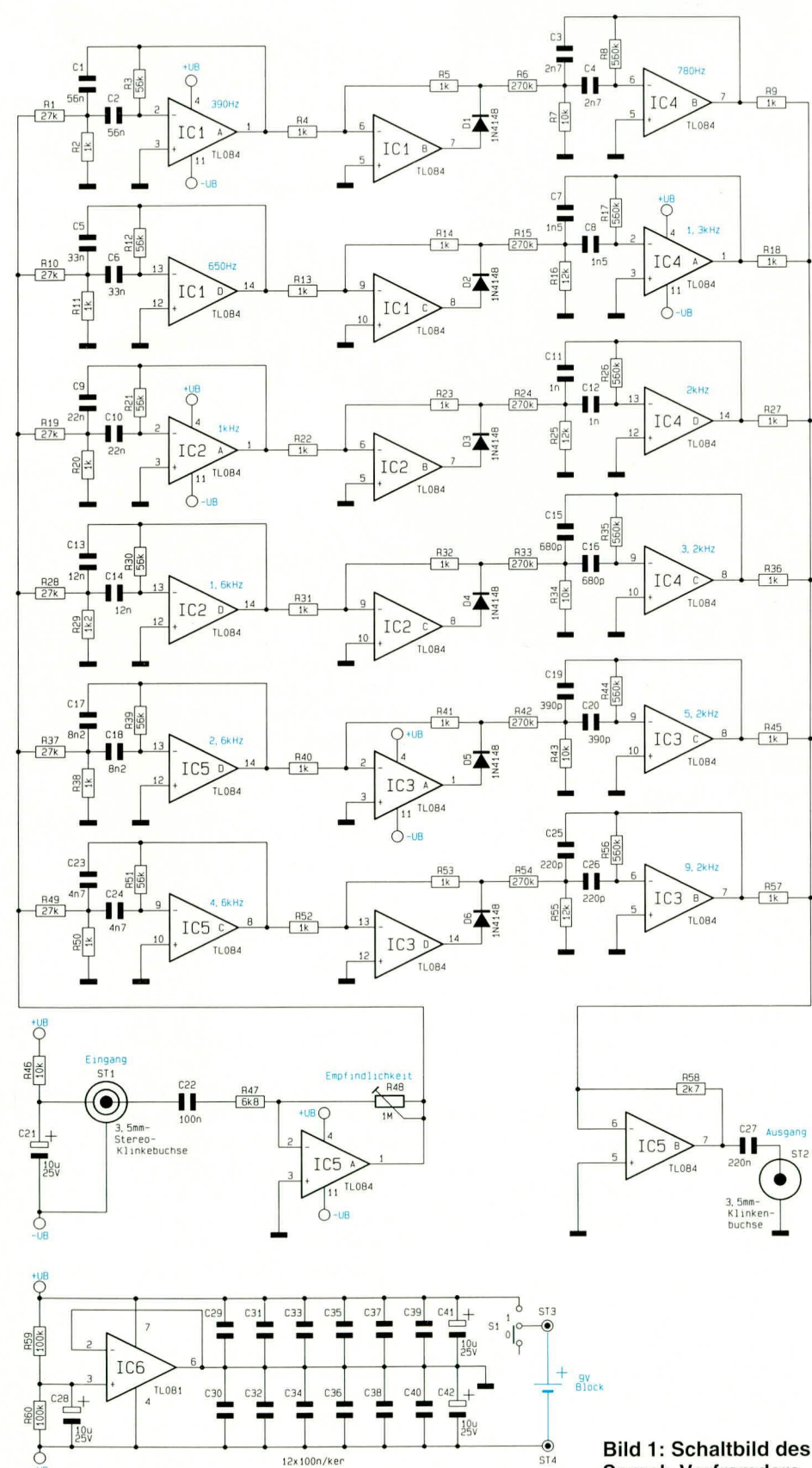

**Sprach-Verfremders** 

den Signalweg mit Normpegeln eingeschleift werden, wird diese Spannung über den Klinkenstecker kurzgeschlossen. Der fließende Strom ist aber aufgrund des relativ hochohmigen Wertes von R 46 nur sehr gering.

Zur Vorverstärkung und Empfindlichkeitsanpassung ist IC5 A als Mikrofonvorverstärker geschaltet. C 22 nimmt eine Gleichspannungsentkopplung vor, während R 48 zur optimalen Verstärkungseinstellung dient. Das Ausgangssignal des Vorverstärkers gelangt direkt zur ersten Filterbank, die das Sprach-Spektrum in 6 verschiedene Teilspektren aufteilt. Die 6 mit IC 1 A/D, IC 2 A/D und IC 5 C/D identisch aufgebauten Bandfilterstufen arbeiten nach dem Prinzip der Mehrfachgegenkopplung. Die so erzeugten Teilspektren werden den Gleichrichtern, realisiert mit IC 1 B/C, IC 2 B/C und IC 3 A/D zugeführt. Da diese identisch aufgebaut sind, soll die Funktionsbeschreibung an dem mit IC 1 B aufgebauten Gleichrichter erfolgen:

Bei negativer Eingangsspannung arbeitet die Schaltung als Umkehrverstärker mit der Verstärkung

$$
V = -\frac{R 5}{R 4} = -1.
$$

Da die Diode in die Gegenkopplung einbezogen ist, wird die Schwellspannung kompensiert.

Ist die Eingangsspannung positiv, gelangt der Operationsverstärker sofort an die negative Aussteuerungsgrenze. Die Diode ist nun in Sperrichtung geschaltet, und das Eingangssignal gelangt über die Widerstände R 4 und R 5 direkt zum Ausgang. Da die nachfolgende Stufe einen hochohmigen Eingang besitzt, ergibt sich eine Vollweggleichrichtung.

Durch vorstehend beschriebene Verfahrensweise entsteht ein Frequenzgemisch, das in einem nennenswerten Umfang die geradzahligen Oberwellen enthält. Die den 6 Gleichrichtern nachgeschalteten Bandpässe, realisiert mit IC 4 A/B/C/D und IC 3 B/C besitzen genau die doppelten Mittenfrequenzen der ersten Filterbank, bestehend aus den eingangs beschriebenen 6 aktiven Bandpässen. Somit filtern diese jeweils die doppelte Eingangsfrequenz heraus.

Der mit den Widerständen R 9, R 18, R 27, R 36, R 45, R 57, R 58 und IC 5 B aufgebaute Summierverstärker faßt die Ausgangssignale der zweiten Filterbank zusammen, bei einer 2,7fachen Verstärkung. Damit wird der Faktor

 $\overline{3 \cdot \pi}$ 

geglichen. Das Ausgangssignal hat deshalb ungefähr die gleiche Amplitude wie das Eingangssignal der ersten Filterbank. Über den Auskoppelkondensator C 27 gelangt das im Frequenzspektrum hochgesetzte Sprachsignal zur Ausgangsklinkenbuchse.

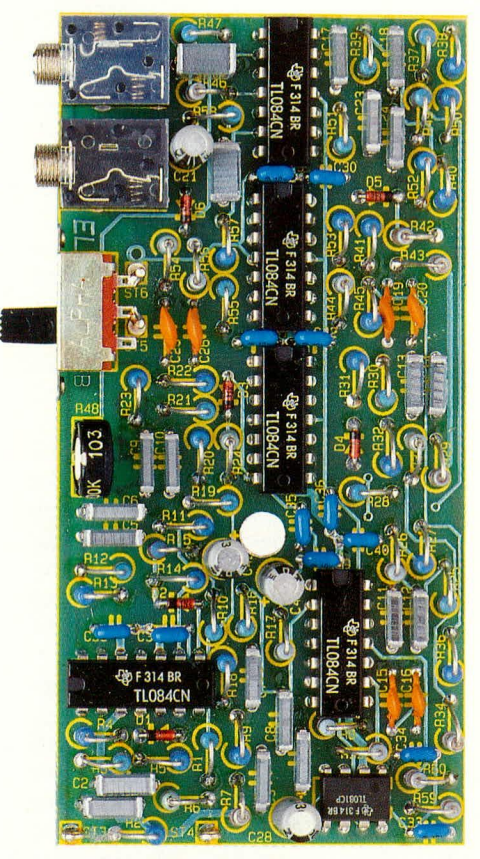

#### Ansicht der fertig aufgebauten Leiterplatte des Sprach-Verfremders

Die erforderliche symmetrische Betriebsspannung für die Operationsverstärkerstufen erzeugt IC 6 des Typs TL 081. Dieser Operationsverstärker ist als Spannungsfolger geschaltet und erhält am nichtinvertierenden Eingang die durch R 59/ R 60 halbierte Betriebsspannung. Es wird somit eine künstliche Masse von ca. 4.5 V erzeugt, auf die sich die Filterstufen beziehen. Der Stromverbrauch der Schaltung liegt bei ca. 45 mA, so daß eine 9 V-Blockbatterie für viele Stunden Betriebszeit ausreicht.

#### **Nachbau**

Die 54 mm x 108 mm messende, doppelseitige Leiterplatte wird in gewohnter Weise anhand des Bestückungsplans und der Stückliste bestückt. Dabei werden zuerst die niedrigen Bauelemente wie Dioden, Widerstände, Kondensatoren sowie das Trimm-Poti an den entsprechenden Stellen eingesetzt und auf der Rückseite verlötet. Beim Bestücken der Elkos ist auf die richtige Polung zu achten. Die überstehenden Anschlußdrähte werden so kurz als möglich abgeschnitten, ohne die Lötstellen selbst zu beschädigen.

Als nächstes werden die beiden 3,5 mm-Klinkenbuchsen an den vorgesehenen Stellen bestückt und verlötet. Es folgt das Einsetzen der 6 integrierten Schaltkreise, wobei Pin 1 der ICs auf der Stirnseite durch

#### Stückliste: **Sprach-Verfremder**

#### Widerstände:

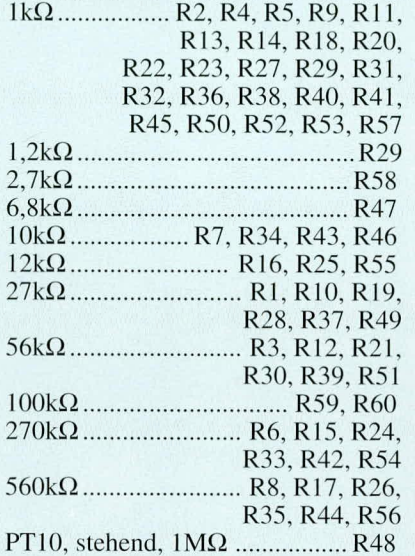

#### Kondensatoren:

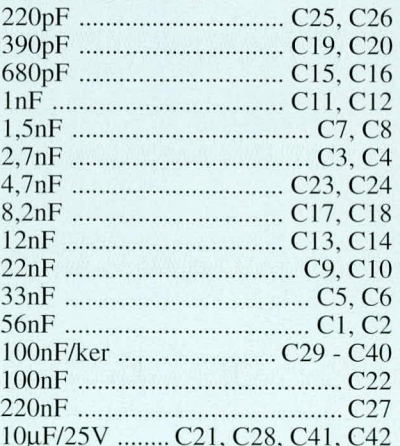

#### **Halbleiter:**

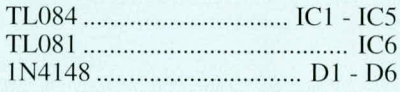

#### **Sonstiges:**

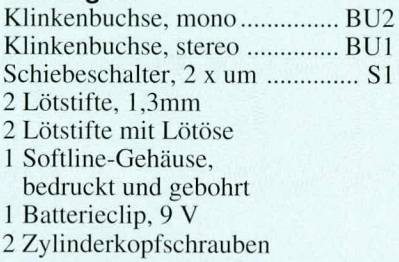

eine Einkerbung oder Punktmarkierung gekennzeichnet ist. Die Position der Markierung muß mit der auf dem Bestückungsplan übereinstimmen.

Der 9 V-Batterieclip ist gemäß Schaltbild zu verdrahten. Dabei ist auf die richtige Polung (rote Ader entspricht "+") zu

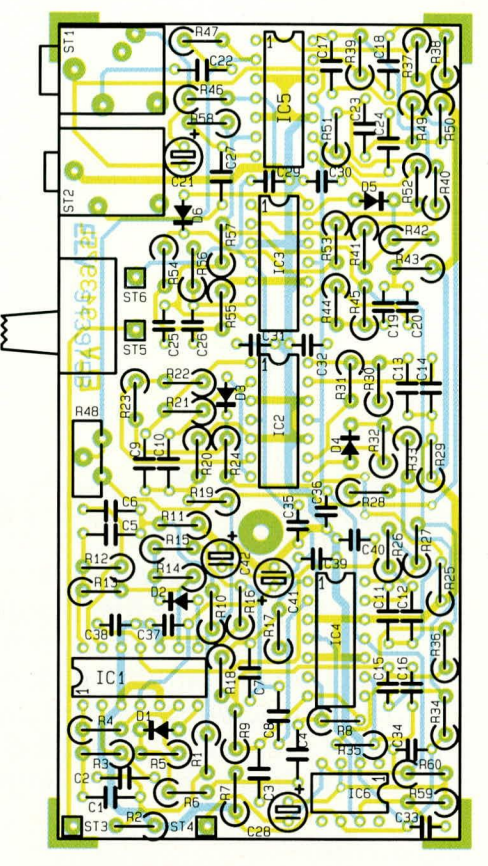

#### Bestückungsplan des Sprach-Verfremders

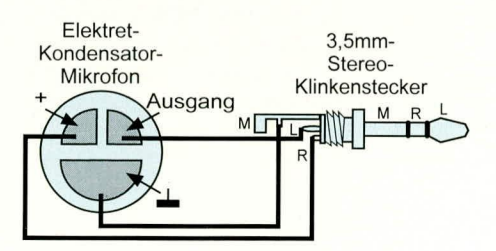

#### Bild 2 zeigt den Anschluß des Elektret-Kondensator-Mikrofons an den 3,5 mm-Stereo-Klinkenstecker

achten. Der Ein-/Aus-Schalter wird an den vorgesehenen Lötstiften festgelötet.

Die korrekte Bestückung ist vor dem Einsetzen der Leiterplatte in das Gehäuse noch einmal zu überprüfen. Ist die Platine eingesetzt, wird der Ein-/Aus-Schalter mit den beiden 2 x 8 mm-Zylinderkopfschrauben im Gehäuse befestigt. Soll ein preisgünstiges Elektret-Kondensator-Mikrofon Einsatz finden, ist die Verbindung zum 3,5 mm-Stereo-Klinkenstecker gemäß Abbildung 2 vorzunehmen. Nun steht dem Einsatz dieser, trickreichen", für Aufmerksamkeit sorgenden Schaltung nichts mehr **ELV** im Wege.

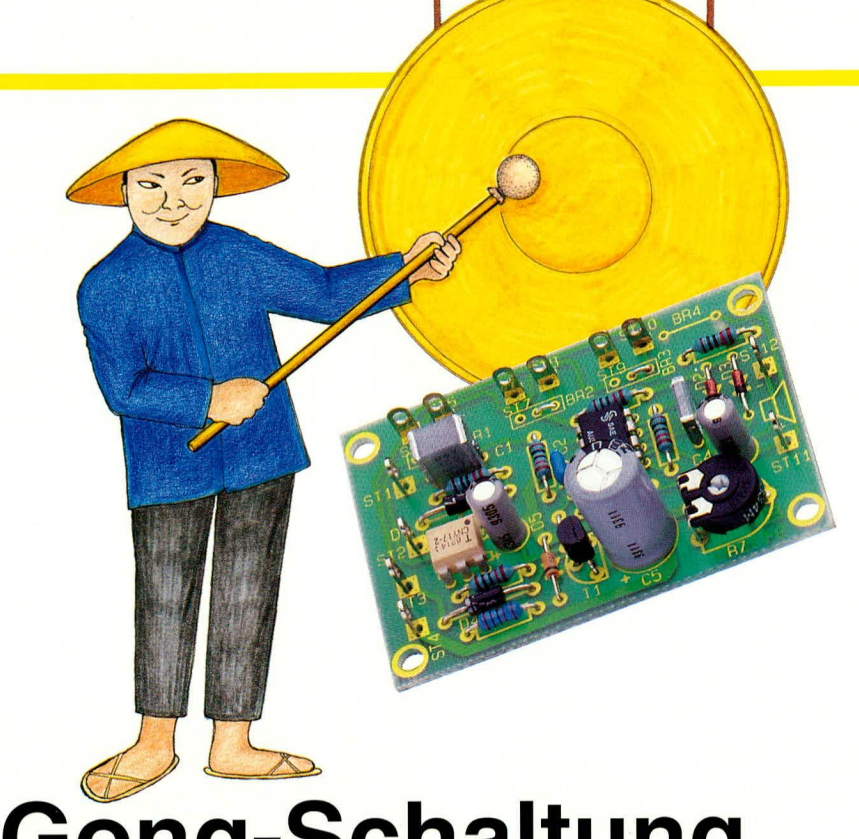

# **Gong-Schaltung**

Zur Erzeugung eines angenehmen akustischen Signaltones dient die hier vorgestellte kleine Gong-Schaltung. Neben einem abschwellenden Einzelton besteht auch die Möglichkeit, ein Zweiklang- und ein Dreiklang-Gongsignal zu erzeugen. Des weiteren ist ein potentialfreier Anschluß zum Auslösen des Gongs durch ein Telefon-Klingelsignal vorhanden.

#### **Allgemeines**

Mit akustischen Signaleinrichtungen werden wir in vielen Bereichen des täglichen Lebens konfrontiert. Sei es die Haustürglocke, die Telefonklingel oder der mit seiner Arbeit fertige Wäschetrockner, überall wollen verschiedene akustische Reize die Aufmerksamkeit des Menschen auf bestimmte Ereignisse lenken.

Nun gibt es durchaus auch akustische Signaleinrichtungen, die eigentlich nur Lärm erzeugen und somit die Nerven der alarmierten Person bzw. Unbeteiligte unnötig stark strapazieren. Hier bietet sich nun der Ersatz des alten Geräuschgebers durch die neue angenehm klingende ELV-Gong-Schaltung an.

Zentraler Baustein der hier vorgestellten Schaltung ist das neue Siemens Gong-IC SAE 800, das alle Funktionen der Vorgängertypen SAB0600, SAB0601 und SAB0602 auf einem Chip vereint und nur wenige Komponenten zur externen Beschaltung benötigt.

Mit diesem Baustein läßt sich somit auf einfache Weise auch ein Türgong mit Ruftonunterscheidung für 3 unterschiedliche Eingänge realisieren (z. B. 2 Türen und die Telefonklingel).

Weitere hervorragende Features dieses Bausteins sind der große Versorgungsspannungsbereich von 2,8 V bis 18 V, die extrem geringe Stand-by-Stromaufnahme von typ. 1 µA, die einfache Lautstärkeeinstellung sowie die auf dem Chip vorhandene Leistungsendstufe. Weiterhin ist der Ausgang des Bausteins kurzschlußfest, und eine interne Temperaturüberwachung

#### **Haustechnik**

schützt den Chip im Fehlerfall.

Die ELV-Schaltung wurde so konzipiert, daß die Spannungsversorgung entweder mit einem bereits installierten Klingeltransformator (Wechselspannung) oder durch eine Batterie erfolgen kann.

Besonders wichtig ist auch, daß beim Einsatz einer bereits installierten älteren Wechselspannungs-Klingelanlage keine zusätzliche Leitung vom Klingeltransformator oder vom Klingelknopf zur Gong-Schaltung gezogen werden muß.

#### Schaltung

Die für den universellen Einsatz konzipierte und mit recht wenig Aufwand realisierte Schaltung ist in Abbildung 1 zu sehen. Zentrales Bauelement ist, wie bereits erwähnt, das in einem 8poligen DIP-Gehäuse untergebrachte Bipolar-IC SAE 800 (IC 2) von Siemens.

Bei Netzbetrieb, d. h. bei Versorgung aus dem Klingeltrafo muß die Drahtbrücke BR 4 entfallen, und die im Schaltbild grau hinterlegten Bauelemente werden eingesetzt, während bei Batteriebetrieb die Drahtbrücke BR 4 eingesetzt wird, und die grau hinterlegten Bauelemente nicht bestückt werden dürfen.

Die Zuführung der Versorgungsspannung erfolgt grundsätzlich an den Platinenanschlußpunkten ST 3 und ST 4. Bei Wechselspannungsversorgung arbeitet die Diode D 4 als Einweg-Gleichrichter, und C 5 nimmt eine erste Glättung der unstabilisierten Gleichspannung vor. Die anschließende Spannungsstabilisierung wird mit Hilfe des Längstransistors T 1 sowie mit der über R 8 mit Spannung versorgten Z-Diode D 5 vorgenommen. Am Emitter des Transistors steht dann die auf ca. 5 V stabilisierte und mit C 6 gepufferte Spannung zur Versorgung der Schaltung an.

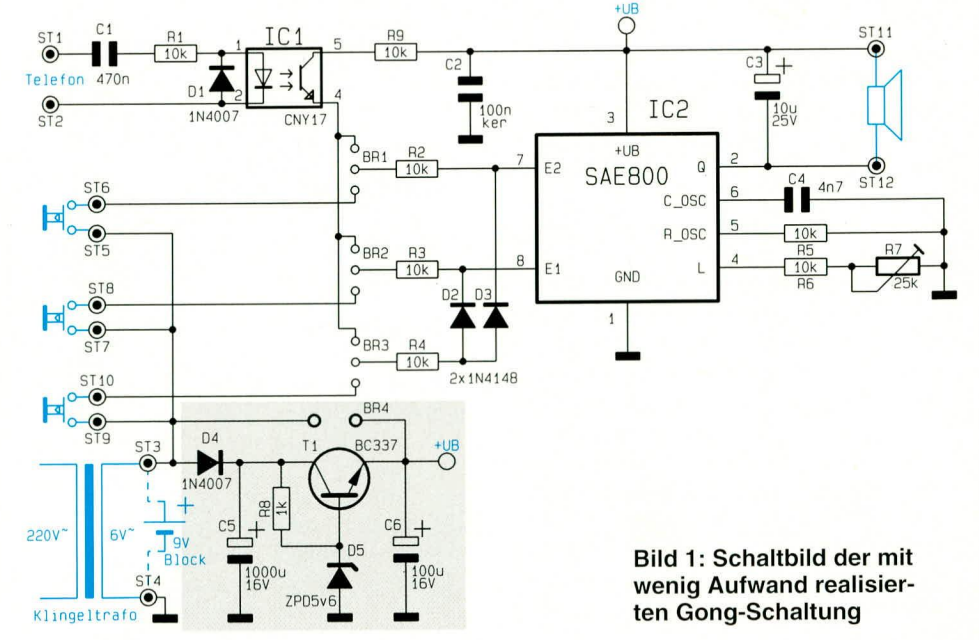

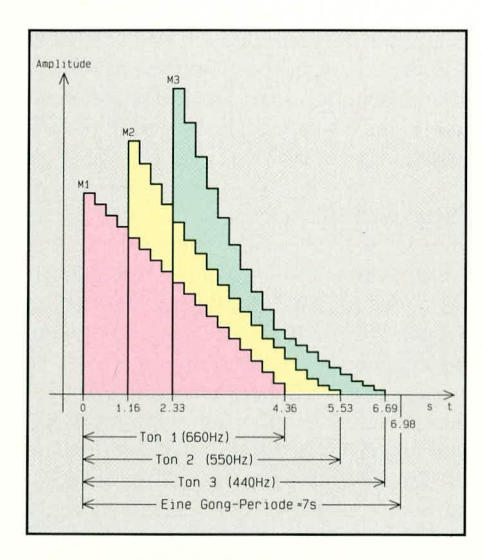

#### Bild 2 zeigt eine komplette bis maximal 7 Sekunden dauernde Gong-Periode

Die Grundfrequenz, d. h. im Endeffekt die Tonhöhe des Gongsignals, wird durch die externe Beschaltung des an Pin 5 und Pin 6 zugänglichen, im Chip integrierten Präzisions-Dreieck-Generators festgelegt. Bei der in unserer Schaltung mit C 4 und R 5 festgelegten Zeitkonstante erhalten wir eine Grundfrequenz von 13,2 kHz. Dies bedeutet für Ton 1 eine Frequenz von 660 Hz, für Ton 2 eine Frequenz von 550 Hz und für Ton 3 eine Frequenz von 440 Hz.

Abbildung 2 zeigt in diesem Zusammenhang eine komplette bis maximal 7 Sekunden dauernde Gong-Periode mit den entsprechenden Amplitudenverhältnissen am Ausgang des Bausteins.

Die individuelle Lautstärkeeinstellung wird an Pin 4 des Chips mit Hilfe des Trimmers R 7 vorgenommen. Ausgekoppelt wird das Audio-Signal der 3 integrierten 4 Bit DA-Wandler an Pin 2 und direkt galvanisch dem an +UB angeschlossenen Lautsprecher zugeführt. Der parallel zum Lautsprecher liegende Elko C 3 dient zum Glätten des Ausgangssignals.

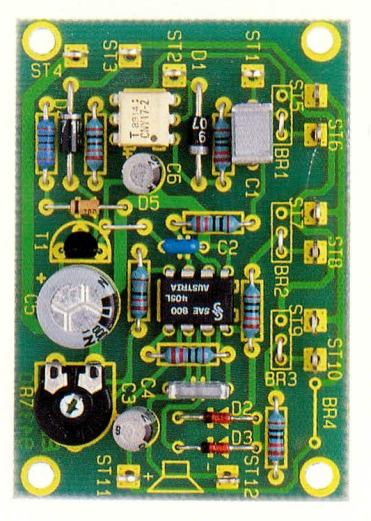

Ansicht der fertig aufgebauten Leiterplatte der Gong-Schaltung

Als nächstes kommen wir nun zur Ansteuerung und somit zur Rufton-Auswahl. Je nachdem, ob nun ein Einklang-, Zweiklang- oder Dreiklang-Signal ausgegeben werden soll, wird entweder der Eingang  $E_1$  (Pin 8),  $E_2$  (Pin 7) oder beide gleichzeitig mit einem positiv gerichteten Triggerimpuls beaufschlagt.

Nach einer Verzögerungszeit von einigen Millisekunden startet dann die jeweils gewünschte Tonsequenz, wobei eine interne Kontroll-Logik dafür sorgt, daß immer eine komplette Gong-Periode generiert wird.

Bis zu 3 unterschiedliche Rufsignale können mit Tastern, angeschlossen an die Platinenanschlußpunkte ST 5 bis ST 10, ausgelöst werden. Alternativ dazu besteht auch die Möglichkeit, ein beliebiges der 3 Gong-Signale von der Telefonklingel auslösen zu lassen. Dazu wird dann der gewünschte Triggereingang über eine der Drahtbrücken BR 1 bis BR 3 mit Pin 4 des Optokopplers verbunden und die Klingelwechselspannung an ST 1 und an ST 2 angelegt.

#### **Nachbau**

Zum Nachbau der ELV-Gong-Schaltung steht eine kleine Leiterplatte mit den Abmessungen 65 x 64 mm zur Verfügung. Zuerst werden die Drahtbrücken eingelötet, wobei gleichzeitig die gewünschte Konfiguration der Leiterplatte erfolgt.

#### Stückliste: **Gong-Schaltung**

#### Widerstände:

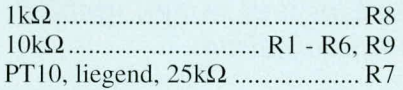

#### Kondensatoren:

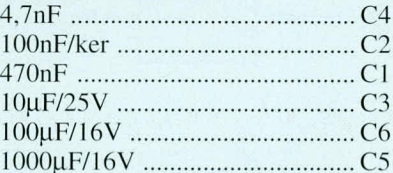

#### **Halbleiter:**

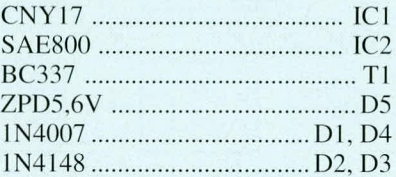

#### Sonstiges:

12 Lötstifte mit Lötöse 15 cm Silberdraht

Wichtig ist in diesem Zusammenhang, daß BR 4 nur bei Batteriebetrieb bestückt werden darf und die Bauelemente D4. C5. T 1. R 8 und D 5 ausschließlich bei Netzbetrieb einzulöten sind.

Nach dem Einlöten der Drahtbrücken folgen die Widerstände und Dioden als niedrigste Bauelemente. Die Anschlußbeinchen der Bauteile werden abgewinkelt, durch die zugehörigen Bohrungen der Leiterplatte gesteckt, an der Lötseite leicht angewinkelt und nach dem Umdrehen der Platine in einem Arbeitsgang verlötet. Überstehende Drahtenden werden so kurz wie möglich abgeschnitten.

Alsdann folgen der Keramikkondensator C 2 sowie die Folienkondensatoren C 1 und C 4, die beliebig herum eingelötet werden dürfen.

Bei den nachfolgend einzusetzenden Elektrolytkondensatoren hingegen ist unbedingt auf die richtige Polarität, entsprechend dem Bestückungsdruck, zu achten.

Der Gong-Baustein SAE 800 wird so eingelötet, daß die Gehäusekerbe des Bauelements mit dem Symbol im Bestückungsdruck übereinstimmt. Der Optokoppler CNY17 (IC 1) ist an Pin 1 durch einen Punkt gekennzeichnet.

Die Anschlußbeinchen des Transistors T 1 sind so weit wie möglich durch die entsprechenden Bohrungen der Leiterplatte zu drücken und an der Lötseite sorgfältig zu verlöten.

Danach werden zum Anschluß der externen Anschlußleitungen 12 Lötstifte mit Öse stramm in die entsprechenden Bohrungen der Leiterplatte gepreßt und an der Lötseite mit ausreichend Lötzinn festgesetzt.

Nach dem Anschluß der externen Leitungen und dem Einbau in ein geeignetes Gehäuse steht ein universell einsetzbarer Gong mit 3 verschiedenen Klangvarianten zur Verfügung. **ELV** 

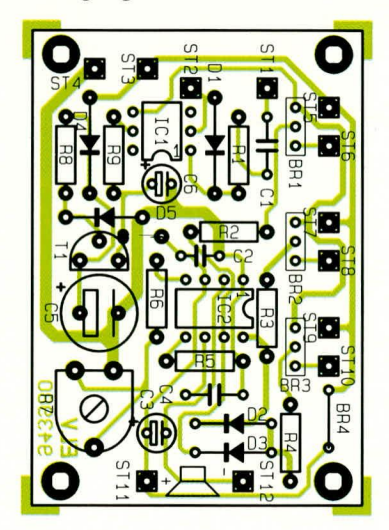

Bestückungsplan der Gong-Schaltung

#### Computertechnik

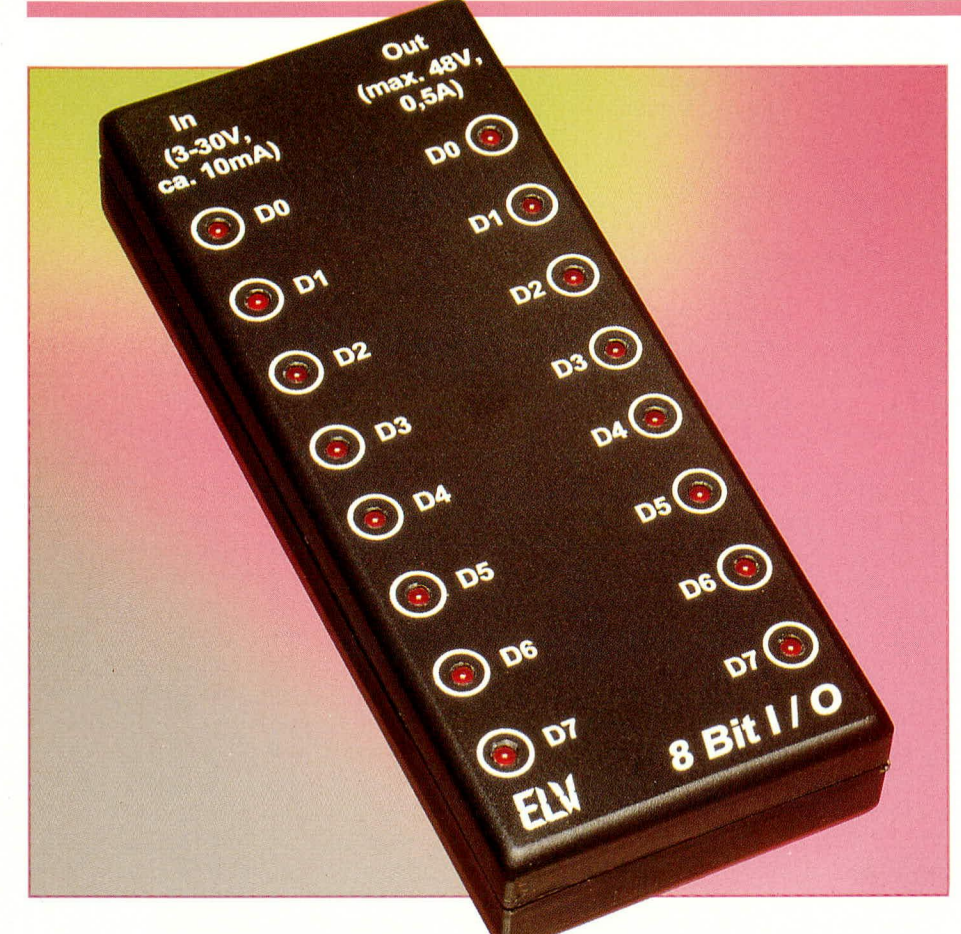

# 8-Bit-I/O-**Schnittstelle**

8 potentialfreie Relaisschaltausgänge und 8 opto-getrennte Schalteingänge erweitern die im "ELVjournal" 1/93 vorgestellte 32-Bit-Parallel-I/O-Karte zu jeweils 8 voneinander unabhängig benutzbaren Ein- und Ausgangsbits für vielfältige Steuer- und Regelungsaufgaben.

Gleichspannung im Bereich von 3 bis 30 V vorgesehen, wobei ein Steuerstrom von ca. 10 mA benötigt wird. Die Eingangsschaltung kann Schaltfrequenzen von DC (0 Hz) bis 20 kHz verarbeiten.

#### **Blockschaltbild**

Abbildung 1 zeigt das Blockschaltbild der 8-Bit-In/Out-Schnittstelle. Die TTL-Signale steuern über die 8 Eingangstreiber die zugehörigen Relais an.

Die 8 potentialfreien Steuereingänge treiben jeweils über eine Entkopplungsdiode und eine 10 mA-Stromquelle die Leuchtdioden der 8 Optokoppler, deren zugehörige Schalttransistoren die nachgeordneten TTL-Treiber ansteuern.

#### **Schaltung**

Die Schaltung der 8-Bit-I/O-Schnittstelle ist in 2 sinnvoll zusammenhängende Teilschaltbilder aufgeteilt. Abbildung 2 zeigt die Schaltung der 8 potentialfreien Relaisschaltausgänge. Die logischen Pegel, die an den Platinenanschlußpunkten ST 1 bis ST 8 anliegen, werden direkt den Eingängen des Leistungstreibers IC 1 vom Typ ULN 2803 zugeführt, an dessen Ausgängen jeweils die Reed-Relais RE 1 bis RE 8 angeschlossen sind. Parallel ist jeweils noch eine Kontroll-Leuchtdiode D 1 bis D 8 mit den Vorwiderständen R 1 bis R 8 zugeschaltet, um den aktuellen Schaltzustand der einzelnen Relais anzuzeigen. Die Freilaufdioden für die Relais sind bereits in dem Leistungstreiber IC 1 integriert.

Die Arbeitskontakte der Reed-Relais sind direkt auf die Klemmen KL 1 bis KL 16 geführt und können von dort aus Spannungen in einem Bereich von 0 bis 48 V mit einer maximalen Belastung von 0,5 A schalten. Abbildung 3 zeigt das Teilschaltbild der

galvanisch entkoppelten Schalteingänge.

#### **Allgemeines**

Mit der hier vorgestellten 8-Bit-I/O-Schnittstelle wird die im "ELVjournal" 1/93, Seite 52 ff. vorgestellte 32-Bit-Parallel-In/Out-Karte PIO 32 um 8 voneinander galvanisch getrennte Relaisschaltausgänge und 8 optisch entkoppelte Steuereingänge erweitert.

Selbstverständlich läßt sich die Schaltung auch an beliebige TTL-Ein- oder Ausgabeschnittstellen anschließen (z. B. Mikrocontroller).

Im 48 V-Niederspannungsbereich können damit über die Relaiskontakte jeweils bis zu 0,5 A geschaltet werden. Die Steuereingänge sind für den Anschluß einer

> **Bild 1: Blockschaltbild** der 8-Bit-In/Out-Schnittstelle

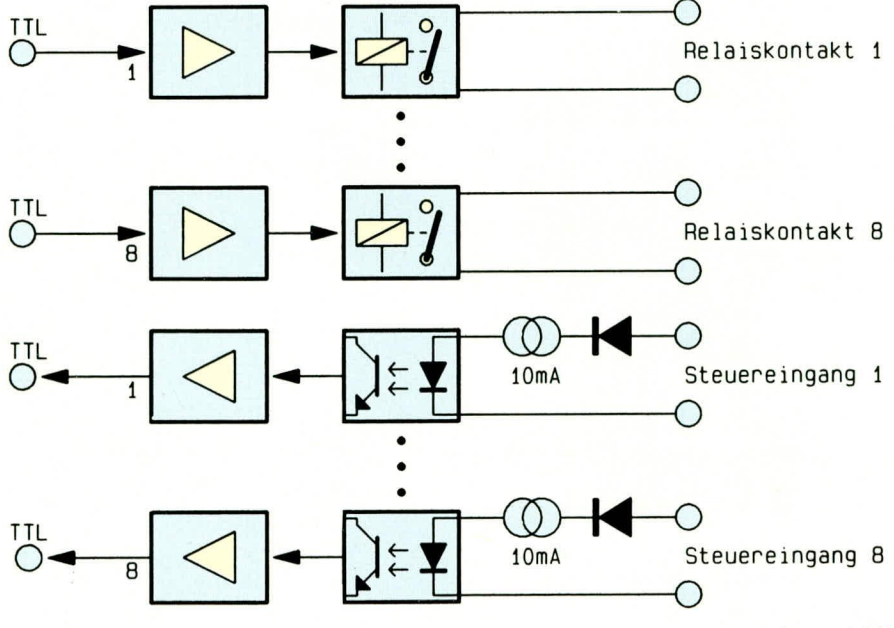

ELVjournal 3/94

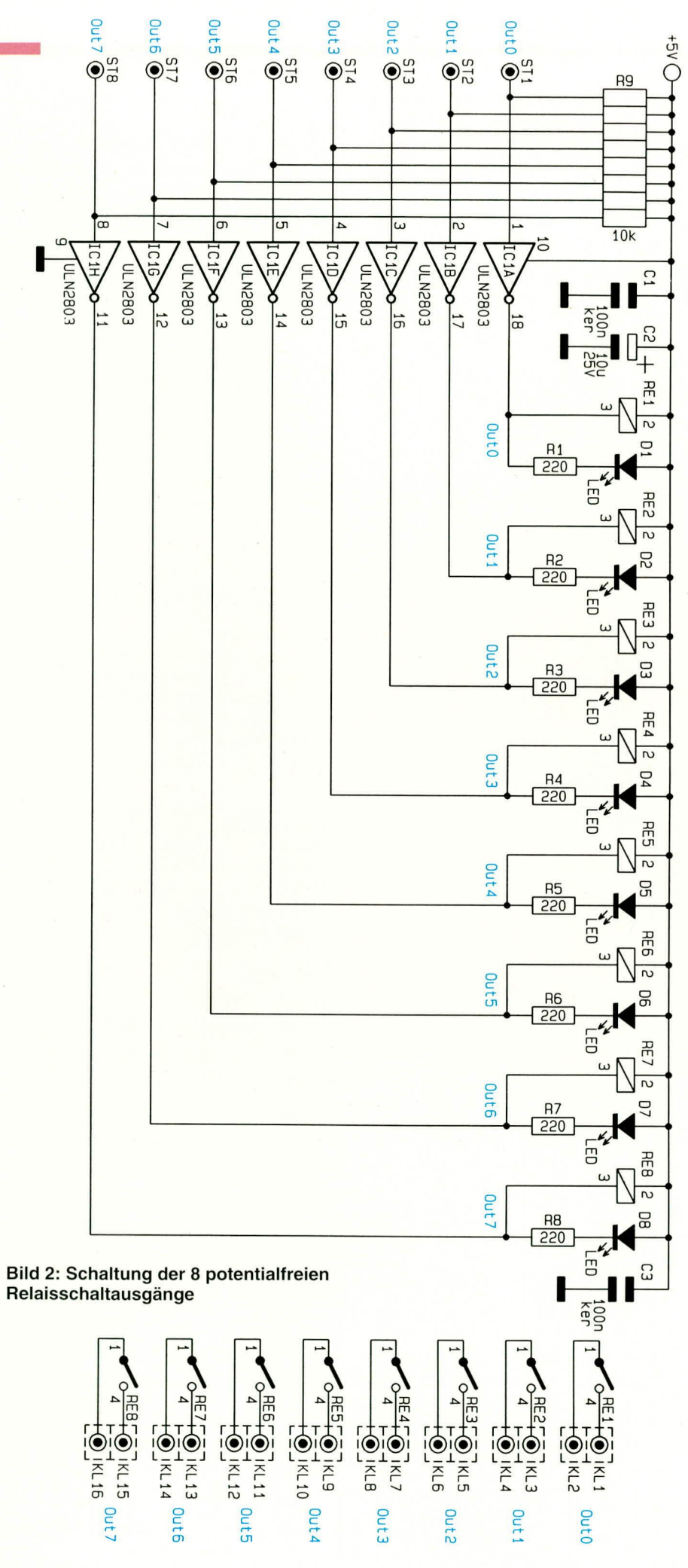

beschreiben wir den Schaltungsteil für den Steuereingang INO, da die Funktionsweise für alle Schaltungsteile identisch ist. Die Steuerspannung wird an die Klemmen KL 17 und KL 18 angelegt, wobei der positive Anschluß an KL 17 anzuschließen ist. Eine Eingangsspannung im Bereich zwischen 0 und 1 V wird von der Schaltung als Low-Pegel und eine Steuerspannung im Bereich von 3 bis 30 V als High-Pegel erkannt. Hierdurch ist ein Anschluß an nahezu alle Niederspannungs-Steuerstromkreise möglich. Die Stromquelle, bestehend aus den Wi-

Stellvertretend für die 8 Schalteingänge

derständen R 10 und R 11, den Dioden D 10 und D 11 sowie dem Transisitor T 1, sorgt dafür, daß die Stromaufnahme dieses Eingangsteils im gesamten Steuerspannungsbereich von 3 bis 30 V ca. 10 mA beträgt. Mit diesem Konstantstrom wird die Leuchtdiode des Optokopplers IC 2 vom Typ CNY17 angesteuert, die wiederum den integrierten Transistor durchschaltet und damit die Leuchtdiode D 12 über den Vorwiderstand R 13 aktiviert und über den 8fach-Bustreiber IC 10 vom Typ 74LS245 den Steuerausgang ST 9 des Schaltungsteils auf High-Pegel legt.

Bei nicht anliegender Steuerspannung erlischt die im Optokoppler integrierte Leuchtdiode, wodurch der zugehörige Transistor hochohmig wird, und der Widerstand R 12 den Eingang des Bustreibers auf Low-Pegel legt. Somit nimmt der Anschluß-Pin ST 9 ebenfalls diesen logischen Pegel an.

Abbildung 4 zeigt die Verdrahtung des Anschlußkabels, um die Schaltung direkt an die 37polige Sub-D-Schnittstelle der 32-Bit-Parallel-I/O-Karte PIO 32 anschließen zu können. Diese Karte stellt ebenfalls die 5 V-Betriebsspannung für diesen Schaltungsteil zur Verfügung, so daß keinerlei externe Versorgung notwendig ist.

#### Nachbau

Die gesamte Schaltung der 8-Bit-I/O-Schnittstelle ist auf einer einseitigen 136 x 54 mm großen Leiterplatte untergebracht, welche in das ELV-Softline-Gehäuse einsetzbar ist. Bedingt durch die hohe Pakkungsdichte sind die Widerstände, Kondensatoren und Dioden in SMD-Ausführung vorgesehen. Da diese aber verhältnismäßig unproblematisch in der Handhabung sind, dürfte der Aufbau ohne Schwierigkeiten zu realisieren sein.

Der Aufbau beginnt mit der Bestückung der SMD-Bausteine, wobei bei den Dioden und dem Kondensator C 2 auf die richtige Polarität zu achten ist.

Da es sich bei den hier verwendeten SMD-Bauteilen um vergleichsweise einfach zu handhabende Komponenten handelt, sind für deren Montage neben einem

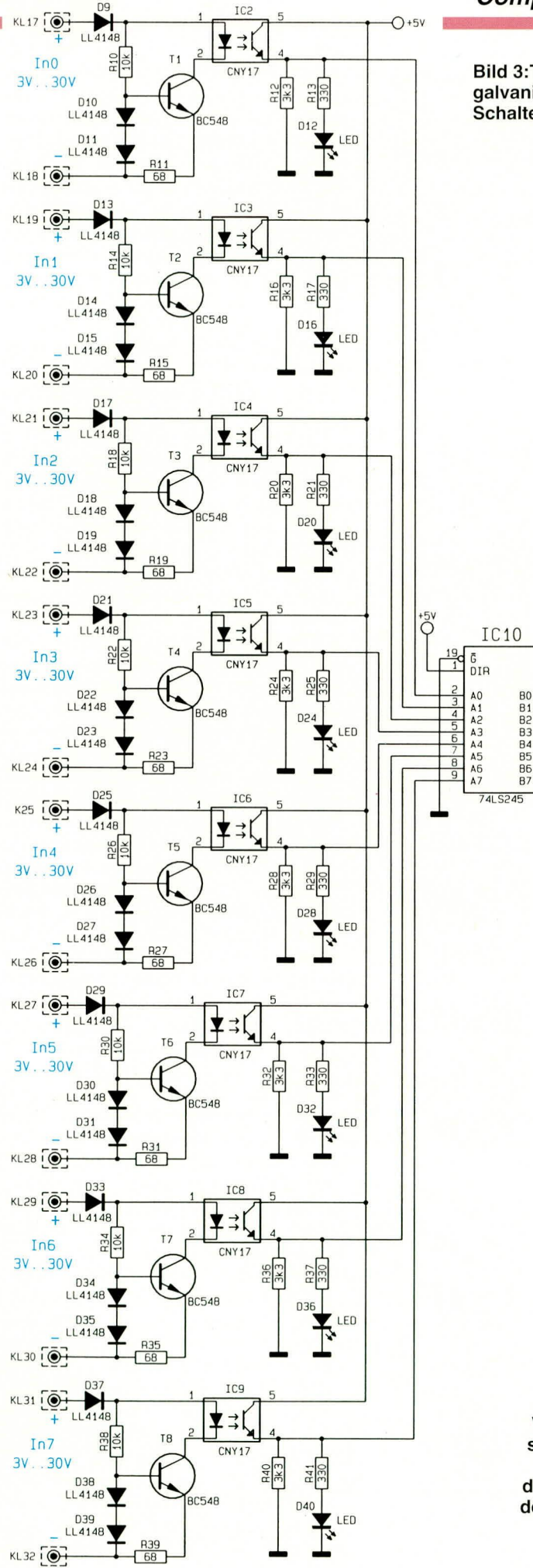

#### Computertechnik

**Bild 3: Teilschaltbild der** galvanisch entkoppelten Schalteingänge

ST9<br>ST10<br>ST11<br>ST12<br>ST13<br>ST15<br>ST15<br>ST16

In1<br>In2<br>In3<br>In4<br>In5<br>In6<br>In7

00000000

### Bild 4: Verdrahtung des Anschlußkabels, um die

Schaltung direkt mit der 37poligen Buchse der 32-Bit-Parallel-I/O-Karte PIO 32 verbinden zu können.

#### Stückliste: 8-Bit-I/O-Schnittstelle

#### Widerstände:

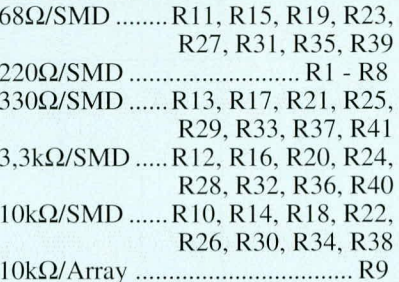

#### Kondensatoren:

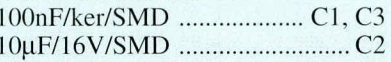

#### **Halbleiter:**

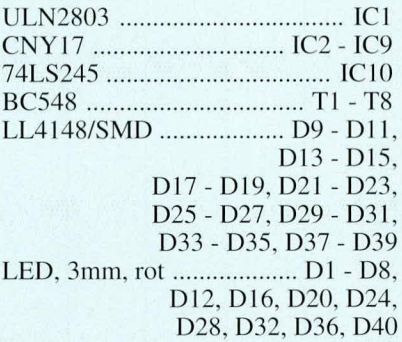

#### Sonstiges:

Reed-Relais, 1 x ein ....... RE1 - RE8 16 Schraubklemmleisten, 2polig 1 Stiftleiste, 1 x 18polig, abgewinkelt 1 Softline-Gehäuse, gebohrt und bedruckt

#### 37 poliger

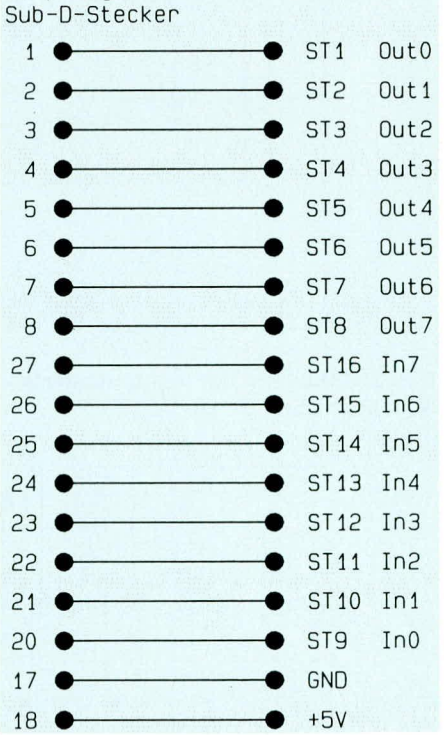

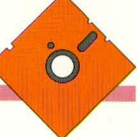

Lötkolben mit feiner Bleistiftspitze keine weiteren Spezialwerkzeuge notwendig - gegebenenfalls noch eine Pinzette

Nach Abschluß der SMD-Bestückungsarbeiten erfolgt das Einsetzen der aktiven und passiven Bauteile auf der Bestükkungsseite, wobei zunächst mit den niedrigen Komponenten begonnen wird, gefolgt von den höheren.

Die Leuchtdioden sind in einem Abstand von 15 mm von der Leiterplattenoberseite bis zur Unterseite des Leuchtkörpers einzubauen, damit diese später nach dem Einbau durch das Gehäuse ragen.

Anschließend ist noch einmal die komplette Schaltung auf Kurzschlüsse und Unterbrechungen zu überprüfen.

Die Inbetriebnahme der Schaltung kann mit Hilfe eines 5 V-Netzteils erfolgen. Nach dem Anlegen der Versorgungsspannung müssen die 8 Ausgabe-Relais und die zugehörigen Leuchtdioden D 1 bis D 8 aktiviert sein.

Mit Hilfe einer Drahtbrücke können nacheinander die Platinenanschlußpunkte ST 1 bis ST 8 auf Massepotential gelegt werden, woraufhin das zugehörige Relais abfällt. Darüber hinaus empfiehlt es sich, mit einem Multimeter, das im 200 $\Omega$ -Meßbereich arbeitet, die Funktion der Relaiskontakte in bezug auf die zugehörigen Klemmen zu überprüfen.

Die Schalteingänge lassen sich in ähnlicher Weise überprüfen. Bei nicht angelegter Steuerspannung, d. h. bei offenen Eingängen an den Klemmen KL 17 bis KL 32, muß an den zugehörigen TTL-Steuerausgängen ST9 bis ST16 Low-Pegel zu messen sein. Wird nun an den entsprechenden Anschlußklemmen eine Steuerspannung (beispielsweise -5V) angelegt, so muß die zugehörige Leuchtdiode aktiviert werden und an den zugehörigen Platinenanschlußpunkten ein High-Pegel zu messen sein.

Nach erfolgreicher Inbetriebnahme wird die Schaltung in das ELV-Softline-Gehäuse eingebaut und steht für vielfältige Steuer- und Regelungsaufgaben zur Verfügung. ELV

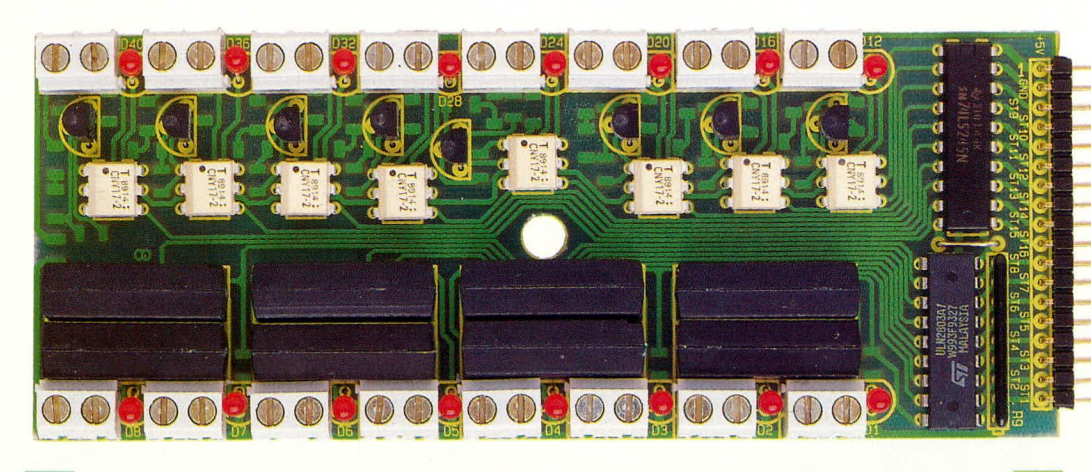

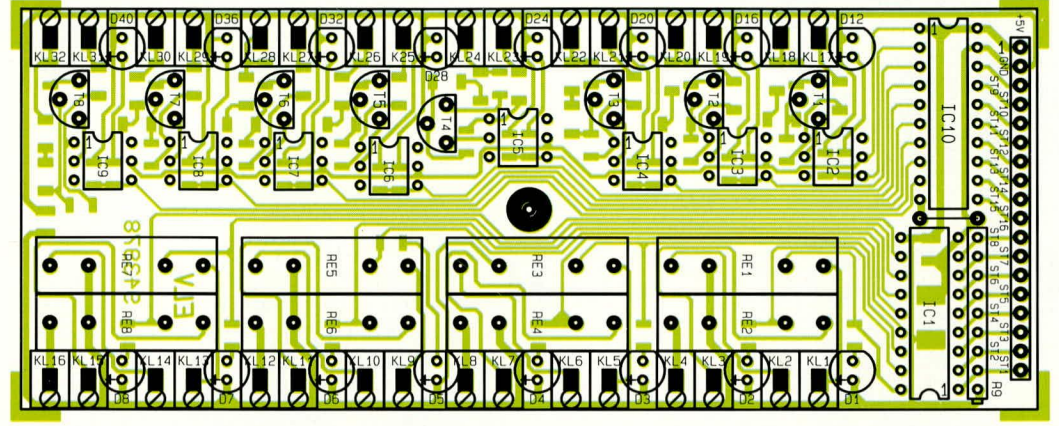

Ansicht der Bestückungsseite der fertig aufgebauten 8-Bit-I/O-Platine mit zugehörigem Bestückungsplan

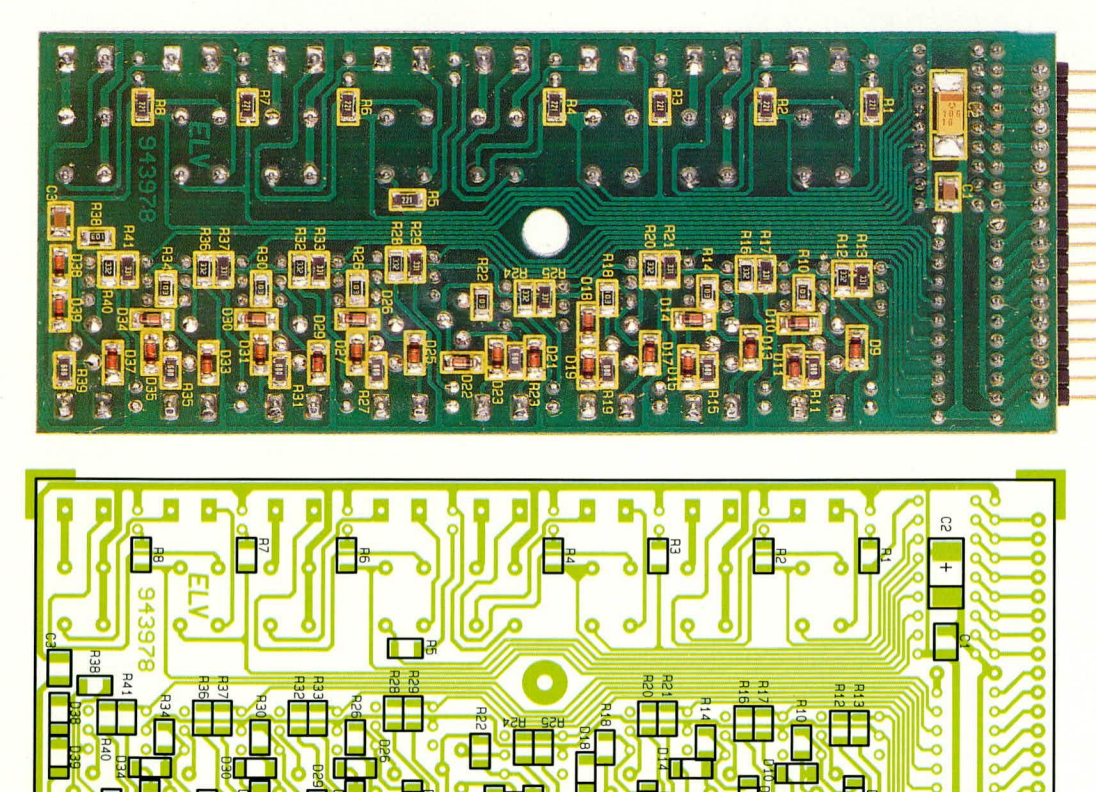

Ansicht der Lötseite der fertig aufgebauten 8-Bit-I/O-Platine mit zugehörigem Bestückungsplan

**Video- und Fernsehtechnik** 

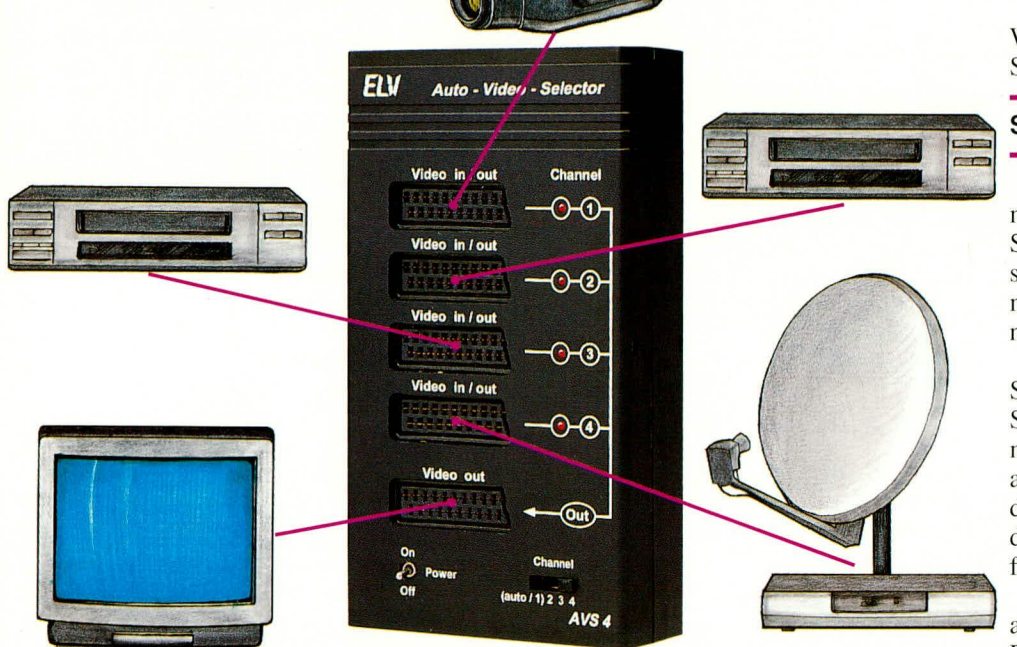

## **Auto-Video-Selector** AVS<sub>4</sub>

Sie möchten mehrere Videogeräte an Ihr Fernsehgerät anschließen, obwohl nur eine Scart-Buchse vorhanden ist? Mit dem automatischen Videoumschalter AVS 4 kein Problem. Des weiteren können Sie mit dem AVS 4 auch ein beliebiges Video-Eingangssignal auf bis zu 4 Ausgänge verteilen.

#### **Allgemeines**

Die Anzahl der externen Videogeräte im Haushalt, die den Scart-Anschluß des heimischen Fernsehgerätes begehren, wird immer größer. Videorecorder, Bildplattenspieler, Satellitenreceiver und Foto-CD-Player verwandeln den Fernsehapparat in ein Multi-Media-Sichtgerät.

Doch leider schränken ein oder bei modernen Fernsehgeräten zum Teil auch 2 Eingangsbuchsen die Anschlußmöglichkeiten externer Video-Signalquellen erheblich ein. Zwar verfügen die meisten Videogeräte auch über einen HF-Modulator, der jedoch in vielen Fällen kaum akzeptable Qualitätseinbußen zur Folge hat.

Der Auto-Video-Selector AVS 4 expandiert einen Video-Eingang am Fernsehgerät auf 4 externe Eingänge, so daß 3 zusätzliche Geräte anschließbar sind.

Wird z. B. an 2 Eingangsbuchsen des AVS 4 jeweils ein Videorecorder angeschlossen, so kann zusätzlich zur Darstellung auf dem Bildschirm auch von Recorder A nach Recorder B oder in umgekehrter Richtung überspielt werden. Es können sogar 2 oder 3 Aufnahmegeräte gleichzeitig versorgt werden.

Für die automatische Signalquellenauswahl wird die bei den meisten Videogeräten vorhandene Schaltspannung ausgewertet. Da jedoch nicht alle Videogeräte wie z. B. Camcorder eine Schaltspannung liefern, erfolgt bei Eingang 1 keine Auswertung. Dieser Eingang wird immer automatisch selektiert, wenn sich an den Eingangsbuchsen 2 bis 4 kein Gerät im Wiedergabebetrieb befindet.

Bei mehr als einem Gerät ohne automatische Schaltspannung kann zusätzlich die Signalquellenselektion manuell mit Hilfe eines 4stufigen Schiebeschalters vorgenommen werden. Der jeweils selektierte Eingang wird über Leuchtdioden angezeigt.

Die über die Schaltspannung gesteuerten Eingänge 2 bis 4 besitzen eine gegenseitige Verriegelung. Ist z. B. der Eingang 2 über die Schaltspannung oder den manuellen Schiebeschalter selektiert, so werden die übrigen Eingänge durch eine Prioritätslogik automatisch gesperrt. Erst wenn das in unserem Beispiel an Eingang 2 angeschlossene Videogerät sich nicht mehr im

Wiedergabebetrieb befindet, kann eine neue Signalquelle ausgewählt werden.

#### **Schaltung**

Das Hauptschaltbild der ausschließlich mit Standard-Bauelementen aufgebauten Schaltung des AVS 4 ist in Abbildung 1 zu sehen. Abbildung 2 zeigt die zugehörige, mit geringem Aufwand realisierte Spannungsversorgung.

Das FBAS-Videosignal der einzelnen Signalquellen wird jeweils über Pin 20 den Scart-Buchsen BU 1 bis BU 4 zugeführt, mit Hilfe der Widerstände R 1 bis R 4 abgeschlossen und über die Koppelkondensatoren C 18 bis C 21 den Eingängen des CMOS-Analogschalters IC 3 A zugeführt.

Das über die Steuereingänge A und B ausgewählte FBAS-Videosignal steht an Pin 13 des CMOS-Schalters an und wird galvanisch auf den Eingang des mit T 3 und T 4 aufgebauten 2stufigen Videoverstärkers gekoppelt.

Die Verstärkung der ersten, mit T 3 aufgebauten Stufe wird in erster Linie durch das Verhältnis der Widerstände R 25 zu R 29 bestimmt. Gleichzeitig dient diese Verstärkerstufe zur Optimierung des Videofrequenzganges, indem die mit R 29 hervorgerufene Gleichstromgegenkopplung bei hohen Frequenzen wechselstrommäßig über C 22 teilweise aufgehoben wird.

Das am Kollektor dieses Transistors invertiert anstehende, ca. 2,2fach verstärkte FBAS-Videosignal wird direkt galvanisch auf die Basis der mit T 4 aufgebauten zweiten Verstärkerstufe gekoppelt. Diese Stufe nimmt neben einer geringfügigen Verstärkung eine weitere Signalinvertierung vor, so daß am Kollektor von T 4 das Videosignal wieder mit der korrekten Polarität ansteht.

Über den Koppelkondensator C 25 zur galvanischen Entkopplung wird das Videosignal der zur Impedanzwandlung dienenden, mit T 5 aufgebauten Treiberstufe zugeführt.

Am Emitter dieser Stufe steht das Signal dann sehr niederohmig zur Verfügung und wird über die Widerstände R 31 bis R 35 jeweils an Pin 19 der Scart-Buchsen ausgekoppelt.

Da üblicherweise die extern angeschlossenen Videogeräte intern mit 75  $\Omega$  abgeschlossen sind, erhalten wir eine optimale Leistungsanpassung. Unterschiedliche Ausgangsbelastungen wirken nur annähernd mit B • RE auf den Eingangswiderstand der Stufe zurück, so daß dies zu keinen nennenswerten Signalpegeländerungen führt, zumal die Ausgangsimpedanz der vorhergehenden Stufe auch recht niederohmig ist.

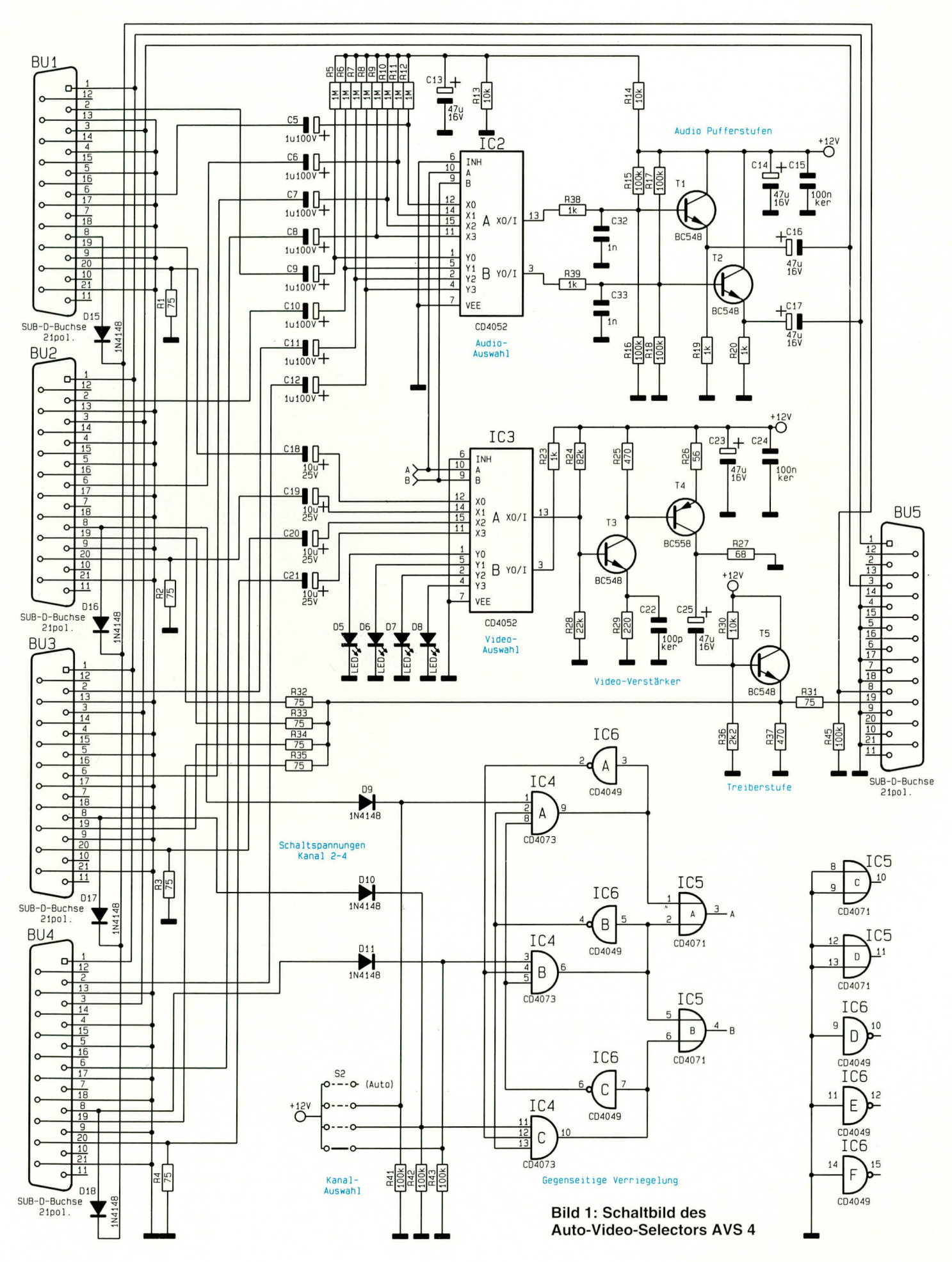

Der zweite in IC 3 integrierte CMOS-Umschalter dient zur Selektion der jeweils zum Video-Kanal zugehörigen Kontroll-LED.

Die Audio-Signale des linken und rechten Stereokanals werden jeweils an Pin 6 und Pin 2 den Scart-Buchsen BU 1 bis BU 4 zugeführt. Über die zur galvanischen Entkopplung dienenden Kondensatoren C 5 bis C 8 gelangen die Signalspannungen des linken Kanals auf die Eingänge des CMOS-Analog-Schalters IC 2 A und über C 9 bis C 12 die Signale des rechten Kanals auf die Eingänge des IC 2 B.

Die an Pin 13 und Pin 3 anstehenden Stereo-Signale werden zur Stromverstärkung über die mit T 1 und T 2 aufgebauten Emitterfolger geführt. Die jeweils am Emitter niederohmig anstehenden Toninformationen gelangen über die Koppelkondensatoren C 16 und C 17 galvanisch entkoppelt auf die entsprechenden Pins (1, 3) der Scart-Buchsen.

Als nächstes wollen wir uns nun mit der im unteren Teil des Hauptschaltbildes dargestellten recht einfachen Schaltspannungsauswertung und Signalquellen-Selektion befassen.

Im Einschaltmoment des Gerätes (keine Signalquelle eingeschaltet bzw. im Wiedergabe-Modus) liegt an allen 3 Ausgängen der UND-Gatter IC 4 A, B, C Low-Pegel, und über IC 5 A, B wird grundsätzlich Kanal 1 ausgewählt, so daß hier eine Video-Signalquelle ohne Schaltspannung wie z. B. ein Camcorder angeschlossen werden kann.

Die Selektion der Signalquellen 2 bis 4 erfolgt mit Hilfe der Schaltspannung über die Dioden D 9 bis D 11.

Wird nun z. B. die Signalquelle 2 aktiviert, wechselt der Logik-Pegel an Pin 1 des 3fach-UND-Gatters IC4A von,,low" nach "high". Da an den Video-Eingängen 3 und 4 in unserem Beispiel keine Schaltspannung anliegt, führen Pin 2 und Pin 8 des UND-Gatters bereits High-Potential. Durch den Low-High-Wechsel an Pin 1 des UND-Gatters IC 4 A wird auch dessen Ausgang diesen Wechsel übernehmen. Die Selektion des Videokanals 2 erfolgt nun über das ODER-Gatter IC 5 A.

Solange Pin 1 des IC 4 A High-Pegel führt, geht der Ausgang des Inverters IC 6 A auf low und verriegelt die Video-Eingänge

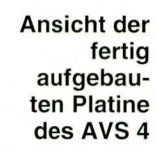

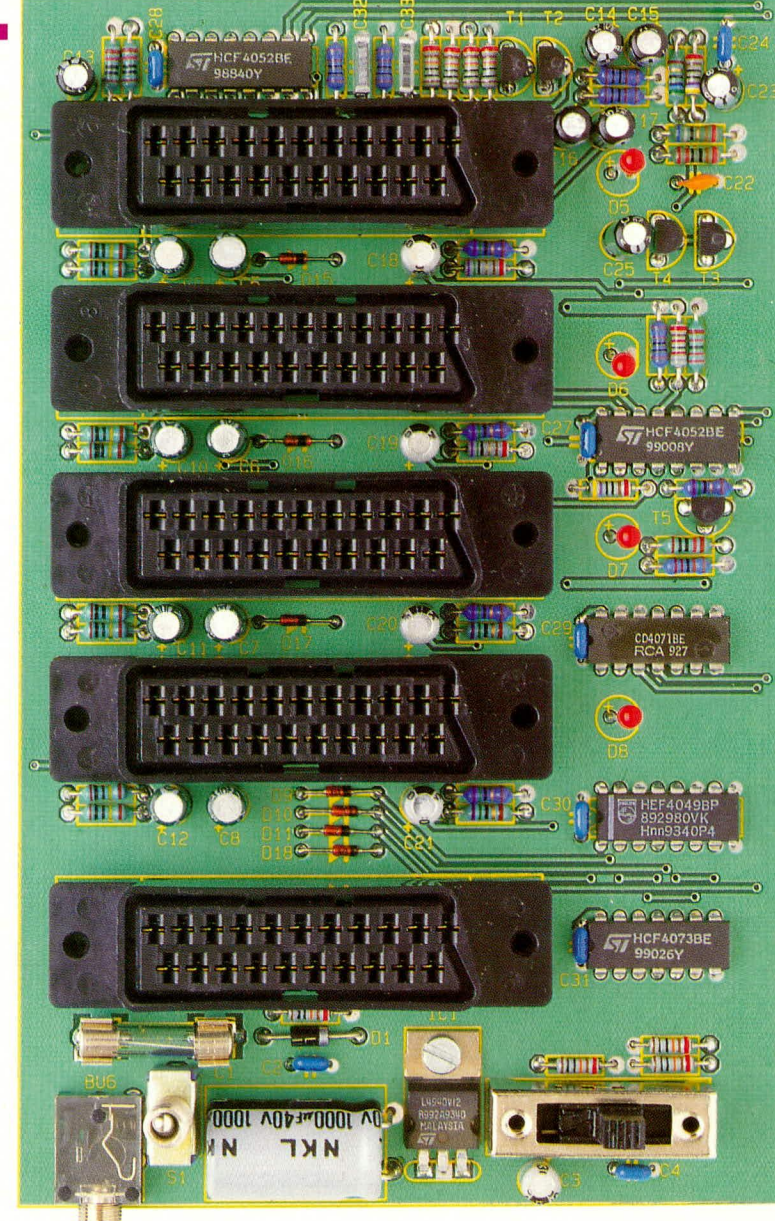

3 und 4. Eine bestehende Verbindung kann somit nicht unterbrochen werden.

Die mit den UND-Gattern IC 4 B, C und den Invertern IC 6 B, C aufgebauten Schaltungen für den dritten und vierten Kanal funktionieren in gleicher Weise.

Um ein Fernsehgerät automatisch in den AV-Modus zu versetzen, werden die Schaltspannungen über D 15 bis D 18 zusätzlich zur Ausgangsbuchse (BU 5) geleitet.

Kommen wir nun zum Abschluß der Schaltungsbeschreibung noch zum einfachen, in Abbildung 2 dargestellten, Netzteil des AVS 4.

Die vom Steckernetzteil gelieferte un-

stabilisierte Gleichspannung gelangt über die 3,5 mm Klinkenbuchse, den Schalter S 1, die Sicherung SI 1 sowie die Verpolungsschutzdiode D 1 auf den Pufferelko C 1 und gleichzeitig auf den Eingang (Pin 1) des Festspannungsreglers IC 1.

Nach der ersten Glättung mit C 1 nimmt der Spannungsregler IC 1 eine Stabilisierung auf 12 V vor. Die Kondensatoren C 2 bis C 4 dienen zur Störunterdrückung im Netzteil, während C 27 bis C 31 zur Störunterdrückung direkt an den einzelnen integrierten Schaltkreisen dienen.

#### **Nachbau**

Dank einer doppelseitig durchkontaktierten Leiterplatte ist der Nachbau des AVS 4 denkbar einfach und in kurzer Zeit erledigt. Erleichtert wird der Nachbau auch dadurch, daß kein Abgleich erforderlich

Bei der Bestückung der Bauelemente halten wir uns genau an die Stückliste, den Bestückungsplan sowie den Bestückungsaufdruck auf der Leiterplatte.

Wir beginnen die Bestückung mit den

Bild 2: Spannungsversorgung des AVS 4

Net

#### Stückliste: **Auto-Video-Selector**

#### Widerstände:

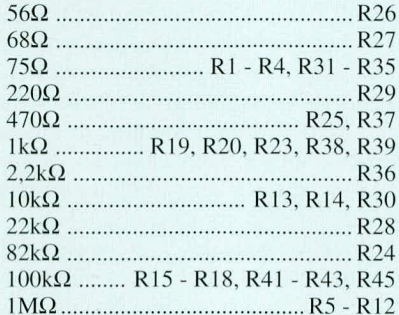

#### Kondensatoren:

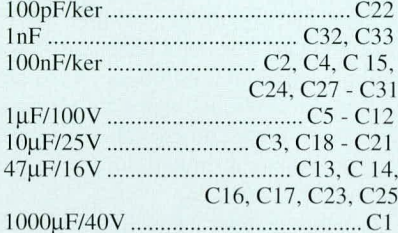

#### **Halbleiter:**

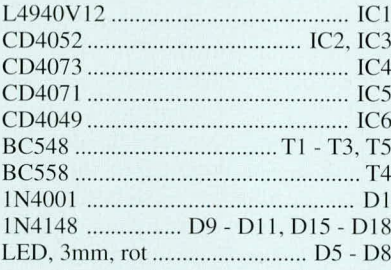

#### Sonstiges:

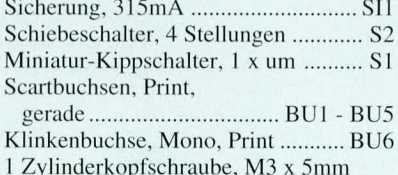

- 10 Knippingschrauben, 2,9 x 6,5 mm
- 1 Mutter, M3
- 1 Platinensicherungshalter
- (2 Hälften)
- 1 Gehäuse, bedruckt und gebohrt

Widerständen und Dioden (Polarität beachten!). Die Anschlußbeinchen werden auf entsprechende Länge abgewinkelt, durch die zugehörigen Bohrungen der Leiterplatte gesteckt und an der Lötseite durch leichtes Anwinkeln nach außen gegen versehentliches Herausfallen gesichert. Danach wird die Leiterplatte umgedreht, stramm auf eine Unterlage gedrückt und sämtliche Anschlußbeinchen in einem Arbeitsgang festgelötet. Nach dem Abschneiden der überstehenden Drahtenden folgt das Einsetzen der Keramikkondensatoren mit möglichst kurzen Anschlußbeinchen.

Nachfolgend wollen wir auf die Besonder-

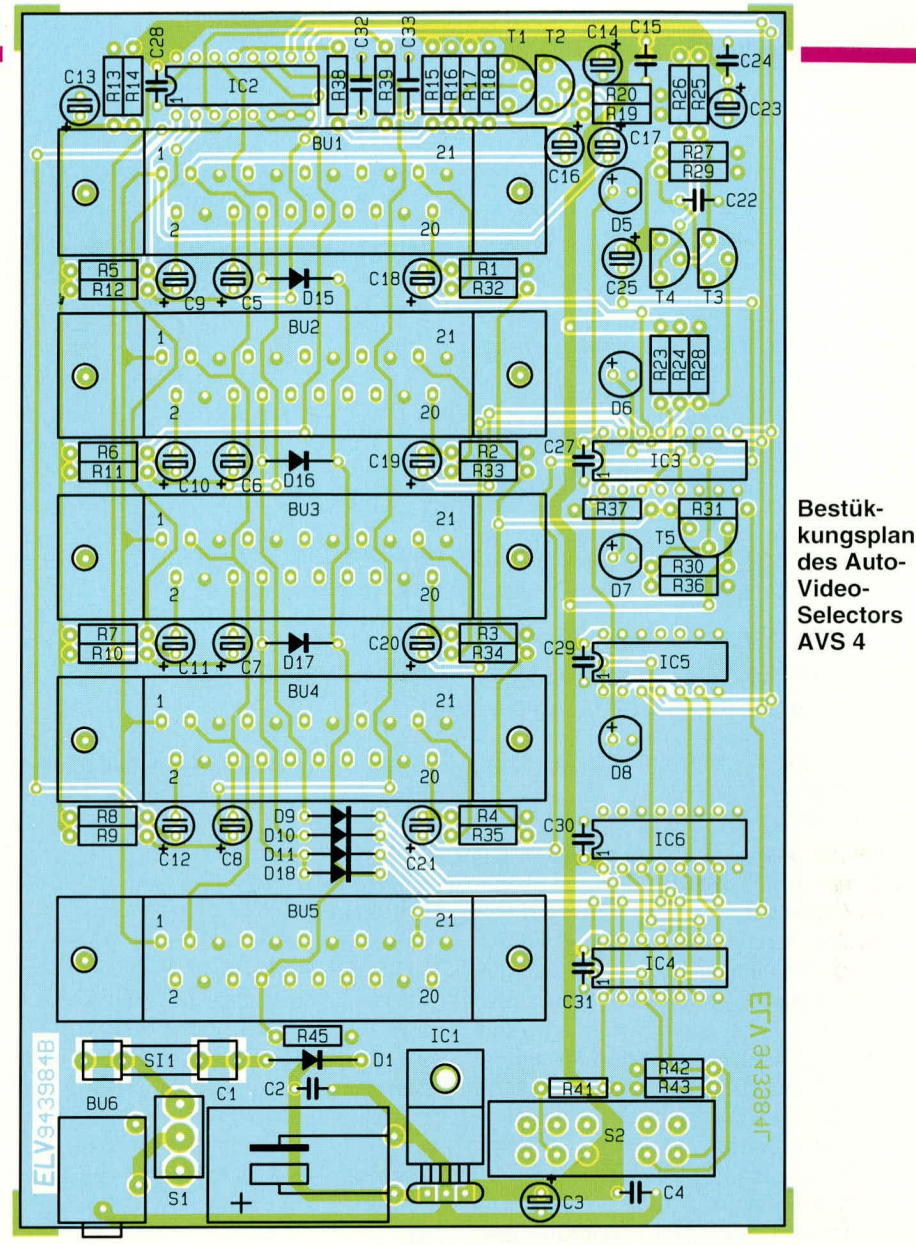

heiten im Rahmen des Nachbaus eingehen:

- Beim Einbau der Elektrolytkondensatoren ist unbedingt auf die richtige Polarität entsprechend dem Bestückungsaufdruck auf der Leiterplatte zu achten.
- Der Pufferelko C 1 wird liegend eingelötet.
- Bei den nachfolgend einzusetzenden integrierten Schaltkreisen muß die Gehäusekerbe des Bauelements mit der Markierung im Bestückungsdruck übereinstimmen.
- Der 12 V-Festspannungsregler wird vor dem Anlöten mit einer Schraube M 3 x 6 mm und zugehöriger Mutter liegend auf die Leiterplatte geschraubt.
- Die Leuchtdioden zur Kanalanzeige benötigen einen Abstand von 17 mm, gemessen vom Anschlußaustritt des Bauelementes bis zur Platinenoberfläche.
- Die Transistoren sind mit möglichst kurzen Anschlußbeinchen einzulöten.
- In die beiden Hälften des Platinensicherungshalters wird gleich nach dem Festsetzen mit ausreichend Lötzinn die 315 mA-Feinsicherung eingesetzt.

Die 5 Scart-Buchsen werden vor dem

Anlöten jeweils mit 2 Knippingschrauben festgesetzt. Nach dem Festlöten der Scart-Buchsen wird die Leiterplatte vor der ersten Inbetriebnahme hinsichtlich kalter Lötstellen, Lötzinnspritzern und Bestückungsfehlern gründlich überprüft. Bevor die fertig bestückte Leiterplatte ins Gehäuse eingebaut wird, erfolgt der Funktionstest.

#### Gehäuseeinbau

Zum Gehäuseeinbau wird die Rändelmutter der 3,5 mm-Klinkenbuchse abgeschraubt und die Leiterplatte in die oberen Führungsnuten der Gehäuseunterhalbschale geschoben. Alsdann wird der Gewindehals der 3,5 mm-Klinkenbuchse durch die zugehörige Bohrung der Gehäuserückwand geschoben und die Rändelmutter wieder aufgeschraubt. Zum Abschluß wird die Gehäuseoberhalbschale aufgesetzt und bis zum sicheren Einrasten der Führungsnuten heruntergedrückt.

Der Nachbau des AVS 4 ist damit abgeschlossen, und das Gerät kann seinem bestimmungsgemäßen Einsatz zugeführt **ELV** werden.

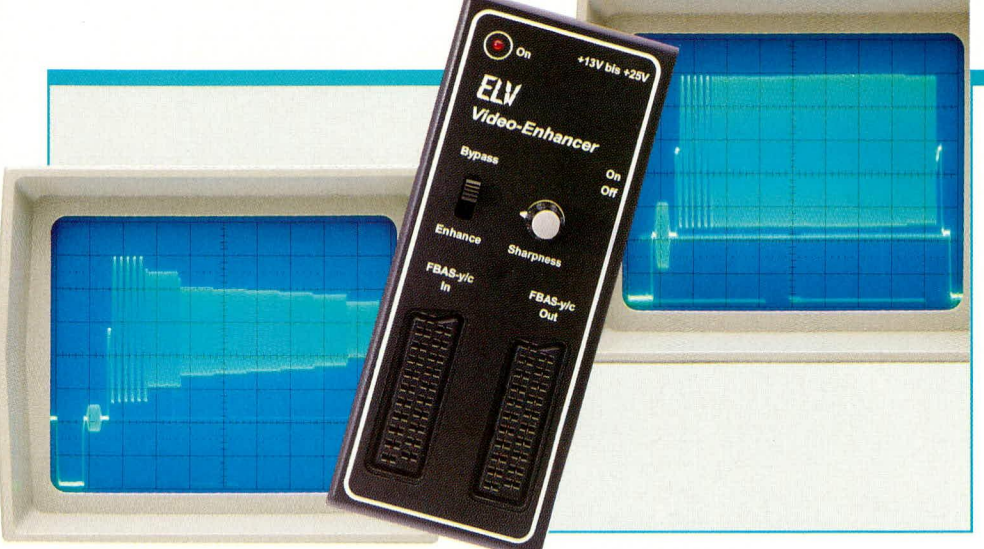

# **Video-Enhancer**

Mit der hier vorgestellten kleinen Schaltung können Sie Kopierverluste beim Überspielen von Videoaufzeichnungen verringern.

#### **Allgemeines**

Bei der Videoaufzeichnung und besonders beim Kopiervorgang gehen die höheren Frequenzanteile des Video-Signals mehr oder weniger verloren. Damit verschlechtert sich natürlich die Bildqualität, insbesondere hinsichtlich der Bildschärfe erheblich, so daß feine Strukturen nicht mehr aufgelöst werden. Ein grüner Rasen oder das Laub an den Bäumen erscheint bei der Wiedergabe nur noch als nahezu gleichmäßig grüne Fläche mit unscharfen Übergängen auf dem Bildschirm.

Spitzen-Video-Recorder im Standard-VHS-System erreichen bestenfalls eine Auflösung von 230 bis 250 Linien, was einem Video-Frequenzgang bis maximal 3 MHz entspricht. Die erste Kopie der Originalaufzeichnung ist aber schon erheblich schlechter, und eine Kopie in der zweiten oder sogar dritten Generation ist dann kaum noch brauchbar.

Beim S-VHS- oder Hi 8-System, mit einer Auflösung von ca. 400 Linien entsprechend 5 MHz, sieht die Sache schon erheblich besser aus, aber beim Kopiervorgang treten auch hier sehr schnell nicht mehr zumutbare Qualitätseinbußen auf.

Eine Video-Kopie, die in der Qualität dem Original entspricht, ist in der Praxis natürlich nicht möglich, aber durch eine gezielte überproportionale Anhebung des oberen Frequenzanteils während des Kopiervorganges kann die Qualität der Kopie erheblich verbessert werden.

Genau dies wird auch mit dem ELV-Video-Enhancer gemacht, wobei der Grad der Frequenzanhebung mit Hilfe eines Drehreglers an die individuellen Bedürfnisse, d. h. auch an die verschiedenen Videosysteme (VHS, bzw. S-VHS, Hi 8) anpaßbar ist. Während bei S-VHS und

Hi 8 ein deutlicher Amplitudenabfall erst bei ca. 4 MHz auftritt, muß beim Standard-VHS-System die Frequenz bereits ab 2 MHz angehoben werden.

#### **Schaltung**

Das Schaltbild des ELV-Video-Enhancers ist in Abbildung 1 zu sehen. Zunächst gelangt das FBAS-Signal bzw. bei Y/C-Betrieb (S-VHS, Hi 8) die BAS-Komponente auf den Bypass-Schalter.

Während in Bypass-Stellung das Signal direkt zur Ausgangs-Scart-Buchse BU 2 durchgeschleift wird, gelangt das VideoSignal im Betriebsmodus zunächst auf den Eingangs-Koppelkondensator C 4 sowie den zur Impedanzanpassung dienenden Widerstand R 2.

Der ganze Video-Enhancer besteht im wesentlichen aus einem 2stufigen Videoverstärker. Die Verstärkung der ersten, mit T 1 aufgebauten Stufe wird in erster Näherung durch das Verhältnis der Widerstände  $R$  5 : ( $R$  6 +  $R$  7) bestimmt, so daß am Kollektor dieses Transistors das Video-Signal ca. 2,2fach verstärkt mit 180°-Phasendrehung entnommen werden kann.

Um am Ausgang des Verstärkers wieder ein Video-Signal mit der richtigen Polarität (negativ gerichtete Synchronimpulse) zu erhalten, ist eine weitere Phasendrehung um 180° erforderlich, die mit Hilfe des PNP-Transistors T 2 erfolgt.

Die Verstärkung der zweiten Stufe wird ebenfalls annähernd durch das Verhältnis des Kollektor-Widerstandes zum Emitter-Widerstand bestimmt, wobei R 9 gleichzeitig die Ausgangsimpedanz des Verstärkers auf 75  $\Omega$  festlegt.

Ausgekoppelt wird das Signal über den Bypass-Schalter an Pin 19 der Scart-Ausgangsbuchse BU 2.

Die Beeinflussung des Video-Frequenzganges wird mit Hilfe des Potis R 6 vorgenommen. Je weiter der Schleifer in Richtung Emitter des Transistors T 1 bewegt wird (im Uhrzeigersinn gedreht), desto mehr wird bei hohen Frequenzen die an den Emitterwiderständen entstehende Stromgegenkopplung wechselspannungsmäßig wieder aufgehoben. Im Endeffekt bedeutet

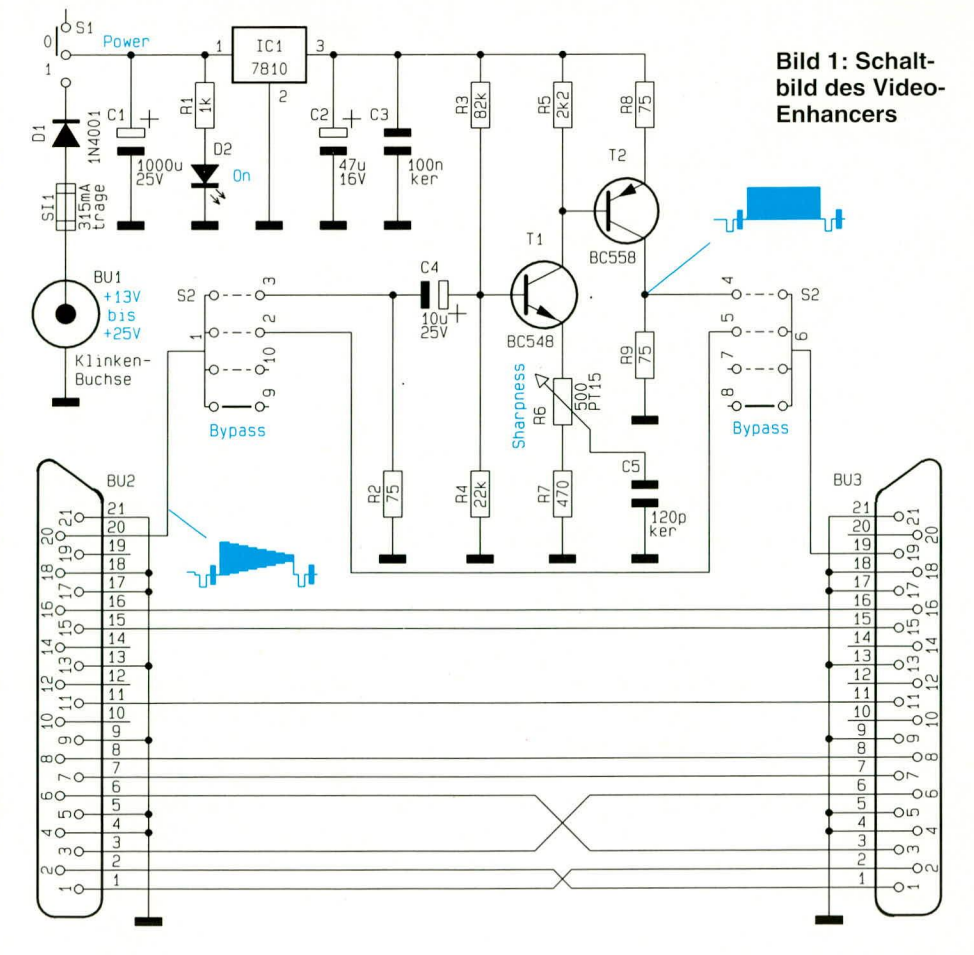

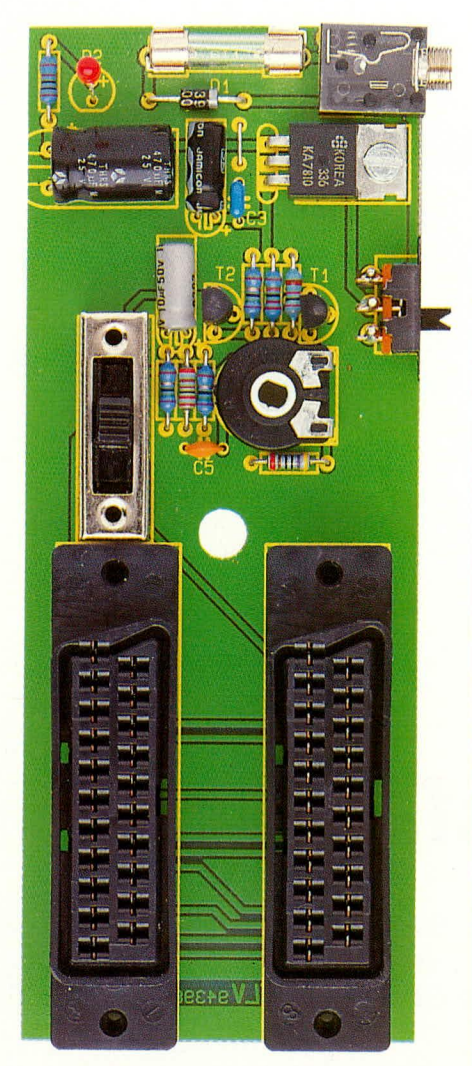

#### Ansicht der fertig aufgebauten Leiterplatte

dies, je weiter der Schleifer in Richtung Emitter bewegt wird, um so mehr werden die hohen Frequenzanteile verstärkt.

Die Spannungsversorgung der Schaltung erfolgt mit Hilfe eines an der Klinkenbuchse BU 3 angeschlossenen Steckernetzteils. Von der 3,5 mm-Klinkenbuchse kommend gelangt die unstabilisierte Spannung über die Sicherung SI 1, die Verpolungsschutzdiode D 1 und den Schalter S 1 auf den Pufferelko C 1 sowie Pin 1 des Festspannungsreglers.

Während die über R 1 mit Spannung versorgte Kontroll-LED die Betriebsbereitschaft des Gerätes signalisiert, nimmt IC 1 eine Spannungsstabilisierung auf 12 V vor. Die Kondensatoren C 2 und C 3 dienen zur Stör- und Schwingneigungsunterdrükkung.

#### **Nachbau**

Der Nachbau dieser aus wenigen Bauelementen bestehenden Schaltung ist besonders einfach. Bei der Bestückung halten wir uns exakt an die Stückliste und den Bestückungsplan.

#### Stückliste: **Video-Enhancer**

#### Widerstände:

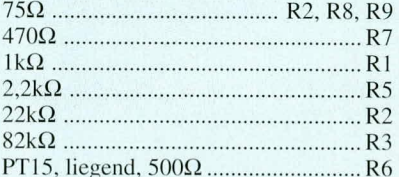

#### Kondensatoren:

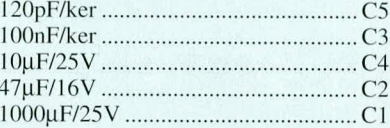

#### **Halbleiter:**

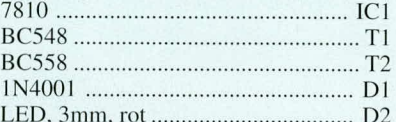

#### Sonstiges:

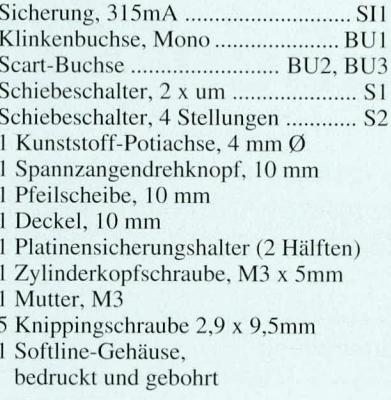

Die acht 1%igen Metallfilmwiderstände sind die ersten Bauelemente, die einzulöten sind. Die Anschlußbeinchen werden abgewinkelt durch die zugehörigen Bohrungen der Leiterplatte gesteckt und von der Printseite sorgfältig verlötet.

Danach erfolgt die Bestückung der beiden Keramikkondensatoren C 3 und C 5.

Beim Einbau der 3 Elektrolytkondensatoren ist die richtige Polarität zu beachten. Zusätzlich wird der Pufferelko C 1 liegend montiert.

Nach dem Festsetzen der Anschlußbeinchen mit ausreichend Lötzinn werden sämtliche überstehenden Drahtenden so kurz wie möglich abgeschnitten, ohne die Lötstelle selbst dabei anzuschneiden.

Die Verpolungsschutzdiode D1 und die beiden Hälften des Platinensicherungshalters, in die gleich die 315 mA-Feinsicherung gedrückt wird, sind die nächsten Bauelemente, die eingesetzt und festgelötet werden.

Danach wird die Kontroll-LED zur Betriebsanzeige mit einem Abstand von 16 mm zwischen LED-Unterseite und

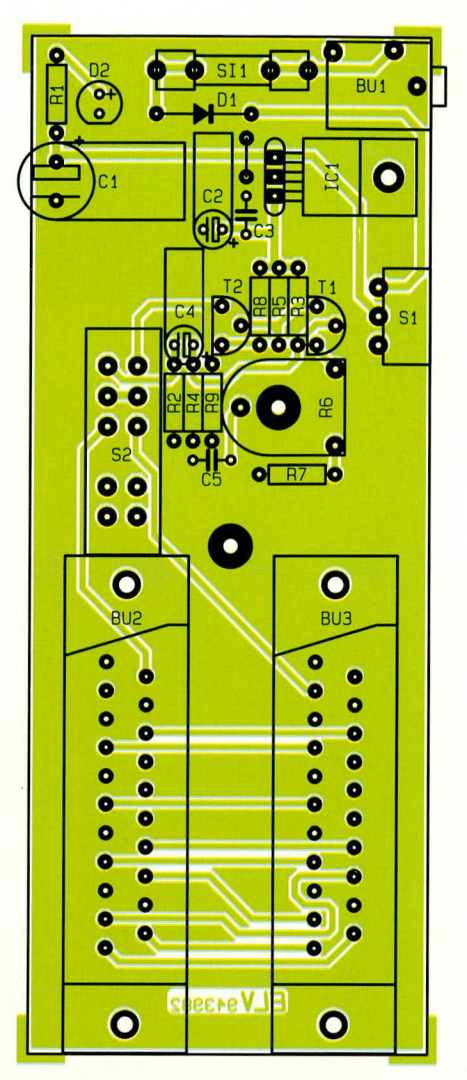

Bestückungsplan des Video-Enhancers

Platinenoberseite eingelötet.

Es folgen die beiden Schiebeschalter, zwei 21polige Scart-Buchsen sowie die 3.5 mm-Mono-Klinkenbuchse zum Anschluß des Steckernetzteils. Bei den Scart-Buchsen sind auch die nicht benutzten Anschlußpins zu verlöten.

Das Einstellpoti zur Anhebung des oberen Frequenzanteils wird liegend eingelötet und mit einer 4 mm Steckachse versehen.

Nachdem die Bestückungsarbeiten soweit abgeschlossen sind, erfolgt eine sorgfältige Überprüfung der Leiterplatte hinsichtlich kalter Lötstellen, Lötzinnspritzern und Bestückungsfehlern. Alsdann kann vor dem Gehäuseeinbau eine erste Funktionsüberprüfung erfolgen. Ist diese zur Zufriedenheit ausgefallen, wird die soweit vorbereitete Konstruktion in das zugehörige ELV-Softline-Gehäuse eingebaut.

Zuletzt erfolgt die Montage des 10 mm-Spannzangen-Drehknopfes.

Wenn man die Qualität einer alten Videokopie mit einer frequenzgangkorrigierten Überspielung vergleicht, so möchte man diese kleine preiswerte Schaltung nicht wieder missen. **ELV** 

**Haustechnik** 

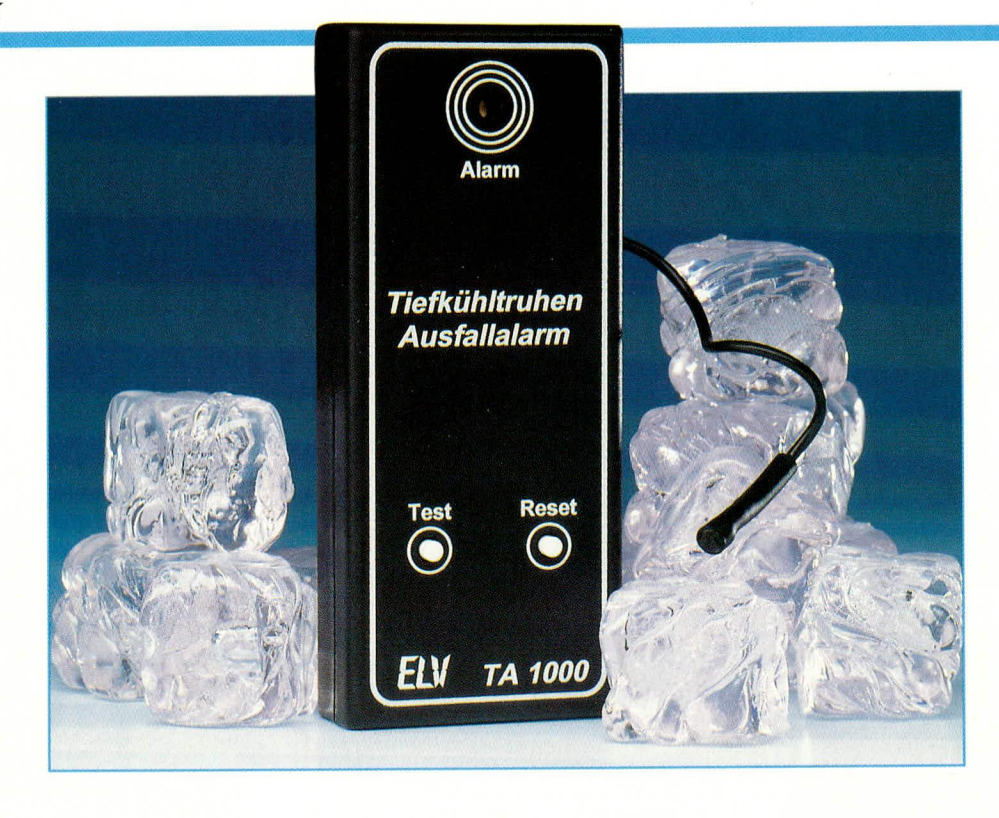

## Tiefkühltruhen-Ausfallalarm

Diese kleine, von der Netzspannung unabhängige Schaltung gibt ein Warnsignal ab, sobald die Temperatur im Gefrierschrank über die normale Lagertemperatur von - 18°C steigt und somit das wertvolle Gefriergut gefährdet.

#### **Allgemeines**

Moderne Kühlgeräte wie Gefrierschränke bzw. -truhen werden überwiegend mit bereits integrierten Temperatur-Warnsystemen ausgestattet.

Trotz der in modernen Gefriergeräten eingebauten Sicherheitstechnik kann es bei diesen Geräten zu einem technischen Ausfall kommen, der durch den Benutzer oft erst spät, wenn nicht zu spät, erkannt wird.

Die häufigsten Ausfallursachen können ein Defekt des Thermostaten, des eigentlichen Kühlkreislaufes oder auch eine Unterbrechung der Versorgungsspannung sein. Der integrierte Warner spricht allerdings bei Stromausfall oder Defekt des Thermostaten im allgemeinen nicht an.

Der hier vorgestellte Tiefkühlwarner wird mit einer herkömmlichen 9 V-Block-Batterie betrieben und arbeitet somit völlig unabhängig von dem zu überwachenden Gerät. Es spielt also keine Rolle, aus welchen Gründen die Temperatur in der Gefriertruhe zu hoch geworden ist.

Die Alarmsignalisierung erfolgt über einen Piezo-Signalgeber, der einen lauten Signalton abgibt. In der Schaltung ist eine Selbstüberwachung integriert, die die Fühlerleitung und die Batteriespannung prüft.

Bei der vorliegenden Schaltung ist es gelungen, die Gesamt-Ruhestromaufnahme auf ca. 8 µA zu begrenzen, wodurch eine Batterielebensdauer von mehreren Jahren gewährleistet ist. Lediglich alle 15 Minuten steigt während der Messung für ca. 1 Sekunde die Stromaufnahme auf einige mA an.

Zu beachten ist, daß die Stromaufnahme bei Ertönen des Alarmsignals ansteigt. Eine volle Batterie ist jedoch in der Lage, den Alarmgeber für 50 Stunden und länger zu betreiben, so daß der Alarm auch nach längerer Abwesenheit noch signalisiert wird.

#### **Bedienung und Funktion**

Nach der Installation, auf die wir im Verlauf des Artikels noch näher eingehen, und nach dem Einsetzen der 9 V-Blockbatterie ist das Gerät praktisch wartungsfrei. Der Aufstellort ist so zu wählen, daß die Schallaustrittsöffnung in den Raum hineinragt, um eine optimale Signaltonverteilung zu ermöglichen.

Gelegentlich sollte zu Prüfzwecken die Test-Taste betätigt werden. Es muß für die Zeit der Betätigung der Warnton vernehmbar sein.

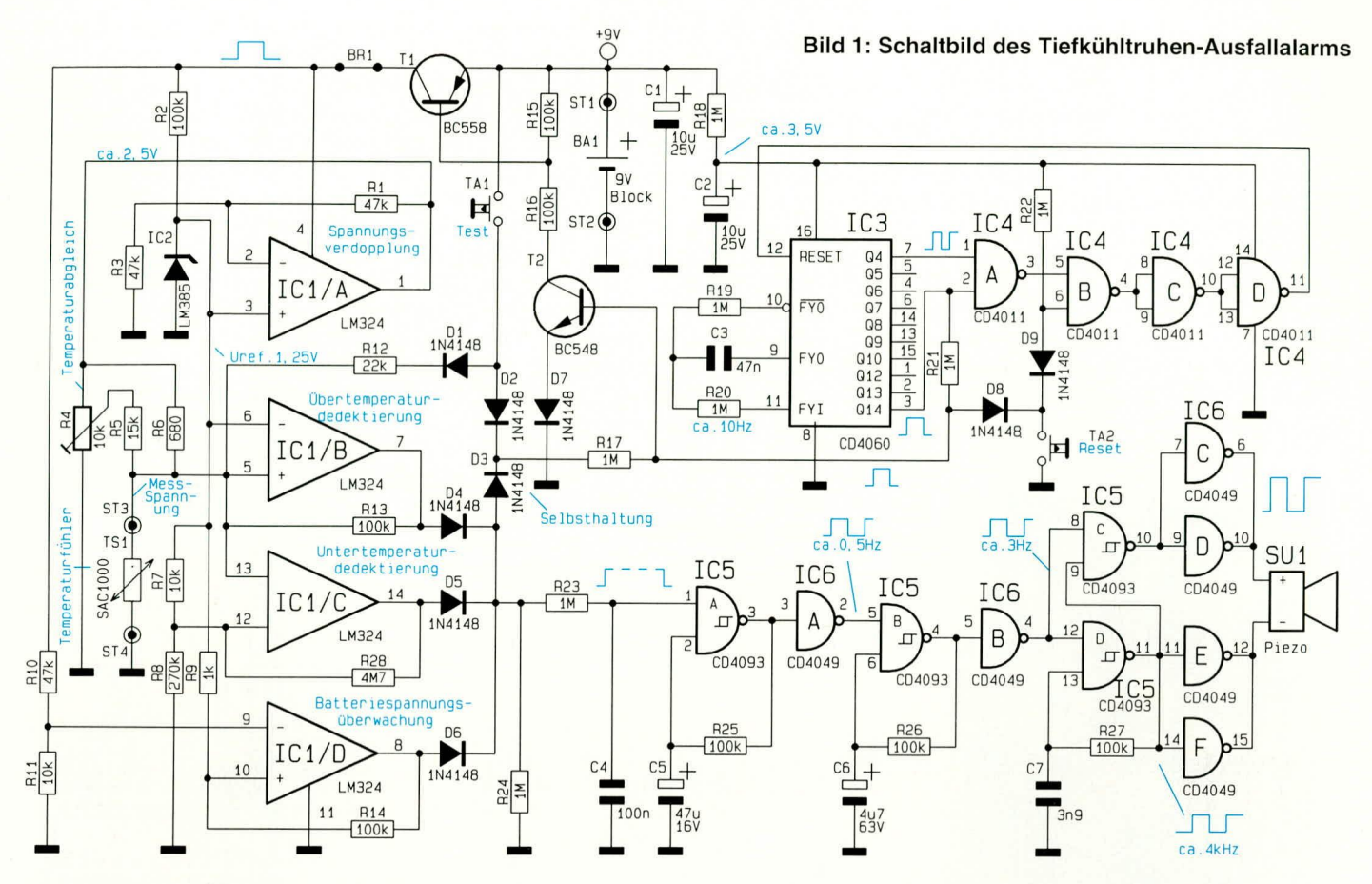

Durch längeres Öffnen der Gefriertruhe, beispielsweise beim Auffüllen oder Entnehmen des Gefriergutes, kann die Innenraumtemperatur kurzzeitig ansteigen. Fällt nun gerade in diese Zeit ein Meßzyklus des Tiefkühlwarners, so würde dieser sofort die erhöhte Temperatur melden. Mit dem Reset-Taster läßt sich der Tiefkühlwarner zurücksetzen. Die nächste Messung wird dann erst nach Ablauf von ca. 15 Minuten erfolgen, so daß für die genannten Arbeiten genügend Zeit bleibt.

Beim Abtauen der Truhe würde der Tiefkühlwarner natürlich auch ansprechen. Für diese Zeit ist die Batterie aus dem Gerät zu entnehmen, um eine unnötige Alarmauslösung zu vermeiden.

Das Gerät mißt in einem ca. 15 minütigen Abstand für ca. 1 Sekunde die aktuelle Temperatur und löst gegebenenfalls den Alarm aus. Dieser Meßintervall hat sich als ausreichend herausgestellt, da üblicherweise bei Ausfall des Gefriergerätes oder auch bei einem Stromausfall sich die Kühlrauminnentemperatur verhältnismäßig langsam erhöht.

Die Alarmauslösung kann durch mehrere Gründe erfolgen:

- Temperatur  $>18^{\circ}$ C
- Temperatur <- $25^{\circ}$ C
- Batterie-Spannung zu gering
- Unterbrechung des Fühlerkabels
- · Kurzschluß des Fühlerkabels.

Bei Aktivierung des Alarms sollte nun zunächst die Innenraumtemperatur der

riespannung Ursache des Alarms. Der Einsatz eines wiederaufladbaren Akkus ist hier nicht empfehlenswert, da die Selbstentladung eines Akkus größer ist als der vom Gerät benötigte Betriebsstrom.

#### Schaltung

Abbildung 1 zeigt die komplette Schaltung des Tiefkühltruhen-Ausfallalarm-Gerätes. Die Schaltung gliedert sich in 3 Schaltungsblöcke. IC 3 und IC 4 steuern die Meßintervalle, und die 4 Operationsverstärker IC 1 A bis D nehmen die eigentliche Temperaturmessung vor, während IC 5 und IC 6 die Steuerung des Piezo-Gebers übernehmen.

Gefriertruhe überprüft werden. Ist diese im

zulässigen Bereich von -18°C bis -25°C, so

ist wahrscheinlich eine zu niedrige Batte-

Empfehlenswert ist der Einsatz einer qua-

litativ hochwertigen 9 V-Blockbatterie.

Die 9 V-Blockbatterie versorgt über R 18 den Zähler IC 3 vom Typ CD4060 und das NAND-Gatter IC 4 vom Typ CD4011 mit der nötigen Betriebsspannung, die sich auf einen Wert von ca. 3,5 V einstellt. Durch diese schaltungstechnische Maßnahme wird erreicht, daß die Stromaufnahme dieses Schaltungsteils auf einen Wert von unter 10 µA sinkt.

Der Oszillator von IC 3 schwingt mit einer Frequenz von ca. 10 Hz. Mit Erreichen des Zählerstandes 8192 wechselt der Ausgang Q 14 (Pin 3) auf High-Pegel, und der Transistor T 2 schaltet durch. Nach einer weiteren Sekunde wechselt der Ausgang  $Q$  4 (Pin 7) ebenfalls auf High-Pegel, womit sich der Zähler über IC 4 A bis D selbst zurücksetzt.

Mit Hilfe des Reset-Tasters TA 2 läßt sich über die Diode D9 der Zählerbaustein manuell zurücksetzen. Ferner wird über die Diode D 8 eine im Alarmfall bestehende Selbsthaltung, die noch näher erläutert wird, zurückgesetzt.

Der Transistor T 2 schaltet während einer Messung über die Widerstände R 16 und R 15 den Transistor T 1 durch, der die 9 V-Betriebsspannung für den Operationsverstärker IC 1 vom Typ LM324 zur Verfügung stellt. Während dieser einsekündigen Meßzeit nimmt die Schaltung einen Betriebsstrom von ca. 4 mA auf.

Die Referenzspannungserzeugung erfolgt über den Widerstand R 2 und IC 2 vom Typ LM 385, an dessen positivem Anschlußpin sich eine konstante Spannung von ca. 1,25 V einstellt.

Über den Operationsverstärker IC 1 A und die nachgeschalteten Spannungsteiler R 1 und R 3 wird diese Referenzspannung verdoppelt und dem Schaltungsteil, bestehend aus R 6 und dem Fühler TS 1, zugeführt.

Bei einer Fühlertemperatur von -18°C liegt der Innenwiderstand des Temperatursensors bei ca. 700  $\Omega$ . Über R 4 läßt sich ein Abgleich der Meßspannung vornehmen.

Die Meßspannung wird direkt dem posi-

tiven Eingang des Operationsverstärkers IC 1 B zugeführt, der diese mit der Referenzspannung vergleicht.

Mit zunehmender Temperatur steigt der Innenwiderstand des Temperaturfühlers TS 1 an. Überschreitet nun die an Pin 5 des IC 1 B anliegende Spannung die an Pin 6 anliegende Referenzspannung, so wechselt der Ausgang des Operationsverstärkers von 0 V auf ein Spannungspotential nahe der 9 V-Betriebsspannung. Damit wird über die Diode D 4 und R 23 der nachgeschaltete Oszillator freigegeben.

Weiterhin wird über die Diode D 3 und den Vorwiderstand R 17 der Transistor T 2

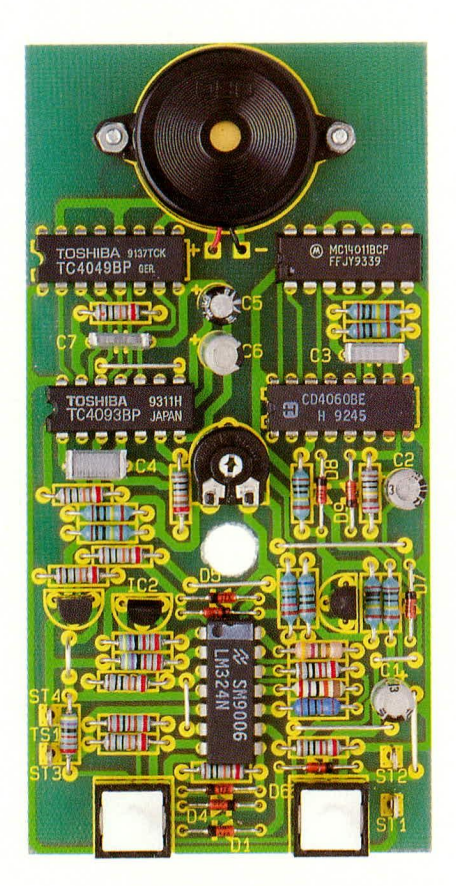

Ansicht der fertig aufgebauten 108 mm x 53 mm messenden Leiterplatte

angesteuert, wodurch die weitere Spannungsversorgung des Analog-Schaltungsteils sichergestellt ist (Selbsthaltung).

Sinkt nun die Temperatur am Temperaturfühler auf einen Wert unter -18°C so geht der Spannungspegel am Ausgang von IC 1 B wieder auf einen Wert nahe 0 V zurück, wodurch die Alarmierung und Selbsthaltung wieder aufgehoben wird.

Die Temperaturmeßspannung wird weiterhin dem negativen Eingang des Operationsverstärkers IC 1 C zugeführt, der diese mit der über R 7 und R 8 geringfügig heruntergeteilten Referenzspannung vergleicht.

Sinkt nun die Meßtemperatur auf einen Wert unter ca. -25°C, so wechselt der Aus-

gang von IC 1 C auf eine Spannung nahe der 9 V-Betriebsspannung, wodurch über D 5 ebenfalls mit der nachfolgenden Beschaltung der Alarm ausgelöst wird. R 28 verleiht dem als Komparator geschalteten Operationsverstärker IC 1 C eine geringfügige Hysterese.

Der ebenfalls als Komparator geschaltete Operationsverstärker IC 1 D vergleicht die über den Spannungsteiler R 10 und R 11 heruntergeteilte 9 V-Versorgungsspannung mit der über R 9 zugeführten Referenzspannung. Sinkt nun die Batteriespannung auf einen Wert unter 7 V, so wechselt der Ausgang dieses Operationsverstärkers

#### Stückliste: Tiefkühltruhen-Ausfallalarm

#### Widerstände:

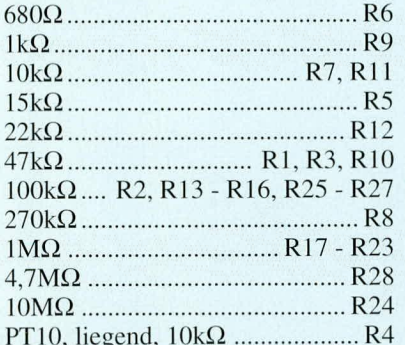

#### Kondensatoren:

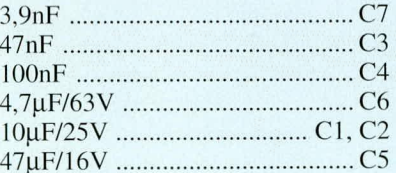

#### **Halbleiter:**

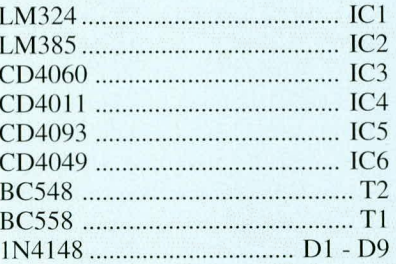

#### **Sonstiges:**

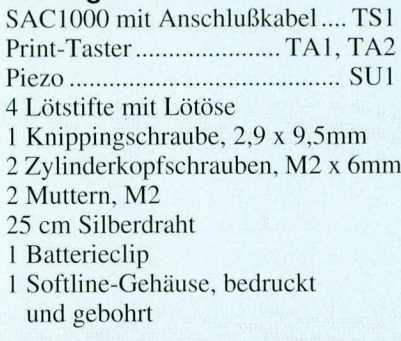

ebenfalls auf einen Pegel nahe der Betriebsspannung. Der Widerstand R 14 gibt dem Komparator eine geringe Hysterese zur Schwingneigungsunterdrückung.

Über die RC-Kombination R 23 und C 4 werden kleine Spikes wirksam unterdrückt. Der Widerstand R 24 zieht den nachgeschalteten Gattereingang bei nicht-leitenden Dioden D 4 bis D 6 auf Low-Potential.

Die NAND-Gatter IC 5 A bis D und Inverter IC 6 A bis F erzeugen eine Ansteuerwechselspannung für den Piezo-Signalgeber SU 1.

Nach Freigabe an Pin 1 von IC 5 A gibt der Oszillator mit einer Frequenz von ca.

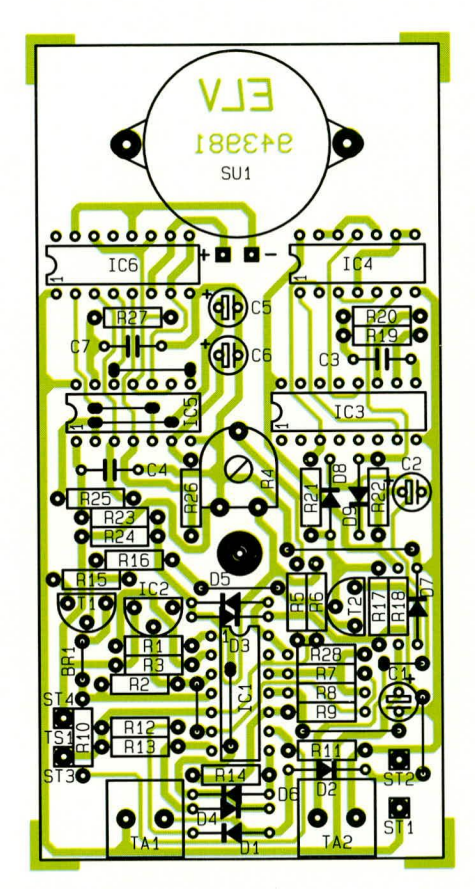

Bestückungsplan des Tiefkühltruhen-Ausfallalarms

0,5 Hz den über IC 6 A nachgeschalteten Oszillator IC 5 B mit Beschaltung frei. Dieser wiederum gibt mit einer Frequenz von ca. 3 Hz den über IC 6 B nachgeschalteten Oszillator, bestehend aus IC 5 B mit Beschaltung frei, der eine Oszillatorfrequenz von ca. 4 kHz für die Ansteuerung des Piezogebers erzeugt.

Während dieses Signal über die Inverter IC 6 E und F direkt am negativen Eingang des Piezogebers zugeführt wird, invertiert das NAND-Gatter IC 5 C mit den nachgeschalteten Invertern IC 6 C und D dieses Signal, um dem Piezo-Geber ein Gegentaktsignal mit einer Amplitude von bis zu  $±9$  V anzusteuern.

Der Schaltungsteil um IC 5 und IC 6

erzeugt einen unüberhörbaren 4 kHz-Signalton, der alle 2 Sekunden einen sechsmal unterbrochenen unverwechselbaren Alarmton liefert.

#### **Nachbau**

Für den Nachbau der Schaltung steht eine einseitige Leiterplatte mit den Abmessungen 108 mm x 53 mm zur Verfügung. Die Bestückung erfolgt in gewohnter Weise.

Anhand des Bestückungsplans und der Stückliste werden zunächst die niedrigen und anschließend die höheren Bauelemente auf die Leiterplatte gesetzt und auf der Rückseite verlötet.

Die Brücke BR 1 ist etwas erhöht einzusetzen, damit später beim Abgleich hier eine Krokodilklemme o. ä. aufgesetzt werden kann.

Die Befestigung des Piezo-Signalgebers erfolgt mit 2 M2 x 8 mm-Schrauben, die von der Lötseite durch die Platine gesteckt und bestückungsseitig mit jeweils einer M2-Mutter verschraubt werden.

Zum Abschluß der Aufbauarbeiten erfolgt das Anlöten des Batterieanschlußkabels an ST 1 (rot) und ST 2 (schwarz) sowie das Anschließen des ca. 2.5 m langen Anschlußkabels des Temperaturfühlers an die Platinenanschlußpunkte ST 3 und ST 4.

#### **Montage**

Die einfachste Möglichkeit, den Tiefkühlwarner zu installieren, ist, den Temperaturfühler in den Gefrierschrank bzw. die -truhe hineinzulegen und das Anschlußkabel durch die Türdichtung zu führen.

Der Aufstellungsort des Tiefkühlwarners sollte so gewählt werden, daß das Gerät so plaziert ist, daß die Austrittsöffnung des Schallwandlers nicht verdeckt ist.

Das Anschlußkabel läßt sich mit etwas Klebeband an den Seitenwänden des Gefriergerätes fixieren.

Selbstverständlich läßt sich der Temperaturfühler auch fest in das Gefriergerät einbauen. Hierzu kann beispielsweise parallel zu der bereits eingebauten Thermostat-Fühlerleitung die Anschlußleitung des Temperaturfühlers in das Geräteinnere verlegt werden, wobei der eigentliche Fühler in der Nähe des bereits installierten Thermostatfühlers befestigt werden sollte.

Bitte beachten Sie, daß innerhalb der Garantiezeit der Gefriergeräte solche baulichen Änderungen nicht vorgenommen werden dürfen, da ansonsten die Garantieansprüche erlöschen könnten. Die Montage des Fühlers darf nur von einem Fachmann ausgeführt werden, da bei der Installation die Isolierung oder auch die Kühlrippen des Gefriergerätes verletzt werden könnten.

#### Inbetriebnahme und Kalibrierung

Nach dem Anlegen der Versorgungsspannung und Betätigen der Reset-Taste sollte die Schaltung nicht mehr als ca. 10 mA Betriebsstrom aufnehmen. Für die weiteren Inbetriebnahmearbeiten ist zunächst eine Verbindung des Platinenanschlußpunktes ST 1 mit der Brücke BR 1 herzustellen. Hierdurch wird der Analogteil der Schaltung mit dem nötigen Betriebsstrom versorgt, um die weitere Inbetriebnahme vornehmen zu können.

Mit R 4 wird die Temperatur eingestellt, bei der das Gerät den Signalton abgeben soll. Hierzu bringt man zunächst den Gefrierschrank auf ca. -18°C und legt den Fühler hinein. Nach einer Zeit (mindestens 5 bis 10 Minuten) kann mit R 4 die Schaltschwelle so eingestellt werden, daß der Alarmgeber gerade noch nicht ertönt.

Zu Testzwecken kann die Gefrierschranktemperatur kurzzeitig etwas erhöht werden (-17°C), um sich von der Funktionssicherheit der Schaltung zu überzeugen. Gegebenenfalls ist hierzu R 4 noch etwas nachzustellen.

Anschließend ist der Temperaturfühler an den Platinenanschlußpunkten ST 3 und ST 4 kurzzuschließen. Während dieser Zeit muß ebenfalls die Signaltongenerierung erfolgen. Zur Überprüfung der "Low-Bat"-Erkennung sollte die Versorgung des Gerätes mit einem regelbaren Netzteil erfolgen, dessen Ausgangsspannung von 9 V langsam heruntergefahren wird. Bei einer Spannung von ca. 7 V sollte das Gerät ebenfalls Alarm auslösen.

Anschließend ist die Verbindung zwischen den Platinenanschlußpunkten ST 1 und BR 1 wieder zu entfernen und das Gerät an eine 9 V-Blockbatterie anzuschließen. Im weiteren Testverlauf ist dann der Temperaturfühler der normalen Raumtemperatur auszusetzen. Mit Betätigung des Reset-Tasters muß nach ca. 15 min. der Alarmton ausgelöst werden.

Durch Betätigen des Reset-Tasters erfolgt dann das Abschalten der Alarmtongenerierung. Nach Abschluß dieser Inbetriebnahme und den Kalibrierungsarbeiten wird die Schaltung in das Gehäuse eingebaut und ihrer Bestimmung überge-ELV ben.

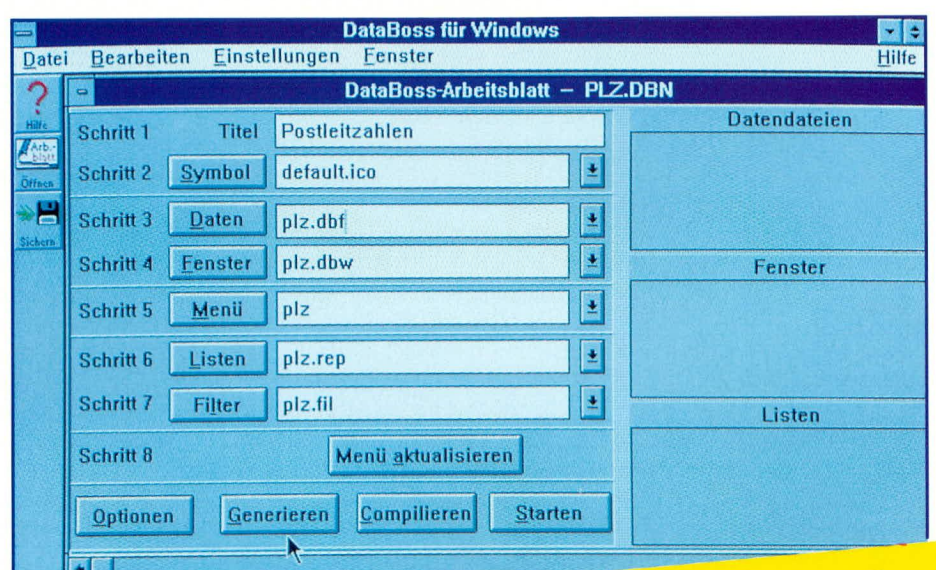

**Programmieren ohne** Vorkenntnisse in 2 Stunden

## **DataBoss für Windows**

Erstellen Sie relationale Datenbankanwendungen unter Windows in acht einfachen Schritten. Dem Einsteiger ermöglicht DataBoss für Windows den schnellen Zugang zur Programmerstellung. Dem Profi nimmt DataBoss für Windows zur Verkürzung der Programmierzeit wesentliche Routinearbeiten ab.

#### **Allgemeines**

DataBoss für Windows setzt die erfolgreiche DataBoss-Reihe nun auch im Windows-Bereich fort und stellt einen Programm-Generator zur Verfügung, mit dem relationale Datenbank-Programme unter Windows in kürzester Zeit auf komfortable Weise erstellt werden können.

#### Tabelle 1:

Erstellen Sie ein Windows-Datenbank-Programm in 8 einfachen Schritten:

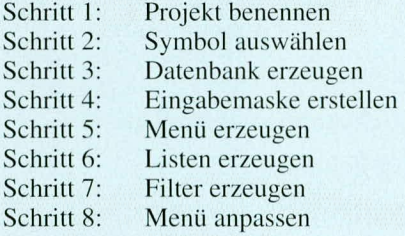

#### Das ist schon alles!

Einfacher sind Datenbank-Programme unter Windows kaum herstellbar. Der Quellcode in C++ steht für Programmierer zur weiteren Bearbeitung komplett zur Verfügung.

Ohne spezielle Vorkenntnisse können Sie mit DataBoss für Windows nach kurzer Lektüre des übersichtlichen, mit Beispielen versehenen, Handbuches in 2 Stunden Ihre erste Datenbankanwendung unter Windows programmieren und fertigstellen.

Tabelle 1 zeigt die 8 wirklich einfach zu handhabenden Schritte zur Erstellung von Datenbank-Programmen unter Windows.

Dem Programmier-Neuling ermöglicht DataBoss für Windows schnell und einfach den Einstieg in die Programmiertechnik, während der Profi mit DataBoss für Windows zur Erhöhung der Effizienz der Programmierung ein mächtiges Werkzeug an die Hand erhält. So verkürzen sich die Routinearbeiten selbst bei der Erstellung von umfangreichen und komplexen Programmen ganz erheblich, und der Programmierer hat Zeit für das Wesentliche.

Bereits im "ELVjournal" 3/92 stellten wir Ihnen den Programm-Generator Data-Boss für Pascal vor, der sich inzwischen weltweit bewährt hat. Dieser Generator ist auch in der deutschen Version erfolgreich im Einsatz und jetzt ebenfalls als C-Version erhältlich. Durch eine Erweiterung sind auch dBase-Datenbanken verwendbar.

Die Windows-Version von DataBoss

wird von ELV seit Januar 1994 angeboten. Zunächst in der englischen Version vorgestellt, steht nun die komplette deutsche Fassung zur Verfügung, die wir im vorliegenden Artikel beschreiben wollen. Unter Windows wird Quelltext in C++ generiert, unter Verwendung eines Compilers von Borland oder Microsoft.

Wie einfach es geworden ist, eine Datenbankanwendung unter Windows zu erstellen, lesen Sie im weiteren Verlauf dieses Artikels.

#### Installation

Die Installation von DataBoss für Windows ist denkbar einfach. Zuerst sollte man sich vergewissern, daß der benötigte Compiler bereits installiert ist. Es können die Compiler für "C++" und "Turbo C++"

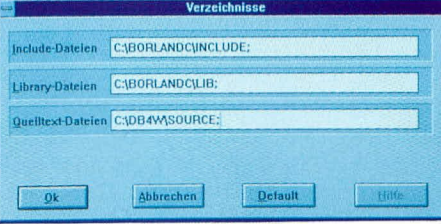

Bild 1: Verzeichnisse der Bibliotheken

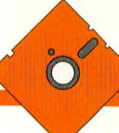

von Borland oder die "C++"- und "Visual C++"- Compiler von Microsoft verwendet werden.

Zur Installation von DataBoss wird aus dem Menü "Datei" des Windows-Programmanagers der Befehl "Ausführen" aufgerufen. In die Befehlszeile wird eingegeben:

Laufwerk:Install (z. B.: A:INSTALL)

Nun beginnt die automatische Installation, wobei DataBoss ein neues Unterverzeichnis anlegt und in dieses alle benötigten Dateien hineinkopiert. Weiterhin wird unter Windows eine Programmgruppe angelegt, aus der die Programme aufrufbar sind.

Mit einem Doppelklick auf das Symbol aus der Programmgruppe starten Sie Data-Boss für Windows. Im Menü "Einstellungen" wird die richtige Wahl des Compilers überprüft. Anschließend rufen Sie das Unterverzeichnis "Verzeichnisse" auf und überprüfen, ob die Pfade zu den Bibliotheken und dem Quellcode richtig eingetragen sind.

Des weiteren überprüfen Sie bitte auf der DOS-Ebene, ob in der Datei "AUTOEXEC.BAT" der Pfad zu Data-Boss und dem Compiler richtig eingetragen ist. Bei der Standard-Installation sollte dort für DataBoss stehen:

#### PATH:C:\DB4W\BIN;C:\COMPILER\BIN

Die Überprüfung ist durch Eingabe von <SET> auf der DOS-Befehlszeile möglich.

Als nächstes klicken Sie in dem Data-Boss-Arbeitsblatt auf "Optionen" und rufen die Funktion "Bibliothek erstellen" auf. Hierdurch wird die DataBoss-Bibliothek compiliert.

Sind die vorstehend beschriebenen Vorgänge abgeschlossen, steht der ersten Entwicklung eines Programmes unter Data-Boss für Windows nichts mehr im Wege.

#### Handhabung

Datenbank-Anwendungen unter Windows sind mit DataBoss für Windows sehr schnell und einfach realisierbar. Wie bereits erwähnt, erfolgt dies in 8 übersichtlichen Schritten.

Durch einen Klick auf das Symbol "Öffnen" in der Bildleiste wird ein Auswahlfenster aufgerufen, aus dem ein Arbeitsblatt auswählbar ist. Die entsprechenden Dateien haben die Endung "\*. DBN". Zur Erstellung eines neues Arbeitsblattes ist der Name einzugeben. Die Endungen vergibt DataBoss wie bei den anderen Modulen automatisch. Dabei überprüft Data-Boss, ob dieses Arbeitsblatt bereits vorhanden ist und fragt dann, ob es angelegt werden soll. Nach der Bestätigung erscheint das neue leere Arbeitsblatt, und Sie können mit der Erstellung Ihres Programmes beginnen.

#### **Schritt 1: Der Name des Projektes**

In diesem ersten Schritt wird dem Projekt ein Name gegeben. Dieser Name oder Titel erscheint später bei der Endanwendung in der Kopfzeile des Bildschirmes.

Wird der Titel vergessen, macht Data-Boss durch die Ausgabe einer Fehlermeldung beim Generieren darauf aufmerksam, so daß letztendlich alles seine Richtigkeit hat.

#### **Schritt 2: Das Symbol**

Als nächstes muß ein Symbol festgelegt werden. Jedes Windows-Programm, das vom Anwender aufrufbar ist, benötigt ein Symbol. Beim Verlassen des Programms oder Neustart von Windows dient dieses Symbol zum erneuten Aufrufen Ihres Programmes.

Sie können entweder das mitgelieferte Default-Symbol oder ein bereits vorhandenes Symbol verwenden. Darüber hinaus besteht die Möglichkeit, auf das Schaltfeld "Symbol" zu klicken, um den Workshop des Compilers aufzurufen. Hier können Sie ein neues Symbol erstellen.

#### Schritt 3: Der Datenbankgenerator

DataBoss für Windows arbeitet mit dem dBase-Datenbankformat. Nach dem Eintragen des Namens der Datenbank (die Endung "\*.DBF" wird nach dem Speichern automatisch zugefügt) und der Bestätigung mit "Enter" prüft DataBoss, ob diese Datenbank bereits vorhanden ist und legt sie bei Bedarf neu an.

Es erscheint eine Eingabemaske für die Feldnamen. Hier können Sie neue Feldnamen vergeben oder aber auch Felder aus anderen Datenbanken im dBase-Format importieren.

DataBoss kann in einer Datenbankdatei bis zu 250 Felder verwalten. Außerdem sind Bindungen mit bis zu 250 Datendateien möglich. Dies sollte mehr als genug an Möglichkeiten bieten.

Nach dem Eintrag eines Feldnamens und der Bestätigung durch "Enter" erscheint der Feldeditor. Dieses leistungsstarke Steuerungsinstrument erlaubt die Zuweisung aller Funktionen und Attribute eines Feldes.

Neben dem internen Feldnamen kann eine Feldbezeichnung mitgeführt werden, die immer dann erscheint, wenn der Anwender zusätzliche Informationen erhalten soll. So kann der Programmierer seine eigene Logik bei den Feldnamen erhalten, und der Anwender erhält aussagefähige Bezeichnungen.

Darüber hinaus werden hier der Feldtyp sowie die Feldschablone festgelegt. Sie bestimmen also, ob es sich um ein numerisches, alphanumerisches, ein Memo- oder ein bool'sches Feld handelt. In der Schablone erfolgt die Vorgabe der Feldlänge und in welcher Form Einträge erlaubt sind.

Darüber hinaus wird in dieser Maske festgelegt, ob ein Feld einen Index erhalten soll und wenn ja, ob es sich um einen Index handelt, der nur einmal vorhanden sein darf (z. B. darf eine Kundennummer nicht

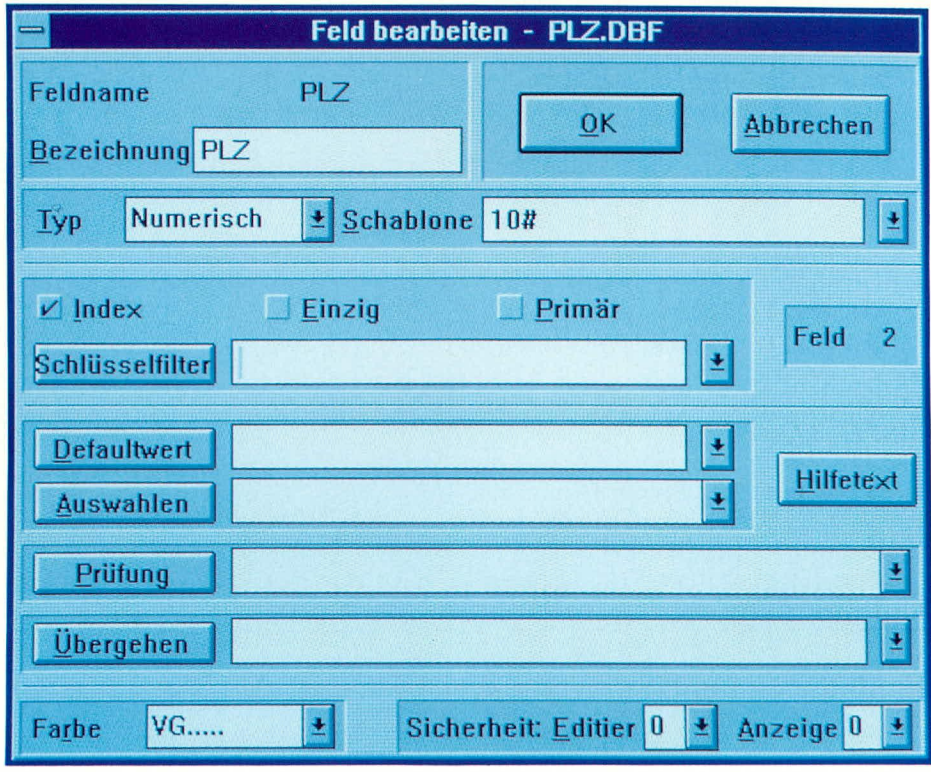

**Bild 2: Der Feldeditor** 

doppelt vorhanden sein). Außerdem kann festgelegt werden, ob dieser Index der Primärindex sein soll.

Mit Hilfe des Schlüsselfilters wird die interne Arbeitsweise des Programms bestimmt. Bei der Festlegung von "Großschrift" (Upper-Case) arbeitet das Programm intern nur mit Großschreibung. Macht der Anwender z. B. bei der Eingabe eines Namens Fehler, ist trotzdem eine Suche nach diesem Namen möglich. "MEI-ER", "Meier", "MeiEr" oder "meier" werden so bei einer Suche gefunden.

Komfortabel ist auch die Vorgabe von Defaultwerten. Bei Masseneingaben kann z. B. der vorherige Wert des Feldes erhalten bleiben, so daß eine Neueingabe nicht erforderlich ist.

Die Erstellung von Auswahlfenstern ist ebenfalls schnell durchgeführt. In der Endanwendung kann der Nutzer dann aus diesem Auswahlfenster eine Position anwählen

Prüfanweisungen lassen sich mit den dazugehörigen Fehlermeldungen sehr schnell definieren. Soll beispielsweise für ein Feld eine Dateieingabe erzwungen werden, erfolgt die Definition an dieser Stelle mit der entsprechenden Fehlermel $d$ ung

Weiterhin ist eine "Übergehen wenn"-Anweisung definierbar. Dann wird dieses Feld bei Vorliegen der definierten Voraussetzungen übergangen.

Zu jedem Feld kann ein Hilfetext erzeugt werden, der in der Endanwendung in der unteren Statuszeile erscheint.

Über eine komfortable Paßwortabsicherung im Editier- und Anzeigebereich können abgestufte Benutzungsrechte vergeben werden. Der Anwender muß sich beim Programmstart anmelden und kann dann in Relation zu seiner Berechtigungsstufe mit dem Programm arbeiten.

Schließlich sind im Rahmen des dritten Programmschrittes die Vorder- und Hintergrundfarbe der Felder einstellbar.

#### Schritt 4: Der Fenstergenerator

Die Eingabemaske ist eigentlich der erste größere Teil eines Programmes, den der Anwender im Anschluß an das Hauptmenü sieht.

Mit Hilfe von DataBoss für Windows kann eine Eingabemaske sehr einfach und schnell erstellt werden. Nach einem Aufruf des Menüpunktes erscheint ein Bildschirm, in dem sich diese Maske definieren läßt.

Zuerst tragen Sie den Titel für diese Maske in das dafür vorgesehene Feld ein. Dieser Titel erscheint in der Endanwendung als Überschrift in der Kopfzeile des Fensters.

Nach einem Klick auf "Plazieren" erscheint ein Auswahlfenster, aus dem verschiedene Vorgänge auswählbar sind.

Im Anschluß an die Auswahl von "Feld" können Sie mit dem Plazieren der Felder auf der Maskenfläche beginnen. Ist das erste Feld plaziert, ruft DataBoss ein Auswahlfenster auf, aus dem die Datenbank mit den zu plazierenden Feldern ausgewählt wird.

Nach der Auswahl zeigt DataBoss alle Felder dieser Datenbank an, und das gewünschte Feld kann ausgewählt werden. Nun übernimmt DataBoss automatisch sämtliche Felder dieser Datenbank in das Auswahlfenster "Plazieren", und Sie können die restlichen Felder schnell und einfach Ihren Wünschen entsprechend anordnen.

Ein frei definierbares Raster der Fensterfläche erleichtert die Ausrichtung der Felder. Dieses Raster wird später beim Compilieren ausgeblendet.

Durch einen einfachen Klick auf einen Feldnamen oder ein Feld rufen Sie den Editor für "Text" für den Namen oder "Feld" für das Feld auf, um an dieser Stelle noch einmal nach eigenem Belieben in die Gestaltung einzugreifen.

Unter dem Auswahlfenster "Plazieren" finden Sie außerdem fertige Schaltfelder für "Okay", "Abbrechen" und "Zufügen", bei denen die Funktionen vorgegeben, jedoch jederzeit über den mit einem Klick auf das Schaltfeld aufzurufenden Schaltfeld-Editor änderbar sind.

In diesem Editor sind der Name des Schaltfeldes, die Größe sowie die Anzeige-Sicherheit noch veränderbar.

In dem Auswahlfenster finden Sie au-Berdem ein Universal-Schaltfeld sowie Felder für Datum und Uhrzeit. Weiterhin

steht eine Bitmap-Grafik zur Verfügung, die in dem Fenster plazierbar ist, z. B. für ein Firmenlogo oder ein vorhandenes Symbol.

Nachdem die Datenbankfelder, die Schaltfelder und eventuelle Bitmap-Grafiken und Symbole plaziert wurden, kann schließlich auch die Fensterfläche angepaßt werden. Damit ist die Erstellung der Eingabemaske abgeschlossen.

#### Schritt 5: Der Menügenerator

Die beiden wichtigsten Bereiche einer Datenbankanwendung sind an dieser Stelle bereits fertiggestellt. Nunmehr muß das Ganze für den Anwender bedienbar werden. Dies geschieht mit Hilfe eines Menüs - im Rahmen von DataBoss ebenfalls kein Problem.

Nach dem Eintrag des Namens neben dem Schaltfeld "Menü" und einer Bestätigung durch "Enter" ruft DataBoss den Menügenerator auf. Zur Erleichterung der Arbeiten bietet DataBoss hierfür ein Standardmenü an, das den eigenen Bedürfnissen angepaßt werden kann. In der Kopfzeile des Menüs erscheint der in Schritt 1 vergebene Titel.

Einfach und schnell können nun Menüpunkte zugefügt oder vorhandene gelöscht werden. Bei den Untermenüpunkten erfolgt dies in gleicher Weise. Jedem einzelnen Menü- oder Untermenüpunkt kann ein Hilfetext zugewiesen werden, der bei der Endanwendung in der Statuszeile am unteren Bildschirmrand erscheint.

Zugefügten Untermenüpunkten ist eine Ausführungsaktion zuzuweisen. Hiermit wird festgelegt, was dieser Menüpunkt bei einer Anwahl durch den Anwender ausführen soll. Somit sind in der Menügestaltung die verschiedensten Möglichkeiten gegeben.

Schließlich läßt sich das Menü auch

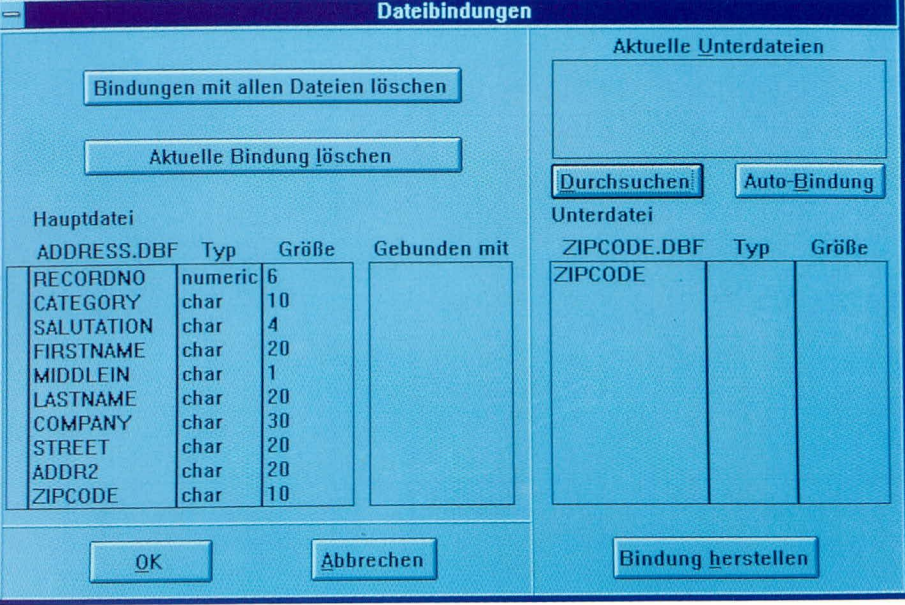

#### **Bild 3: Dateibindungen**

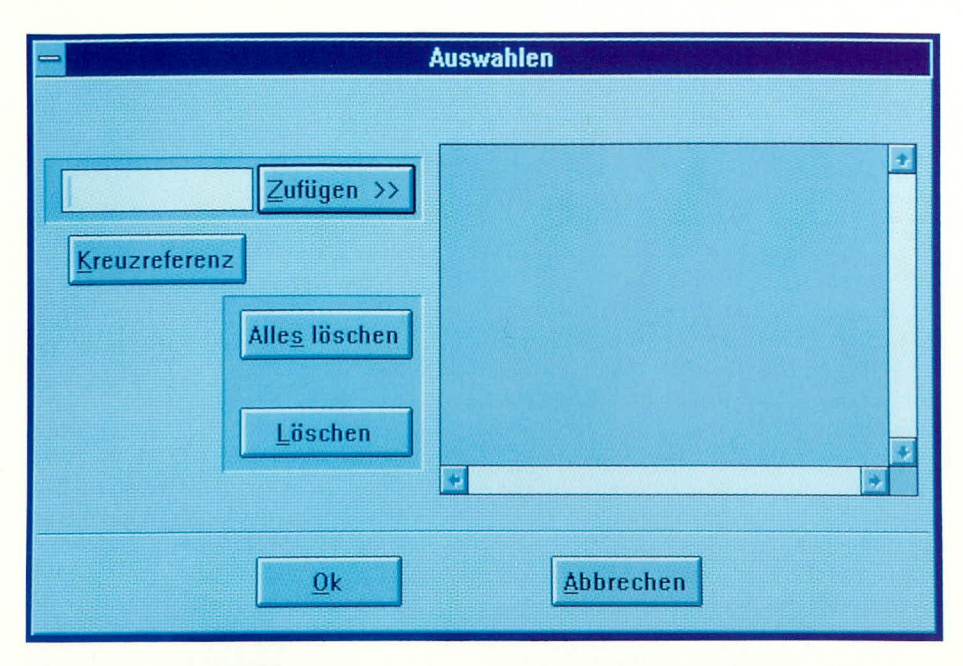

**Bild 4: Die Auswahldefinition** 

farblich gestalten, wobei der volle Zugriff auf die Farbpalette einschließlich Bitmap-Grafiken gegeben ist, um dem Programm ein individuelles Aussehen zu verleihen.

Nachdem die 3 Hauptbestandteile einer Datenbankanwendung, nämlich die Datenbank selbst, die Eingabemaske und das Menü fertiggestellt sind, bietet sich an dieser Stelle zum ersten Mal die Gelegenheit zum Generieren des Quelltextes mit anschließendem Compilieren dieses Textes zu einem Programm an. Anschließend lassen sich die Funktionen des Programmes überprüfen und bei Bedarf ändern. Prototypen eines Programms sind auf diese Weise einfach und schnell herstellbar. Änderungen in allen Bereichen des Systems sind höchst einfach möglich.

Durch das Anklicken des Schaltfeldes "Generieren" wird das Generator-Modul von DataBoss aufgerufen und der Quelltext erzeugt. Anschließend wird mit, Compilieren" der "C++"-Compiler aufgerufen und der Quelltext des Programms übersetzt.

Der Anwender, der nur Programme mit Hilfe von DataBoss erzeugt, braucht über den Compiler und dessen Funktionsabläufe nichts zu wissen, da der Compiler aus DataBoss heraus angesteuert wird.

Mit "Starten" rufen Sie das Programm nun auf, um alle Funktionsabläufe zu überprüfen. Dabei ist darauf zu achten, daß in der Datenbank Felder definiert wurden, da anderenfalls der Listengenerator nicht arbeitet.

Durch eine von DataBoss automatisch erzeugte Bildleiste ist eine sehr schnelle Steuerung des Programmes möglich. Selbstverständlich ist die Steuerung des Menüs über Kurztasten, die sogenannten "Shortcuts", ebenfalls möglich.

Es stehen daneben komfortable Suchroutinen zur Verfügung. Mit einer Schnellsuche wird ein bestimmtes Feld in einer Datenbank sehr schnell gefunden. Mit einer tief zu staffelnden Suche kann in allen Feldern mit Vorgabe bestimmter Kriterien schnell und flexibel nach Daten gesucht werden.

#### **Schritt 6: Der Listengenerator**

Zur Ausgabe der Daten verfügt Data-Boss über einen einfach zu handhabenden, aber sehr ausgefeilten Listengenerator.

Durch die Eingabe des Namens und das Bestätigen mit "Enter" im Eingabefeld neben "Listen" rufen Sie den Listengenerator auf.

#### Bild 5: Der Menügenerator

Zuerst wird nach dem Aufruf die notwendige Bibliothek erzeugt. Hierzu rufen Sie aus dem Menü "Werkzeuge" den Untermenüpunkt "Bibliothek erstellen" auf, die dann automatisch erstellt wird. Es folgt die Auswahl der Datendatei und das Festlegen der Listenstruktur.

Nun kann mit der Erstellung von Listenköpfen, also der Überschrift der Listen, und der Spalten begonnen werden. Mit Hilfe der Maus ist dies einfach und schnell realisierbar.

Ein Formelgenerator erlaubt das Einbinden von Berechnungen in allen Variationen. Der erfahrene Programmierer kann hier ebenfalls "C++"-Quelltext einbinden.

Im Listengenerator hat der Anwender volle Kontrolle über Farben, Schriften, Ränder und Papiergrößen.

Alle Funktionen sind nur einen Mausklick entfernt. Die Handhabung des Generators ist wie ein Textsystem sehr einfach und schnell.

Hat die Liste die gewünschte Form, wird aus dem Menü "Werkzeuge" die Liste generiert und compiliert.

Nach dem ersten Probedruck wird man vielleicht feststellen, daß die Liste in dieser Form nicht verwendbar ist. Im vorliegenden Stadium würde nämlich immer der Gesamtinhalt der Datenbank ausgedrucktalso ein unerwünschter Effekt.

Zur komfortablen Gestaltung wird der Liste ein Filter vorgeschaltet, mit dem vor Aufruf der Liste festgelegt wird, welche Daten auszudrucken sind bzw. auf dem Bildschirm erscheinen sollen.

#### **Schritt 7: Der Filtergenerator**

Durch die Eingabe des Namens in das Eingabefeld neben "Filter" und Bestäti-

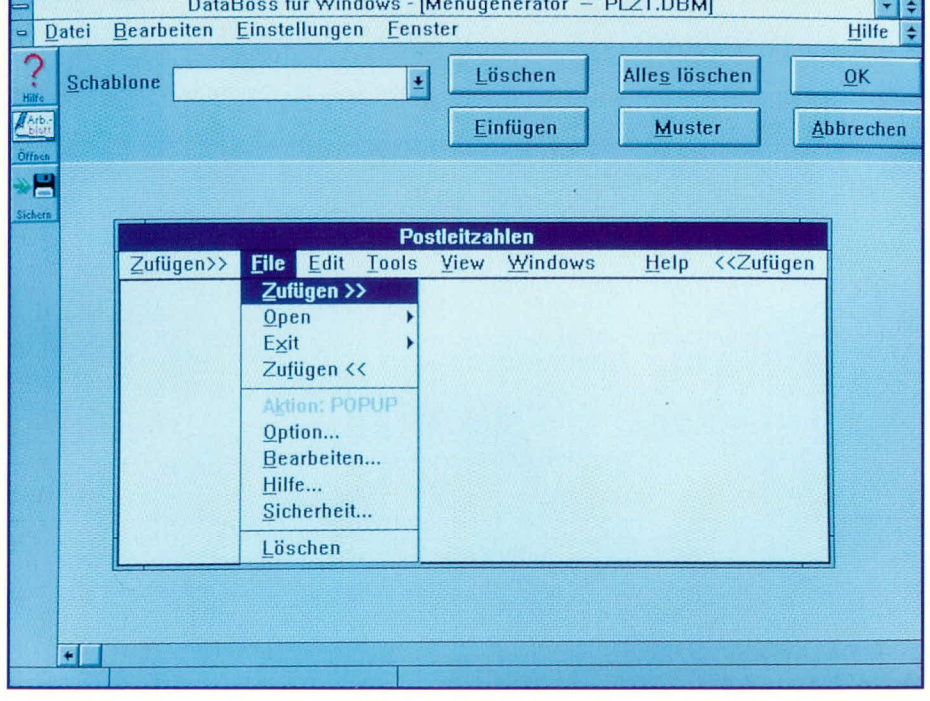

gung mit "Enter" rufen Sie den Filtergenerator auf.

Zuerst wird der Titel vergeben, der bei Aufruf des Filters in der Kopfzeile des Fensters steht. Anschließend sind die Felder zu plazieren und mit einem Text zu versehen. Was als Eingabe bei der Endanwendung abgefragt werden soll, ist durch eine Variable steuerbar.

Sobald Sie nun über das Menü die Liste aufrufen, erscheint als Zwangsabfrage immer zuerst der Filter. Damit wird festgelegt, welche Daten angezeigt werden sollen und ob die Ausgabe über den Bildschirm oder den Drucker erfolgen soll.

#### Schritt 8: Menü aktualisieren

Im achten und letzten Schritt kommen wir zur "Schlußpolitur" des Programmes. Nachdem die Liste oder auch mehrere Listen erstellt und die dazugehörigen Filter definiert sind, müssen diese in das Hauptmenü eingebunden werden, um für den

Endanwender erreichbar zu sein.

Durch einen Mausklick auf "Menü aktualisieren" rufen Sie den Menügenerator

auf. Je nach Wunsch binden Sie die Listen in ein Untermenü ein oder fassen diesen in einem neuen Hauptmenü zusammen.

#### Generieren und Compilieren

Sind die Arbeiten soweit abgeschlossen, wird neu generiert und compiliert. Die Endanwendung ist fertig.

Ein letzter Test prüft die Funktionen. Jedes Modul des Programmes ist einfach änderbar. Anschließend muß nur neu generiert und compiliert werden.

Sind alle Prüfungen zur Zufriedenheit abgelaufen, steht der Auslieferung des Programmes nichts mehr im Wege.

Zum Abschluß wollen wir noch einige Funktionen und Zusatzprogramme betrachten, die die Leistungsstärke von DataBoss ausmachen.

#### **Optionen**

Mit einem Mausklick auf, Optionen" im Arbeitsblatt erscheint das in Abbildung 6 gezeigte Menü, das von der Erstellung der Bibliothek bei der Installation schon bekannt ist.

Hier werden dem Anwender Steuerungsfunktionen an die Hand gegeben, mit denen er die Nutzung des Programmes sowie weitere Funktionen steuern kann.

Mit DataBoss ist es u. a. möglich, auf komfortable Weise netzwerkfähige Programme zu erstellen. Deren Freigabe erfolgt häufig in Abhängigkeit von der Anzahl der erlaubten Benutzer. Mit DataBoss

Synchronfunktion zum automatisierten Aktualisieren von Datenbeständen

ist dies kein Problem, da die maximale Benutzeranzahl im Menü "Optionen" unter "Anzahl der Benutzer" einstellbar ist.

Im Anschluß an das Generieren und Compilieren wird dieser Wert geändert und erneut generiert und compiliert. So stehen sehr schnell Versionen mit verschiedenen Benutzerlimitierungen zur Verfügung.

Ein weiteres nützliches Feature sei an dieser Stelle noch besonders erwähnt:

Ein Endanwender möchte häufig gerade bei aufwendigen und teuren Programmen vorab eine Demo-Version zum Testen erhalten. Mit DataBoss ist dies ebenfalls kein Problem, da hierzu einfach die maximale

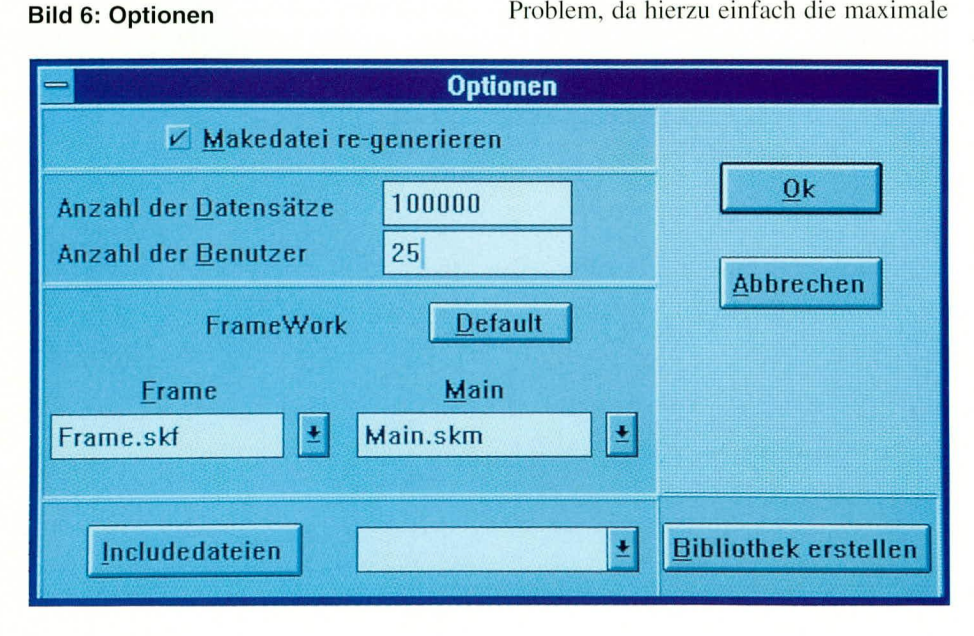

Anzahl der Datensätze limitiert (z. B. auf 100) werden kann.

Der Endanwender erhält so eine Demonstrationsversion, die vom Programmablauf der Voll-Version entspricht und lediglich bei der Dateneingabe begrenzt ist.

Weiterhin kann der erfahrene Programmierer in diesem Menü unter "Includedateien" seine eigenen Includedateien zufügen.

Ein Datenbankgenerator arbeitet immer mit einer Skeleton-Datei, in der Abläufe vorgegeben werden, aus denen mit Abwandlungen dann der Quelltext gesteuert erzeugt wird. Hier besteht die Möglichkeit, eigene oder später mitgelieferte SKL-Dateien einzubinden und die Programmgenerierung damit zu beeinflussen und zu ändern.

#### Der Formelgenerator

An mehreren Stellen des Programmes wird mit Anwahl einer Funktion der For-

melgenerator aufgerufen. Hierbei handelt es sich ebenfalls um einen leistungsstarken Baustein von DataBoss.

Er ermöglicht Zugriff auf viele Funktionen und Operatoren. Diese werden mit Feldern aus Datenbanken verknüpft, die aus Fenstern auswählbar sind.

Die in der Fußzeile ausgegebenen Begriffe werden beim Generieren in "C++"-Quelltext umgewandelt. Vom erfahrenen Programmierer sind "C++"-Anweisungen auch direkt in die Fußzeile einblendbar.

#### Winlmpex

Mit diesem außerordentlich leistungsstarken Hilfsprogramm ist es auf einfache Weise möglich, folgende Datendateien zu konvertieren:

- dBase-Dateien (\*.DBF)
- DOS-Dateien (\*.DAT)
- ASCII-Dateien mit festen Feldlängen
- ASCII-Dateien mit Trennzeichen, die frei wählbar sind.

WinImpex ist ein integraler Bestandteil von DataBoss. Wenn Felder gelöscht, zugefügt oder geändert werden, ruft Data-Boss dieses Programm zum Rekonfigurieren der Datenbank auf. Zusätzlich kann WinImpex auch separat aufgerufen und als Konvertierungsprogramm genutzt werden.

Nach dem Starten erwartet WinImpex die Eingabe der Quell- und Zieldatei. Sind die Dateiarten gleich, so erscheint ein Auswahlfenster, in dem die Felder automatisch verbunden sind. Durch Eingabe von <Starten> erfolgt nun das Konvertieren der Daten.

Sollen z. B. in einer "\*. DBF"-Datei Felder zugefügt werden, ist dies mit Hilfe von

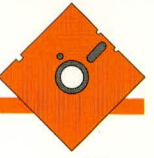

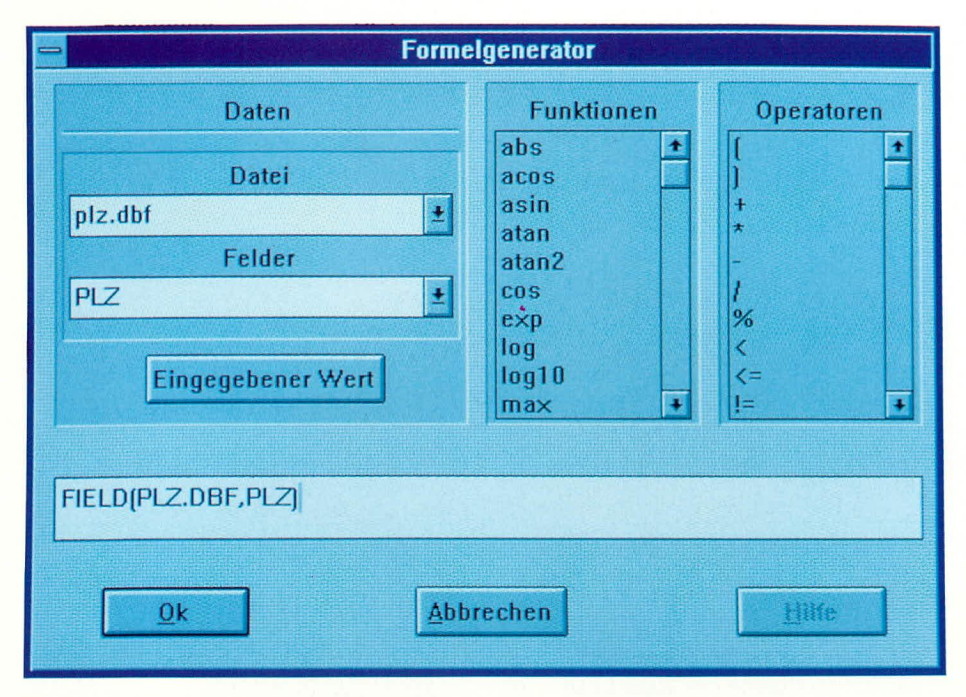

WinImpex besonders einfach möglich. Die Datei wird kopiert und die Felder der Kopie zugefügt. Anschließend werden die Daten aus dem Original in die Kopie konvertiert.

Mit WinImpex sind auch komplexere Konvertierungen möglich. Hierbei werden die Felder manuell ausgewählt und nach Belieben verbunden. Das Feld, "Adresse 2" der Originaldatei wird z. B. mit dem Feld "Straße" der neuen Datei verbunden. Zur Konvertierung bestimmter Daten sind diese mit Hilfe einer Abfrage auswählbar (z. B. alle Artikel mit der Numerierung 250 bis 1000).

Bei ASCII-Dateien wird zuvor abgefragt, in welcher Form die Konvertierung auszuführen ist. Hierbei kann man zwischen Feldern mit fester Länge oder mit Trennung wählen. Die Trennzeichen wie z. B. Komma oder Punkt können dabei frei eingegeben werden.

Mit vorstehend beschriebenen Möglichkeiten stellt WinImpex ein vielseitig einsetzbares Konvertierungsprogramm dar, das ebenso einfach in der Handhabung wie effizient im Nutzen ist.

#### **SynChro**

Eine der herausragendsten Funktionen von DataBoss stellt der Programmbereich "SynChro" dar. Mit dieser Funktion ist es möglich, Datenbanken zu synchronisieren.

Ein Vertreter schreibt z. B. bei einem Kunden gleich die Rechnung, um anschlie-Bend die Daten per Modem oder per Diskette an die Zentrale zu übersenden. Die Zentrale liest nun die Daten ein, druckt die Rechnung und liefert die Waren aus.

Im Gegenzug sendet die Zentrale die Lager- und Preisänderungen an sämtliche Vertreter, die daraufhin Ihre Datenbestän-

ELVjournal 3/94

**Bild 7: Der Formelgenerator** 

de mit Hilfe von SynChro in automatisierter Weise aktualisieren.

Das Einsatzgebiet für SynChro ist au-Berordentlich vielseitig. Aufgrund des derzeitigen Standes der Datennetze empfiehlt sich in Deutschland der Datentransfer im Rahmen von SynChro über eine Modemverbindung oder z. B. auch per Post und Diskette.

In den USA wurde das Funk-Modem-System EMBARC entwickelt. Hiermit erhält die Zentrale die Möglichkeit, Datenänderungen an alle Vertreter per Funk zu übermitteln. In Deutschland ist eine ähnliche Technologie ebenfalls in der Einführung. Über D- oder später E-Netz funkt die Zentrale die Daten an die Empfänger.

Dies kann sogar europaweit erfolgen. Falls der Empfänger vorübergehend nicht erreichbar ist, werden die Daten in der vom Netzbetreiber zur Verfügung gestellten Mailbox zwischengespeichert.

Zu einer bestimmten Zeit funkt der Empfänger seinerseits die Daten an die Zentrale zurück. Somit sind die Datenbestände auf beiden Seiten aktualisiert (synchronisiert).

#### Wie SynChro arbeitet

Bei der Entwicklung eines neuen Datenbank-Systems unter Nutzung von Data-Boss, wird die SynChro-Funktion auf einfachste Weise implementiert. Bei der Erstellung einer Datenbank-Datei wird in der Feldauswahlmaske festgelegt, ob die Datenbank-Datei an dieser Funktion teilnehmen soll. Ein Feld in dieser Datei muß dabei einen Index erhalten und "einzig" sein. Ansonsten ist in einem relationalen System die korrekte Identifizierung eines Datensatzes nicht möglich.

In den Optionen ist nun auswählbar, welche Datenbankdateien zu synchronisieren sind. Dies können ausgewählte Dateien oder alle Datendateien eines Datenbanksystems sein.

Bei der Fensterdefinition wird dann ein Schaltfeld für "Senden" und eines für "Empfang" plaziert, woraufhin DataBoss nun eine Protokoll-Datei erzeugt und alle Anderungen in den Datenbankdateien protokolliert.

Beim ersten Aufruf fragt DataBoss nach der Stationskennung. Hierbei handelt es sich um eine Zahl zwischen 1 und 64.000. Damit ist jeder Teilnehmer einwandfrei identifiziert, sofern jede Kennung nur einmal vergeben wurde.

Bei Anwahl des Schaltfeldes "Senden" erzeugt DataBoss eine Datei mit der Endung, \*. UPD". Der Dateiname besteht aus der Stationskennung, einem "C" als Trennzeichen und der Anzahl der Änderungen pro Tag.

Diese Datei kann nun als Diskette, über Modem oder Funk zum Empfänger gelangen, der daraufhin das Schaltfeld "Empfang" in seinem DataBoss-Programm anklickt, und schon werden die Änderungen eingearbeitet.

Im Anschluß an die Abarbeitung der Datei wird die Endung in "\*.UPP" gewandelt zur Signalisierung, daß diese Daten bereits übernommen wurden.

Auf diese Weise ist gesichert, daß die Datenbank der Zentrale und der Außenstationen übereinstimmen (synchronisiert sind).

#### **Paßwort**

Hierbei handelt es sich um ein komfortables Datenbanksystem zur Verwaltung der Paßwörter und der Sicherheitsstufen.

Die Daten werden verschlüsselt gespeichert und sind daher für Außenstehende nicht verwendbar. Benutzer mit der Sicherheitsstufe "8" und "9" können Einträge vornehmen und löschen. Benutzer mit einer Sicherheitsstufe unterhalb 8 können nur Ihr eigenes Paßwort ändern.

Sicherheitsstufen können in DataBoss für jedes Feld eines Datenbanksystems vergeben werden. Damit ist der Zugriff und die Änderung von Daten jederzeit kontrolliert.

#### **DataBoss-Quelltext**

DataBoss für Windows stellt als herausragendes Feature den kompletten Quelltext in "C++" zur Verfügung, der vom erfahrenen Programmierer weiter verarbeitet werden kann, z. B. für Schnittstellen zu Hardwarelösungen.

Mit DataBoss für Windows sind Datenbankanwendungen unter Windows komfortabel, schnell und zuverlässig realisierbar.

# **Mikrocontroller-Grundlagen**

3 Testschaltungen zur MCS-51-Familie beschreibt der vorliegende Artikel.

Teil 5

#### 2.17 Testschaltungen

Im weiteren Verlauf dieser Artikelserie beschreiben wir die unterschiedlichen Befehle und Adressierungsarten der MCS-51-Familie. Hierzu liegen kleine Testprogramme vor, die die Funktionsweise der einzelnen Befehle in anschaulicher Weise darstellen. Die hierfür erforderlichen Zusatzschaltungen stellen wir nachfolgend kurz vor.

#### 2.17.1 LED-Platine

 $+5V$ 

 $1<sup>1</sup>$ 

Port  $\overline{3}$ 

**ST** 

Abbildung 36 zeigt die 8 Bit-LED-Ausgabeschaltung. Die logischen Pegel der 8 Port-Pins von P 3 werden über den Bustreiber IC 1 vom Typ 74LS245 gepuffert und

 $IC<sub>1</sub>$ 

**B0** 

**B4** 13

**B5** 

 $\overline{G}$ DIR

 $AO$ 

A1<br>A2<br>A3

 $AA$ 

 $A5$ 

A6

 $A7$ 

74HC245

 $\overline{B}$ 

R<sub>8</sub>

 $C<sub>1</sub>$ 

 $100n$ 

 $17$  $\overline{B1}$ 

 $16$  $\frac{1}{100}$ 15  $14$ 

 $1i$ **B6** 

11 B7

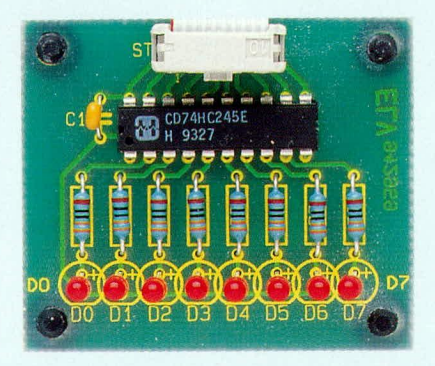

Bild 37 (oben): Ansicht der fertig bestückten Platine der 8 Bit-LED-Ausgabeeinheit Bild 38 (oben rechts): Bestückungsplan der 8 Bit-LED-Ausgabeeinheit

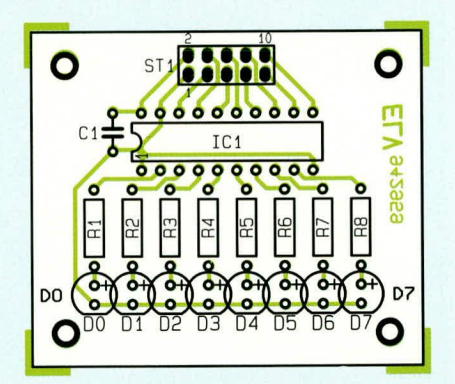

Tabelle 9: Stückliste der 8 Bit-LED-**Ausgabeschaltung** 

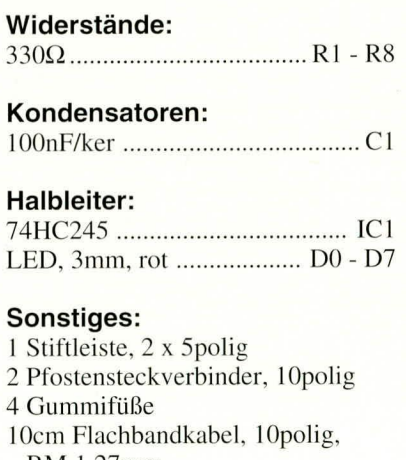

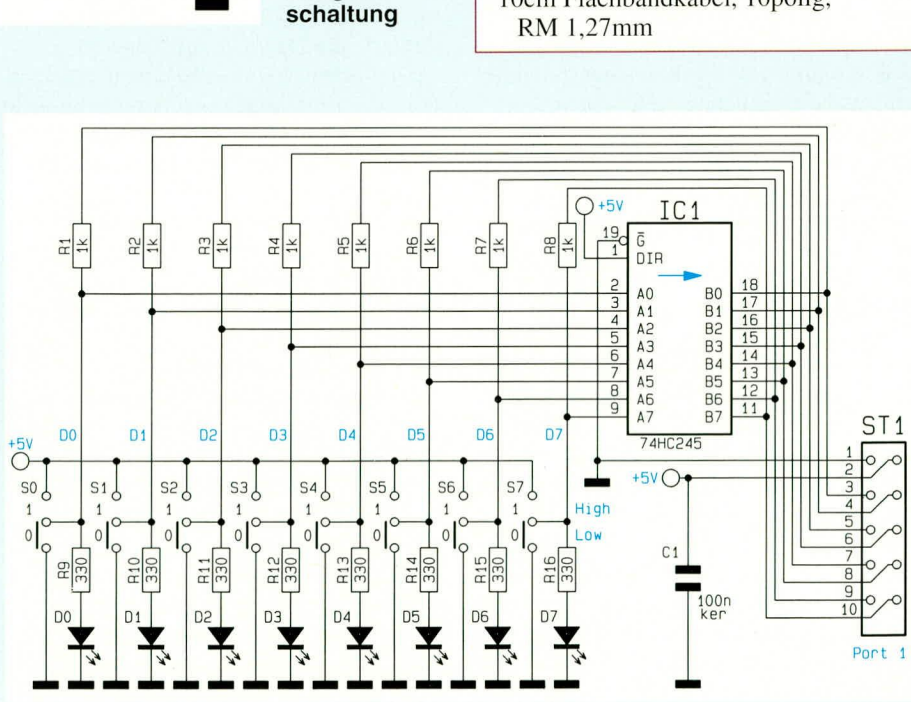

Bild 36 zeigt

Ausgabe-

die 8 Bit-LED-

Bild 39 zeigt die Schaltung der Schalterplatine

über die Leuchtdioden D 0 bis D 7 angezeigt. Die Polarität ist so gewählt, daß ein High-Pegel an einem Port-Pin jeweils die zugehörige Leuchtdiode aktiviert.

Die Versorgungsspannung der Schaltung wird der im "ELVjournal" 6/93, Seite 24ff. vorgestellten Mikrocontroller-Grundschaltung entnommen.

Die Belegung von ST 1 ist so gewählt, daß eine direkte Verbindung über ein 10poliges Flachbandkabel mit angeschlagenen 10poligen Pfostenverbindern zum Port 3 der genannten Schaltung möglich ist.

In Abbildung 37 ist die Ansicht der fertig bestückten Platine mit angesetztem ca. 10 cm langem Flachbandkabel dargestellt. Abbildung 38 zeigt den dazugehörigen Bestückungsplan, während in Tabelle 9 die Stückliste enthalten ist.

#### 2.17.2 Schalterplatine

Abbildung 39 zeigt die Schaltung der Schalterplatine. Die Mittelanzapfung der

76

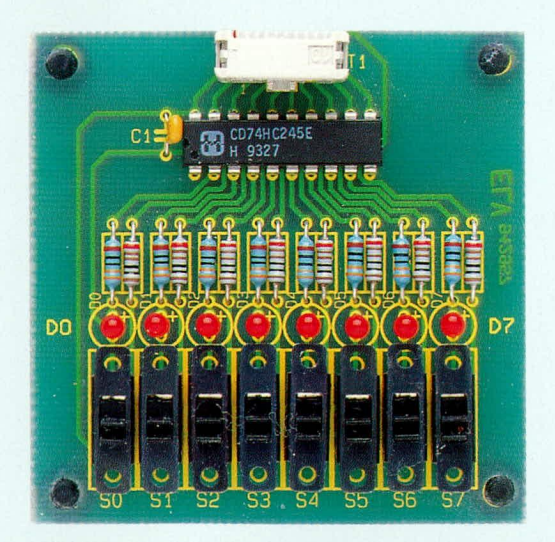

Bild 40: Ansicht der fertig bestückten 8 Bit-Schalterplatine

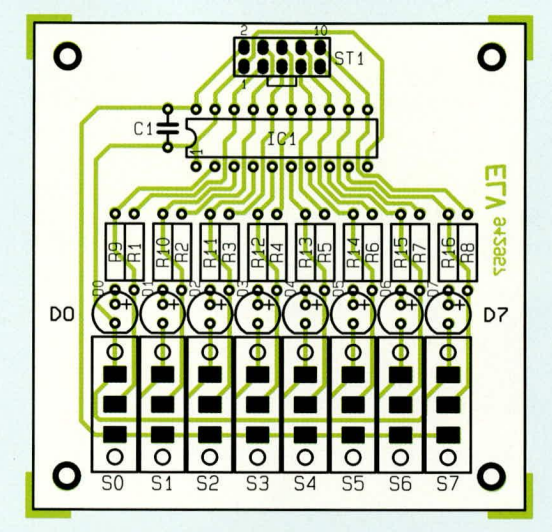

Bild 41: Bestückungsplan der 8 Bit-Schalterplatine

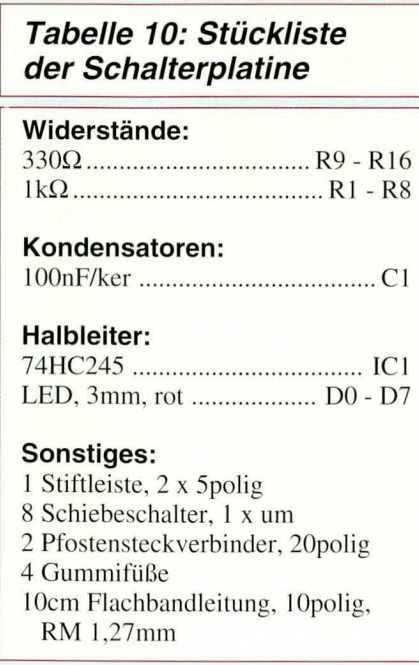

Umschalter S 0 bis S 7 hat je nach Schalterstellung Masse- oder Betriebsspannungspotential. Direkt daran angeschlossen sind über die Vorwiderstände R 9 bis R 16 die Kontroll-Leuchtdioden D 0 bis D 7. Diese signalisieren den aktuellen Schalterstand.

Für die Umschalter S 0 bis S 7 sind solche einzusetzen, die während des Schaltüberganges keinesfalls die beiden äußeren Anschlußpins miteinander verbinden.

Die logischen Pegel der Schalterausgänge von S 0 bis S 7 werden über den Bustreiber IC 1 vom Typ 74LS245 dem Steckverbinder ST 1 zugeführt. Die Ausgänge des Bustreibers sind jeweils über die 1 kΩ-Widerstände R 1 bis R 8 auf die eigenen Eingänge zurückgeführt zur Entprellung der Umschalter. Hierdurch ist sichergestellt, daß bei Verwendung der Schalter als Taktgeber für Zähler bei jeder Betätigung auch nur ein Impuls ausgegeben wird.

Abbildung 40 zeigt die Ansicht der fertig bestückten Leiterplatte. Auch hier wird die Verbindung zum Port 1 der Mikrocontroller-Grundschaltung über ein ca. 10 cm langes 10poliges Flachbandkabel mit angeschlagenem 10poligem Pfostensteckverbinder vorgenommen. In Abbildung 41 ist der Bestückungsplan und in Tabelle 10 die Stückliste der Schaltung dargestellt.

#### 2.17.3 Die Programm-**Auswahlplatine**

Für das Verständnis der einzelnen Befehle wurde von ELV ein entsprechendes Testprogramm erstellt, mit dessen Hilfe die Auswirkung der unterschiedlichen Befehle nachvollzogen werden kann. Das EPROM mit dem Testprogramm trägt die Bezeichnung ELV9477.

Da in dem EPROM unterschiedliche Programme gespeichert sind, muß nach dem Einschalten der Versorgungsspannung dem Prozessor mitgeteilt werden, welches Testprogramm dieser ausführen soll. Hierzu ist die Schaltung gemäß Abbildung 42 entwickelt worden. Diese wird über ein 34poliges Flachbandkabel mit angeschlagenen 34poligen Pfostensteckverbindern an den Daten-, Adreß- und Steuerbus der Mikrocontroller-Grundplatine angeschlossen. An dem Steckverbinder liegt ebenfalls die Versorgungsspannung für diesen Schaltungsteil an.

#### **Bild 42: Schaltung der** Programm-Auswahlplatine

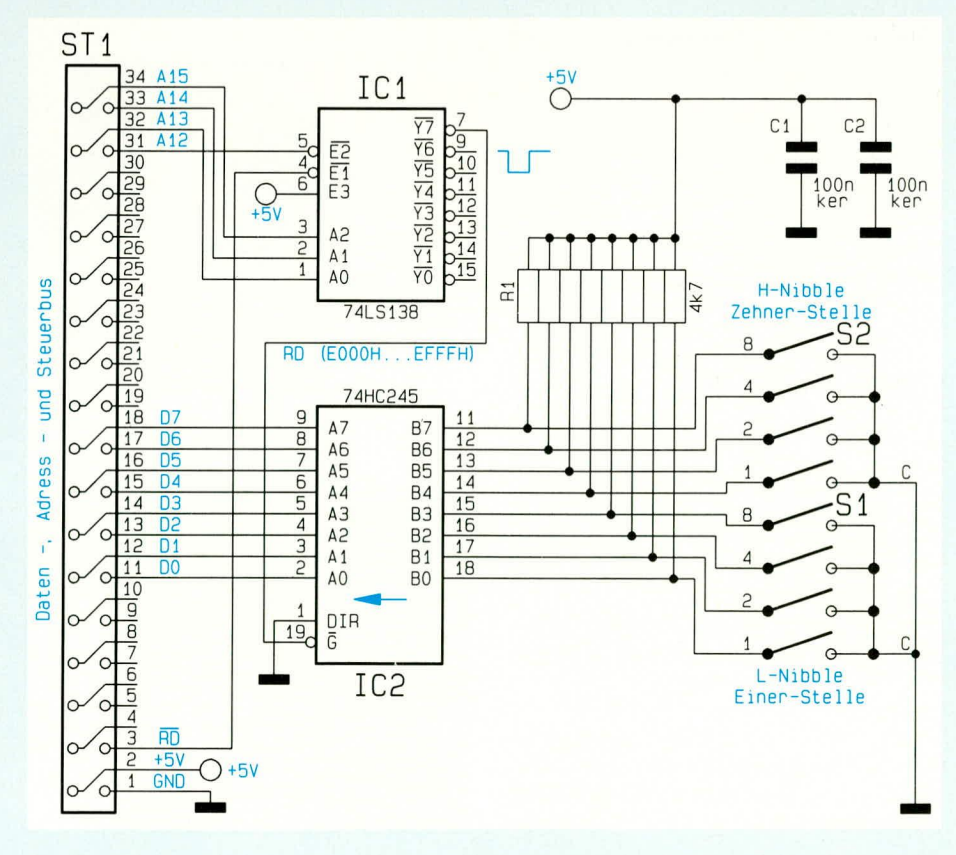

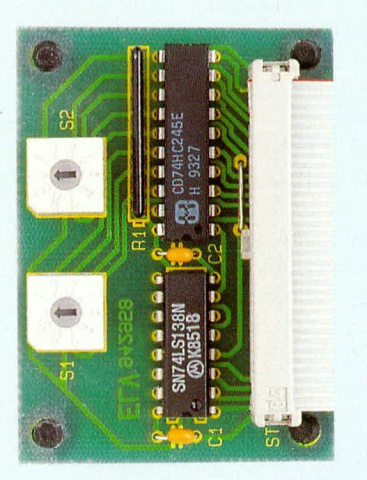

Bild 43: Ansicht der fertig bestückten Programm-Auswahl-Schaltung

Die Dateninformationen werden nicht, wie bei den vorhergehenden Schaltungen, über einen Port, sondern über den Datenbus eingelesen. Hierzu selektiert der Adreßdecoderbaustein IC 1 vom Typ 74LS138 die vorletzten 4 kByte (E000H-EFFFH) des IO-Adreßbereiches.

Während eines Lesezugriffes über den IO-Datenbus liegt die RD-Steuerleitung auf Low-Pegel. Erfolgt zusätzlich der Zugriff auf eine der Adressen E000H bis EFFFH (A 12 führt Low-Pegel und A 13 bis A 15 führen High-Pegel) des 64k-IO-Adreßraumes des 8031-Mikroprozessors, so liegt der Y7-Ausgang von IC 1 auf Low-Pegel und gibt damit den Bustreiber IC 2 vom Typ 74LS245 frei. Dieser überträgt dann die Pegel der beiden DIP-Codier-Drehschalter S 1 und S 2 zum Prozessor-Datenbus.

Die 10 Schaltstellungen der Codierschalter liegen in BCD-codierter Form an den je 4 Anschlüssen des Treibers an. Bei offenem Schalter sorgt das 4,7 kΩ-Widerstandsarray R 1 dafür, daß diese Pins auf High-Pegel liegen. Mit den jeweils 10 Schalterstellungen lassen sich bis zu 100 verschiedene Testprogramme abrufen.

Die niederwertige Stelle der Testprogrammnummer wird mit S1 und die höherwertige Stelle mit S 2 eingestellt. Für das Programm 1 wird demnach S 1 auf Schalterstellung 1 und S 2 auf Schalterstellung 0 eingestellt.

Abbildung 43 zeigt die Ansicht der fertig bestückten Platine mit dem ca. 10 cm langen Flachbandkabel.

In Abbildung 44 ist der zugehörige Bestückungsplan der Platine und in Tabelle

Bild 45: Ansicht der aufgebauten Mikrocontroller-Grundschaltung mit den angeschlossenen Testschaltungen

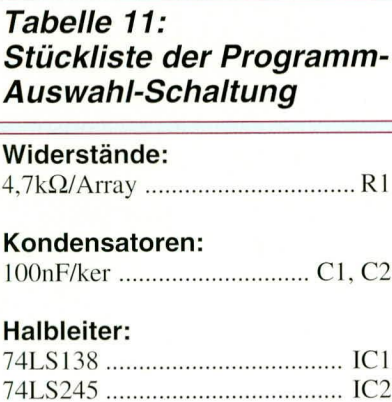

#### Sonstiges:

2 DIP-Codier-Drehschalter 1 Stiftleiste, 2 x 17pol 2 Pfostensteckverbinder, 34pol 4 Gummifüße 10cm Flachbandleitung, 34polig, RM 1,27mm

11 die Stückliste der Schaltung dargestellt. Abbildung 45 gibt einen Überblick über die fertige Mikrocontroller-Grundschaltung mit den angeschlossenen Testschal-

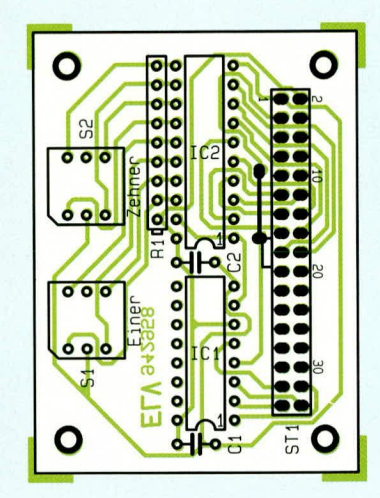

#### Bild 44: Bestückungsplan der Programm-Auswahl-Platine

tungen. Zum Betrieb der Schaltung ist das EPROM mit der Typenbezeichnung ELV 9477 auf der Grundplatine einzusetzen und die Jumper JP 1 bis JP 3 zu entfernen.

. Im sechsten Teil dieser Artikelserie beschreiben wir die Registerstruktur der ELV MCS-51-Familie.

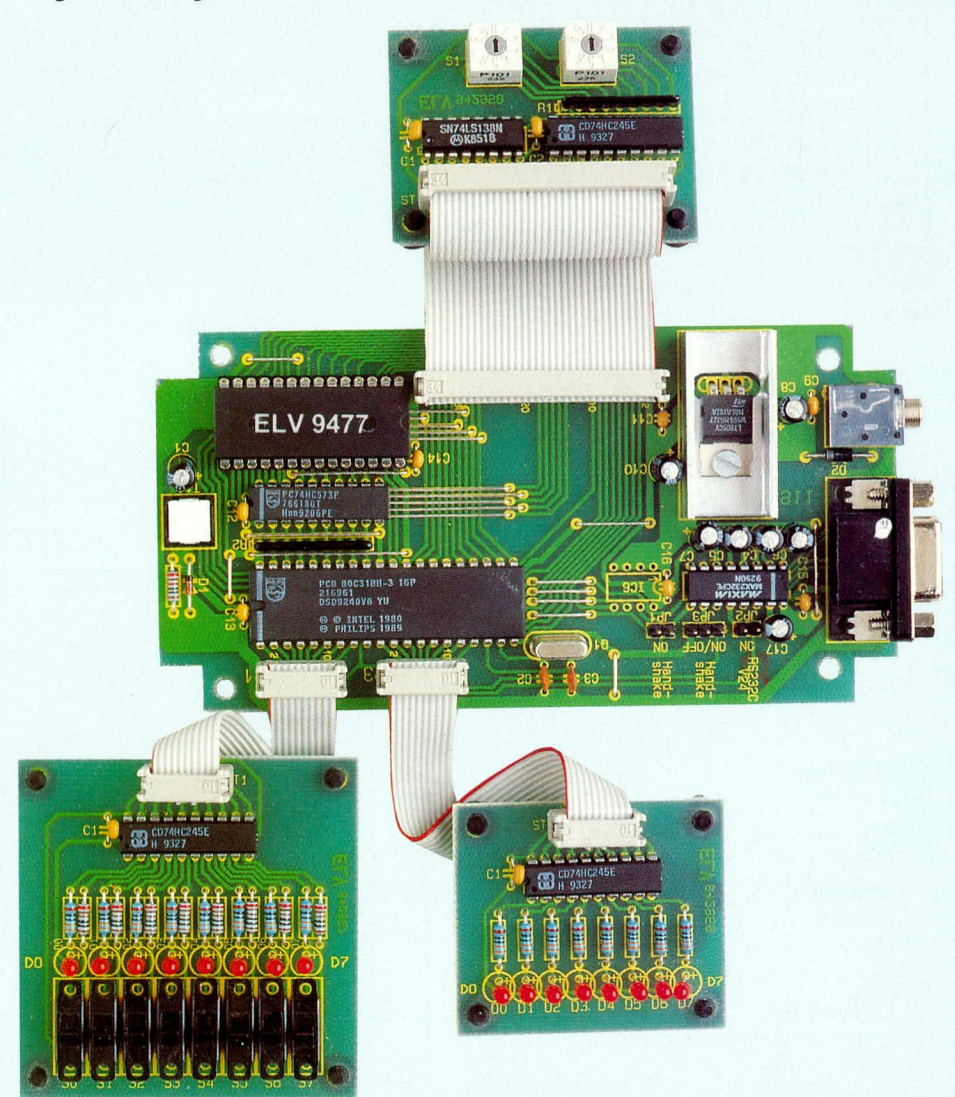

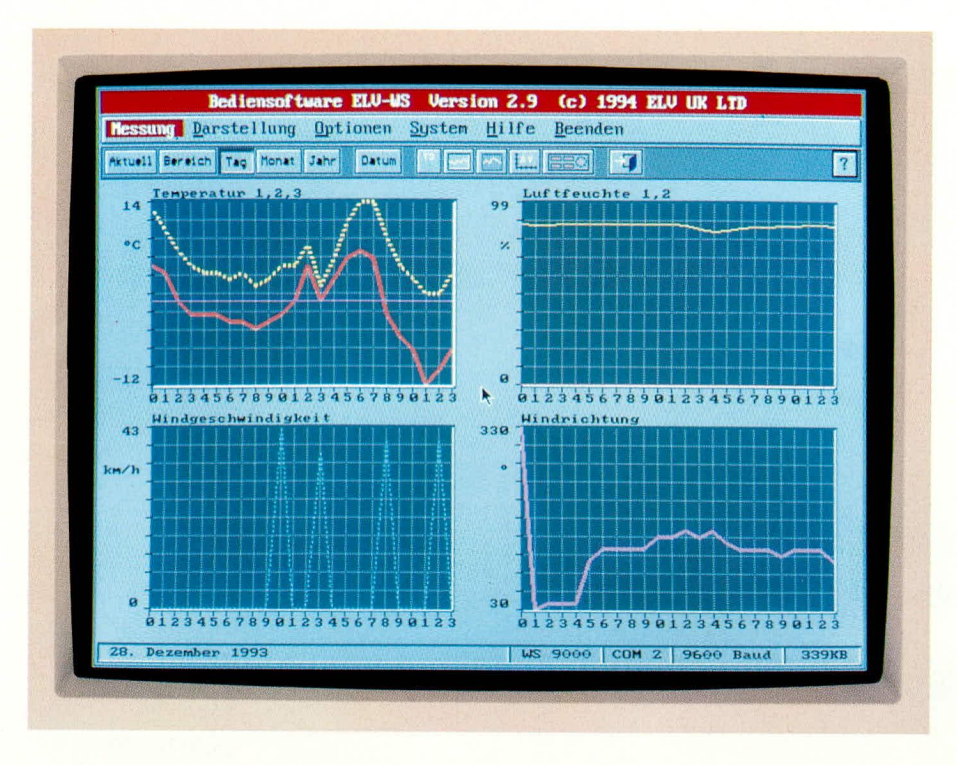

## Wetterdaten auf dem Bildschirm

Erfassung und komfortable Auswertung von Wetterdaten ermöglicht dieses neue Softwarepaket.

#### **Allgemeines**

In Verbindung mit den ELV-Wetterstationen WS 7000, WS 7001 und WS 9000 können die gewonnenen Wetterdaten individuell erfaßt und ausgewertet werden. Unter anderem stehen die Werte für Temperatur, Luftfeuchte, Windrichtung und Windgeschwindigkeit u.v.m. zur Verfügung. Die Wetterstationen informieren hierbei in Verbindung mit den 7-Segment-Anzeigen stets über die aktuellen Wetterdaten.

Eine objektive Beurteilung des Wettergeschehens ist allerdings erst durch Betrachtung über einen hinreichend langen Zeitraum möglich. Hierzu ist es erforderlich, die Daten in sinnvollen Intervallen zu erfassen und zu speichern. Die ELV-Wetterstationen sind hierfür durch eine integrierte serielle Schnittstelle bereits vorbereitet.

Das neue Softwarepaket ELV-WS ermöglicht auf komfortable Weise die Erfassung der entsprechenden Wetterdaten sowie deren Auswertung in grafischer Form.

#### **Bedienung**

Die Auswertung der Wetterdaten erfolgt über eine übersichtliche grafische Oberflä-

che, die wahlweise mit einer Maus oder über die Tastatur bedient werden kann.

Der Aufruf der einzelnen Funktionen erfolgt über ein übersichtlich strukturiertes Menü. Die Einstellung der unterschiedlichen Parameter für die Erfasssung, Protokollierung und die Ausgabe auf dem Bildschirm und Drucker ist über entsprechende Dialogfenster möglich. Die wichtigsten Funktionen zur Ausgabe der Wetterdaten sind zusätzlich über eine Icon-Zeile verfügbar, die jedoch nur mit einer Maus erreichbar ist.

Bei der Steuerung über eine Maus dient die linke Maustaste dem Aufruf der jeweiligen Funktion. Die rechte Maustaste ermöglicht den schnellen Abbruch einer Eingabe oder Funktion ohne Übernahme der Einstellungen. In der Regel werden Eingaben jedoch durch Betätigen der entsprechenden Knöpfe ("Abbruch" oder "OK") mit der linken Maustaste beendet.

Die Steuerung mit der Tastatur erfolgt wie üblich über die Cursortasten sowie die Enter-Taste für den Aufruf und die Esc-Taste für den vorzeitigen Abbruch einer Funktion oder Eingabe. In den Dialogfenstern kann mit Hilfe der Pfeiltasten und der Tabulator-Taste zwischen den einzelnen Optionen gesprungen werden.

Durch Verwendung von Funktionsta-

sten läßt sich die Bedienung der Auswerte-Software ELV-WS noch weiter beschleunigen. So lassen sich die gewünschten Meßgrößen beispielsweise über die Taste F9 ein- und ausschalten.

Innerhalb des Programms steht durch Betätigen der Taste F1 jederzeit Hilfe zur Verfügung. Hierbei erfolgt eine kurze Beschreibung der jeweiligen Funktion. Zusätzlich können generelle Informationen zur Bedienung des Programms ausgegeben werden.

#### Hardware-Voraussetzungen

Für den Aufruf der Auswerte-Software ELV-WS wird aufgrund der umfangreichen Oberfläche eine VGA-Grafikkarte benötigt. Bei einer monochromen Grafikkarte wäre die erforderliche Übersichtlichkeit und Darstellung der grafischen Elemente hingegen nicht gegeben, so daß auf eine Unterstützung verzichtet wird.

Das Programm ist im Prinzip auf jedem PC mit einer entsprechenden Grafikkarte einsetzbar. Für den schnellen Aufruf und die schnelle Ausgabe ist jedoch ein AT 386 empfehlenswert. Der Rechner sollte mindestens das Betriebssystem MSDOS 3.30 enthalten und über 512 kB Arbeitsspeicher verfügen. Eine optimale Arbeitsumgebung
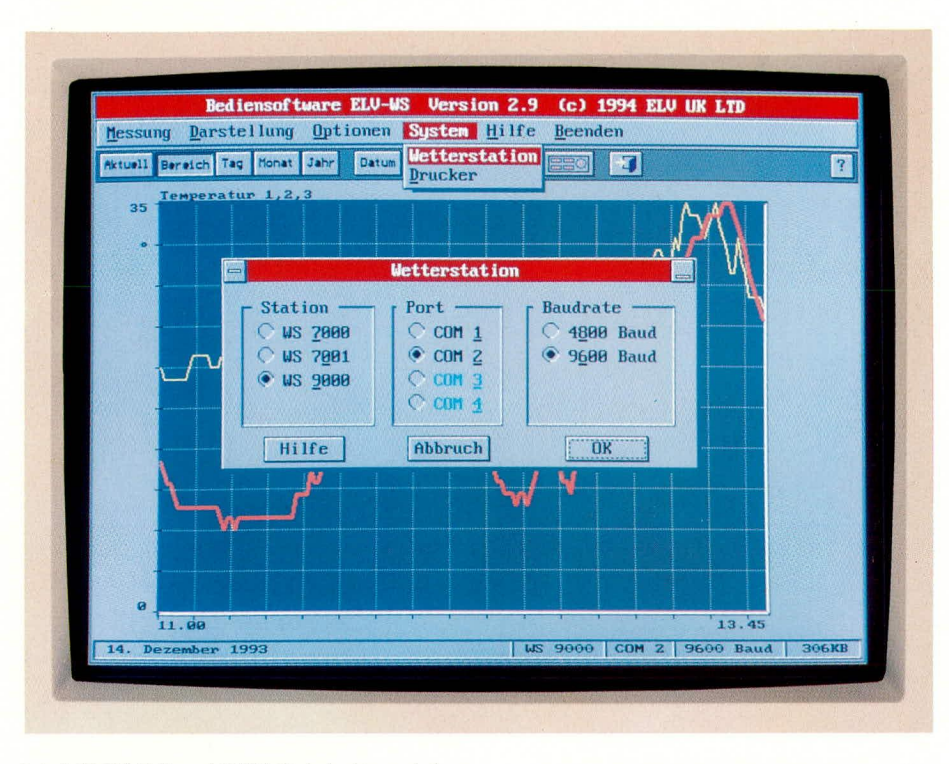

ist ab DOS 5.0 und 640 kB Arbeitsspeicher gegeben.

Durch Verwendung einer schnellen Festplatte und eines Festplatten-Cache-Programms, z.B. SmartDrive, kann der Zugriff auf die Daten erheblich beschleunigt werden.

Das Programm ELV-WS ist sowohl über die Tastatur als auch über eine Microsoftkompatible Maus bedienbar. Für den schnellen Aufruf der Funktionen und die Auswahl in den Dialogfenstern empfiehlt sich jedoch der Einsatz einer Maus.

# Erfassung

Die für eine Auswertung erforderlichen Wetterdaten lassen sich über die Auswerte-Software erfassen und speichern. Das Intervall kann hierbei individuell eingestellt werden. Das kleinste Intervall zum Speichern von Meßwerten beträgt eine Minute. Lediglich für den Verbindungstest sind kleinere Intervalle zulässig, jedoch ohne die Möglichkeit, die Meßwerte zu speichern.

Da es sich bei Wetterdaten um sehr langsam veränderliche Meßgrößen handelt, ist dieses Intervall in der Praxis vollkommen ausreichend. Ein Intervall von einer Minute führt an einem Tag bereits zu 1440 Meßwerten pro Meßgröße. Ein kleineres Intervall würde den Datenumfang ohne zusätzlichen Informationsgehalt erheblich vergrößern. Es sind daher eher größere Intervalle sinnvoll.

Für einen Verbindungstest besteht die Möglichkeit, auch kleinere Intervalle, z.B. 5 Sekunden, einzugeben. In diesem Fall erfolgt jedoch keine Speicherung der Meßwerte.

#### **Bild 1: Einstellung der Wetterstation**

Vielfach besteht der Wunsch, die Erfassung der Meßgrößen auf einen bestimmten Zeitraum einzugrenzen. Dies ist sowohl zeitlich als auch über das Datum möglich. So wäre eine Erfassung beispielsweise von 20 Uhr bis 6 Uhr im Zeitraum vom 10.06.94 bis zum 20.06.94 möglich.

Die Speicherung der Meßwerte erfolgt automatisch in sogenannten Monatsdateien. Durch Eingabe des entsprechenden Datums innerhalb der Auswerte-Software ELV-WS kann somit jederzeit auf die gewünschten Daten zugegriffen werden. Das

jeweilige Datum wird zur Information stets in der Fußzeile ausgegeben.

Während der Erfassung besteht die Möglichkeit, die Meßwerte z.B. auf einem Drukker oder in einer Datei zu protokollieren. Der Papierverbrauch läßt sich einschränken, wenn beispielsweise nur jeder 10. Meßwert ausgegeben wird. Die Anzahl der protokollierten Werte ist hierbei auch von dem gewählten Intervall abhängig. Die Protokollfunktion kann wahlweise ein- oder ausgeschaltet werden.

Innerhalb der Auswerte-Software lassen sich die aktuellen Meßwerte wahlweise grafisch oder auf einer der jeweiligen Wetterstation nachgebildeten Frontplatte ausgeben. Dies ist besonders praktisch, wenn die Wetterstation nur sehr schwer zugänglich oder das Display verdeckt ist. Die Erfasssung und Speicherung erfolgt auch hier in dem gewählten Intervall.

#### Einstellungen

Damit von der Wetterstation Daten empfangen werden können, sind zunächst verschiedene Einstellungen vorzunehmen. Dies geschieht über ein übersichtliches Dialogfenster. Hierbei kann zwischen den ELV-Wetterstationen WS 7000, WS 7001 und WS 9000 gewählt werden. Eine einwandfreie Erfassung der Meßwerte ist nur bei einer korrekten Auswahl der vorhandenen Wetterstation möglich.

Für den Datentransfer müssen zusätzlich die gewünschte serielle Schnittstelle sowie die Übertragungsrate gewählt wer-

#### **Bild 2: Aktuelle Meßwerte** auf der Frontplatte

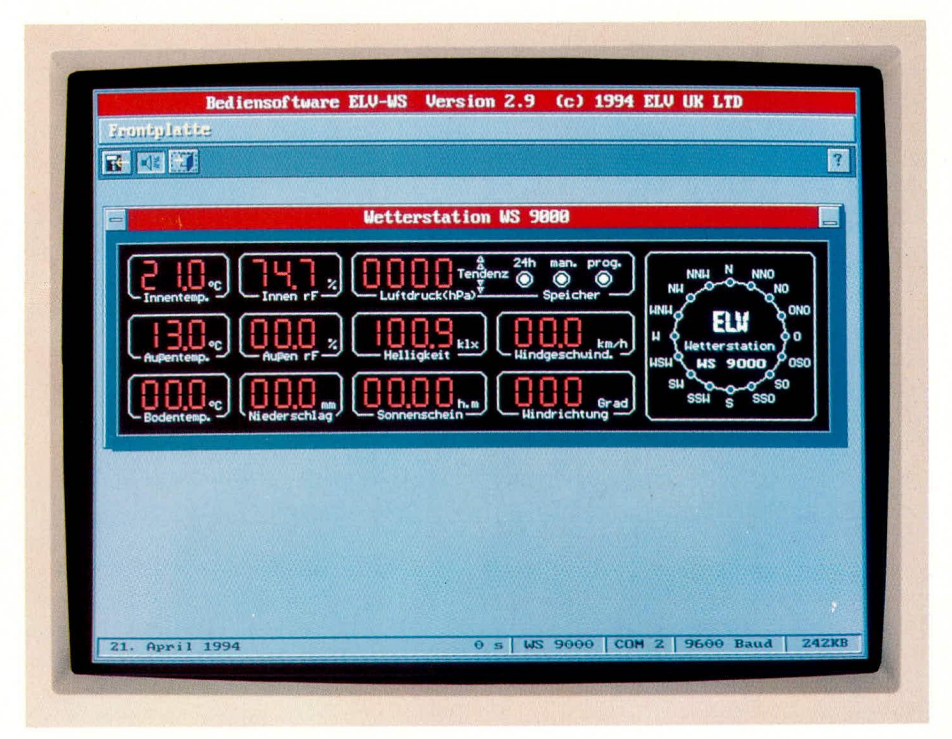

den. Standardmäßig erfolgt der Transfer über die zweite serielle Schnittstelle COM 2, da die erste Schnittstelle in der Regel von einer Maus belegt wird. Die eingestellte Baudrate muß mit der Einstellung in der Wetterstation übereinstimmen.

Darüber hinaus ist sicherzustellen, daß die Wetterstation im Modus 2 (fortlaufende Datenausgabe) betrieben wird. Dies ist durch den Aufruf des Konfigurationsmenüs der Wetterstation zu überprüfen.

Die grundlegenden Einstellungen zur Erfassung und Protokollierung von Meßwerten werden in der ASCII-Datei ELV-WS.INI gespeichert.

Die Veränderung der Einstellungen kann durch einen handelsüblichen Editor oder die entsprechenden Dialogfenster der Auswerte-Software erfolgen.

Die INI-Datei gliedert sich in verschiedene Abschnitte, die jeweils durch eine Bezeichnung in eckigen Klammern gekennzeichnet sind, z.B. "[Serial]". Innerhalb dieser Abschnitte können die entsprechenden Parameter verändert werden, z.B.  $Port=2$ ".

### **Ausgabe**

Die Auswerte-Software ELV-WS bietet eine Vielzahl an Funktionen zur Darstellung, Analyse und Bearbeitung der Meßwerte.

Die Meßgrößen werden auf dem Bildschirm automatisch den maximal vier Fenstern zugeordnet. Hierbei sind die Temperaturen sowie die Luftfeuchte-Meßwerte jeweils in einem Fenster zusammengefaßt.

Durch das Ein- und Ausschalten der einzelnen Meßgrößen kann die Anzahl der dargestellten Fenster festgelegt werden.

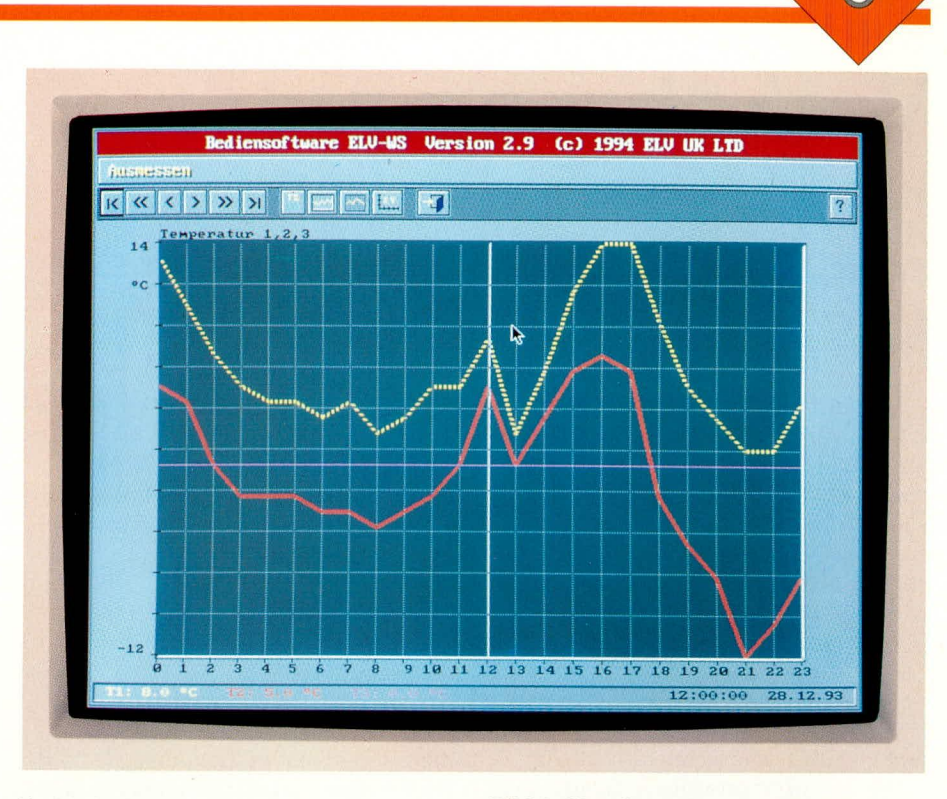

Sind beispielsweise nur die Temperaturen für die Ausgabe eingeschaltet, dann erfolgt die bildschirmfüllende Darstellung in einem großen Fenster. Wird zusätzlich eine andere Meßgröße eingeschaltet, erfolgt die Darstellung in zwei Fenstern, die den Bildschirm vertikal teilen, jedoch die gesamte Breite nutzen. Bei der Aktivierung weiterer Meßgrößen für die Ausgabe können bis maximal vier Fenster ausgegeben werden.

Zur Unterscheidung der einzelnen Meßgrößen lassen sich die Farben und Linienformen frei wählen.

#### **Bild 4: Komfort-Auswahl** der Meßgrößen

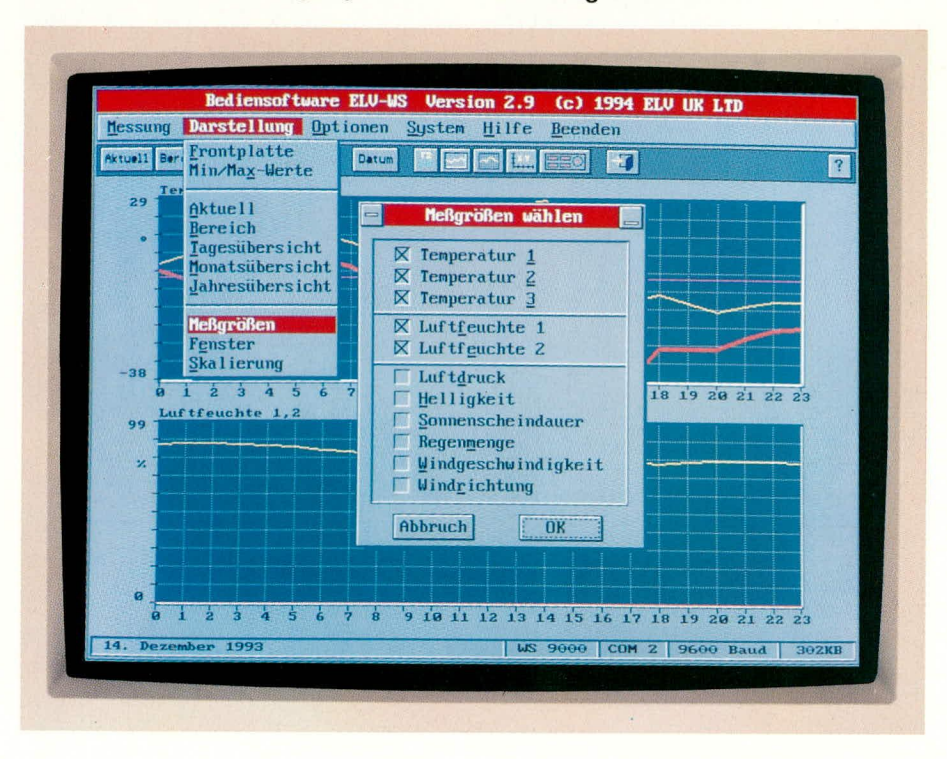

#### **Bild 3: Komfortables und exaktes** Ausmessen von Kurvenverläufen

Die Darstellung der Meßwerte kann wahlweise für einen gesamten Tag, einen Monat, ein Jahr oder für einen beliebigen Bereich innerhalb eines Tages erfolgen. Während der grafischen Darstellung lassen sich die Meßwerte durch eine Ausmeßfunktion zu jedem Zeitpunkt exakt ablesen.

Für jedes Fenster kann wahlweise eine automatische Skalierung eingeschaltet werden. Hierdurch wird die Y-Achse bei jeder neuen Darstellung oder Auswahl von anderen Meßgrößen automatisch dem Signalverlauf angepaßt.

Eine weitere Auswertung ermöglicht zusätzlich die Ermittlung der Minimal- und Maximalwerte für einen beliebigen Tag. einen gesamten Monat oder ein Jahr. Diese Werte lassen sich auf Wunsch auch ausdrucken.

Über eine Editierfunktion besteht die Möglichkeit, die einzelnen Meßwerte komfortabel zu editieren, um beispielsweise fehlerhafte Daten aufgrund von Verbindungsproblemen zu korrigieren. Durch eine Suchfunktion für das Datum und die Uhrzeit kann hierbei sehr schnell auf den jeweiligen Wert zugegriffen werden.

Eine Export-Funktion ermöglicht es, wahlweise alle Meßwerte oder nur die aktivierten Meßgrößen in eine ASCII-Datei zu schreiben. Hierbei kann zusätzlich zwischen den Daten des gewählten Tages oder des gesamten Monats gewählt werden.

Durch die große Flexibilität und dennoch einfache Bedienung stellt das Programm eine ideale Ergänzung für die ELV-Wetterstationen dar, um alle Wetterdaten komfortabel zu analysieren. **ELV** 

# Verkehrsampel

Trotz des geringen Aufwandes ist diese für den Modellbau vorgesehene Verkehrsampel genau ihrer großen Schwester, der Straßenverkehrsampel, nachgebildet.

# **Allgemeines**

Im Modellbereich wird häufig eine Verkehrsampel benötigt, um Situationen des Straßenverkehrs möglichst realitätsnah zu gestalten. Aus Gründen der Vereinfachung wird bei so mancher für den Modellbau vorgesehenen Schaltung etwas "großzügig" mit dem Zeittakt umgegangen. So wird z. B. der Übergang von "Rot" auf "Grün" nicht in der Form "Rot"- "Rot + Gelb" - "Grün", sondern in der Form "Rot" - "Gelb" - "Grün" ausgeführt. Dies ergibt einen unnatürlichen Eindruck und stört die im Modellbau beabsichtigte Wirkung.

Die von ELV entwickelte Steuerschaltung hingegen arbeitet realitätsnah, ist in der Schaltgeschwindigkeit einstellbar und zudem besonders einfach aufzubauen. Der Ampelzyklus ist in Tabelle 1 dargestellt, wobei die Taktperioden in Klammern für den Fall gelten, daß der Jumper J 1 nicht gesteckt ist.

#### **Tabelle 1: Ampelzyklus**

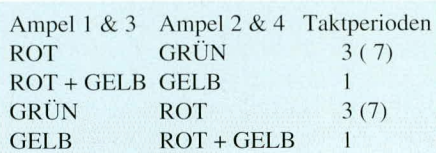

Der Versorgungsspannungsbereich erstreckt sich von 5 V bis 15 V, wodurch der Einsatz in vielen Modellen mit unterschied-

lichen Spannungen möglich ist. Auch die Zykluslänge kann in weiten Bereichen von ca. 1 sek. bis hin zu ca. 22 sek. eingestellt werden, wie auch die Länge der Gelb-Phase auf 1/4 oder 1/8 der Rot/Grün-Phase mit J1 wählbar ist.

#### Bild 1: **Schaltbild der** Verkehrsampel

### **Schaltung**

Die gesamte Schaltung ist in Abbildung 1 dargestellt und umfaßt die 3 Teilbereiche "Binärzähler, Decodierung, Treiber".

Der Binärzähler IC 1 des Typ CD4060 besitzt einen eingebauten Oszillator, dessen Frequenz mit den externen Bauelementen  $R$  1,  $R$  2,  $R$  3 und  $C$  1 bestimmt wird. Mit dem Trimmer R 1 kann die Oszillatorfrequenz zwischen ca. 46 Hz (langsamer Ablauf) und 1 kHz (schneller Ablauf) eingestellt werden.

Die Ausgänge Q 7 bis Q 10, die im Timing-Diagramm in Abbildung 2 die Bezeichnungen  $(1)$ ,  $(2)$ ,  $(3)$  und  $(4)$  haben, steuern den nachfolgenden Codierer. Ist die Länge der Gelb-Phase zu 1/4 der Rot/ Grün-Phase gewählt (J 1 ist gesteckt), so ist das Signal (A) an Pin 2 von IC 1 gleich dem Signal (2). Im Timing-Diagramm ist dieser Fall gestrichelt eingezeichnet.

Ist hingegen J 1 nicht gesteckt und somit die Länge der Gelb-Phase auf 1/8 gesetzt, werden die Signale (1) und (2) über das Dioden-UND-Gatter D 1, D 2 und R 4 UND-verknüpft, und es ergibt sich das Signal (A), wie im Timing-Diagramm gezeigt.

Der Codierer erzeugt im Rahmen der nachfolgend aufgeführten Verknüpfungen die Ampelsignale (B) bis (F), wobei zu beachten ist, daß die nachfolgenden Treiber in negativer Logik (d. h.: die LEDs leuchten, wenn das Signal "low" ist) angesteuert werden.

 $(B) = (4)$ 

Über das Gatter IC 2 B wird das Signal (4) invertiert und über den Widerstand R 5 dem Treibertransistor T 1 zugeführt. Dieser steuert über den Vorwiderstand R 10 die roten LEDs der Ampeln I und III.

 $(C) = (3) + (A)$ 

Über das Gatter IC 2 A werden die Signale (3) und (A) NAND verknüpft und über den Widerstand R 6 dem Treibertransistor T 2 zugeführt. Da die Gelb-Phasen an allen 4 Ampeln gleichzeitig auftreten, steuert der Transistor sowohl über den Vorwiderstand R 11 die gelben LEDs der Ampeln I und III als auch über den Vorwiderstand R 14 die gelben LEDs der Ampeln II und IV an.

 $(D) = (B) + (C) = (4) + (3) + (A)$ 

Mit Hilfe des Gatters IC 2 C wird durch die NAND-Verknüpfung der Signale (B) und (C) über den Widerstand R 7 der Treibertransistor T 3 angesteuert, welcher wiederum über den Vorwiderstand R 12 die grünen LEDs der Ampeln I und III einschaltet.

#### $(E) = (4)$

Das Signal (4) steuert direkt über den Widerstand R 8 den Treibertransistor T 4 und dieser über den Vorwiderstand R 13 die roten LEDs der Ampeln II und IV an.  $(F) = (4) + (C) = (4) + (3) + (A)$ 

Letztendlich wird durch die NAND-Verknüpfung der Signale (4) und (C) mittels des Gatters IC 2 D über den Widerstand R 9 der Treibertransistor T 5 angesteuert, der wiederum über den Vorwider-

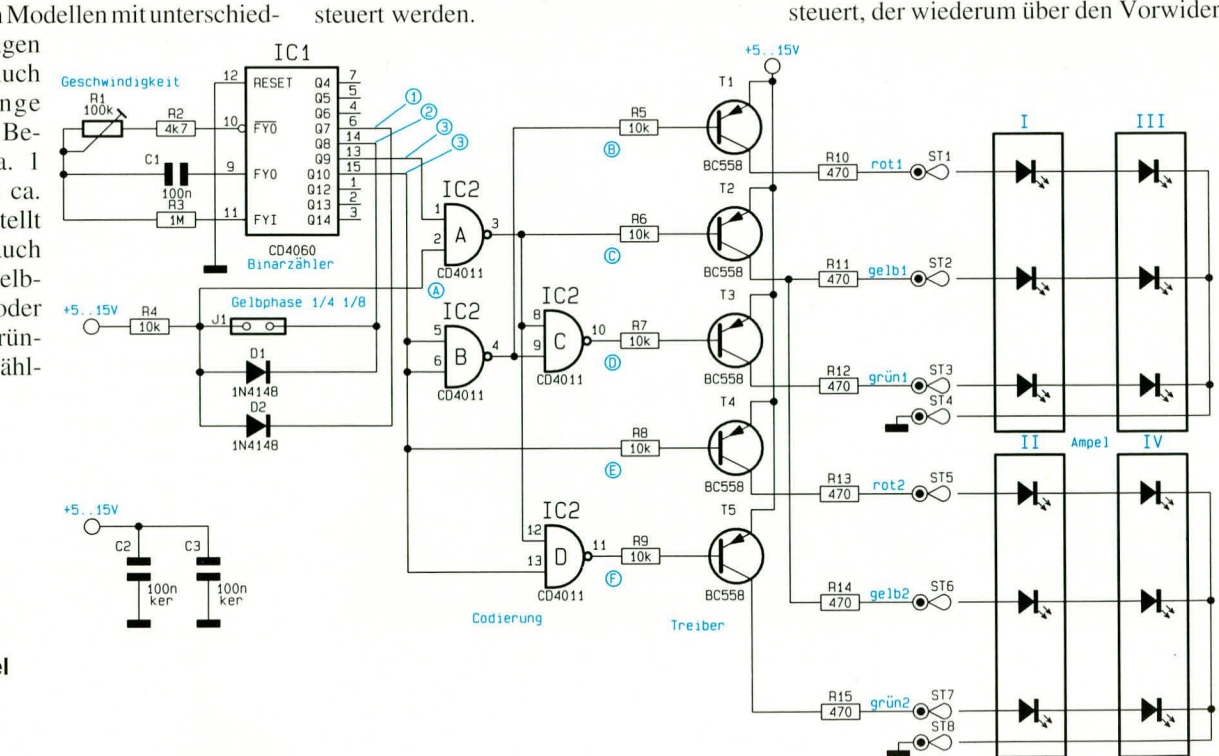

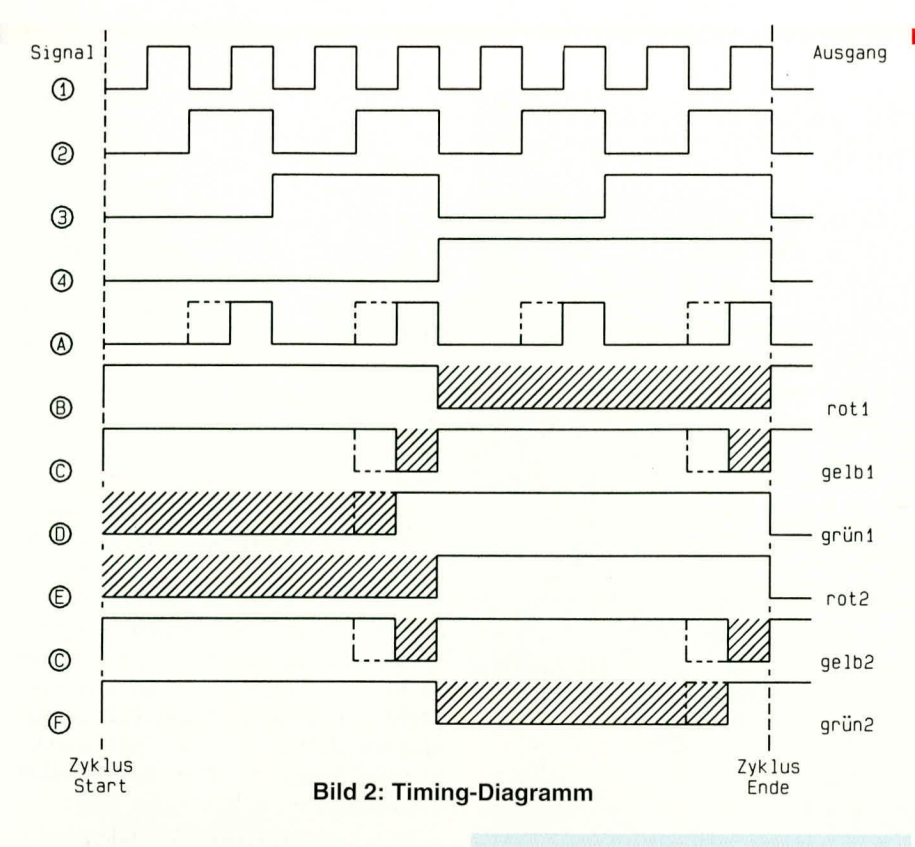

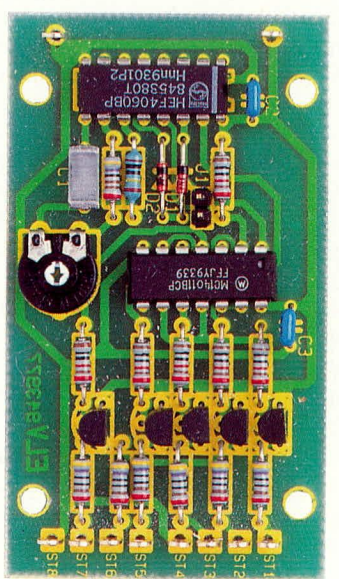

# Ansicht der fertig aufgebauten Platine

stand R 15 die grünen LEDs der Ampeln II und IV ansteuert.

Alle diese Verknüpfungen sind im Timing-Diagramm noch einmal dargestellt, wobei die schraffierten Bereiche die Leuchtphasen der verschiedenen LEDs kennzeichnen.

Da die Schaltung in CMOS-Technologie ausgeführt ist, ergibt sich ein weiter Versorgungsspannungsbereich von 5 bis 15 V. Die Widerstände R 10 bis R 15 sind so bemessen, daß sich bei der maximalen Versorgungsspannung von 15 V ein Strom von 25 mA pro LED ergibt. Bei niedrigerer Versorgungsspannung sinkt der Strom durch die LEDs und somit auch die Leuchtstärke. Falls die maximale Leuchtstärke

# Stückliste: Verkehrsampel für Modellbau

# Widerstände:

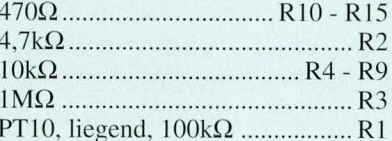

# Kondensatoren:

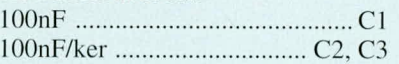

# Halbleiter:

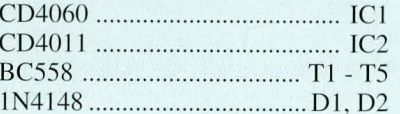

# **Sonstiges:**

1 Jumper

1 Stiftleiste, 1 x 2polig 10 Lötstifte mit Lötöse

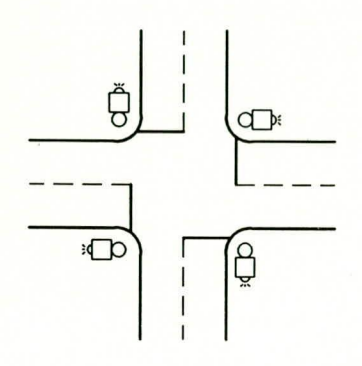

**Beispiel einer Ampelkreuzung** 

bei einer gegebenen Versorgungsspannung gefordert ist, kann der Wert der Vorwiderstände nach folgender Formel berechnet werden:

$$
Rv = \frac{U_B - 2 \cdot U_F - U_S}{I_F} = \frac{U_B - 4.3V}{0.025 A}
$$

wobei Rv der Vorwiderstand, UB die Versorgungsspannung, UF die Vorwärtsspannung der LED, Us die Sättigungsspannung des Transistors und IF der Vorwärtsstrom der LED ist. Für eine Versorgungsspannung von 6 V ergibt sich somit ein Vorwiderstand von 68 $\Omega$ .

# **Nachbau**

Der Nachbau dieser kleinen Schaltung ist aufgrund der geringen Anzahl von Bauelementen in kürzester Zeit erledigt.

Zuerst werden die beiden Dioden D1 und D2 bestückt, wobei auf die richtige Polung dieser Bauteile zu achten ist. Es folgen die Widerstände, das Poti und die Kondensatoren.

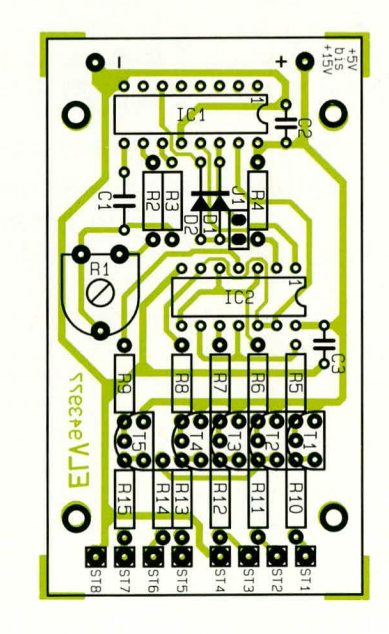

#### Bestückungsplan der Verkehrsampel

Anschließend werden die 5 Transistoren und die beiden ICs bestückt, wobei bei den ICs auf die richtige Einbauposition geachtet werden muß. Abschließend werden die Stifte für den Jumper und die 10 Lötösen eingelötet.

Nachdem die Leiterplatte nochmals auf korrekte Bestückung hin überprüft wurde, kann die Schaltung an eine vorhandene, mit Leuchtdioden betriebene Modell-Ampel angeschlossen werden. Auf die richtige Polarität ist dabei zu achten, da Leuchtdioden in Flußrichtung zu betreiben sind, d. h. diejenige Seite einer LED, in welche die Pfeilspitze des Schaltungssymbols weist, ist mit dem Minusanschluß (Masse) zu verbinden (hier: ST 4 bzw. ST 8).

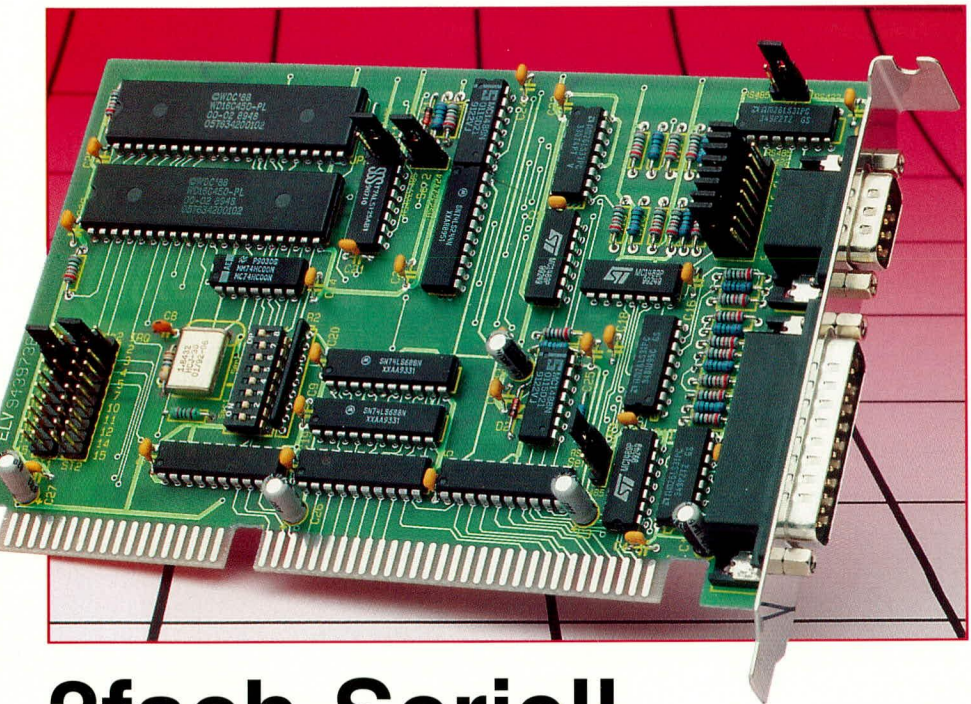

# **2fach-Seriell-Schnittstellenkarte**

Die hier vorgestellte PC-Einsteckkarte erweitert den PC um zwei weitere Standard-Seriell-Schnittstellen, die unabhängig voneinander konfigurierbar sind und wahlweise als V24/ RS232C-, RS422- oder RS485-Schnittstelle arbeiten können.

# **Allgemeines**

Die Standard-V24/RS232C-Schnittstelle des PCs hat eine Reichweite von maximal 15 m. In vielen Anwendungsfällen sind aber größere Distanzen zu überbrücken. Durch die Umkonfigurierung zur RS422/ RS485-Schnittstelle ist es möglich, diese Länge auf über 1000 m auszuweiten.

In Verbindung mit dem im "ELVjour-

nal" 1/93 Seite 85ff vorgestellten V24-RS422-V24-Wandler kann wiederum eine Anpassung bzw. Wandlung auf V24/ RS232C-Peripheriegeräte vorgenommen werden.

Selbstverständlich können auch beidseitig PC-Einsteckkarten mit RS422/ RS485-Schnittstellen Verwendung finden, die dann mit einem entsprechenden Kabel zu verbinden sind.

Neben den Standard-I/O-Adressen für

COM1 bis COM4 können noch weitere 12 I/O-Adressen über jeweils 4 DIP-Schalter eingestellt werden, wodurch ein Betrieb von bis zu 16 seriellen Schnittstellen in einem PC möglich ist.

Bei einem vollbestückten PC mangelt es häufig an freien Interrupt-Leitungen. Diesem Problem wurde von der hier vorgestellten PC-Einsteckkarte Rechnung getragen, indem auch die im AT verwendeten höheren Interrupt-Leitungen IRQ 10 bis 15 ansprechbar sind. Selbstverständlich muß die benutzte Treibersoftware diese auch unterstützen.

# Die RS422/RS485-Schnittstelle

Über die RS422/RS485-Schnittstelle lassen sich serielle Datenübertragungen auf große Entfernungen störsicher realisieren.

Tabelle 1 zeigt die mit der hier vorgestellten PC-Einsteckkarte realisierbaren Schnittstellen.

Gemeinsam ist allen die asynchrone Datenübertragung in serieller Form.

Die V24- oder auch RS232C genannte Schnittstelle stellt eine reine Spannungsschnittstelle dar. Den logischen Pegeln "high" bzw. "low" ist jeweils eine Spannung von  $+3$  V bis  $+15$  V bzw.  $-3$  V bis -15 V bezogen auf die gemeinsame Masseleitung zugeordnet. Der besondere Vorteil dieser im PC verwendeten Standard-Schnittstelle liegt in der einfachen Handhabung und der weiten Verbreitung, da fast alle Geräte (Computer und Peripherie) diese Schnittstelle unterstützen. Nachteilig ist allerdings die begrenzte Reichweite.

Demgegenüber stehen die symmetrischen Spannungs-Differenzschnittstellen RS422 und RS485. Hier erfolgt die Datenübertragung jeweils mit zwei Differenz-Spannungsleitungen auf zwei zueinander gehörenden paarig verdrillten Leitungen und nicht wie bei V24/RS232C gegenüber einer gemeinsamen Masseleitung. Die Information steckt daher in der Differenz-

# Tabelle 1: Vergleich zwischen den Schnittstellenarten RS232C, RS422 und RS485

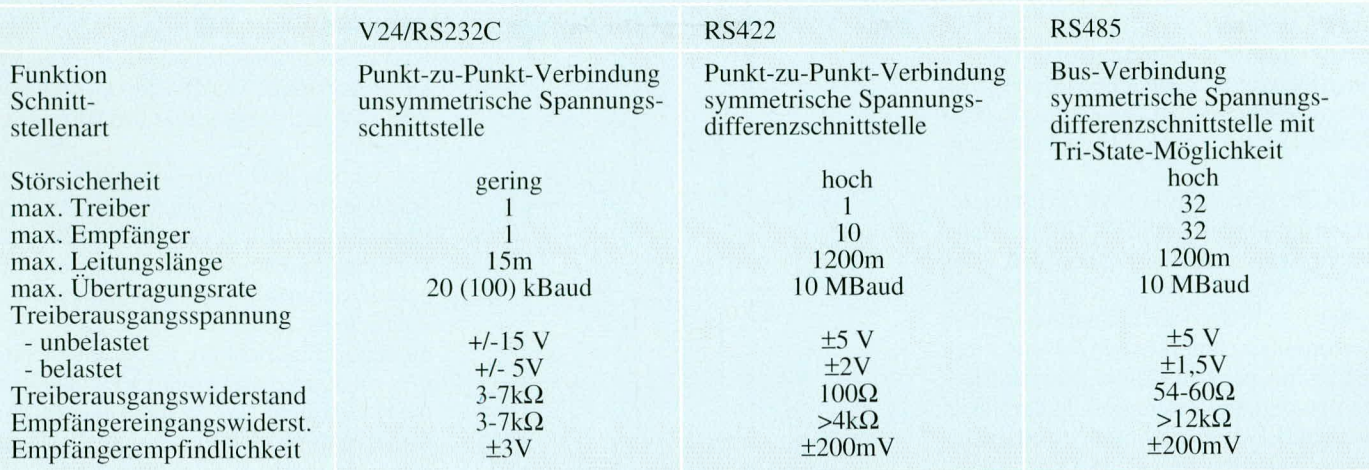

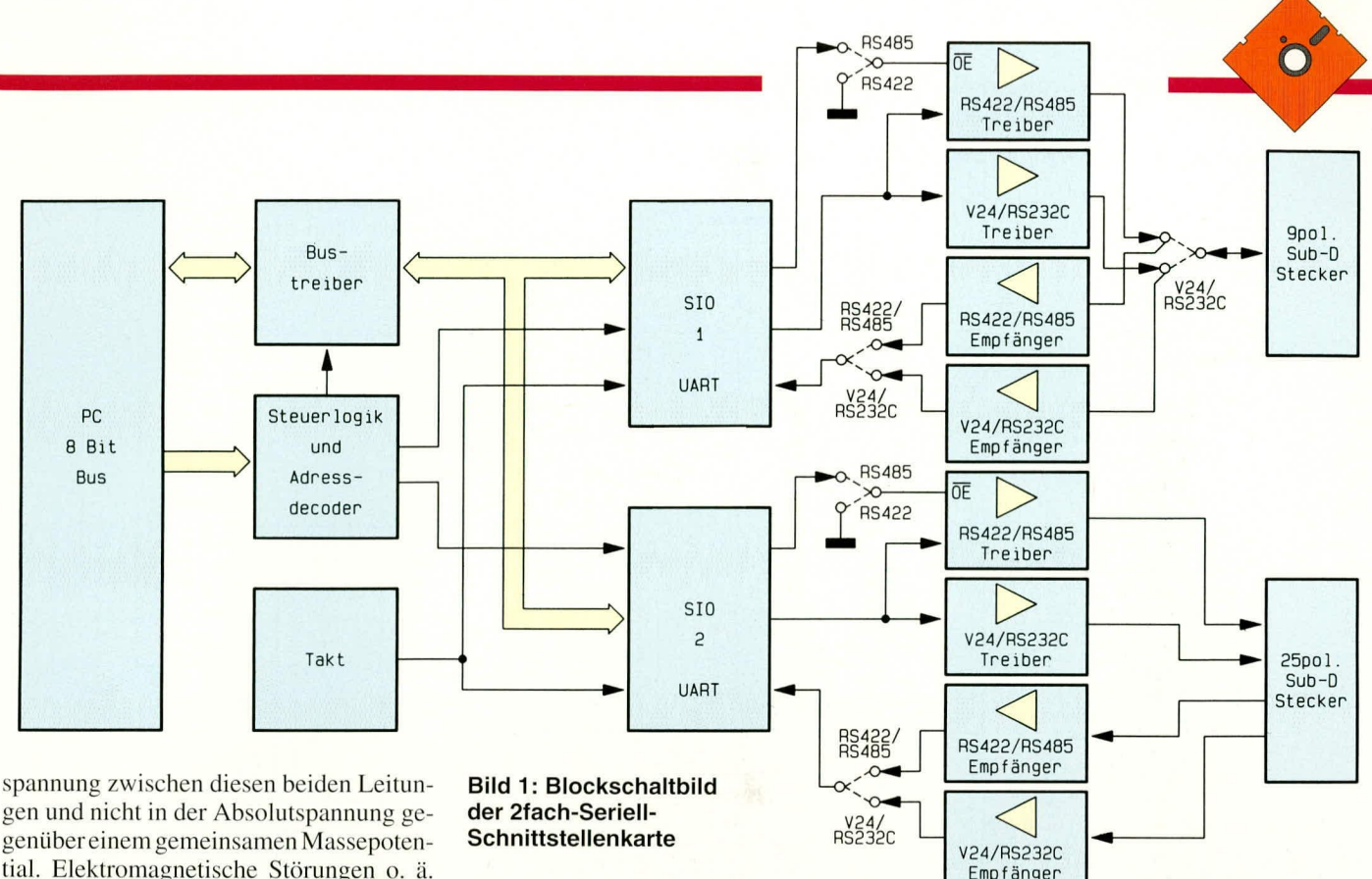

gen und nicht in der Absolutspannung gegenüber einem gemeinsamen Massepotential. Elektromagnetische Störungen o. ä. führen daher im allgemeinen nicht zu Datenfehlübertragungen. Durch die geringe Differenzspannung wird außerdem erreicht, daß die maximale Übertragungsrate bis zu 10 Megabit pro Sekunde betragen kann.

Die RS422- und RS485-Schnittstellen unterscheiden sich im wesentlichen dadurch, daß die erstgenannte eine Punkt-zu-Punkt-Verbindung unterstützt (also keine Bus-Verbindung), während die Treiber der RS485-Schnittstelle in den hochohmigen Zustand geschaltet werden können und somit eine Bus-Struktur erlauben. Darüber hinaus besitzen die RS422/485-Schnittstellen den Vorteil, daß sie auch ohne galvanische Trennung Potentialverschiebungen von einigen Volt unterdrücken können.

#### **Blockschaltbild**

Abbildung 1 zeigt das Blockschaltbild der 2fach-Seriell-Schnittstellenkarte. Ganz links im Bild ist der PC-Bus zu sehen. Die Kommunikation und Pufferung der 8 Datenleitungen zwischen PC-Bus und internem Bus erfolgt über einen bidirektionalen Bus-Treiber. Die beiden UART-Bausteine (Universal Asynchrones Receiver Transmitter) SI01 und SI02 sind direkt an den internen Datenbus angeschlossen.

Die Steuer- und Adreßdecoderlogik übernimmt die Ansteuerung der beiden Bausteine. Die Ausgangssignale der ersten seriellen Schnittstelle gelangen über die V24/RS232C- bzw. RS422/RS485-Treiber an einen Mehrfachumschalter, der je nach eingestellter Schnittstellenkonfiguration die Signale eines der beiden Treiber mit dem 9poligen Sub-D-Steckverbinder verbindet. In umgekehrter Richtung werden über den Mehrfachumschalter die Signale je nach Schnittstellenkonfiguration einem RS422/RS485- oder V24/RS232C-Empfänger zugeleitet, deren Ausgangssignale je nach Konfiguration auf den ersten Schnittstellenbaustein geleitet werden.

Die Signale des zweiten Schnittstellenbausteins SIO2 gelangen ebenfalls direkt über V24/RS232C- bzw. RS422/RS485-Treiber auf einen 25-poligen Sub-D-Steckverbinder. In diesem Schaltungsteil ist ein Umschalter nicht erforderlich, da für die RS422/RS485-Schnittstelle die von der V24/R232C-Schnittstelle des PCs üblicherweise nicht verwendeten Pins belegt sind.

In umgekehrter Richtung gelangen die am Sub-D-Steckverbinder anliegenden Eingangssignale über getrennte V24/ RS232C bzw. RS422/RS485-Empfänger mit einem nachgeschalteten Eingangswahlschalter auf die zweite serielle Schnittstelle.

#### Einsatzmöglichkeiten

Kommen wir jetzt zu den verschiedenen Einsatzfällen dieser universellen PC-Einsteckkarte.

Abbildung 2A zeigt schematisch die Ver-

Bild 2 A (oben): Verbindung zweier PCs miteinander bzw. mit einer Standard-Peripherie über die V24-Schnittstelle Bild 2B (in der Mitte): Verbindung zweier PCs über die RS422/485-Schnittstelle Bild 2 C (unten) Busverbindung mehrerer miteinander über die RS485-Schnittstelle

bindung zweier PCs über die Standard-V24/RS232C-Schnittstelle und die Verbindung vom PC zu einer Standardperipherie wie beispielsweise Maus oder Modem. Für eine Reichweite über 15 m ist diese Schnittstelle nicht ohne weiteres verwendbar. Für diesen Einsatzfall kann dann auch die in Abbildung 2B schematisch dargestellte Verbindung über die RS422bzw. RS485-Schnittstelle erfolgen, die eine maximale Reichweite von über 1000 m erlaubt.

Abbildung 2C zeigt die Möglichkeit, mit der RS485-Schnittstelle eine Bus-Schnittstelle zu realisieren, an der bis zu 32 Teilnehmer anschließbar sind.

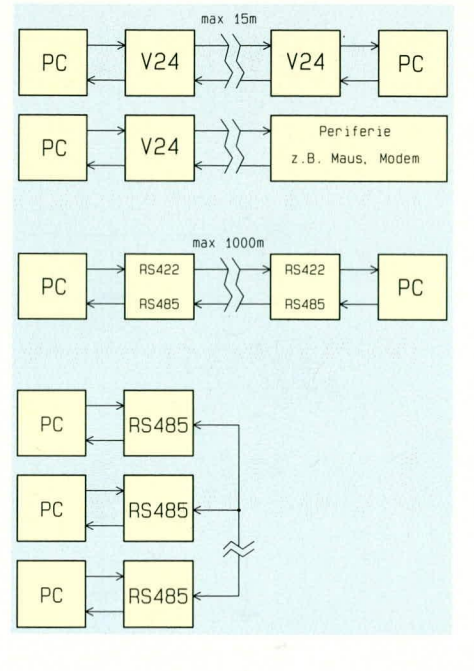

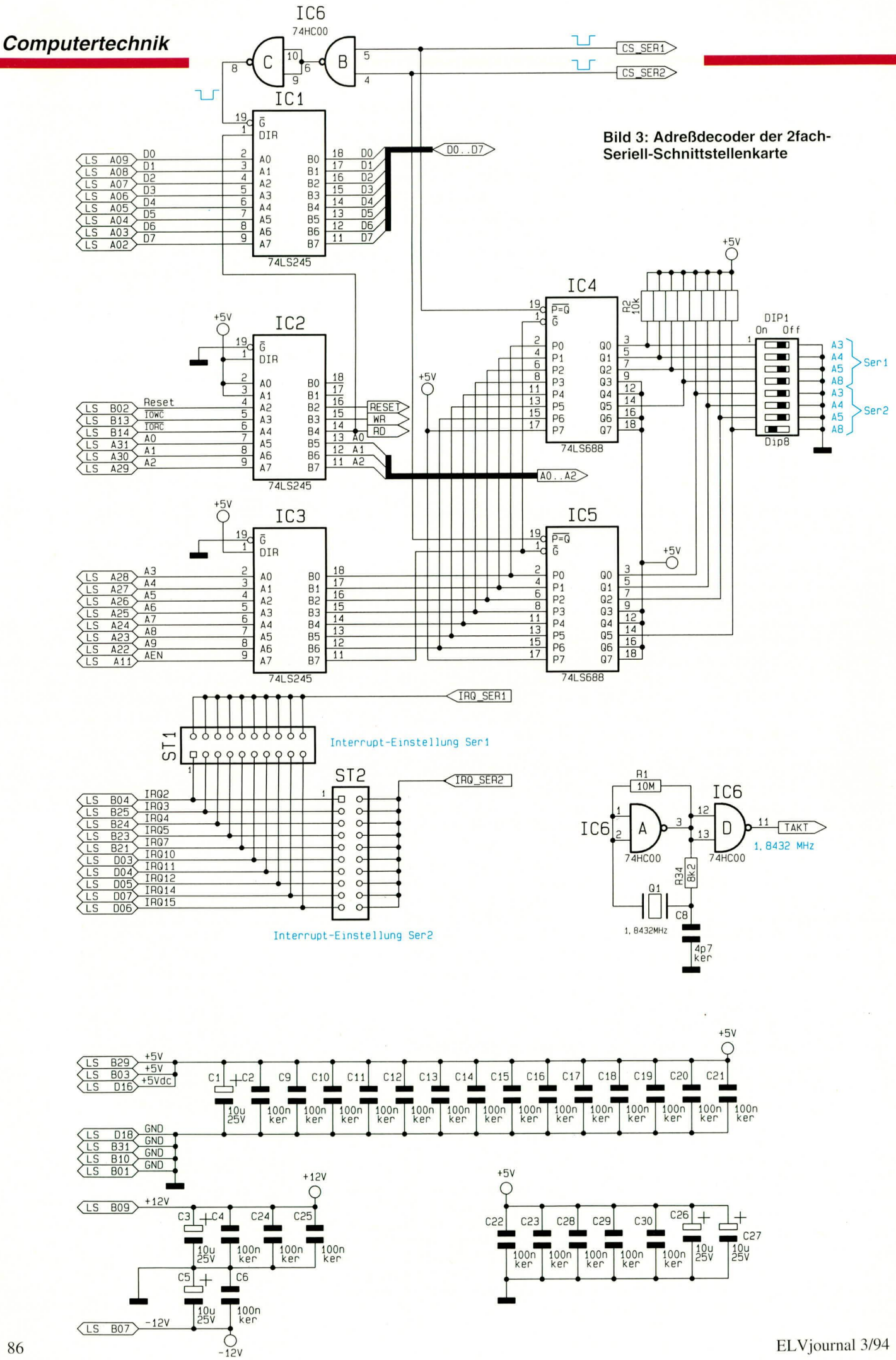

# **Schaltung**

Abbildung 3 zeigt den Adreßdecoderteil, der 2fach-Seriell-Schnittstellenkarte, während Abbildung 4 die Schaltung für die erste und Abbildung 5 die Schaltung für die zweite serielle Schnittstelle beinhaltet.

Die Trennung zwischen PC und internem Datenbus übernimmt der bidirektionale Bustreiber IC 1 vom Typ 74LS245

# **Bild 4: Schaltung der**

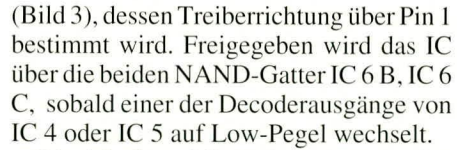

Die Adreß- und Steuerleitungen werden über die beiden Bustreiber IC 2 und IC 3 vom Typ 74LS245 gepuffert. Die Adreßdecodierung für die beiden seriellen Schnittstellen erfolgt über die voneinander unabhängigen 8-Bit-Vergleicher IC 4 und IC 5.

Die Adreßbits 3, 4, 5 und 8 lassen sich

über jeweils 4 DIP-Schalter einstellen, während die Adreßbits 6, 7 und 9 fest auf High-Pegel gelegt sind. Die Adressen A0 bis A2 werden über die UART-Bausteine direkt ausgewertet. Es lassen sich somit bis zu 16 verschiedene I/O-Basisadressen einstellen. Tabelle 2 zeigt in übersichtlicher Form die Einstellmöglichkeiten für die unterschiedlichen Adreßbits.

Ö

Die Interrupt-Leitungen der beiden seriellen Schnittstellen lassen sich über jeweils eine Stiftleiste ST 1 und ST 2 mit je

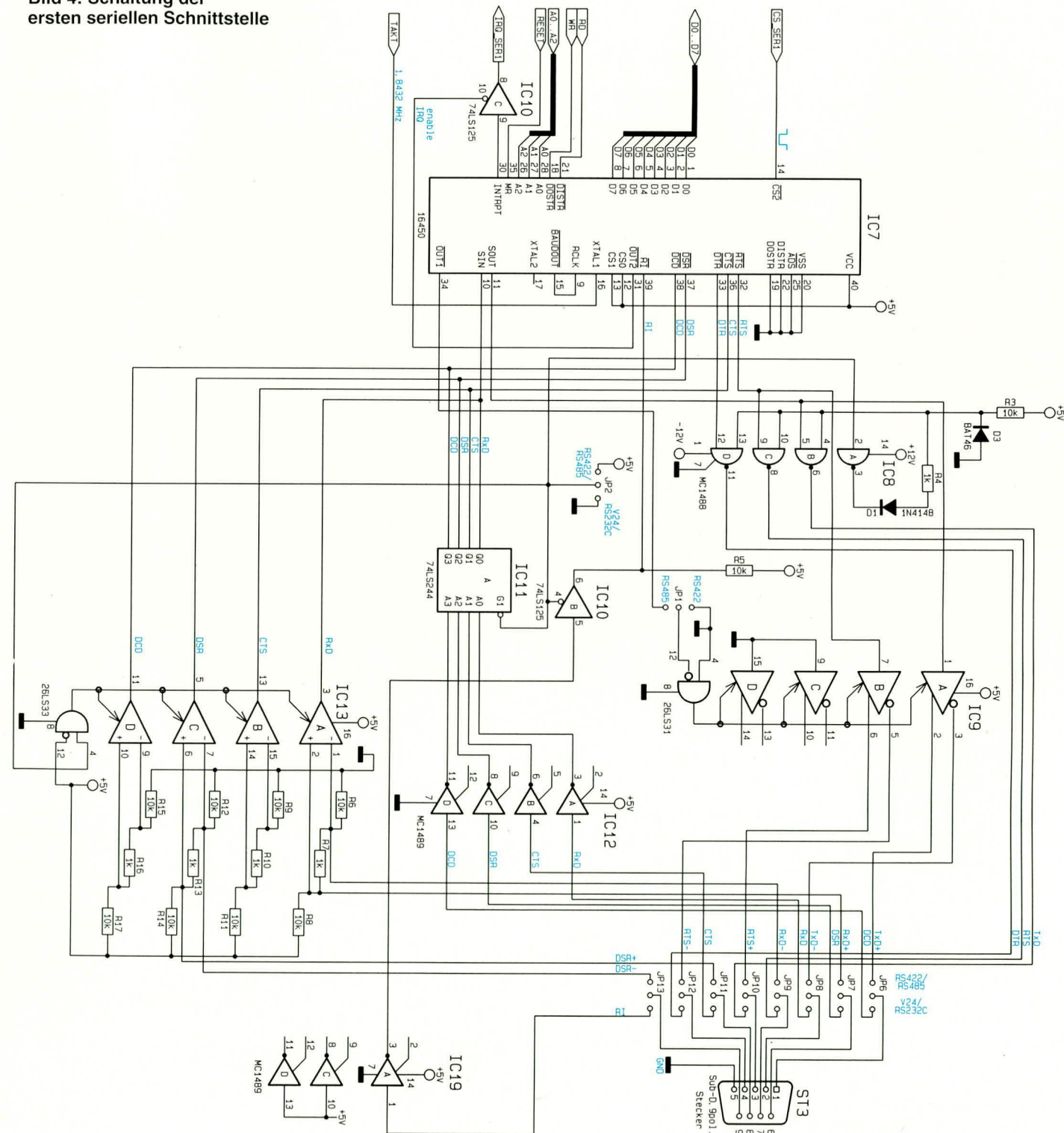

# Tabelle 2: Einstellmöglichkeiten der 9 Adreßbits

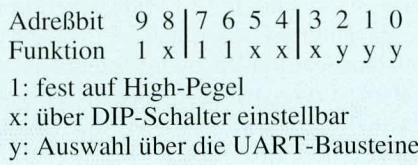

einem Jumper getrennt voneinander einstellen.

Der mit IC 6A, R 1, R 34, C 8, Q 1 und dem nachgeschalteten Treiber IC 6D aufgebaute Oszillator stellt die 1,8432 MHz-Taktfrequenz für die beiden UART-Bausteine zur Verfügung.

Abbildung 4 zeigt die Schaltung der ersten seriellen Schnittstelle, die mit einem

9poligen Sub-D-Stecker ausgerüstet ist. Hauptbestandteil der Schaltung ist der UART-Baustein vom Typ 16450. Die Beschaltung entspricht im wesentlichen der, wie sie auch in herkömmlichen seriellen Schnittstellen erfolgt. Dazu gehört auch, daß der OUT2-Ausgang (Pin 31) den Interrupt-Treiber IC 10C ansteuert, dessen Ausgangssignal über einen Jumper auf eine der Interrupt-Leitungen des PCs/ATs führt.

Die Selektierung der Schnittstellenart erfolgt über die Brücken JP 2 und JP 6 bis JP 13. Diese sind entweder alle nach links (RS422/RS485) oder nach rechts (V24/ RS232C) zu setzen. Im letztgenannten Fall verhalten sich die Signale an dem Steckverbinder wie eine Standard-V24/RS232C-Schnittstelle.

Die Ausgangssignale von IC 7 werden über den Schnittstellentreiber IC 8 vom Typ MC 1488 getrieben und gelangen über die Brücken JP 9, JP 10 und JP 12 auf die zugehörigen Anschlußpins von ST 3.

In umgekehrter Richtung gelangen die Eingangssignale über die Brücken JP 6, JP 7, JP 8, JP 11 und JP 13 auf die V24-Empfängerbausteine IC 12 A bis D und IC 19A vom Typ MC1489, deren Ausgangssignale über die Treiber IC 10 A und IC 11 A auf die zugehörigen Eingangspins von IC 7 gelangen. Ist die rechte Brücke von JP 2 (V24/RS232C-Schnittstelle) gesteckt, so sind die Treiber von IC 10A und 11A aktiviert. Zusätzlich werden über IC 8A die Treiberbausteine IC 8B bis IC 8D freigegeben.

Für die RS422/RS485-Betriebsart sind

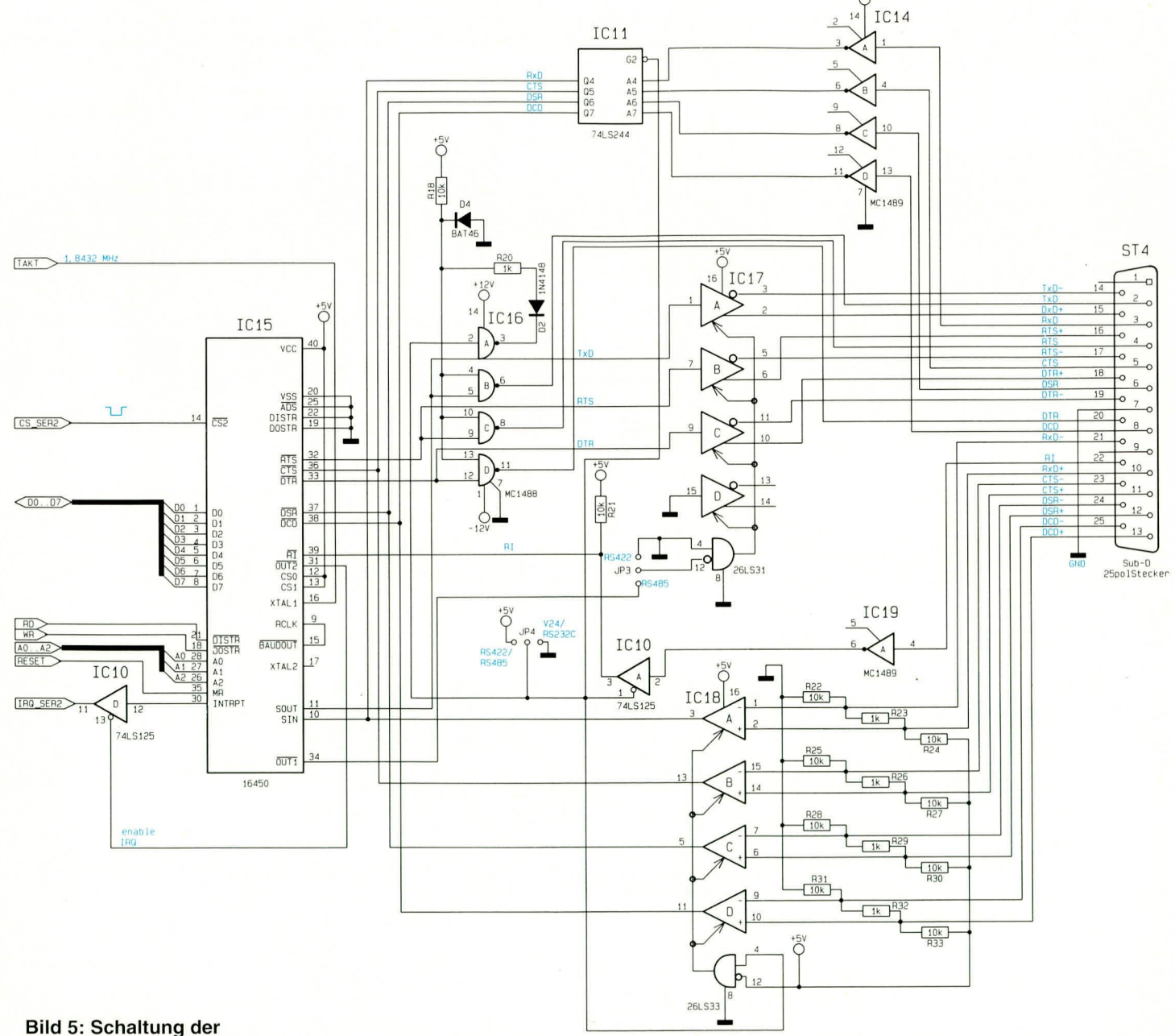

# zweiten seriellen Schnittstelle

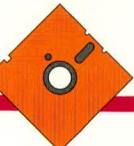

die Jumper JP 2 und JP 6 bis JP 13 in die RS422/RS485-Betriebsart umzustecken. Dadurch sind die RS422/RS485-Empfangsbausteine IC 13A bis D freigegeben.

Für die RS422-Betriebsart ist die Brükke JP 1 entsprechend zu setzen, womit die Treiber von IC 9A und 9B freigegeben sind.

In der RS485-Betriebsart wird die Freigabe des Senders über den OUT1-Ausgang (Pin 34) von IC 7 gesteuert. Dieser frei programmierbare TTL-Ausgang wird bei der Standard-Seriell-Schnittstelle des PCs nicht benutzt und läßt sich daher für die Richtungsumschaltung verwenden.

In der RS485-Betriebsart sind jeweils am Steckverbinder die Anschlüsse für TxD+ mit RxD+ und TxD- mit RxD- zu verbinden.

Da die Datenrichtungsumschaltung für die RS485-Schnittstelle im normalen PC nicht vorgesehen ist, erfordert dies bei Bedarf eine Anpassung der Treibersoftware.

Tabelle 3A zeigt die Pinbelegung des

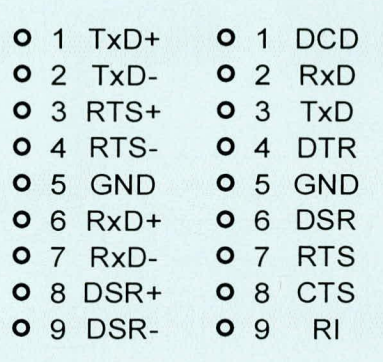

Tabelle 3: Belegung des 9poligen Sub-D-Steckers für die A (links): V24/RS232C-Schnittstelle bzw.

B (rechts) RS422/RS485-Schnittstelle

9poligen Sub-D-Steckers in der V24/ RS232C-Betriebsart, während Tabelle 3B die Belegung der Schnittstelle in der RS422/ RS485-Betriebsart darstellt.

Abbildung 5 zeigt die Schaltung der zweiten seriellen Schnittstelle, die mit einem 25poligen Sub-D-Stecker ausgestattet ist. Der überwiegende Teil dieser Schaltung entspricht der in Abbildung 4 gezeigten Schaltung, weshalb wir hier nur auf die Unterschiede eingehen.

Gegenüber dem 9poligen Steckverbinder ST 3 sind am 25 poligen Steckverbinder ST 4 noch Pins frei, die für die Standard-V24/RS232C-Schnittstelle des PCs keine Verwendung finden. Die freien Pins sind bei diesem Steckverbinder mit den Signalen der RS422/RS485-Schnittstelle belegt.

Tabelle 4 zeigt die Belegung des 25poli-

gen Sub-D-Steckers, gegliedert nach der jeweiligen Schnittstellenkonfiguration.

#### **Nachbau**

Die komplette Schaltung der 2fach-Seriell-Schnittstelle ist auf einer 108 mm x 165 mm großen doppelseitig durchkontaktierten Leiterplatte untergebracht.

Die Bestückung der Platine wird in gewohnter Weise vorgenommen. Zunächst sind die passiven und anschließend die aktiven Bauelemente anhand des Bestükkungsplanes auf die Platine zu setzen und zu verlöten.

Für die Konfigurationspunkte sind zunächst jeweils 3polige einreihige Stiftleisten einzusetzen, auf denen später die zugehörigen Jumper aufgesteckt werden. Es folgt das Bestücken und Verlöten der 9poligen und 25poligen Sub-D-Stecker.

Zum Abschluß der Aufbauarbeiten ist das Slotblech an die Sub-D-Buchsen zu schrauben.

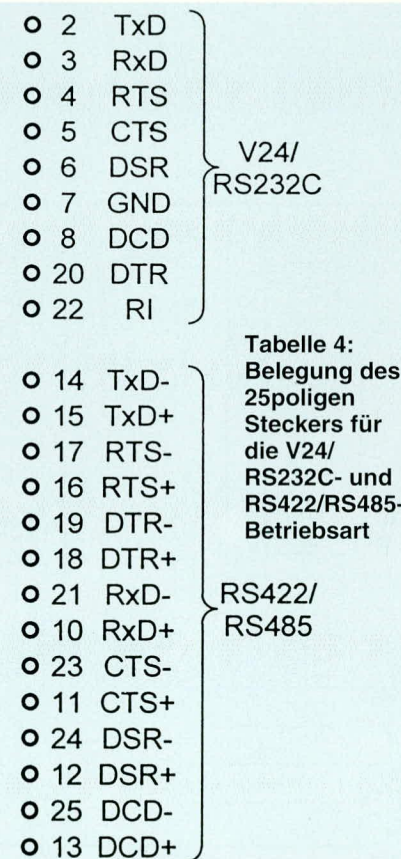

#### Inbetriebnahme

Bevor nun die PC-Einsteckkarte in Betrieb genommen wird, sind zunächst die Basis-Adressen einzustellen. Hierbei ist darauf zu achten, daß für beide Schnittstellen unterschiedliche Adressen, die auch nicht mit den Adressen anderer PC-Peripheriekarten kollidieren dürfen, einzustellen sind. Tabelle 5 zeigt eine Übersicht der möglichen PC-I/O-Basisadressen, deren

Einstellung und mögliche Belegung durch andere PC-Einsteckkarten.

Bei der Einstellung der Interrupt-Leitungen ist ebenfalls eine Doppelbelegung auszuschließen. Tabelle 6 zeigt die Defaultbelegung der verschiedenen Interruptleitungen. Weiterhin sind noch die Schnittstellenbetriebsarten (V24/RS232C oder RS422/RS485) jeweils für die beiden Schnittstellen getrennt einzustellen.

Die Inbetriebnahme und Überprüfung der PC-Einsteckkarte ist mit der nachfolgend beschriebenen Testsoftware schnell und auf unkompliziertem Wege möglich.

# **Testsoftware**

Zur 2fach-Seriell-Schnittstelle steht eine Treibersoftware zur Verfügung, die beispielhaft die Ansteuerung dieser Einsteckkarte zeigt. Da die Schnittstellen den Standardschnittstellen des PCs entsprechen, lassen sich hiermit natürlich auch bereits vorhandene serielle Schnittstellen auf komfortable Weise überprüfen.

Abbildung 6 zeigt einen Bildschirmaus-

#### Tabelle 5: Einstellung der verschiedenen I/O-Adressen und deren Standard-Vorbelegung

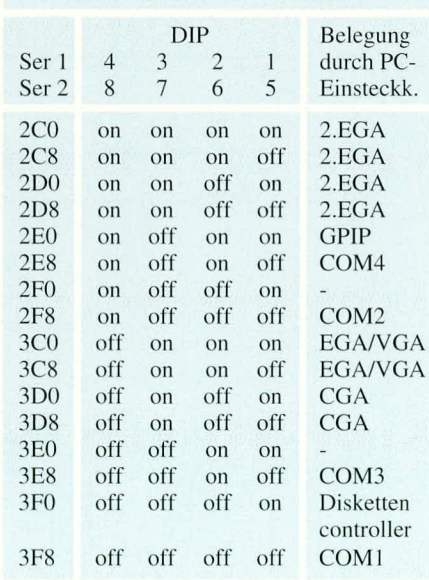

#### Tabelle 6: Defaultbelegung der PC-Interruptleitungen

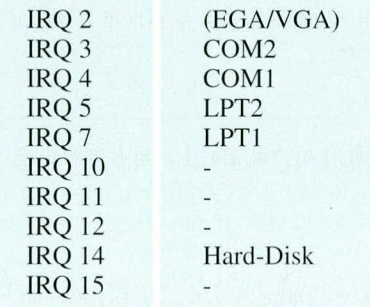

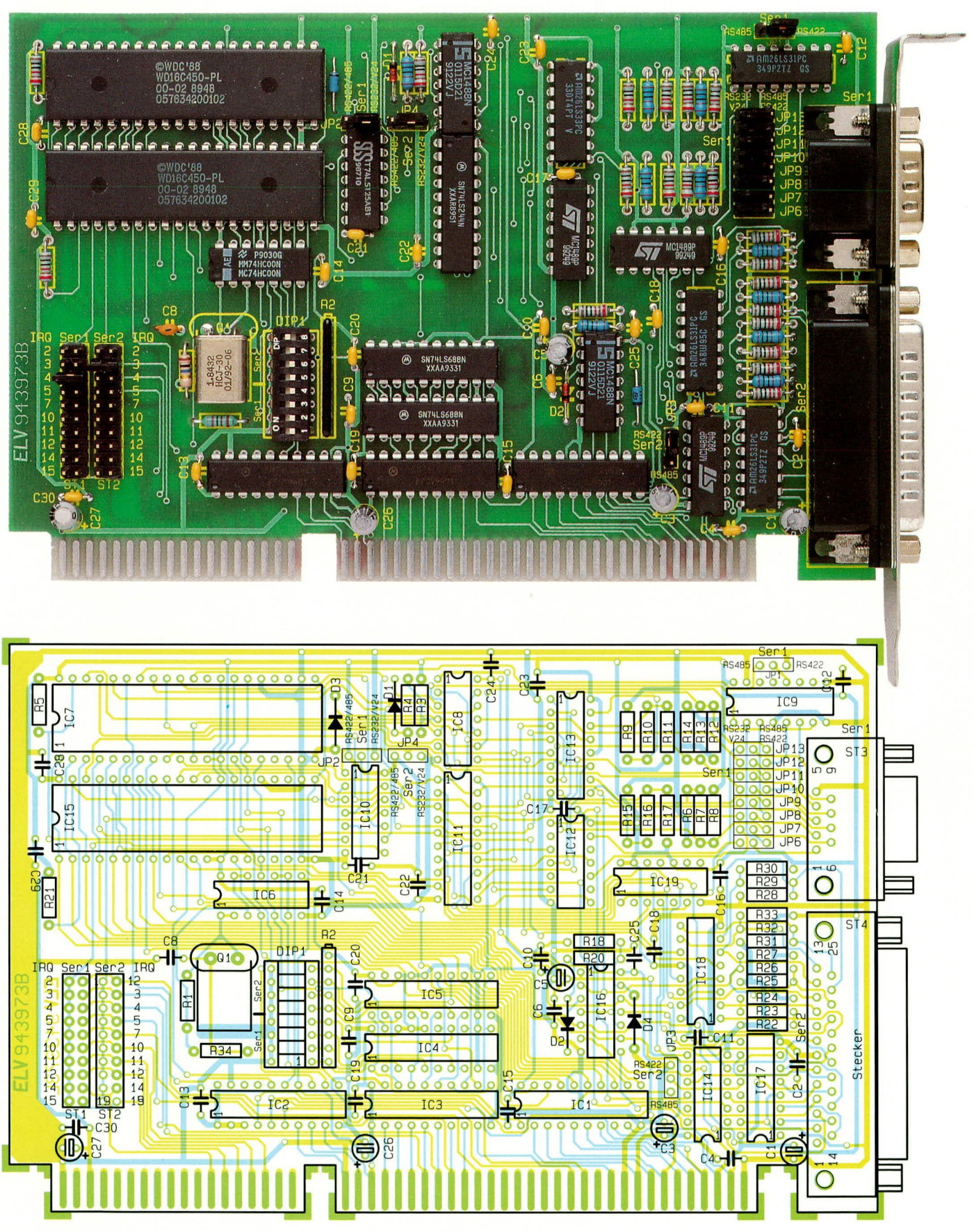

druck der Testsoftware. Das Programm ist auch in der ELV-Mailbox abgelegt und kann kostenlos heruntergeladen werden (nur die Telefongebühren fallen an).

Die Bedienung der Software erfolgt größtenteils mit den Cursor-Tasten (Æ,  $\dddot{\phantom{1}}$ ,  $\neq$ ,

Ansicht der fertig bestückten Leiterplatte der 2fach-Seriell-Schnittstellenkarte mit zugehörigem Bestückungsplan

Ø) sowie durch Betätigung der Enter-Taste. Das Beenden des Test- und Inbetriebnahmeprogrammes erfolgt über die ESC-Taste.

Zunächst ist mit Hilfe der Cursor-Tasten die eingestellte I/O-Adresse auszuwählen.

# **Stückliste: 2fach-Serie!I-Schnittstel!enkarte**

#### **Widerstände:**

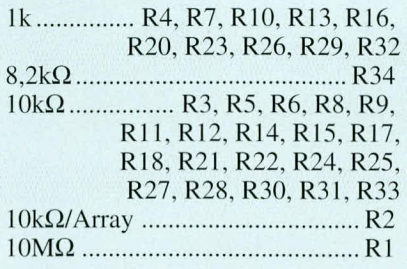

### **Kondensatoren:**

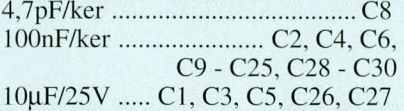

#### **Hal bleiter:**

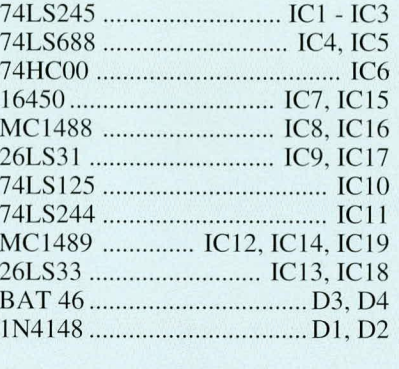

#### **Sonstiges:**

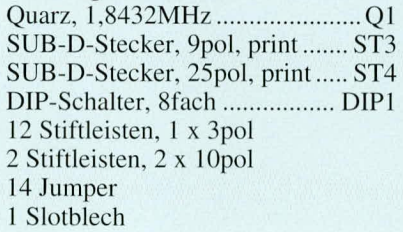

Für den Test der Datenübertragung und der Pegel der Handshake-Leitungen sind für die unterschiedlichen Schnittstellen entsprechende Teststeckverhinderanzufertigen.

Abbildung 7 zeigt die Verdrahtung einer Ypoligen Sub-D-Buchse, mit deren Hilfe die korrekte Funktion der V24/RS232C-Schnittstelle an dem 9poligen Stecker überprüfbar ist. Hierzu werden die ausgehenden Daten auf die Dateneingangsleitungen zurückgekoppelt, und zwar wird die DTR-Handshake-Leitune auf die DCD- und DSR-Handshake-Leitung sowie die Ausgangsleitung RTS auf die Eingänge CTS und RI zurückgeführt.

Abbildung 8 *zeigt* die Belegung ciner 9poligen Sub-D-Buchse, mit deren Hilfe sich die Funktion der RS422/RS485- Schnittstelle überprüfen läßt. Hierbei sind die Datenausgangsleittingen mit den zugeELU Test- und Inbetriebnahme-Programm für serielle Schnittstellen

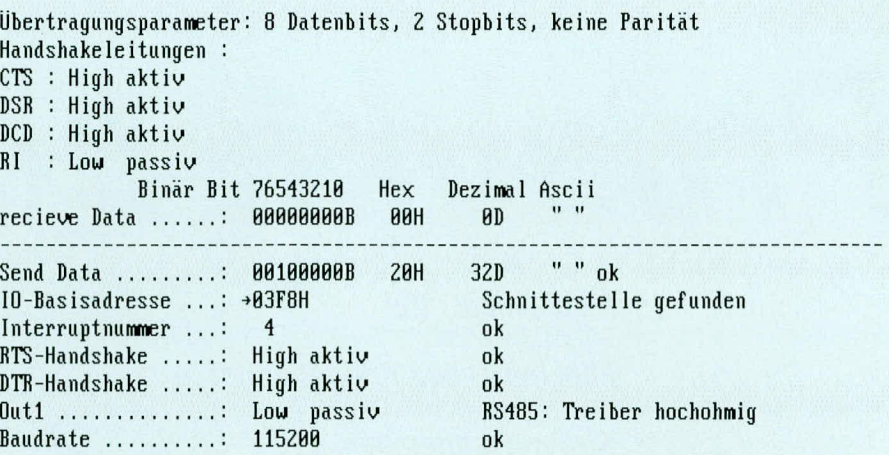

Nach Programmstart zuerst die richtige IO-Basisadresse einstellen

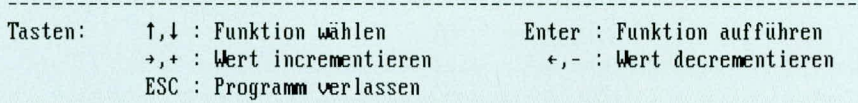

#### **Bud 6: Bildschirmausdruck der Testsoftware für die lnbetriebnahme der 2fach-Seriell-Schnittstellenkarte**

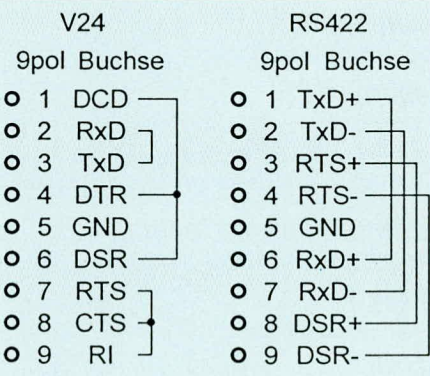

#### **Bild 7 (links): Verdrahtung einer 9poligen Sub-D-Buchse für den V24/ RS232C-Test**

**Bild 8 (rechts): Belegung einer 9poligen Sub-D-Buchse für den RS422/RS485-Test**

hörigen Eingängen und die RTS-Handshake-Leitungen mit den zugehörigen DSR-Eingängen verbunden.

Abbildung 9 zeigt die Belegung einer 25poligen Sub-D-Buchse, mit deren Hilfe sich die zweite serielle Schnittstelle überprüfen läßt. Über den Steckverbinder werden die Datenausgangs- und Dateneingangs-Signalleitungen miteinander verbunden. Weiterhin ist die RTS-Handshakc-Leitung mit der CTS- und RI-Handshake-Leitung sowie die DTR- mit den DSR- und DCD-Handshake-Leitungen der V24- Schnittstelle verhunden.

Für die RS485-Schnittstelle sind entsprechend die TXD- mit den RXD-, die RTS- mit den CTS- sowie die DTR- mit

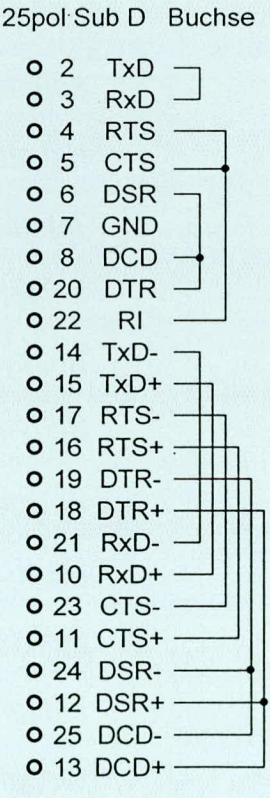

#### **Bild 9: Belegung einer 25poligen Sub-D-Buchse für den Test der V24/RS232C und RS422/RS485-Schnittstelle**

den DSR- und DCD-Handshake-Leitungen verbunden, womit eine rasche und  $eff$ effektive Inbetriebnahme und Überprüfung der 2fach-Seriell-Schnittstellenkarte mög-<br>lich ist lich ist.